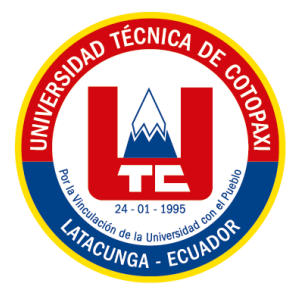

# **UNIVERSIDAD TÉCNICA DE COTOPAXI**

# **FACULTAD DE CIENCIAS DE LA INGENIERÍA Y APLICADAS**

# **INGENIERÍA ELECTROMECÁNICA**

**PROPUESTA TECNOLÓGICA**

# **"DESARROLLO DE UN PROTOTIPO DE TARJETA ELECTRÓNICA PARA LA APLICACIÓN EN ALARMAS COMUNITARIAS"**

Propuesta Tecnológica presentada previo a la obtención del Título de Ingeniero en Electromecánica

### **Autor:**

Toral Escobar Lino Andrés

**Tutor**: Ing. MSc. Byron Paúl Corrales Bastidas

Latacunga -Ecuador 2022

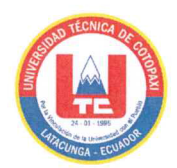

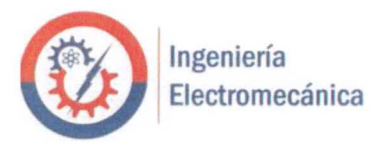

## DECLARACIÓN DE AUTORÍA

Yo, Lino Andrés Toral Escobar, declaro ser autor de la siguiente Propuesta Tecnológica: "DESARROLLO DE UN PROTOTIPO DE TARJETA ELECTRÓNICA PARA LA APLICACIÓN EN ALARMAS COMUNITARIAS" siendo el Ing. MSc. Byron Paúl Corrales Bastidas el tutor del presente trabajo; y exime expresamente a la Universidad Técnica de Cotopaxi y a sus representantes legales de posibles reclamos o acciones legales.

Además, certificamos que las ideas, conceptos, procedimientos y resultados vertidos en la siguiente Propuesta Tecnológica, son de nuestra exclusiva responsabilidad.

Latacunga, marzo 2022

Lino Andrés Toral Escobar C.I. 172493052-2

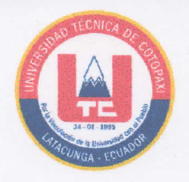

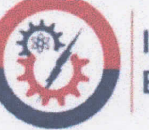

#### AVAL DEL TUTOR DEL PROYECTO DE TITULACIÓN

En calidad de tutor de la Propuesta Tecnológica sobre el título:

"DESARROLLO DE UN PROTOTIPO DE TARJETA ELECTRÓNICA PARA LA APLICACIÓN EN ALARMAS COMUNITARIAS" de Lino Andrés Toral Escobar, estudiante de la Carrera de Ingeniería Electromecánica, considero que dicho informe investigativo cumple con los requerimientos metodológicos y aportes Científico - Técnico suficientes para ser sometidos a la evaluación del Tribunal de Validación de Proyecto que el Consejo Directivo de la Facultad de Ciencias de la Ingeniería y Aplicadas de la Universidad Técnica de Cotopaxi designe para su correspondiente estudio y calificación.

Latacunga, marzo 2022

Ing. MsC. Byron Paúl Corrales Bastidas

C.I. 050234776-8

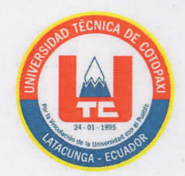

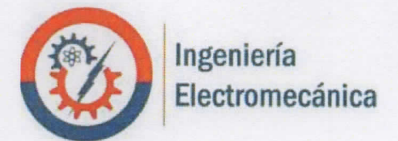

## APROBACIÓN DEL TRIBUNAL DE TITULACIÓN

En calidad de Tribunal de Lectores, aprueban el presente Informe Tecnológico de acuerdo a las disposiciones reglamentarias emitidas por la Universidad Técnica de Cotopaxi, y por la FACULTAD DE CIENCIAS DE LA INGENIERÍA Y APLICADAS; por cuanto, el postulante: Lino Andrés Toral Escobar con el Titulo de Proyecto de Titulación: "DESARROLLO DE UN PROTOTIPO DE TARJETA ELECTRÓNICA PARA LA APLICACIÓN EN ALARMAS COMUNITARIAS", ha considerado las recomendaciones emitidas oportunamente y reúne los méritos suficientes para ser sometido al acto de Sustentación del Proyecto.

Por lo antes expuesto, se autoriza los empastados correspondientes, según la normativa institucional.

Latacunga, marzo 2022 Para constancia firman: Lector  $1$  (Presidente) **Lector 2** Ing. MSc. Luigi Orlando Freire Martínez Ing. MSc. Jefferson Alberto Porras Reyes C.I:  $050252958 - 9$ C.I. 070440044-9 na o

Lector 3 Ing. MSc. Angel Guillermo Hidalgo Oñate C.I: 050325740-4

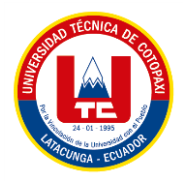

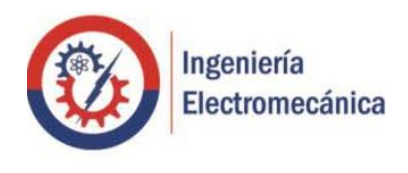

## <span id="page-4-0"></span> **AGRADECIMIENTO**

*Quiero agradecer primeramente a Dios por guiarme y cuidar de mi familia y de mí, por tenerlos conmigo después de estos últimos años que han sido difíciles.*

*Agradezco a mi familia por darme todas las facilidades para salir adelante en mi vida, por haberme brindado todas sus enseñanzas para afrontar los retos que se me presenten en el camino, así como corregirme cuando quise tomar decisiones equivocadas, por tener un gran corazón y unos enormes valores que día a día los he logrado replicar en mi diario vivir.*

*También quiero agradecer a las personas con las que formé una gran amistad en estos años de formación, ya que, sin su apoyo tanto dentro como fuera de las aulas no hubiera logrado alcanzar mis objetivos, además, a la mujer que me ha acompañado estos últimos años gracias por apoyarme en los buenos y malos momentos, también a mis profesores por haber compartido sus enseñanzas, buscando siempre convertirnos en profesionales con unos valores destacables y con los conocimientos adecuados para poder desarrollar nuestra profesión, a mi tutor Ing. MSc. Byron Paúl Corrales Bastidas mi mayor agradecimiento por haberme guiado en mi última etapa universitaria.* 

*Lino Andrés*

<span id="page-5-0"></span>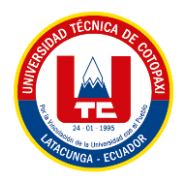

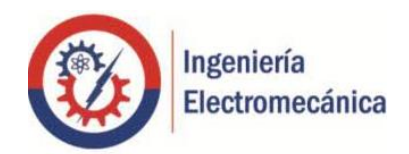

## **DEDICATORIA**

*Este trabajo quiero dedicarlo a mis padres, ya que, siempre me brindaron su amor y su apoyo incondicional para todos los proyectos que he querido realizar, tanto para mi vida personal, como para mi vida educativa, porque siempre estuvieron para darme fuerzas cuando me quería rendir y siempre encontrar las palabras adecuadas para levantar mis ánimos.*

*También quiero dedicarlo a mi hermana que siempre puedo contar con ella para todo, por haberme entregado todas sus experiencias que ahora me sirven en mi camino.*

*Además, de dedicarlo a mis abuelitos Oswaldo, Michita, Lino y Piedad; y a toda mi familia que siempre me han brindado su cariño.*

*Lino Andrés* 

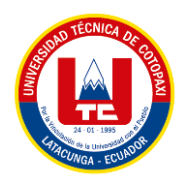

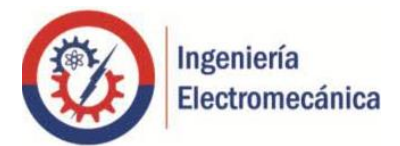

# ÍNDICE GENERAL

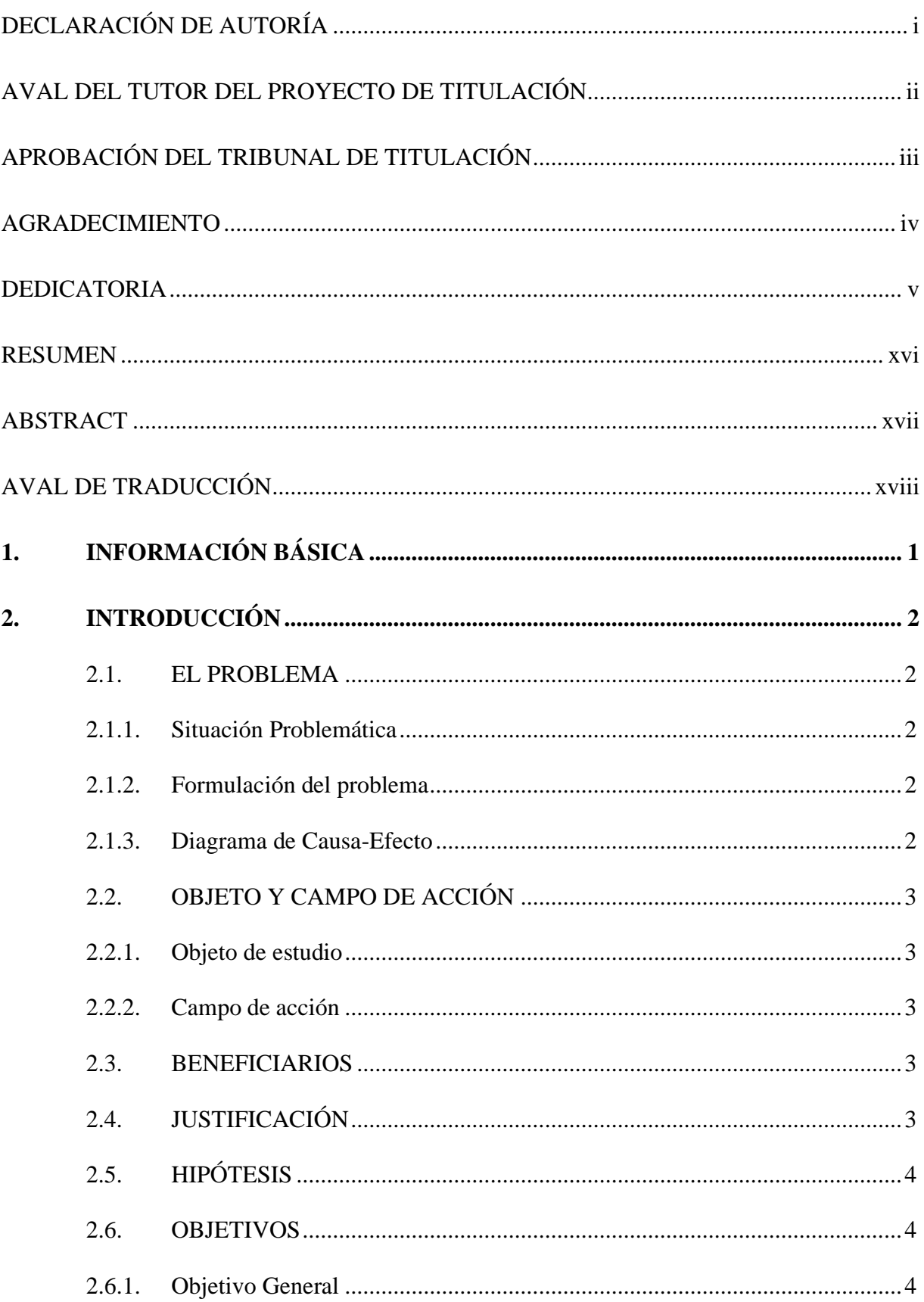

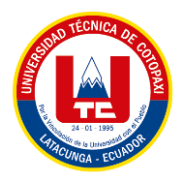

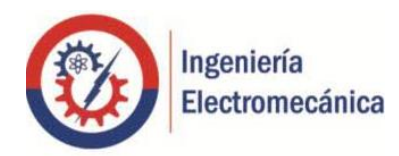

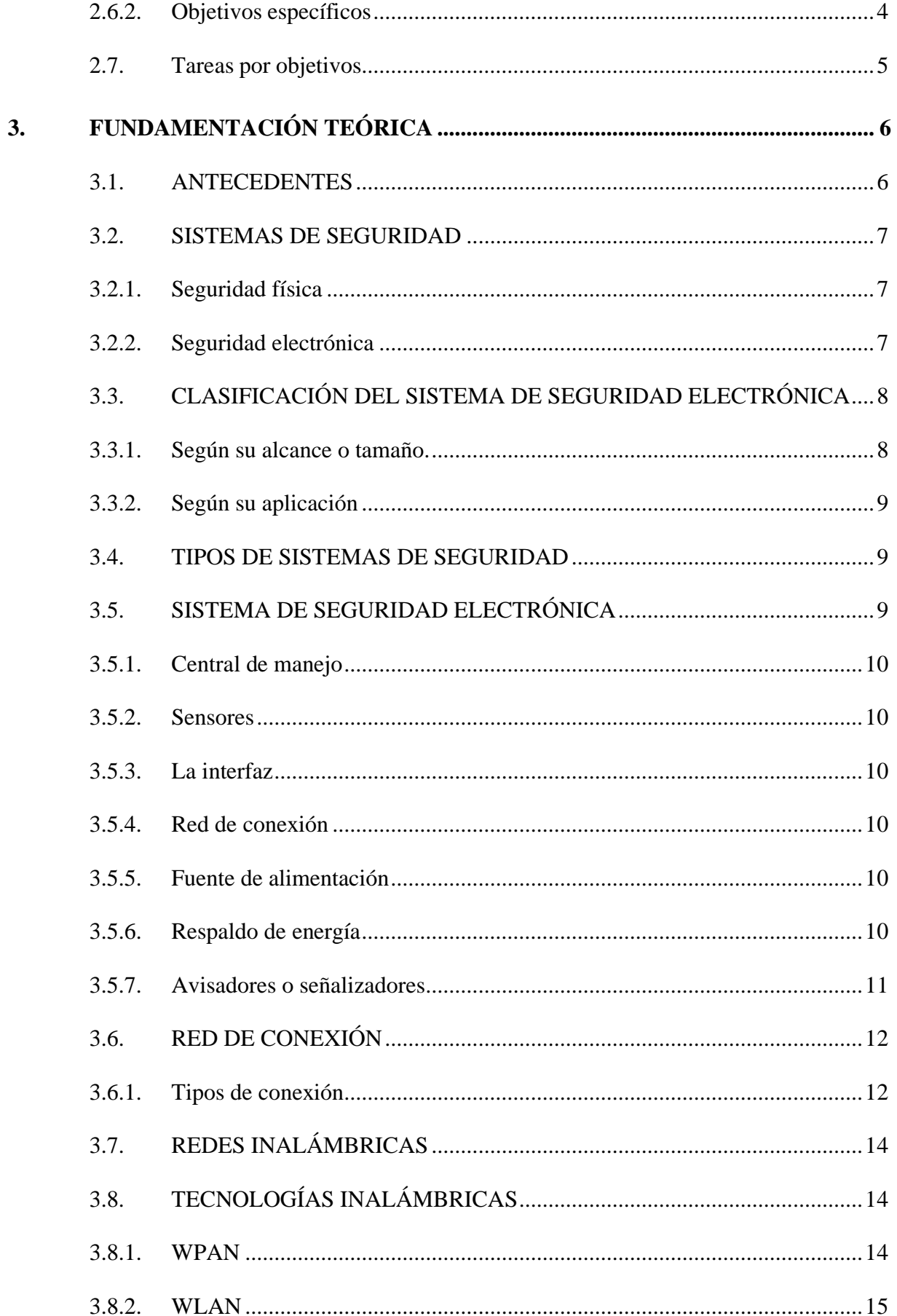

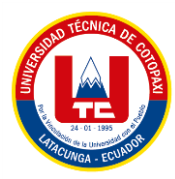

 $\overline{4}$ .

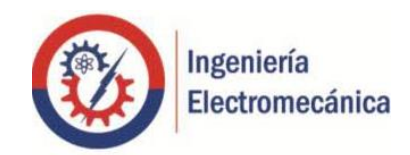

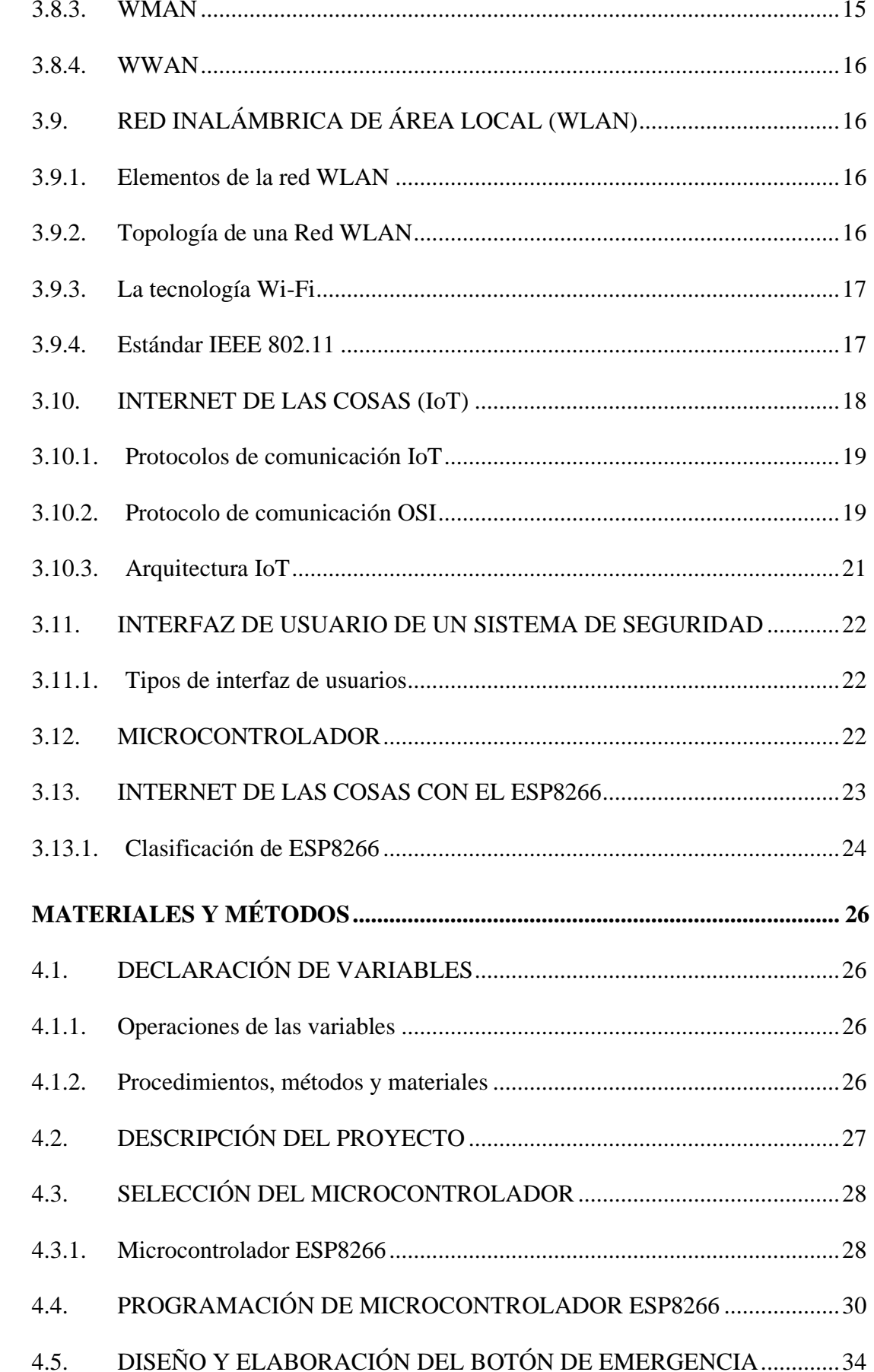

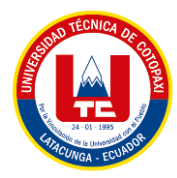

5.

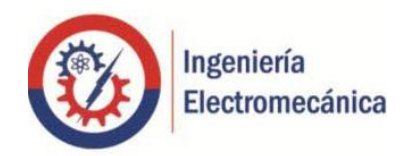

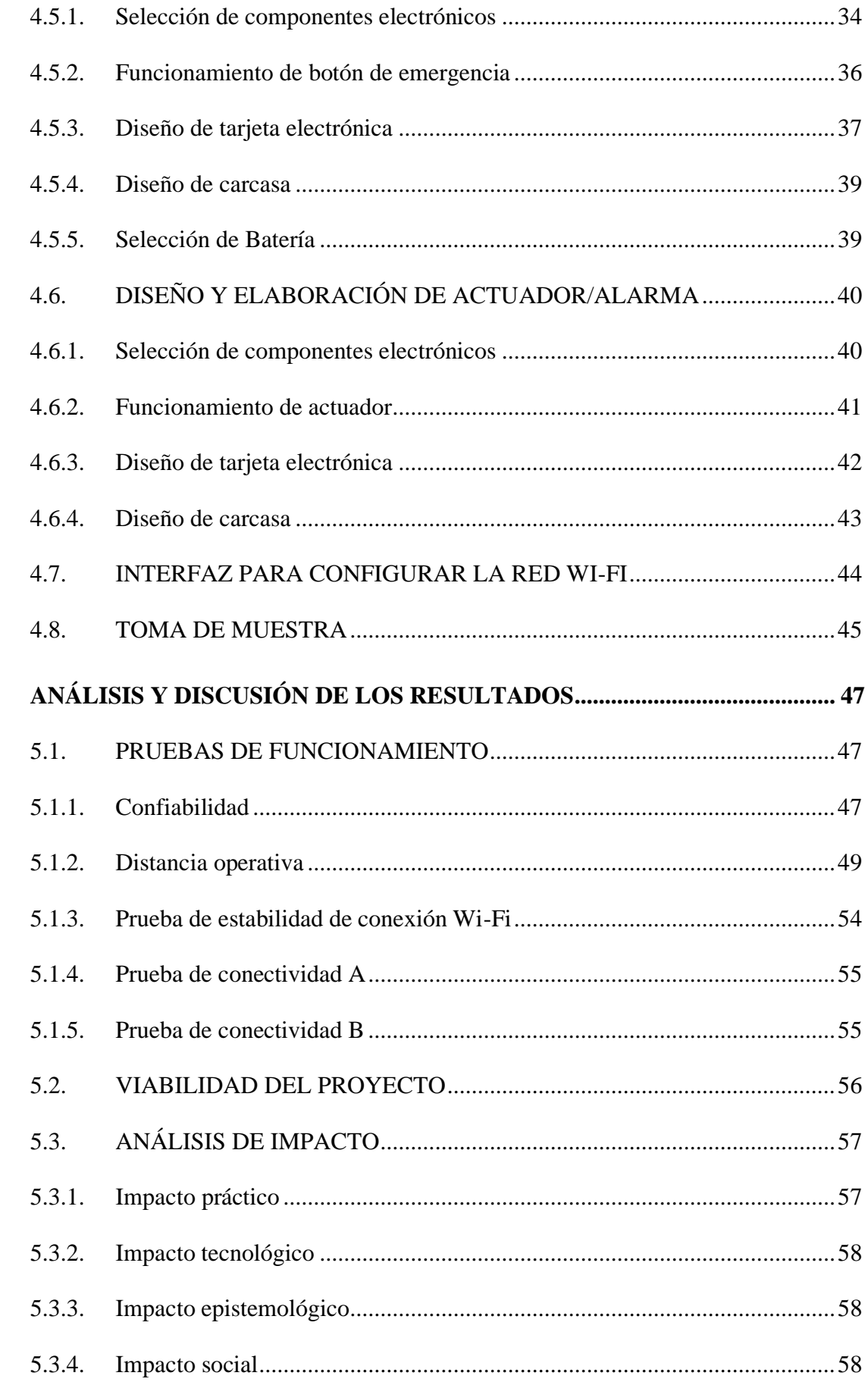

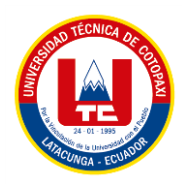

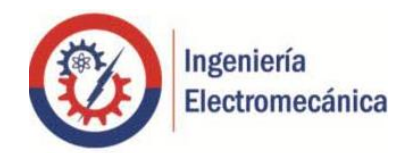

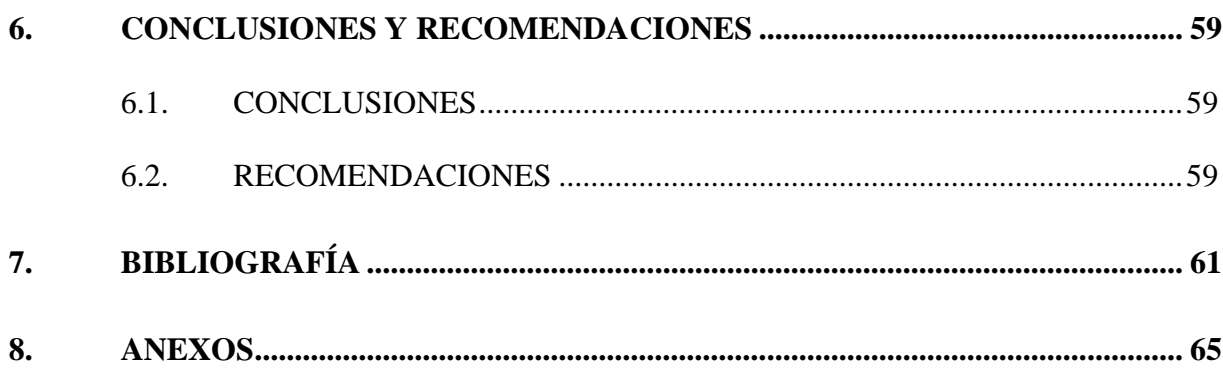

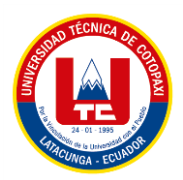

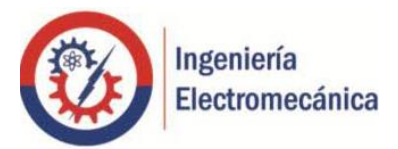

## **ÍNDICE DE FIGURAS**

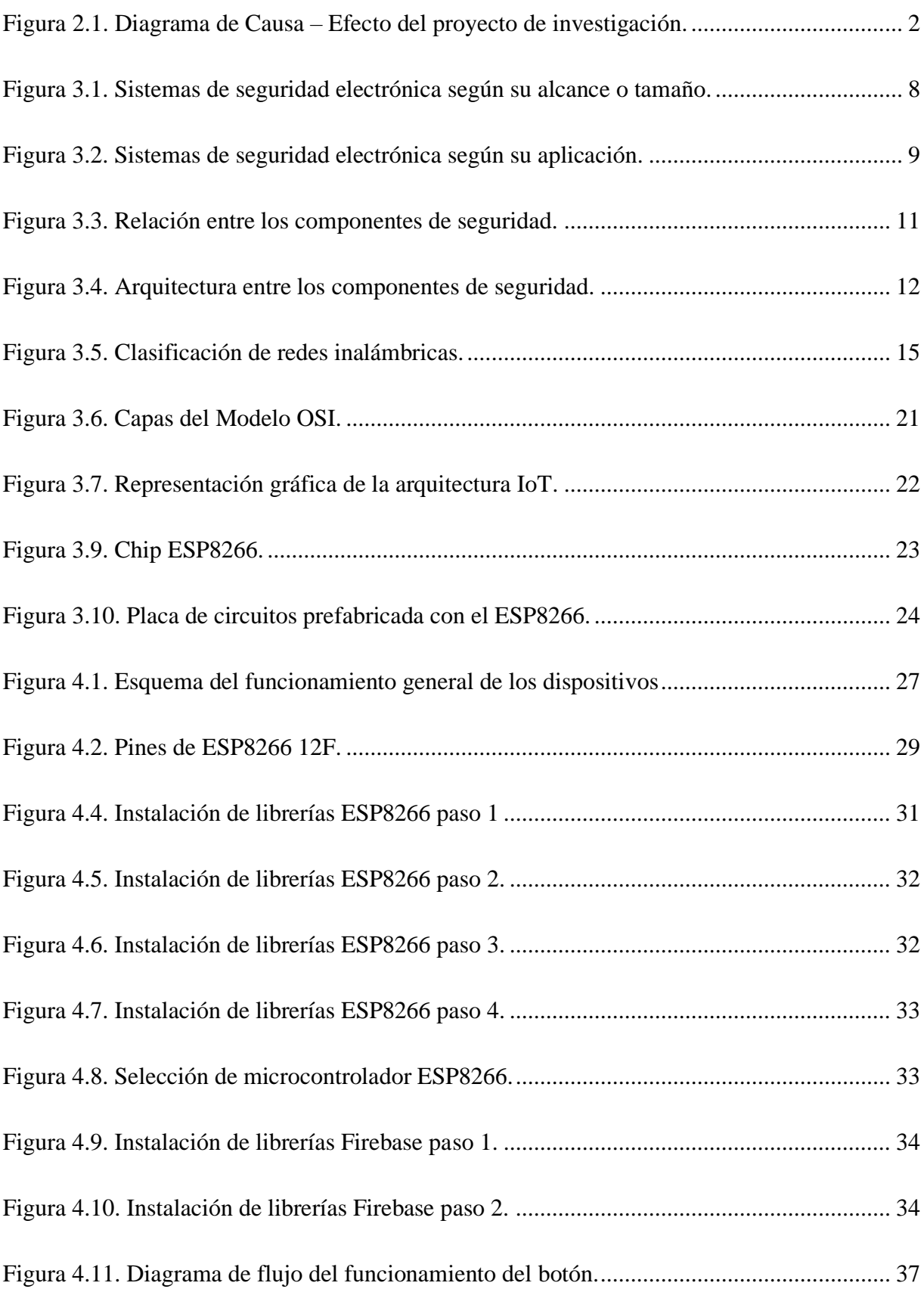

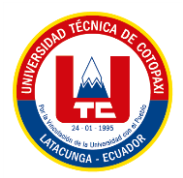

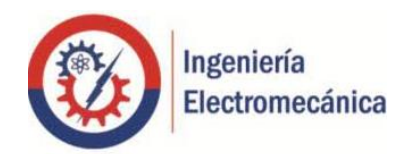

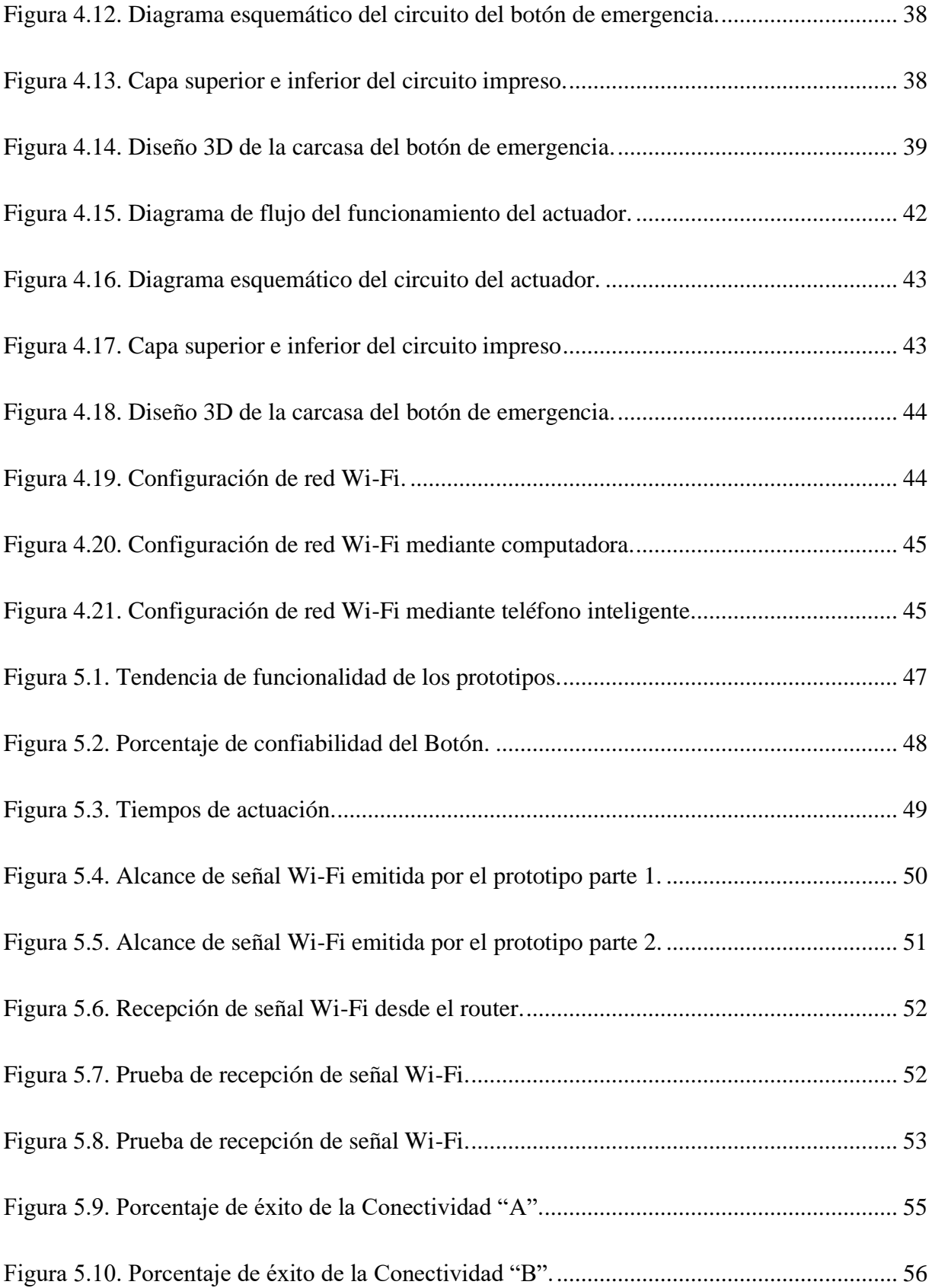

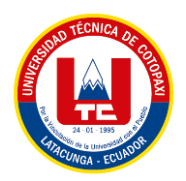

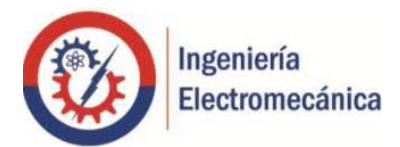

## **ÍNDICE DE TABLAS**

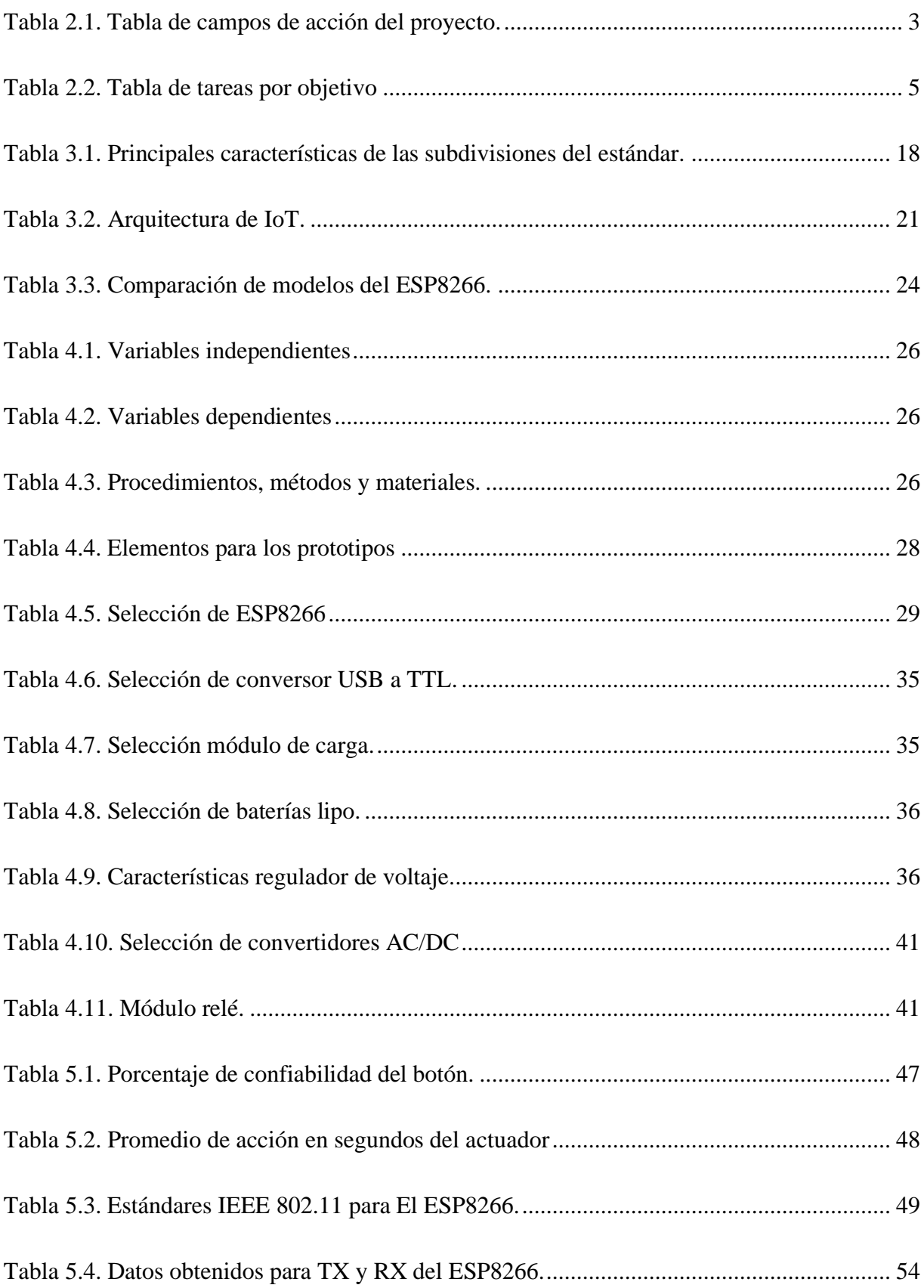

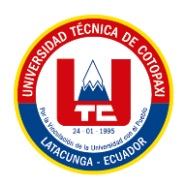

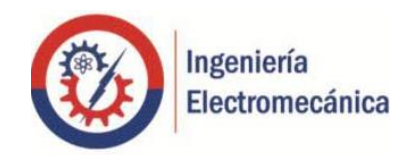

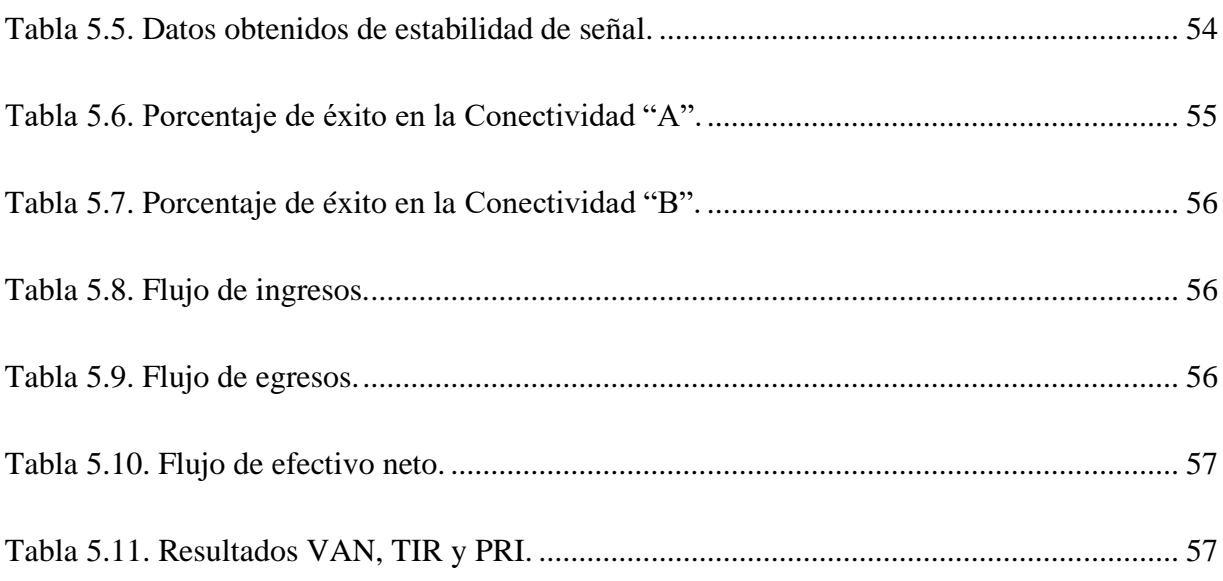

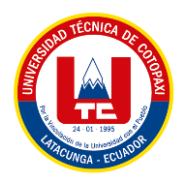

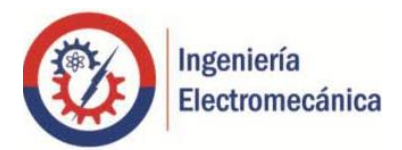

## ÍNDICE DE ECUACIONES

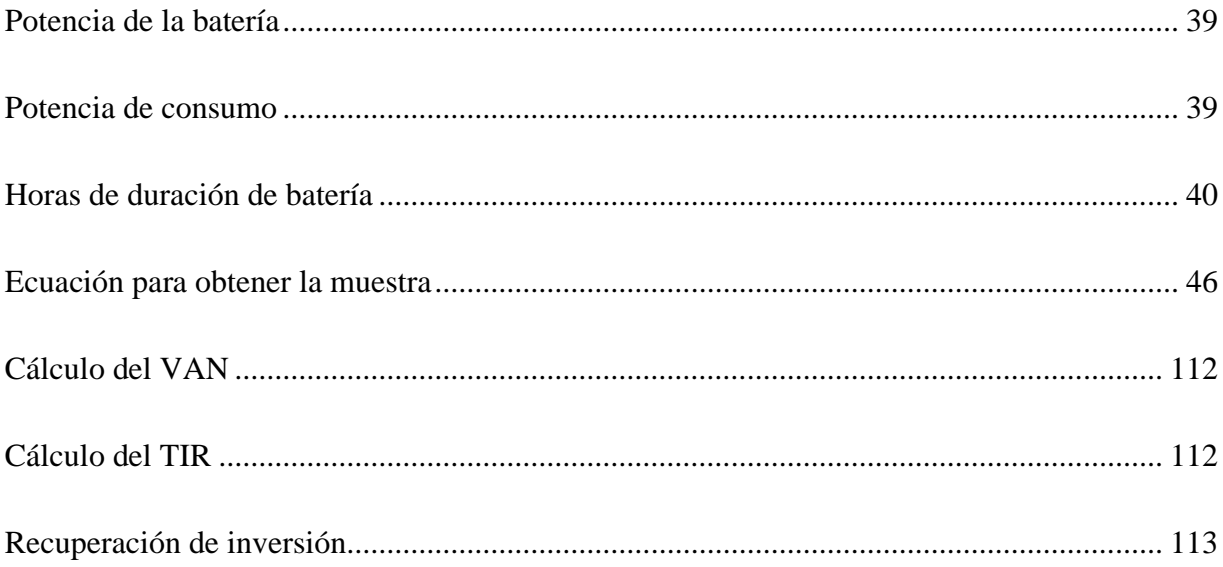

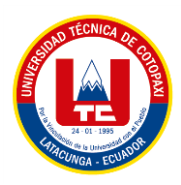

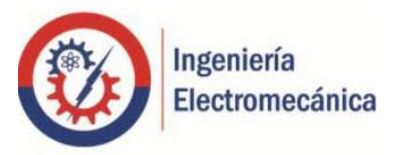

# **UNIVERSIDAD TÉCNICA DE COTOPAXI FACULTAD DE CIENCIAS DE LA INGENIERÍA Y APLICADAS TÍTULO: "DESARROLLO DE UN PROTOTIPO DE TARJETA ELECTRÓNICA PARA LA APLICACIÓN EN ALARMAS COMUNITARIAS"**

**Autor:** Toral Escobar Lino Andrés

## **RESUMEN**

<span id="page-16-0"></span>Con la creación de un sistema de alarmas se busca ayudar y beneficiar a los diferentes barrios de Latacunga, debido a la alta tasa de inseguridad que el país en general está atravesando, así aparece la necesidad de plantear el diseño de prototipos de tarjetas electrónicas que van a ser empleados para un sistema de seguridad. El proyecto cuenta con dos prototipos de tarjeta electrónica; el primero es un botón de emergencia que es el encargado de emitir la señal tanto de encendido y de apagado que se envía al segundo prototipo, este primer prototipo cuenta con una batería lipo de 3.7 V que es recargable para asegurar que este dispositivo sea inalámbrico y pueda ser activado desde cualquier lugar que sea necesario; el segundo prototipo es el actuador, esta tarjeta electrónica será la encargada de recibir la señal de activación y desactivación del botón de emergencia, este prototipo estará alimentado por una fuente de 110 VAC y cuenta con una salida para poder conectar una sirena que es alimentada de la misma fuente. Ambos prototipos cuentan con un microcontrolador que tiene incorporado un módulo Wi-Fi, el cual le permite que la comunicación entre los dispositivos sea mejor al no depender de cables y por ende aumenta la distancia de operación entre las tarjetas, con esto se aumenta la confiabilidad y vida útil de los sistemas de alarmas.

**Palabras clave**: Microcontrolador, prototipo, tarjeta electrónica, módulo Wi-Fi, inalámbrico, ESP8266.

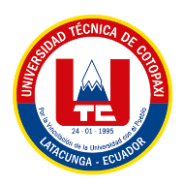

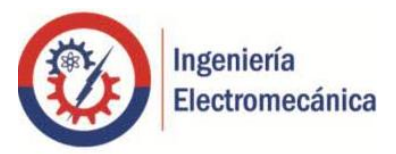

# **TECHNICAL UNIVERSITY OF COTOPAXI FACULTY OF ENGINEERING SCIENCES AND APPLIED THEME: "DEVELOPMENT AN ELECTRONIC CARD PROTOTYPE FOR COMMUNITY ALARMS APPLICATION"**

**Author:** Toral Escobar Lino Andrés

## **ABSTRACT**

<span id="page-17-0"></span>With an alarm system creation is sought to help and benefit the different Latacunga neighborhoods, due to the insecurity high rate that is going through the country, in general, for some reason, it arises the need of proposing the electronic card prototypes design, which go to be used for a security system. The project has two electronic card prototypes; the first is an emergency button that is charged of emitting the on and off signal, which is sent to the second prototype, this first prototype has a 3.7 V lipo battery, whose is rechargeable for ensuring that this device is wireless and it can be activated from anywhere, which it is needed; the second prototype is the actuator, this electronic card will be charged of receiving the emergency button activation and deactivation signal, this prototype will be powered by a 110 VAC source and has an output to connect a siren, which it is powered by the same source. Both prototypes have a microcontroller, whose has a built-in Wi-Fi module that allows better communication between devices by not depending about cables and therefore, it increases the operating distance between the cards, thereby increasing reliability and useful life for alarming systems.

**Keywords:** Microcontroller, prototype, electronic card, Wi-Fi-module, wireless, ESP8266.

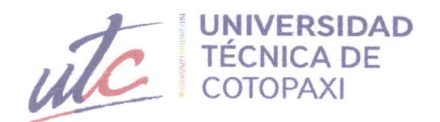

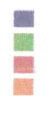

#### **CENTRO DE IDIOMAS**

# **AVAL DE TRADUCCIÓN**

En calidad de Docente del Idioma Inglés del Centro de Idiomas de la Universidad Técnica de Cotopaxi; en forma legal CERTIFICO que:

La traducción del resumen al idioma Inglés del proyecto de titulación cuyo título versa: "DESARROLLO DE UN PROTOTIPO DE TARJETA ELECTRÓNICA PARA LA APLICACIÓN DE ALARMAS COMUNITARIAS", presentado por: Toral Escobar Lino Andrés, estudiante de la Carrera de: Ingeniería en Electromecánica, perteneciente a la Facultad de Ciencias de la Ingeniería y Aplicadas, lo realizó bajo mi supervisión y cumple con una correcta estructura gramatical del Idioma.

Es todo cuanto puedo certificar en honor a la verdad y autorizo al peticionario hacer uso del presente aval para los fines académicos legales.

Latacunga, 15 marzo del 2022

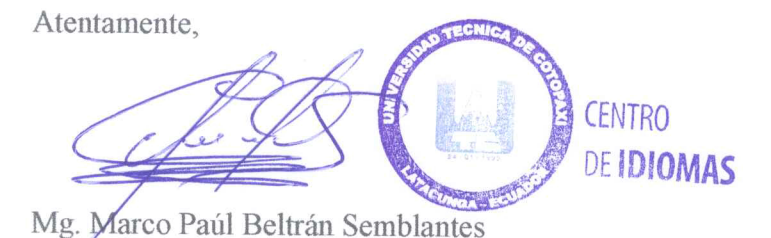

DOCENTE CENTRO DE IDIOMAS-UTC CI: 0502666514

# **1. INFORMACIÓN BÁSICA**

## **Título:**

Desarrollo de un prototipo de tarjeta electrónica para la aplicación en alarmas comunitarias.

# **Fecha de inicio:**  Octubre 2021 **Fecha de finalización:** Marzo 2022 **Lugar de ejecución:** Provincia de Cotopaxi, Cantón Latacunga. **Facultad que auspicia:** Ciencias de la Ingeniería y Aplicadas **Carrera que auspicia:** Ingeniería Electromecánica **Equipo de trabajo: Tutor:** Nombres: Byron Paúl Apellidos: Corrales Bastidas Cédula de identidad: 050234776-8

Correo electrónico: byron.corrales@utc.edu.ec

### **Ponente**:

Nombre: Lino Andrés

Apellido: Toral Escobar

Cédula de Ciudadanía: 172493052-2

Correo electrónico: lino.toral0522@utc.edu.ec

## **Área del Conocimiento:**

Según la norma CINE – UNESCO establece las áreas y sub áreas de estudio, en el caso del presente proyecto de propuesta tecnológica, está ligado al sector de estudio de "Ingeniería, industria y construcción", a la sub área de "Ingeniería y profesiones afines" (Dibujo técnico, mecánica, metalistería, electricidad, electrónica, energía, ingeniería de procesos).

## **Línea de investigación**

Procesos Industriales

### **Sublínea de investigación**

Automatización, control y protecciones de sistemas electromecánicos.

## **2. INTRODUCCIÓN**

### **2.1. EL PROBLEMA**

## **2.1.1. Situación Problemática**

La realidad del Ecuador en la actualidad es crítica debido a circunstancias como a la movilidad humana, circunstancias políticas, migración, entre otras, han hecho que las bandas delictivas se proliferen y a medida que la delincuencia avanza, la seguridad cada vez exterioriza más falencias para combatir dichos actos; a más del inconveniente en la adquisición de costosas alarmas o el complicado uso de cables para la conexión entre el dispositivo de emisión y recepción, dificultad en el número de usuarios que poseen el control sobre la alarma, ya que al usar conductores se debe realizar una instalación demasiado compleja y costosa. Por ejemplo, una familia que se encuentre lejos de su domicilio, no podría activar la alarma debido a que no se instalaría el control en su casa por el alto costo y el difícil cableado.

Además, otro problema es el no saber quién realizó la activación, ya que, al estar conectado de la forma tradicional, es decir, con conductores, se pierde tiempo hasta averiguar en qué lugar se acciona el dispositivo.

## **2.1.2. Formulación del problema**

Los dispositivos empleados en alarmas comunitarias no tienen la comunicación necesaria de emisión y recepción de datos, lo que provoca desconocimiento de la causa de su activación, además, solo se puede acceder a ellas desde el lugar específico al cual está cableado.

## **2.1.3. Diagrama de Causa-Efecto**

El diagrama de Ishikawa presenta los problemas esenciales del tema a desarrollar.

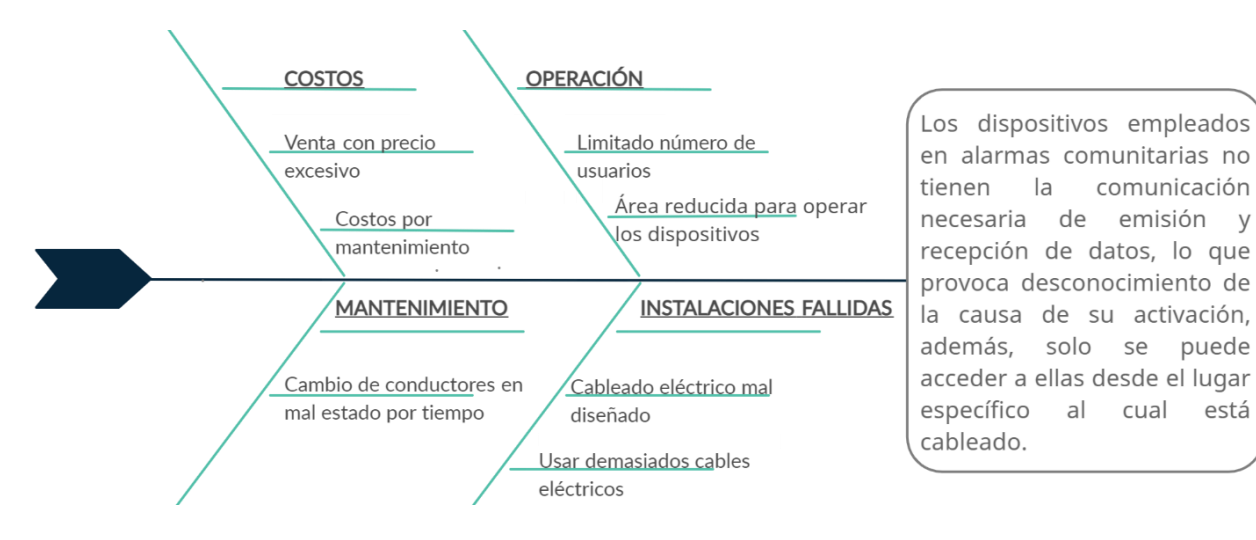

**Figura 2.1.** Diagrama de Causa – Efecto del proyecto de investigación.

comunicación

## **2.2. OBJETO Y CAMPO DE ACCIÓN**

### **2.2.1. Objeto de estudio**

Tarjeta electrónica para alarmas comunitarias

### **2.2.2. Campo de acción**

Según la UNESCO los campos de acción son los siguientes

**Tabla 2.1.** Tabla de campos de acción del proyecto.

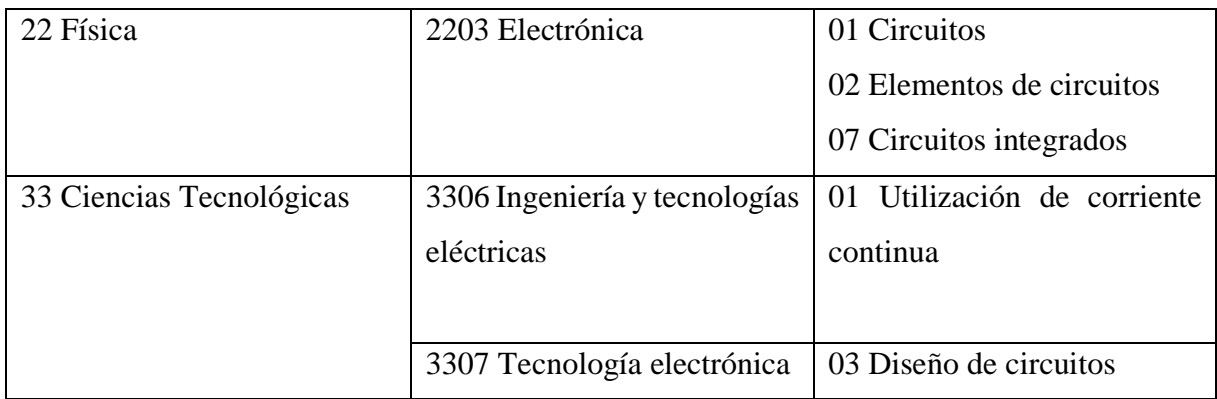

## **2.3. BENEFICIARIOS**

Los beneficiarios directos de la presente propuesta serán los habitantes de los barrios de la ciudad de Latacunga.

Los beneficiarios indirectos son la comunidad científica.

## **2.4. JUSTIFICACIÓN**

El diseño de una tarjeta electrónica, es una propuesta tecnológica, creada con la finalidad que al aplicarse brinde seguridad comunitaria en los diferentes barrios dentro del cantón Latacunga. Este proyecto de Ingeniería Electromecánica, se enfoca en el hardware y software del prototipo de seguridad; la misma que está compuesta de dos partes, la primera es un prototipo que contiene un botón y la segunda es un prototipo de accionamiento; que, al estar conectadas mediante una red Wi-Fi, enviarán las señales de activación y desactivación sin afectar en qué lugar se encuentre la persona que activa.

La inseguridad que presentan las ciudades del territorio ecuatoriano, cada vez obliga a los habitantes a buscar alternativas de seguridad, como: sirenas, cámaras, entre otros; para lo cual un inconveniente es la comunicación entre el emisor y receptor, ya que, dicha interacción es mediante conductores eléctrico, lo que dificulta la instalación y el número de usuarios que pueden controlar los medios de seguridad, de esta manera se busca solventar los problemas que tienen los diferentes instrumentos de seguridad que existe en la actualidad, mediante la comunicación directa entre emisor y receptor usando como medio de transferencia de

información una base de datos en línea, dando así más autonomía de control a cada persona que sea parte del barrio en donde están instaladas los aparatos.

También se busca diseñar un dispositivo que sea propia de la Universidad Técnica de Cotopaxi que mejore a los sistemas actuales, y de alguna manera pueda devolver a la comunidad los beneficios de tener una Universidad dentro del Cantón Latacunga, que con los conocimientos que se adquieren durante los años de estudio dar un servicio.

## **2.5. HIPÓTESIS**

El prototipo de tarjeta electrónica permitirá una comunicación oportuna y efectiva entre el emisor y el receptor para la activación de la alarma comunitaria al usar Wi-Fi como medio de envío de señal.

## **2.6. OBJETIVOS**

## **2.6.1. Objetivo General**

Desarrollar un prototipo de tarjeta electrónica para la aplicación en alarmas comunitarias con el uso del módulo ESP8266 en la ciudad de Latacunga.

### **2.6.2. Objetivos específicos**

- Investigar el diseño de tarjetas electrónicas y la comunicación entre módulos Wi-Fi en fuentes bibliográficas.
- Diseñar la tarjeta electrónica con el código de programación y componentes adecuados para su labor.
- Elaborar el hardware con el software creado para el uso de alarmas comunitarias.
- Validar el funcionamiento de la tarjeta electrónica con pruebas de marcha.

## **2.7. Tareas por objetivos**

| Objetivos                                     | <b>Actividades</b>             | Resultados de la actividad    | Técnicas,<br>medios<br>e  |
|-----------------------------------------------|--------------------------------|-------------------------------|---------------------------|
|                                               |                                |                               | instrumentos              |
| Investigar el diseño                          | -Indagación<br>bibliográfica   | -Artículos referentes a la    | Documentos de archivo.    |
| tarjetas<br>de                                | acerca de la comunicación      | comunicación Wi-Fi.           | papers, libros, videos.   |
| electrónicas<br>$\overline{\mathbf{V}}$<br>la | mediante Wi-Fi.                | -Requerimientos necesarios    |                           |
| comunicación<br>entre                         | -Investigación<br>de<br>$\log$ | para el diseño de la tarjeta  |                           |
| módulos<br>Wi-Fi<br>en                        | elementos para el diseño de    | electrónica.                  |                           |
| fuentes                                       | la tarjeta electrónica.        |                               |                           |
| bibliográficas.                               |                                |                               |                           |
|                                               |                                |                               |                           |
| Diseñar<br>la<br>tarjeta                      | -Programación del código       | -Comunicación<br>entre        | Software de programación  |
| electrónica<br>con<br>el                      | que<br>usará<br>la<br>tarjeta  | modulo Wi-Fi emisor y         | y de diseño de circuitos. |
| código<br>de                                  | electrónica.                   | receptor.                     |                           |
| programación<br>y                             | -Diseño del circuito con los   | -Modelamiento del circuito    |                           |
| componentes                                   | elementos necesarios para      | de las tarjetas electrónicas. |                           |
| adecuados para<br>su                          | las tarjetas electrónicas.     |                               |                           |
| funcionamiento                                |                                |                               |                           |
| Elaborar el hardware                          | -Realización de la tarjeta     | -Comunicación<br>Wi-Fi        | Módulo Wi-Fi              |
| software<br>el<br>con                         | electrónica.                   | esperada con el prototipo     |                           |
| creado para el uso de                         |                                | diseñado                      |                           |
| alarmas comunitarias                          |                                |                               |                           |
| Validar<br>el                                 | -Verificación<br>$\log$<br>que | -Comparación de resultados    | Observación               |
| funcionamiento de la                          | funcionen<br>prototipos        | obtenidos en las pruebas      | Directa.                  |
| tarjeta electrónica con                       | correctamente.                 |                               | Obtención de datos        |
| pruebas de marcha                             | -Observación<br>de<br>su       |                               |                           |
|                                               | funcionamiento                 |                               |                           |

**Tabla 2.2.** Tabla de tareas por objetivo

## **3. FUNDAMENTACIÓN TEÓRICA**

#### **3.1. ANTECEDENTES**

Augustus Russell Pope de Somerville, Boston, era un hombre hábil. Después de años de investigación, obtuvo la patente del primer reloj despertador del mundo el 21 de junio de 1853. Antes de esto, la gente confiaba en el sonido del ganso y la fidelidad del perro guardián para detectar posibles intrusos.

Pope diseñó un dispositivo a batería que reacciona cerrando el circuito, donde las puertas y ventanas están conectadas en paralelo como unidades separadas. De esta forma, si se abre la puerta o una de las ventanas y se conecta a su circuito, la corriente generada en el imán del sistema vibrará. Estas oscilaciones eléctricas se transmitieron al martillo y el martillo hizo sonar una campana de cobre.

Lo más relevante de este sistema es que la alarma no se desconectaba tan fácilmente, ya que, tenían un sistema de muelle que permitía que la corriente siga fluyendo, y a su vez que la alarma siga accionada. [1]

Vale la pena señalar que los diferentes métodos de seguridad que hoy en día conocemos son más complejos, y la idea de un dispositivo que nos permita ver de forma remota lo que está sucediendo en casa parecía imposible en la década de 1960. Es posible que algunos de nosotros hayamos oído que el sistema de seguridad del hogar fue inventado por una mujer afroamericana en 1960, pero esta no es toda la historia.

A Marie Van Brittan Brown, una enfermera de Nueva York que vive en Queens, Nueva York, y a su esposo Albert Brown se les ocurrió la idea de instalar un sistema de seguridad en su hogar, que les permitiría a ella y a su esposo conocer lo que pasaba fuera de su casa antes de abrir la puerta en caso de la llegada de alguna persona desconocida, dada la creciente ola de violencia y crimen en su comunidad.

Marie y su marido empezaron un viaje para crear un sistema de seguridad para poderlos usar dentro de las casas que contaba con video y audio con lo que lograban reconocer al invitado antes de abrirle la puerta. Este dispositivo contaba con diferentes elementos como cerraduras con control remoto, avisos, cámaras, incluso un botón de alarma que era capaz de enviar una señal la cual se recibía directamente a la policía. [2]

El siglo XX también trajo importantes avances en el campo de la tecnología de alarma. Después de la Segunda Guerra Mundial, las cajas de alarma tipo Callahan eran más asequibles y se colocaron cada vez más en los puntos de alarma de los departamentos de emergencia médica, policía y bomberos, mejorando así la seguridad de las personas. Durante la década de 1970, los especialistas lograron complementar los primeros detectores de movimiento en sistema de alarma. Los años ochenta y noventa se caracterizaron por una creciente estandarización, que a su vez condujo a un uso cada vez mayor de la protección de edificios. Finalmente, salió al mercado el primer lote de sistemas de alarma inalámbricos, que cambió por completo la tecnología de alarma a nivel práctico, porque finalmente acabaron con los cables desordenados. [3]

La introducción del ESP8266 marcó una gran diferencia para el desarrollo de proyectos IOT, siendo la empresa Espressif la primera que lanzó al mercado este chip, aunque al día de hoy existen varios fabricantes que lo desarrollan y producen. La fecha del lanzamiento fue en el verano de 2014, por lo que no es una tecnología muy antigua. [4]

Este chip marcó la diferencia con el lanzamiento del modelo ESP – 01 el cual fue diseñado por otra empresa, AL – Thinker. Este era un módulo más pequeño que permite a los microcontroladores conectarse a las redes Wi-Fi y así puedan utilizar diferentes protocolos como el TCP/IP. [5]

#### **3.2. SISTEMAS DE SEGURIDAD**

Los sistemas de seguridad son un conjunto de elementos que están instalados e intercomunicados entre ellos que previenen, detectan o actúan entre diferentes tipos de amenazas.

#### **3.2.1.Seguridad física**

De la siguiente manera, se sabe que la seguridad física **es** una unión de elementos que forman parte de un método de seguridad, para brindar seguridad a un lugar asignado con la finalidad de impedir amenazas. Para brindar un buen servicio de seguridad, es necesario identificar los posibles riesgos y amenazas en la ubicación y encontrar los elementos físicos necesarios para brindar una excelente protección. Las amenazas que se pueden prevenir con elementos de seguridad física incluyen fuego, robo, secuestro, asesinato, falsificación y robo de información, que se analizan y especifican en función de la probabilidad de la amenaza (muy probable, improbable y probabilidad desconocida). [6]

#### **3.2.2. Seguridad electrónica**

Desde su definición más básica, se puede decir que un sistema de seguridad electrónico debe manejar todas las tareas de control que pueden ser realizadas por herramientas técnicas como alarmas o cámaras de videovigilancia. [7]

La seguridad electrónica se establece en la ubicación de varios elementos o servicios compatibles con dispositivos electrónicos. Estos artefactos permiten un control más estricto y

alertas automáticas para complementar los planes de seguridad tradicionales previamente estructurados. Sistema de seguridad electrónica se refiere a cualquier equipo electrónico que pueda realizar operaciones de seguridad, como vigilancia, control de acceso, barreras automáticas, circuito cerrado de televisión, etc. [8]

## **3.3. CLASIFICACIÓN DEL SISTEMA DE SEGURIDAD ELECTRÓNICA**

Existen diferentes formas de clasificarlos, pero las dos principales son las siguientes: alcance o tamaño y según su aplicación.

#### **3.3.1. Según su alcance o tamaño.**

Bajo este primer criterio los sistemas de seguridad electrónica se clasifican según su alcance o tamaño en: sistemas locales y distribuidos como se ve en la figura 3.1.

Los sistemas de seguridad electrónica locales son los que se sitúan en una parte determinada, por ejemplo, en una casa. Este es el método más elemental que se puede instalar y refleja los elementos mínimos y precisos ya descritos precedentemente. [9]

Además, estos sistemas cuentan con un procedimiento de comunicaciones para conectarse entre sí. Su aplicación se da en compañías y empresas de distinto alcance los cuales pueden ser a nivel nacional o global inclusive. Por lo que regularmente se utilizan equipos de alta gama para este fin. [9]

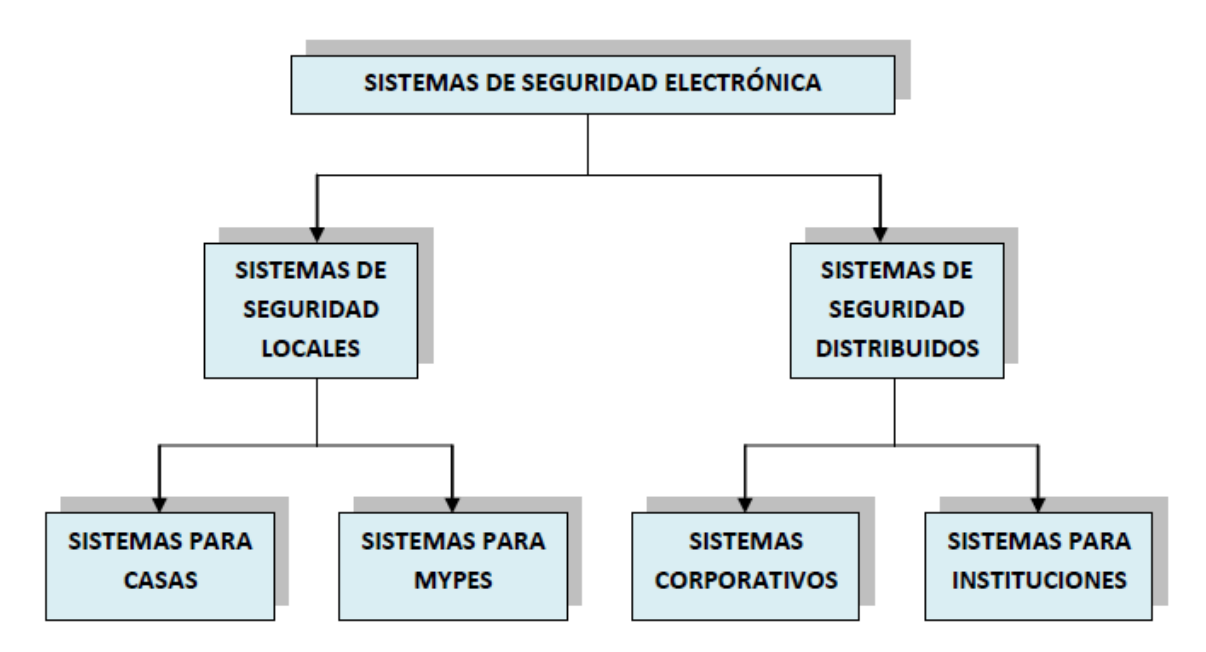

**Figura 3.1.** Sistemas de seguridad electrónica según su alcance o tamaño. [9]

#### **3.3.2. Según su aplicación**

Según este razonamiento, los sistemas de seguridad electrónica se catalogan según su uso o aplicación. Se pueden agrupar en cuatro grupos importantes los cuales son: robo y atraco, incendio, anti hurto y sistemas especiales como se ve en la figura 3.2. [9]

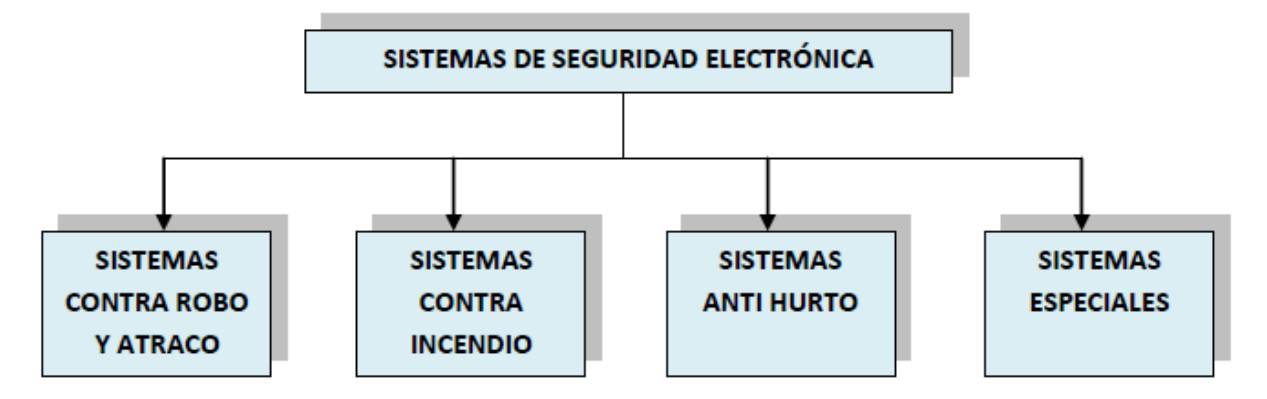

**Figura 3.2.** Sistemas de seguridad electrónica según su aplicación. [9]

#### *Sistemas contra robos y atraco*

Los sistemas de seguridad contra hurto y despojo comprenden varios ejemplos de sistemas de seguridad. Entre los más populares tenemos: sistemas de alarmas, cámaras de seguridad, cercos eléctricos, controles de acceso y pulsadores de emergencia. [9]

### **3.4. TIPOS DE SISTEMAS DE SEGURIDAD**

- Video vigilancia, cámaras de seguridad o CCTV: también se lo llama *Circuito Cerrado de Televisión*, el cual permite el control y a su vez la supervisión dentro de un lugar o en un ámbito general.
- Sistemas de alarmas: Es un sistema con diferentes elementos que tienen la capacidad de advertir sobre sucesos anormales que ocurren en alguna situación.
- Sistemas de control de acceso: Son diferentes sistemas electrónicos que permiten o restringen el ingreso a un lugar físico o digital, ya sea por medio de claves o datos biométricos.
- Rastreo GPS: Es un sistema de vigilancia que permite conocer la ubicación exacta de un objeto de una persona.

## **3.5. SISTEMA DE SEGURIDAD ELECTRÓNICA**

Los componentes de un sistema de seguridad cumplen varios roles dentro entre ellos pueden distinguir los eventos detectados por el sistema de alarma equipado y le permite tomar acciones relacionadas, por ejemplo, en caso de robo, es posible que personal de seguridad capacitado

llegue a tiempo para prevenirlo o si las autoridades locales necesitan ser informadas. En caso de incendio, el evento se conocerá en tiempo real. Esta herramienta es sin duda el canal de alerta directo e inmediato. [10]

A continuación, se detallan los componentes de un sistema de seguridad.

#### **3.5.1. Central de manejo**

Es un mecanismo que percibe las señales eléctricas de los sensores. Al recibir estas señales, sus circuitos internos disparan alarmas y envían las señales a un centro receptor. También recibe comandos de la interfaz de usuario para su gestión. Es el cerebro del sistema, por lo que se recomienda instalarlo en un lugar fuera de la vista y alejado de ataques ambientales o químicos.

[11]

#### **3.5.2. Sensores**

Los sensores son los dispositivos que perciben lo que está sucediendo en el lugar protegido, luego envían la información a través de señales eléctricas a la unidad central. Existe una amplia variedad de estos dispositivos, debido a la gran cantidad de aplicaciones para las que fueron creados. Los más utilizados son los detectores de movimiento, detectores de humo, cámaras CCTV, etc. [11]

## **3.5.3. La interfaz**

Una interfaz de usuario es el elemento que permite a un usuario controlar e interactuar con una máquina o sistema. Por tanto, es el elemento que se utiliza para gestionar el sistema de seguridad. En este caso es necesario hablar de conexión y desconexión, de forma local o remota. Puede provenir de una tecla, un interruptor, un teclado, una computadora y actualmente incluye un teléfono inteligente. [11]

#### **3.5.4. Red de conexión**

La red de conexión es el elemento que debe conectar todos los dispositivos que forman parte del sistema de seguridad interno. Puede ser cableado, inalámbrico o híbrido, este último se refiere a una combinación de los dos. [11]

#### **3.5.5. Fuente de alimentación**

La fuente de alimentación es la que suministra la energía eléctrica requerida para la labor del sistema. Regularmente radica reducir el voltaje de la red doméstica 220 ACV a 12 DCV, que es el voltaje con la que operan un sinnúmero de sistemas de seguridad electrónica. [11]

#### **3.5.6. Respaldo de energía**

El suministro de energía es una prueba de la energía eléctrica necesaria para operar el sistema. Normalmente consta de un reductor de voltaje de red doméstica de 220 ACV a 12 DCV, que es el voltaje al que operan la mayoría de los sistemas de seguridad electrónicos.

Se requieren fuentes de alimentación de respaldo en caso de un corte de energía y garantizan un funcionamiento ininterrumpido del sistema. En el caso de los sistemas de alarma, se trata de una batería de Gel o Agm. En el caso de un sistema de videovigilancia, se puede implementar con un inversor. [11]

#### **3.5.7. Avisadores o señalizadores**

Las alarmas son los elementos que se activan cuando el sistema genera una señal. Por lo general, son sirenas de alta potencia o luces intermitentes. [11]

En la figura 3.3 y 3.4 se muestra la relación existente entre los elementos.

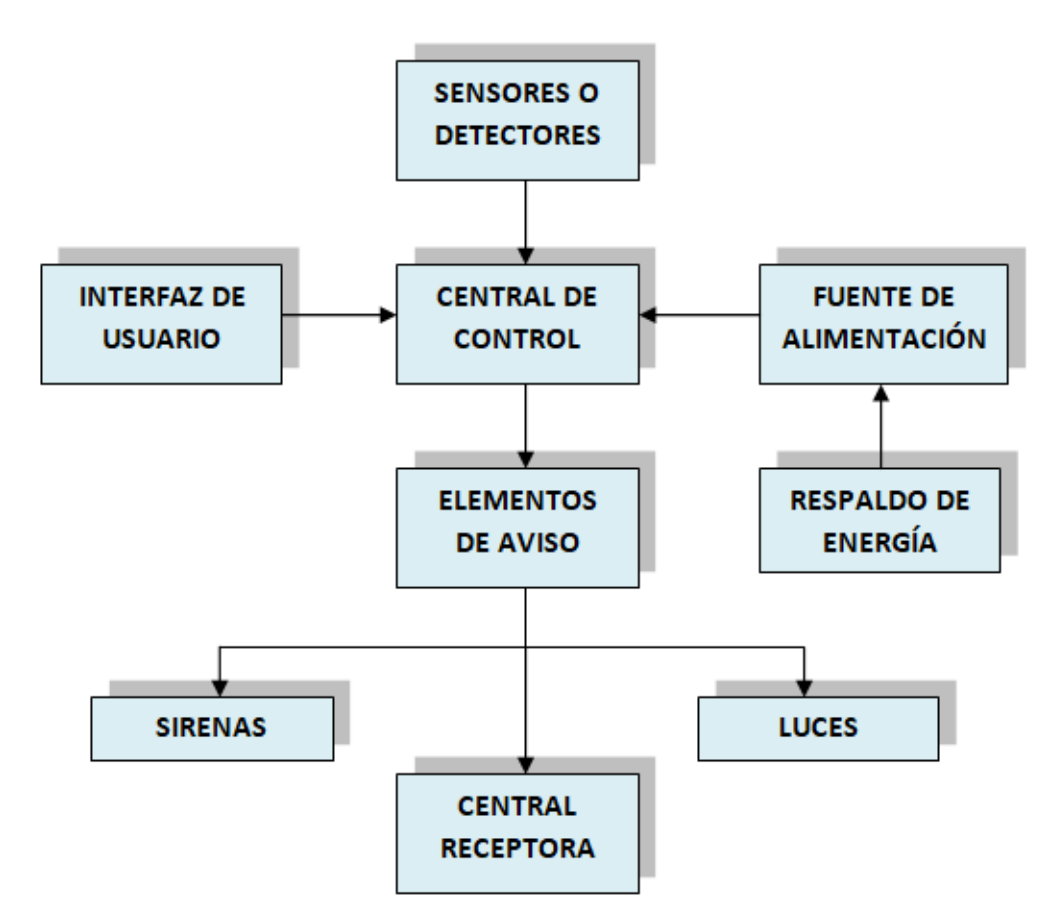

**Figura 3.3.** Relación entre los componentes de seguridad. [9]

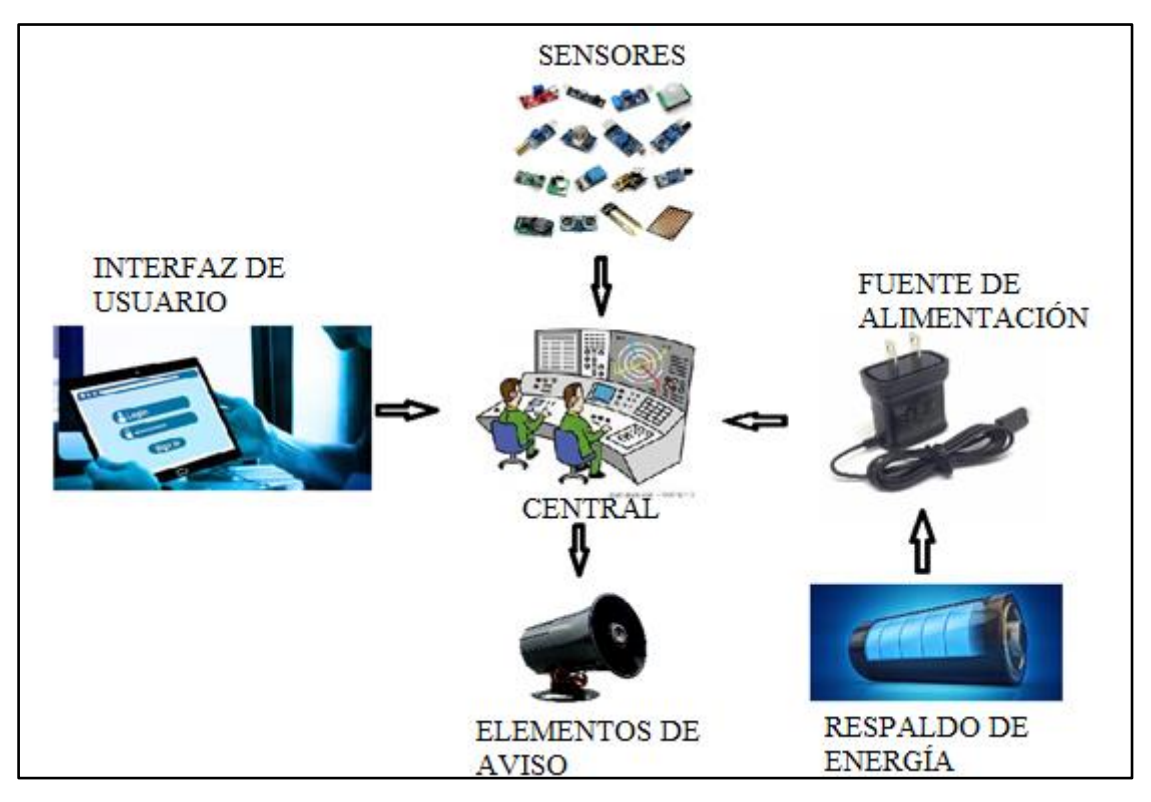

**Figura 3.4.** Arquitectura entre los componentes de seguridad.

## **3.6. RED DE CONEXIÓN**

Las redes son la tecnología que consiste en que las computadoras se comuniquen entre sí, es decir, que puedan enviar y recibir datos entre sí. Gracias a las redes es posible casi todo lo que conocemos de la tecnología existente como internet, usar las redes sociales, trabajar de manera virtual, hacer videoconferencias etc. Las aplicaciones son gigantescas, por ejemplo: si trabajas en cloud computing (informática en la nube), entender cómo funcionan las redes de servidores es importantísimo; si eres programador, te va a permitir entender mejor el trabajo de las aplicaciones si están conectadas a red o si son aplicaciones web. [12]

### **3.6.1. Tipos de conexión**

Se concibe por conexiones que es un camino que vincula un punto con otro, en el campo de la computación radica en un entorno de vínculo a una plataforma particular, dependiendo de su bosquejo esto debido a que hoy en día las redes han avanzado exponencialmente por lo que se pueden hallar servicios de cualquier tipo que admite crear diferentes conexiones que permiten el acceso a una plataforma. [13]

Las diferentes conexiones están apoyadas en el traspaso de datos desde un aparato a una plataforma según el diseño de la página que se quiere ingresar, ésta asimismo depende de la cabida que se pueda lograr en la máquina, ya que la transmisión de datos puede solicitar de una computadora con mayores recursos para que pueda aguantar los ordenamientos que se ejecutan

#### en la red. [13]

#### *Red digital RDSI*

Consiste en una línea telefónica digital, siendo uno de los tipos de conexiones que han suplantado a la RTC; tiene una tarjeta de red para realizar la misma operación que el módem, que se basa en transferir datos desde la computadora a la red. Gracias a su diseño, es posible utilizar diferentes cables de conexión para ingresar a una red y hablar por teléfono, sin embargo, requiere una infraestructura específica. [13]

#### *Acceso a la red por vía satélite*

El acceso a Internet vía conexión satelital consiste en el uso de ondas electromagnéticas, por lo que generalmente se usa en áreas donde no se dispone de cables de fibra óptica o ADSL, como en aviones, incluso en embarcaciones o en lugares aislados, de modo que ingrese a una red necesita estas ondas establecidas por el satélite. [13]

La superioridad de este tipo de conexión es que no solicita un cambio de infraestructura para ingresar a Internet, asimismo se puede utilizar en partes donde no se dispone de líneas telefónicas. Sin embargo, se requiere una antena para el intercambio de datos, al igual que se requiere una tarjeta receptora para una computadora, pero todavía hay altas latencias en la carga de Internet. [13]

#### *RTC*

Uno de los primeros tipos de conexión a internet o a una red es la Red Telefónica Conmutada la cual también es conocida por las siglas RTC, consiste en un sistema instalado en las computadoras de la casa, esto debido a que realiza una transferencia de datos a través de señales analógicas, consistía en un módem, siendo este el dispositivo que conectaba la computadora a una red. [13]

#### *Conexión por cable*

Entre los tipos de conexiones más comunes en la actualidad se encuentran las que se realizan mediante un cable compuesto por fibras ópticas con el fin de agilizar la transmisión de datos entre los nodos, cuenta con un sistema que puede llegar al domicilio del usuario con fibra óptica pura o con fibra + coaxial dependiendo del método aplicado, la conexión a Internet puede ser más estable o puede ser intermitente. [13]

#### *Red ADSL*

Esta red consta de una combinación de RDSI y RTC, donde se combinan sus ventajas para brindar un funcionamiento completo y óptimo al usuario. El acrónimo ADSL es la abreviatura de Asymmetric Digital Subscriber Line o línea asimétrica de abonado digital en español, se caracteriza por ser una conexión utilizada en empresas y hogares gracias a su estabilidad de acceso a la red, siendo una de las más utilizadas en la actualidad. [13]

#### *Redes inalámbricas*

Finalmente, si tiene redes inalámbricas como acceder a Internet por la necesidad de un cable específico, incluso si sabe que el Wireless es la transmisión de datos e información a través de señales de luz u ondas de radio para evitar interferencias que, si se adquieren en fibra óptica debido a sus materiales de un factor externo, actualmente este tipo de conexión es una de las más utilizadas y aún se encuentra en desarrollo. [13]

Por un lado, se caracterizan por ser muy rápidos en las transferencias de datos al conectar hasta más de 70 Mbps con un alcance de 50 km, también son menos costosos que los tipos anteriores porque no requieren ningún cambio de infraestructura especial o cable, los actuales dispositivos están diseñados para ser homologados por este inalámbrico con el fin de optimizar la navegación por Internet. [13]

### **3.7. REDES INALÁMBRICAS**

Una red inalámbrica es una red configurada para usar una señal de radio (onda), a una determinada frecuencia, para comunicarse entre diferentes dispositivos que tienen acceso a la red y sin el uso de cables. Son redes que utilizan frecuencias de radio o infrarrojos para transmitir información. También pueden usar ondas de microondas, pero este no es el más común. En las redes inalámbricas, no existe una conexión física por cable entre el remitente y el destinatario de la información, pero la red está conectada por radio u ondas de microondas para mantener la comunicación. Son esencialmente un punto de acceso (punto de acceso inalámbrico) que conecta todos los demás dispositivos inalámbricos a la red. [14]

#### **3.8.TECNOLOGÍAS INALÁMBRICAS**

Las redes inalámbricas se pueden clasificar en cuatro grupos distintos según el área de aplicación y el rango de la señal: redes de área personal inalámbricas (WPAN), redes de área local inalámbricas (WLAN), redes de área metropolitana inalámbricas (WMAN) y redes inalámbricas de área amplia – WWAN). La figura 3.5 muestra la clasificación en detalle. [15]

### **3.8.1. WPAN**

Cuando se habla del término WPAN, se refiere a una red inalámbrica personal. Aquí, contienen redes inalámbricas de corto alcance que no envuelven un área mayor a unas escasas decenas de metros. Este tipo de red se utiliza para conectar una amplia variedad de dispositivos, como impresoras, celulares, computadoras, entre otros. Todo ello de forma inalámbrica, sin utilizar ningún tipo de cableado. [16]

Entre los tipos de redes WPAN se encuentran:

- Bluetooth
- IrDa
- ZigBee
- UWB

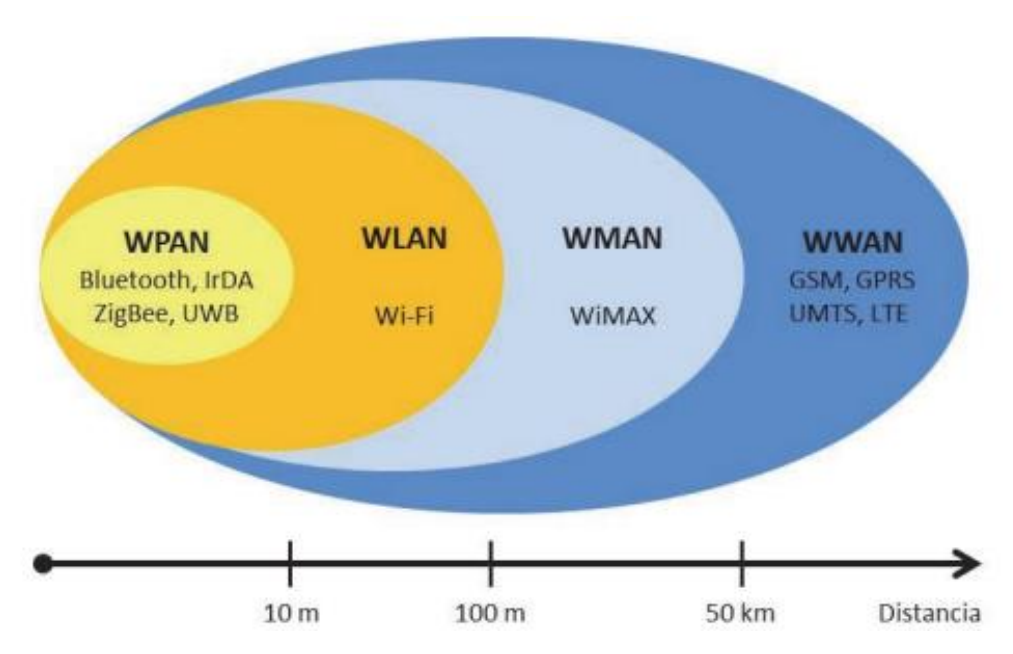

**Figura 3.5.** Clasificación de redes inalámbricas. [15]

#### **3.8.2. WLAN**

Una red de área local inalámbrica es una red informática inalámbrica que conecta dos o más dispositivos de esta manera mediante un método de distribución inalámbrica, en un espacio geográfico limitado, como una casa, una escuela o una oficina. Universidades, laboratorios de computación, campus universitarios o edificios de oficinas. Esto permite a los usuarios moverse dentro del área de cobertura local y, a pesar de la distancia, permanecer conectados a la red. La mayoría de las WLAN se basan en los estándares IEEE 802.11 y se comercializan bajo la marca Wi-Fi. [17]

#### **3.8.3. WMAN**

Una red inalámbrica de un área metropolitana, si se concreta como una red que permite a los beneficiarios efectuar enlaces inalámbricos entre diversas ubicaciones dentro de un área metropolitana. De esta forma, resultan útiles para las empresas de telecomunicaciones. [18] Esta clase de redes evita el uso de demasiados cables. Sencillamente se puede conectar de forma inalámbrica, lo que ahorra costes innecesarios. Esto permite mantener un rango mucho más amplio que una WLAN común. [19]

### **3.8.4. WWAN**

Esta es una red inalámbrica extendida, con este ejemplar de red se solicita tecnología específica para poder ofrecer un servicio de telecomunicaciones de modo eficaz. [20] Dentro de los WWAN los principales tipos son:

- Red de telefonía móvil.
- Satelital.

## **3.9. RED INALÁMBRICA DE ÁREA LOCAL (WLAN)**

La WLAN ofrece una amplia gama de oportunidades de conexión inalámbrica entre diferentes usuarios, que pueden encontrar en diferentes dispositivos móviles. El estándar IEEE 802.11 se encarga de estandarizar varias normas para estas redes, como el ancho de banda que pueden presentar.

## **3.9.1. Elementos de la red WLAN**

Los elementos básicos para el correcto funcionamiento de una red WI-FI

### *Antena*

Es un dispositivo que tiene por objetivo el emitir o recibir ondas electromagnéticas.

### *NIC*

Tiene la función de permitir que los usuarios puedan conectarse entre ellos mediante WI-FI en impresoras, pc, router, entre otros.

### *Access Point*

Con este dispositivo permite la interconexión de aparatos de comunicación inalámbrica para formar una red inalámbrica, puede además transmitir datos por diferentes medios como el alámbrico y el inalámbrico, y cuenta con una dirección IP para que se pueda configurar.

### *Router*

La vital función consiste en el enviar paquetes de datos entre una red y otra, o, en otras palabras, interconecta subredes, dando a entender que una subred es un conjunto de máquinas IP que se pueden comunicar sin la intervención de un encaminador. [21]

### **3.9.2. Topología de una Red WLAN**

Para comenzar se puede decir que una topología es la disposición de cómo está enviando la comunicación de red, incluyendo sus nodos y líneas de conexión.

Se pueden conceptualizar 3 tipos los cuales son:

### *Ad-hoc*

Es un tipo de red que se construye espontáneamente para permitir que dos o más dispositivos

inalámbricos se conecten entre sí sin requerir un dispositivo central, como un router o access point. Cuando las redes Wi-Fi están en modo ad-hoc, cada dispositivo de la red reenvía datos a los demás. [22]

#### *Infraestructura*

Este modo es una estructura de red inalámbrica que tiene un enrutador o punto de acceso WLAN. En este modo, los dispositivos inalámbricos se comunican el uno con el otro mediante un enrutador. [23]

#### *Mesh*

También conocido como red de malla es en donde se encuentra una estación base y varios puntos de acceso, conocidos como nodos. Los diferentes puntos de acceso no solo están conectados al router, sino también son capaces de conectarse entre ellos, permitiendo una mejor cobertura. [24]

#### **3.9.3. La tecnología Wi-Fi**

Una red Wi-Fi es simplemente una conexión a Internet compartida con varios dispositivos en un hogar o empresa a través de un enrutador inalámbrico. El enrutador se conecta directamente al módem de Internet y actúa como un concentrador para transmitir la señal de Internet a todos los dispositivos habilitados para Wi-Fi, lo que le brinda la flexibilidad de permanecer conectado a Internet mientras se encuentra dentro del alcance de su red. [25]

En definitiva, es un sistema para conectar redes y ordenadores sin necesidad de cables.

Wi-Fi se utiliza como nombre genérico para productos que incorporan cualquier versión de la tecnología inalámbrica IEEE 802.11, que permite la creación de redes inalámbricas (Wireless LAN). Cuando hablamos de WI-FI, nos referimos a una de las tecnologías de comunicación inalámbrica más utilizadas en la actualidad. [26]

#### **3.9.4. Estándar IEEE 802.11**

El estándar 'IEEE 802.11' precisa el uso de los dos niveles menores de la arquitectura OSI (capas físicas y de enlace de datos), especificando sus normas de funcionamiento en una WLAN. [27]

Este estándar tiene una subdivisión, en la tabla 3.1 se especifican las características de los estándares.
| <b>Estándar</b> | <b>Velocidad</b><br>máxima | <b>Alcance</b>               | Frecuencia                           | <b>Difusión</b>          | Característica                                                                                                    |
|-----------------|----------------------------|------------------------------|--------------------------------------|--------------------------|----------------------------------------------------------------------------------------------------|
| 802.11 a        | $54$ Mb/s                  | 390m                         | 5GHz                                 | <b>OFDM</b>              | Posee un área de cobertura<br>menor y es menos efectiva al<br>penetrar estructuras edilicias<br>ya que opera en frecuencias<br>superiores.                                                                   |
| 802.11 b        | $11$ Mb/s                  | 460m                         | 2.4 GHz                              | HR/DS.<br><b>HR/DSSS</b> | dispositivos<br>Los<br>que<br>implementan este estándar<br>tienen un mayor alcance y<br>pueden penetrar mejor las<br>estructuras edilicias que los<br>dispositivos<br>basados<br>en<br>$802.11^a$ .          |
| 802.11 g        | 54 Mb/s                    | 460m                         | 2.4 GHz                              | <b>ERP</b>               | dispositivos<br>Los<br>que<br>implementan este estándar<br>operan<br>la<br>misma<br>en<br>radiofrecuencia y tienen un<br>alcance de hasta 802.11b,<br>pero con un ancho de banda<br>de 802.11 <sup>a</sup> . |
| 802.11 n        | 600 Mb/s                   | 820m                         | $2.4$ GHz $\alpha$<br>5GHz           |                          | Las velocidades de datos<br>típicas esperadas van de<br>150 Mb/s a 600 Mb/s, con<br>un alcance de hasta 70 m. Es<br>compatible con dispositivos<br>$802.11a$ , b y g anteriores.                             |
| 802.11 ac       | 1.3 Gb/s (1300<br>Mb/s)    | N <sub>o</sub><br>especifica | 2.4 GHz o<br>5GHz                    |                          | compatible<br>Es<br>con<br>dispositivos 802.11 <sup>a</sup> /n.                                                                                                    |
| 802.11 ad       | 7 Gb/s (7000<br>Mb/s)      | 1000m                        | 2.4 GHz o<br>5GHz y 60<br><b>GHz</b> |                          | También conocido<br>como<br>"WiGig".<br>Utiliza<br>una<br>solución de Wi-Fi de triple<br>banda con 2,4 GHz, 5 GHz y<br>60 GHz,<br>ofrece<br>$\overline{y}$<br>velocidades teóricas de hasta<br>7 Gb/s.       |

**Tabla 3.1.** Principales características de las subdivisiones del estándar. [28]

### **3.10. INTERNET DE LAS COSAS (IoT)**

Internet de las cosas también se denomina brevemente IoT, es el proceso de conectar objetos físicos cotidianos a Internet. Además, se refiere a todos los sistemas de dispositivos físicos que reciben y transmiten datos a través de redes inalámbricas sin mucha intervención humana, esto es posible gracias a la unificación de dispositivos informáticos en todo tipo de objetos. [29] Los diferentes tipos de dispositivos de IoT pueden ser una sensación para los usuarios cuando no están físicamente presentes. Están equipados con sensores para que puedan recibir datos que se pueden ver, escuchar o sentir. Luego comparten los datos tal como se presentan y los analizan para que puedan informar y automatizar acciones o decisiones posteriores. Hay cuatro pasos principales en este proceso:

- Adquisición de datos: gracias a los sensores, los dispositivos de IoT reciben datos de su entorno. Puede ser tan simple como la temperatura o tan complejo como la transmisión de video en tiempo real.
- Uso compartido de datos: mediante las conexiones de red disponibles, los dispositivos de IoT acceden a estos datos a través de una nube pública o privada.
- Procesando los datos: En este punto, el software está programado para hacer algo basado en estos datos, como encender un ventilador o enviar una alerta.
- Activación de datos: analiza los datos acumulados de todos los dispositivos en una red de IoT. Esto proporciona información poderosa para tomar decisiones y acciones comerciales confiables. [30]

#### **3.10.1. Protocolos de comunicación IoT**

Un protocolo de comunicación es un conjunto de normas definidas como un standard para que dos o más dispositivos puedan comunicarse y entenderse. [31]

Todos los dispositivos IoT necesitan comunicarse. Algunos dispositivos sólo envían información. Si bien algunas comunicaciones con dispositivos similares son directas, las comunicaciones remotas a menudo tienen que pasar por una puerta de enlace para llegar al destino. [32]

#### **3.10.2. Protocolo de comunicación OSI**

Debido al gran crecimiento de redes que ha existido durante los últimos años, se han desarrollado usando la implementación de hardware y software diferentes, dando como resultado que muchos de las redes son incompatibles y, por lo tanto, es muy difícil que las redes que utilizan especificaciones diferentes se comuniquen entre sí. Con este fin, la Organización Internacional de Normalización (ISO) llevó a cabo una serie de encuestas sobre modelos de red. Por lo tanto, la ISO identificó la necesidad de crear un modelo de red que pueda ayudar a los diseñadores web a implementar redes que puedan comunicarse y trabajar juntos y, consiguientemente, elaboraron el modelo de referencia OSI en 1984. [33]

De esta manera el modelo OSI es una forma de comunicación universal que divide en siete capas el sistema de comunicación de las redes como se ve en la figura 3.6.

#### *Nivel de aplicación*

Esta es el único nivel que interactúa directamente con los datos del usuario. Las aplicaciones

de software como los navegadores web y los clientes de correo electrónico dependen del nivel de aplicación para iniciar las comunicaciones. [34]

### *Nivel de presentación*

Este nivel es principalmente responsable de preparar los datos para que la capa de aplicación pueda usarlos. En otras palabras, hace que los datos sean presentables para que las aplicaciones los consuman. Es responsable de la traducción, de la encripción y de la compresión de datos. [34]

### *Nivel de sesión*

Este nivel es el responsable de abrir y cerrar la comunicación entre los dos dispositivos. El lapso entre el momento en que la comunicación se abre y se cierra se conoce como sesión. El nivel de sesión asegura que la sesión permanezca abierta el tiempo suficiente para transferir todos los datos que se intercambian, y luego cierra la sesión rápidamente para evitar el desperdicio de recursos. [34]

### *Nivel de transporte*

Este nivel es el responsable de la comunicación de extremo a extremo de los dos dispositivos. Este nivel también es el responsable del control de flujo y del control de errores. [34]

### *Nivel de red*

El nivel de red es responsable de facilitar la transferencia de datos entre dos redes diferentes. Divide los segmentos del nivel de transporte en unidades más pequeñas, llamadas paquetes, en el dispositivo del remitente, y vuelve a ensamblar estos paquetes en el dispositivo receptor. [34]

### *Nivel de enlace de datos*

El nivel de enlace de datos es muy similar a la capa de red, excepto que la capa de enlace de datos facilita la transferencia de los datos entre dos dispositivos en la misma red. [34]

### *Nivel físico*

Este nivel incluye el equipo físico involucrado en la transferencia de datos, como los cables y los interruptores. [34]

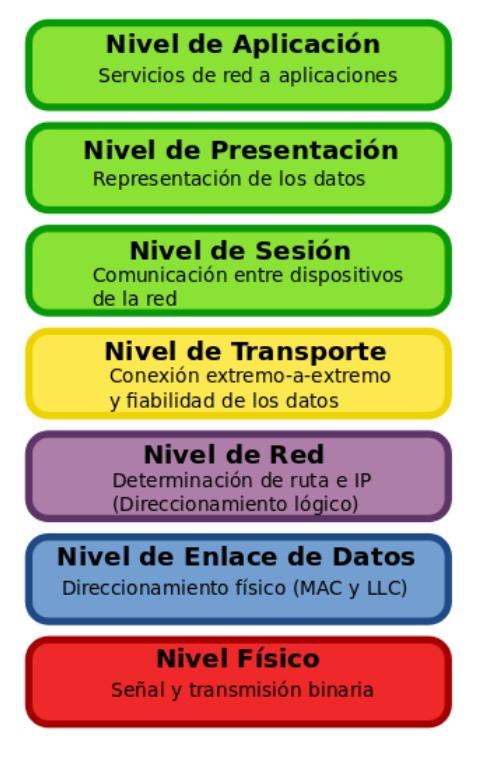

**Figura 3.6.** Capas del Modelo OSI. [35]

## **3.10.3. Arquitectura IoT**

En la siguiente tabla se puede apreciar las diferentes fases que tiene la arquitectura IoT.

| Fase                                                   | Característica                                                                                                    |
|--------------------------------------------------------|----------------------------------------------------------------------------------------------------|
| Sensores y actuadores<br>1.                            | Estos dispositivos que están conectados son<br>los encargados de supervisar o controlar<br>alguna cosa o algún proceso físico.                                                                                                    |
| 2. Pasarela de internet y adquisición de<br>datos      | adquisición de datos<br>La<br><sub>la</sub><br>recoge<br>información en bruto de los sensores y los<br>convierte de formato analógico a la digital y<br>a continuación los envía por una pasarela de<br>internet ya sea inalámbrica o cableada. |
| Preprocesamiento<br>3.                                 | digitalizados<br>necesitan<br>Los<br>datos<br>ser<br>procesados para reducir aún más el volumen<br>de datos antes de que vayan al centro de<br>datos.                                                                                           |
| Análisis en profundidad en el centro<br>4.<br>de datos | Se analiza, gestiona y almacena datos de<br>manera segura.                                                                                                    |

**Tabla 3.2.** Arquitectura de IoT. [36]

En la siguiente figura se puede observar más gráficamente las fases de arquitectura de las Iot.

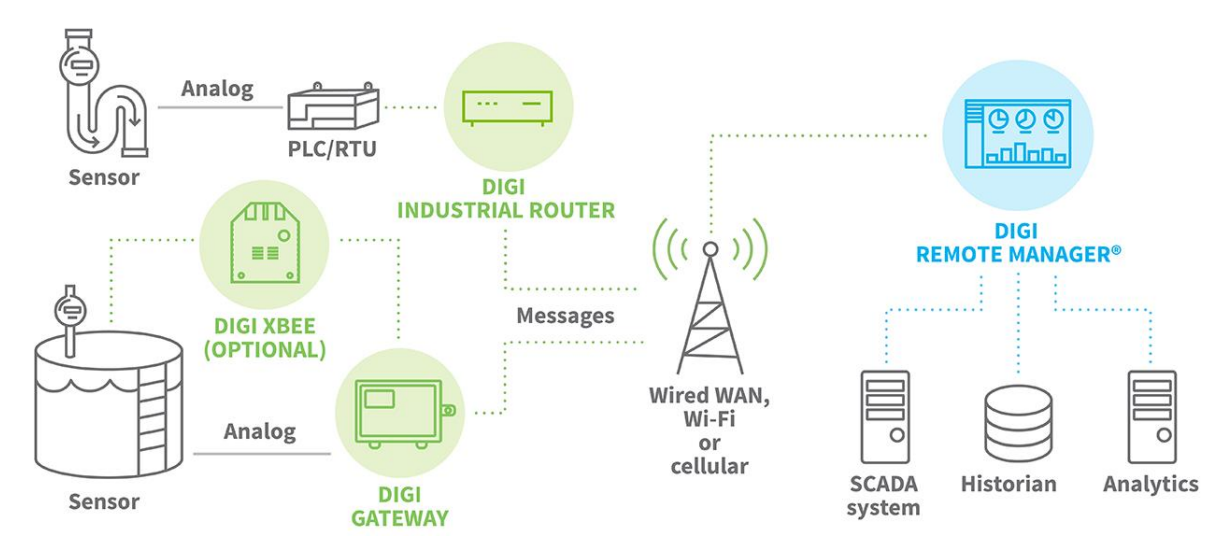

**Figura 3.7.** Representación gráfica de la arquitectura IoT. [36]

## **3.11. INTERFAZ DE USUARIO DE UN SISTEMA DE SEGURIDAD**

De forma sencilla, podemos definirla como el medio a través del cual el usuario interactúa con un dispositivo tecnológico. Esto abarca todos los puntos de contacto entre la persona y el equipo. [37]

Por ejemplo, en una computadora, la pantalla, el teclado y las bocinas son parte de la interfaz de usuario porque la utilidad de todas ellas es hacer que entre o salga información del equipo. [38]

## **3.11.1. Tipos de interfaz de usuarios**

- Interfaz de software: Es la que ofrece datos e información de cualquier tipo de proceso, además de otorgar diferentes herramientas para el control del mismo, pero a través de la interacción del usuario con la pantalla del dispositivo.
- Interfaz de hardware: Se refieren únicamente a los componentes físicos y electrónicos del sistema que permiten al usuario introducir y extraer información al sistema. Tal es el caso de teclados, ratones (mouse), pantallas táctiles y/o visualizadoras, etc. [39]
- Interfaz de software y hardware: Permite al usuario el control de un proceso con las dos formas de interfaz, se puede decir que es un sistema de control híbrido.

## **3.12. MICROCONTROLADOR**

Un microcontrolador, es un circuito integrado el cual contiene dentro de sí una Unidad central de procesamiento o CPU como generalmente se lo conoce, además, están proporcionados por memorias, puertos para entradas y salidas, periféricos. Se puede mencionar al microcontrolador

como una computadora dedicada a diversas tareas. Dentro de su memoria simplemente se encuentra el programa destinado a manejar la aplicación determinada; sus entradas y salidas soportan las conexiones de actuadores y sensores del aparato a controlar. [40]

En la figura 3.8 se observa la relación entre los elementos de un microcontrolador.

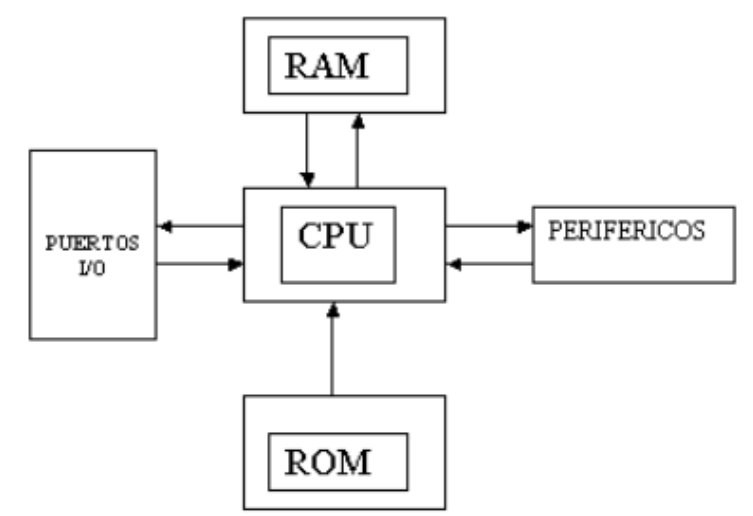

**Figura 3.8.** Relación de los elementos de un microcontrolador. [40]

### **3.13. INTERNET DE LAS COSAS CON EL ESP8266**

Esta clase de chif tiene la solución perfecta para la autonomía de redes Wi-Fi que se brinda como puente entre los microcontroladores que existen en la actualidad o que tiene la capacidad de hacer aplicaciones autónomas. Un ESP8266 recién sacado de su montaje no es de mucho provecho ya que su fabricación está fundada en la compactación de un chip SMT (Tecnología de Montaje Superficial por sus siglas en inglés – Surface Mount Technology) el cual llega en un pequeño paquete de tan solo cinco milímetros cuadrados como se ve en la figura 3.9. [41]

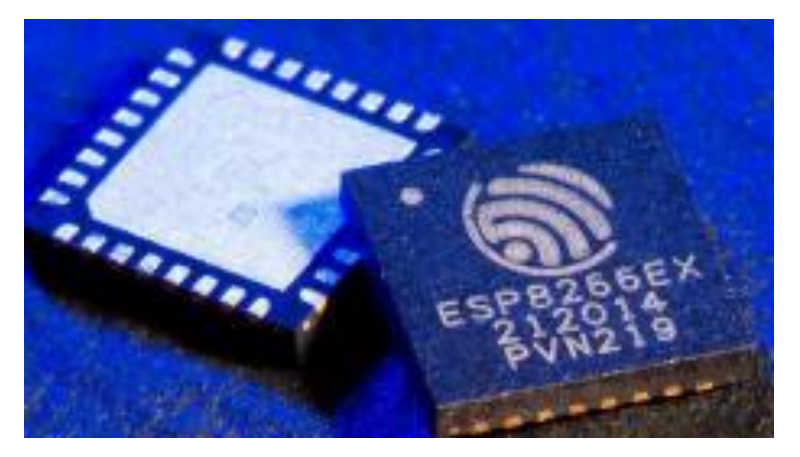

**Figura 3.9.** Chip ESP8266. [41]

Un buen anuncio es gracias a que varios técnicos que fabrican placas de circuito impreso

prefabricadas que los dejan capaces para su uso. Esto permite trabajar con este dispositivo conectado a un microcontrolador, para desplegar diversos propósitos o como sistema autónomo para ciertas aplicaciones como se muestra en la figura 3.10. [41]

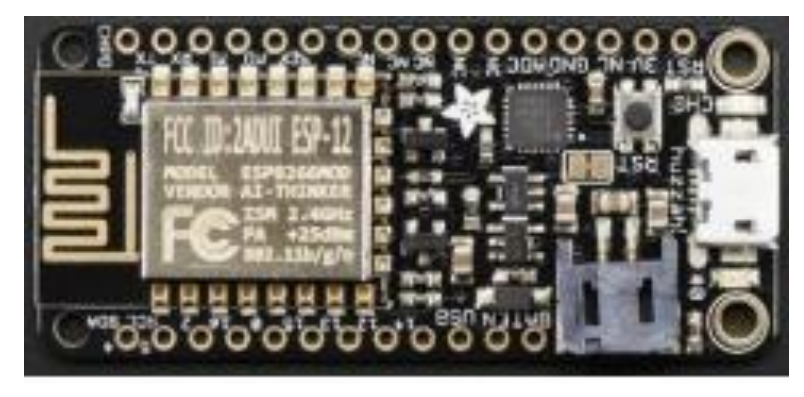

**Figura 3.10.** Placa de circuitos prefabricada con el ESP8266. [41]

## **3.13.1. Clasificación de ESP8266**

Así mismo existen diferentes modelos de este microcontrolador, que ofrecen diferentes características, las cuales se observan a continuación.

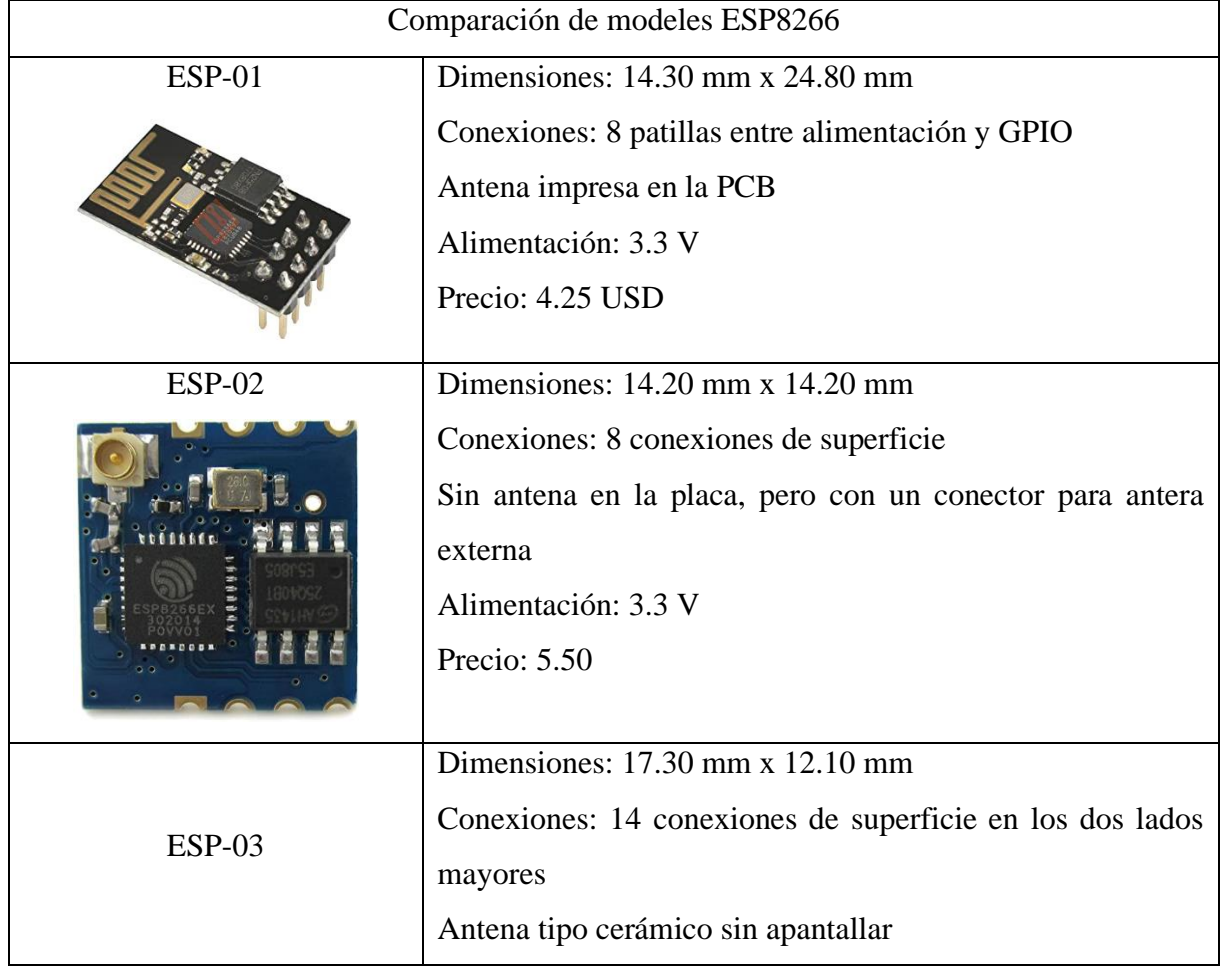

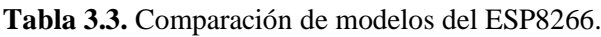

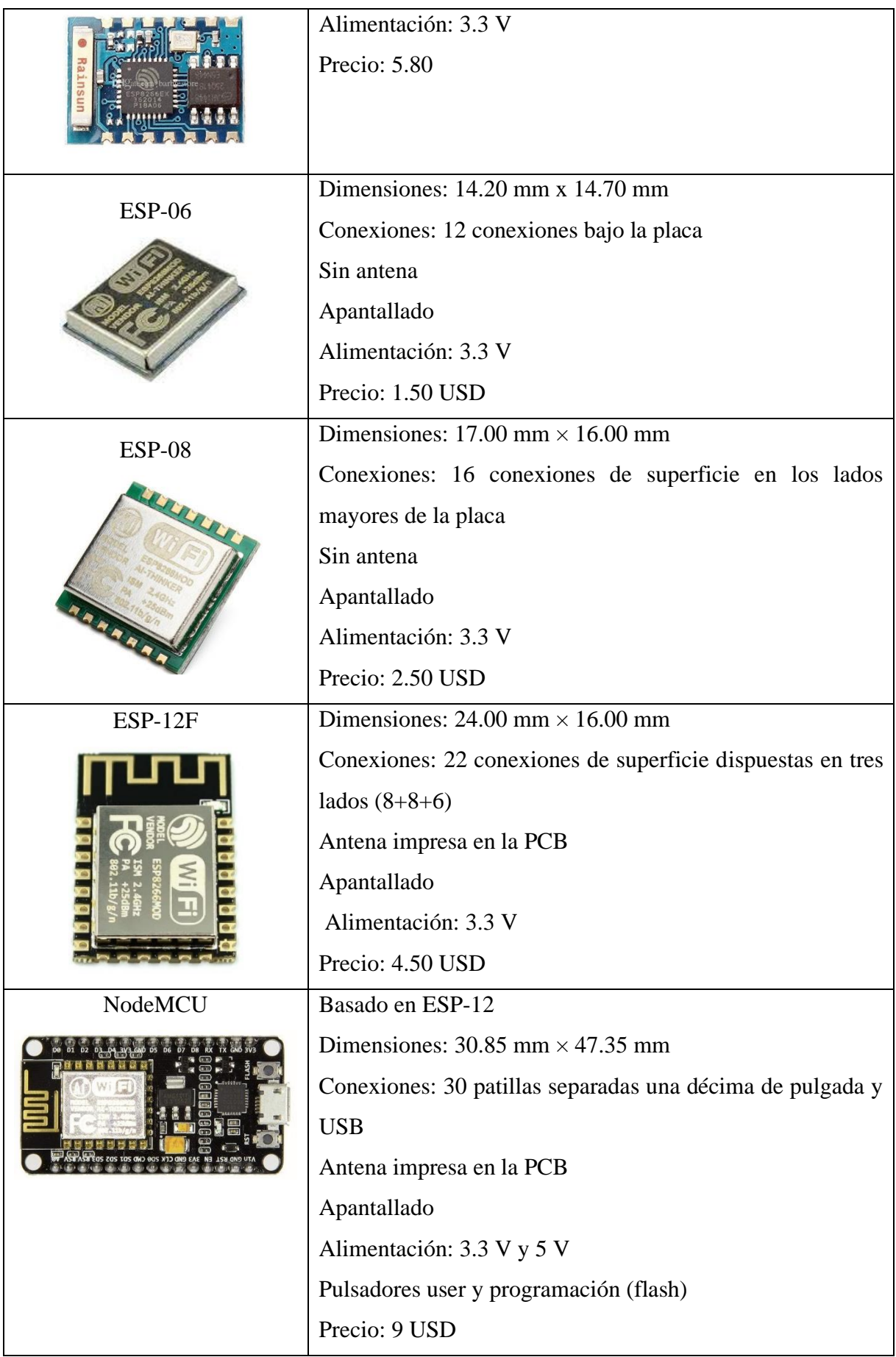

# **4. MATERIALES Y MÉTODOS**

## **4.1. DECLARACIÓN DE VARIABLES**

### • **Variable independiente**

Desarrollo de prototipo de tarjeta electrónica para alarmas comunitarias.

### • **Variable Dependiente**

Funcionalidad de la tarjeta electrónica aplicada en alarmas comunitarias.

### **4.1.1. Operaciones de las variables**

A continuación, se detalla las operaciones a realizar con las variables.

| <b>VARIABLE</b>                            | <b>UNIDAD</b> | <b>INSTRUMENTROS</b>   |
|--------------------------------------------|---------------|------------------------|
| Desarrollo de prototipo de   -Adimensional |               | -Prototipos de tarjeta |
| tarjeta electrónica<br>para                |               | $-Esp8266$             |
| alarmas comunitarias                       |               |                        |

**Tabla 4.1.** Variables independientes

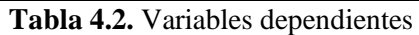

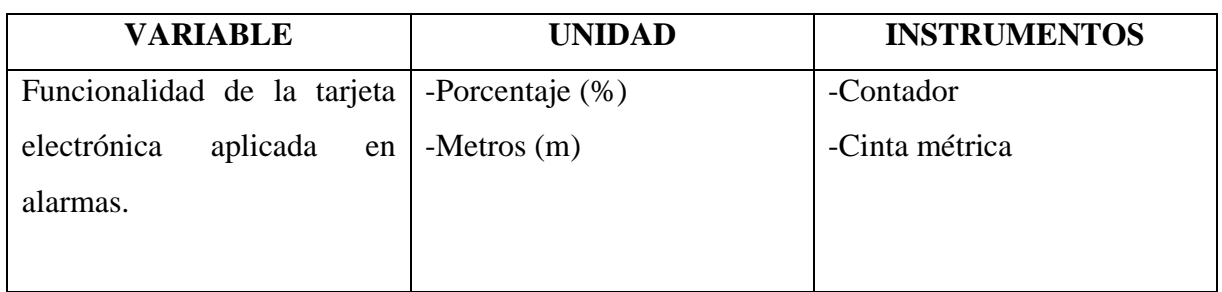

## **4.1.2. Procedimientos, métodos y materiales**

**Tabla 4.3.** Procedimientos, métodos y materiales.

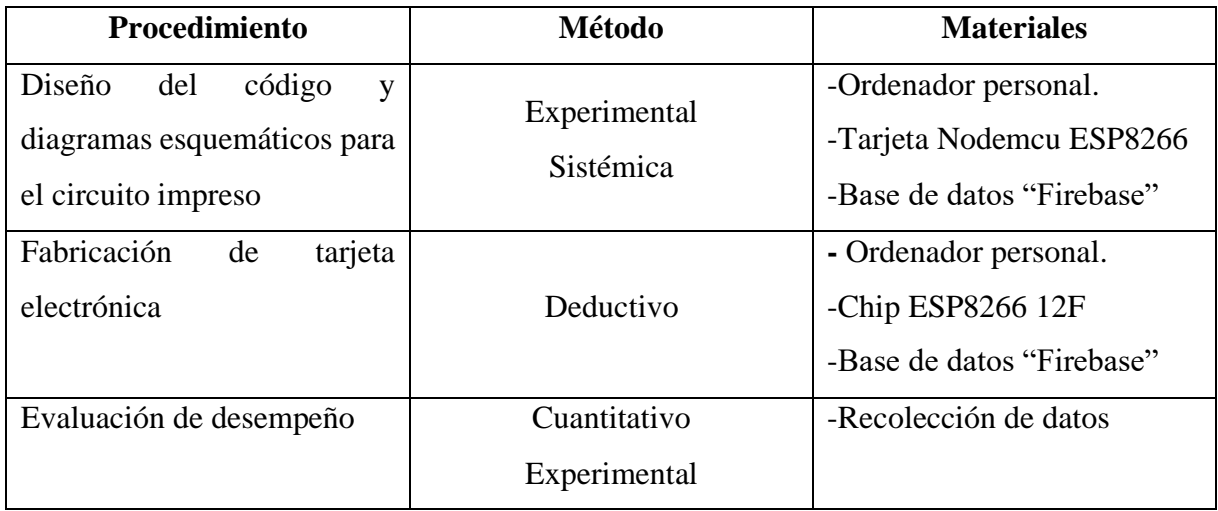

### **4.2. DESCRIPCIÓN DEL PROYECTO**

El presente proyecto se basa en el diseño y fabricación de un prototipo de tarjeta electrónica para su aplicación en alarmas comunitarias, desarrollando tanto el código de programación para su funcionamiento y a su vez el hardware que está constituido principalmente de un PCB (placa de circuito impreso), una carcasa y como elemento vital, un microcontrolador con un módulo Wi-Fi para la emisión y recepción de datos.

El proyecto está ideado para tener dos tarjetas electrónicas que van a tener una función diferente cada una:

*Botón de seguridad* o también llamado botón de pánico, este primer prototipo se conectará a una red Wi-Fi y al ser accionado emitirá una señal que se comunicará al segundo prototipo. *Actuador* o también llamado receptor, este será el segundo prototipo que conectado a una red Wi-Fi recepta, identifica y registra la señal del botón de seguridad para emitir una acción hacia una sirena. Además, este dispositivo emitirá la información para su almacenamiento a una base de datos virtual (con dominio) para su análisis posterior en función del administrador del sistema.

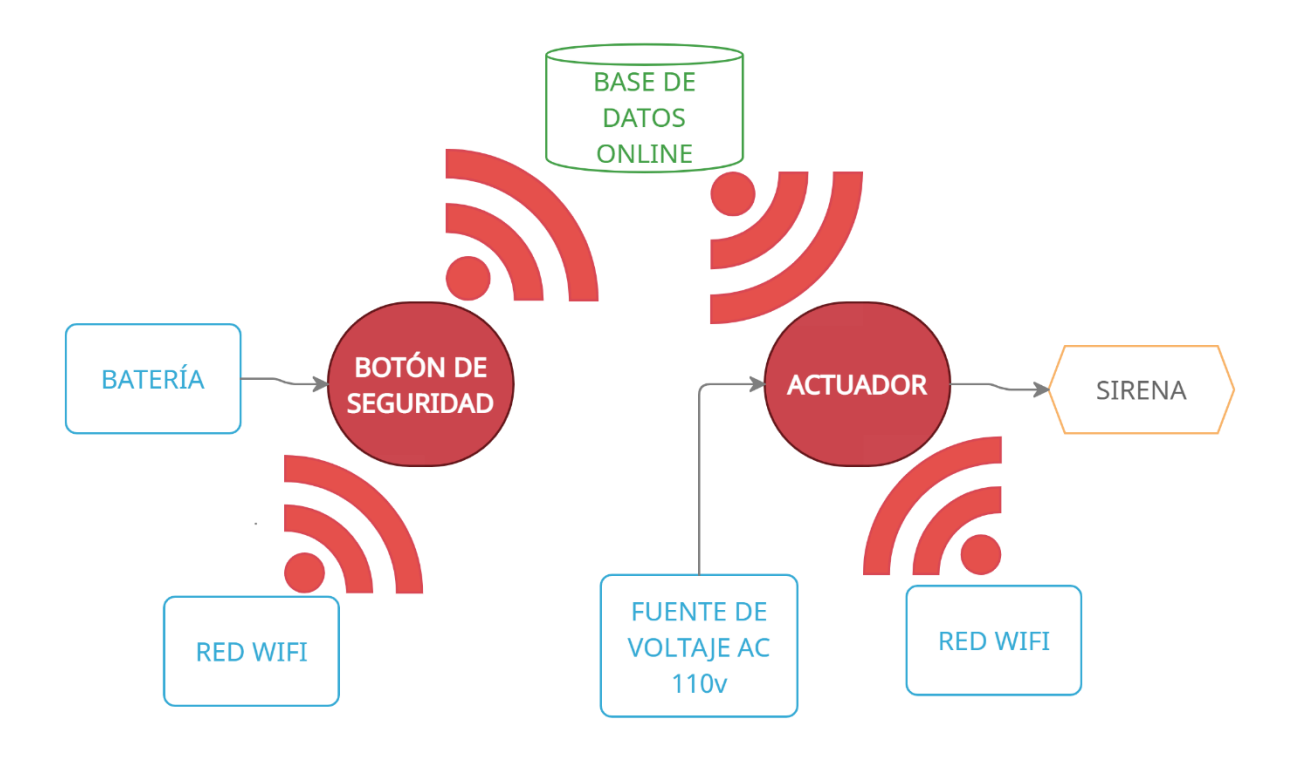

**Figura 4.1.** Esquema del funcionamiento general de los dispositivos De igual manera los elementos importantes para el funcionamiento de los prototipos serán los

siguientes:

| <b>Elemento</b>           | <b>Botón de Seguridad</b> | <b>Actuador</b> |
|---------------------------|---------------------------|-----------------|
| <b>ESP8266</b>            | X                         | X               |
| Regulador de voltaje 3.3V | X                         | X               |
| Conversor USB a TTL       | X                         | X               |
| Módulo de carga TP4056    | X                         |                 |
| Batería                   | X                         |                 |
| Convertidor AC/DC         |                           | X               |
| Relé                      |                           | X               |
| Optoacoplador             |                           | X               |

**Tabla 4.4.** Elementos para los prototipos

## **4.3. SELECCIÓN DEL MICROCONTROLADOR**

### **4.3.1. Microcontrolador ESP8266**

Es un chip integrado que permite que cualquier microcontrolador se pueda conectar a internet, ya que, incluye una antena Wi-Fi y tiene compatibilidad con protocolos TCP/IP. Además, tiene la posibilidad de usar un microcontrolador externo que facilita la programación de este módulo. [42]

Las principales características del ESP8266 se pueden apreciar las siguientes:

- Código abierto
- Interactivo
- Programable
- Bajo costo
- Sencillo
- Inteligente
- Habilitado para WI-FI
- USB-TTL incluido
- Plug & Play

Especificaciones del ESP8266

• Voltaje:  $3.0 \sim 3.6V$ 

- Corriente: 80mA
- CPU Tensilica Xtensa LX106 de 32 bits RISC que funciona a 80 MHz
- 16 pines GPIO

En función a la tabla 3.3 acerca de los modelos de microcontrolador se realiza un análisis para elegir el modelo que se adapte a los requerimientos necesarios para realizar los prototipos, para lo cual se le dará valores del 1 al 5, donde 1 será muy malo y 5 será excelente.

| <b>Modelo</b>  | <b>Precio</b> | <b>Tamaño</b>  | Antena | <b>Total</b> |
|----------------|---------------|----------------|--------|--------------|
| <b>ESP-01</b>  | 3             | ◠              |        | 10           |
| <b>ESP-02</b>  | 3             | 3              |        |              |
| $ESP-03$       | 3             | $\mathcal{D}$  |        |              |
| <b>ESP-06</b>  | 5             | 3              |        |              |
| <b>ESP-08</b>  |               | ◠              |        |              |
| <b>ESP-12F</b> | 4             | $\overline{2}$ | 5      | 11           |
| NodeMCU        | っ             |                |        | o            |

**Tabla 4.5.** Selección de ESP8266

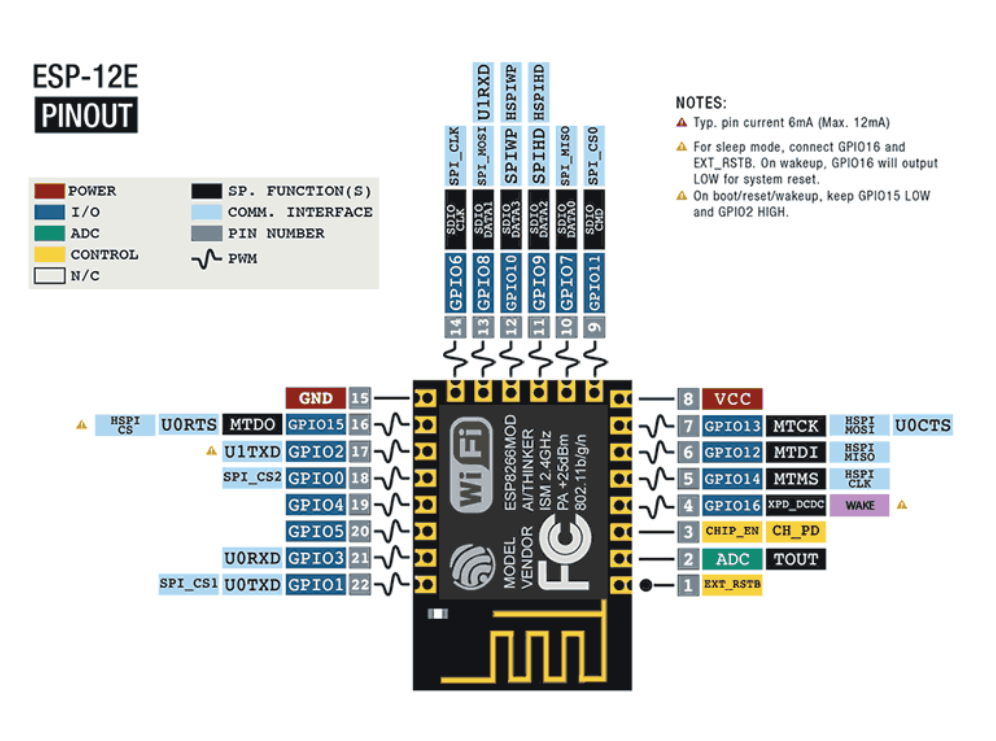

**Figura 4.2.** Pines de ESP8266 12F. [43]

Después de analizar las características principales de los modelos del ESP8266 se escoge el ESP-12F, debido a que cuenta con varios puntos para las conexiones, además te tener la antena ya impresa en su propia PCB por lo que garantiza un funcionamiento correcto sin la necesidad de agregar elementos externos que podrían interferir o no ser compatibles con el microcontrolador. En la Figura 4.2 se observa los pines de salida y entrada del ESP8266 12E.

### **4.4. PROGRAMACIÓN DE MICROCONTROLADOR ESP8266**

Para este tipo de microcontrolador se usa la interfaz de programación del Arduino IDE, el cual es un lenguaje de programación similar al C, pero con características específicas para microcontroladores.

Para que la interfaz de Arduino IDE pueda reconocer al ESP8266 y a la base de datos "Firebase" se debe descargar e instalar previamente unas librerías que la misma interfaz puede proporcionar. Una vez instaladas las librerías requeridas, se da paso, a la programación necesaria que requiere el microcontrolador.

### **a) Descargar el sistema operativo**

Para realizar la descarga se debe ingresar a la página oficial de Arduino *https://www.arduino.cc/en/software* en donde se elige la primera opción, como se observa en la Figura 4.3.

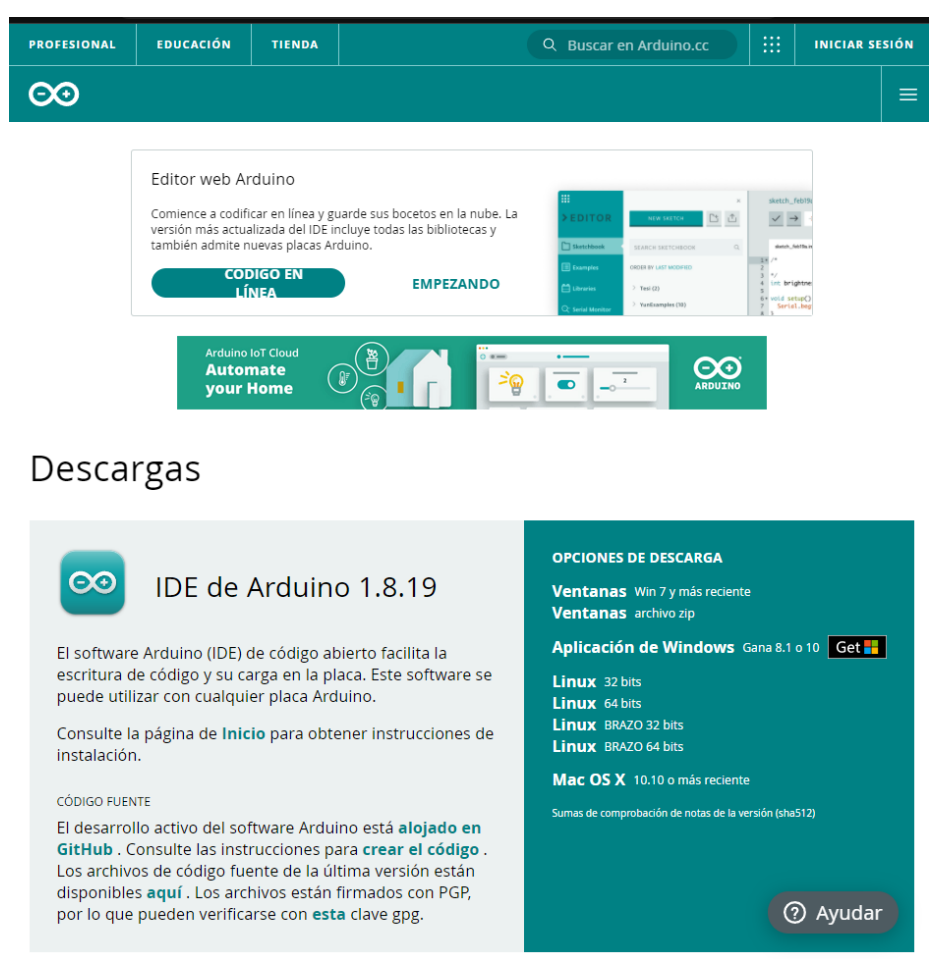

**Figura 4.3.** Descarga de la interfaz de programación de Arduino.

#### **b) Instalación de la interfaz**

Se procede a abrir el archivo ejecutable descargado y se selecciona las opciones: siguiente / aceptar cuando se requiera.

### **c) Instalación de librerías necesarias**

Para poder trabajar con el ESP8266 y la base de datos "Firebase", se requiere instalar diferentes librerías, para que el software pueda reconocer al microcontrolador y pueda enviar información a la base de datos.

### *Librerías ESP8266*

Una vez que esté abierto el software, se dirige a la pestaña de Archivos y se seleccionará la opción "Preferencias", que se visualiza en la Figura 4.4.

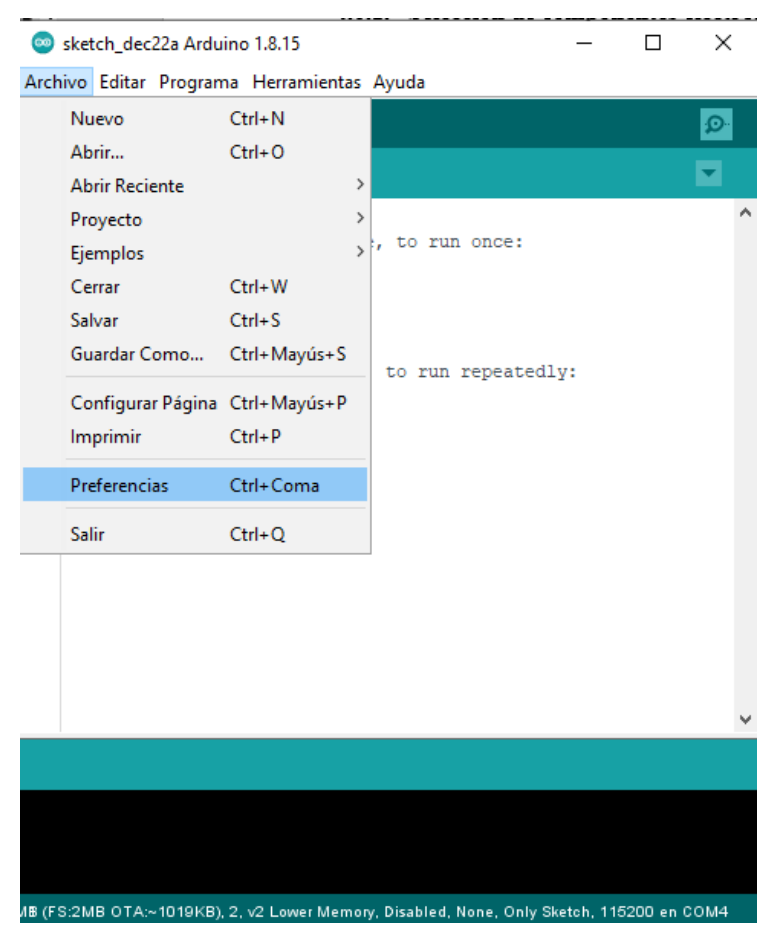

**Figura 4.4.** Instalación de librerías ESP8266 paso 1

Cuando se abra la ventana de preferencias, se deberá copiar el siguiente link *https://arduino.esp8266.com/stable/package\_esp8266com\_index.json* y se lo colocará en el espacio "Gestor de URLs Adicionales de Tarjetas" y por último se deberá presionar "Ok", como se ve en la Figura 4.5.

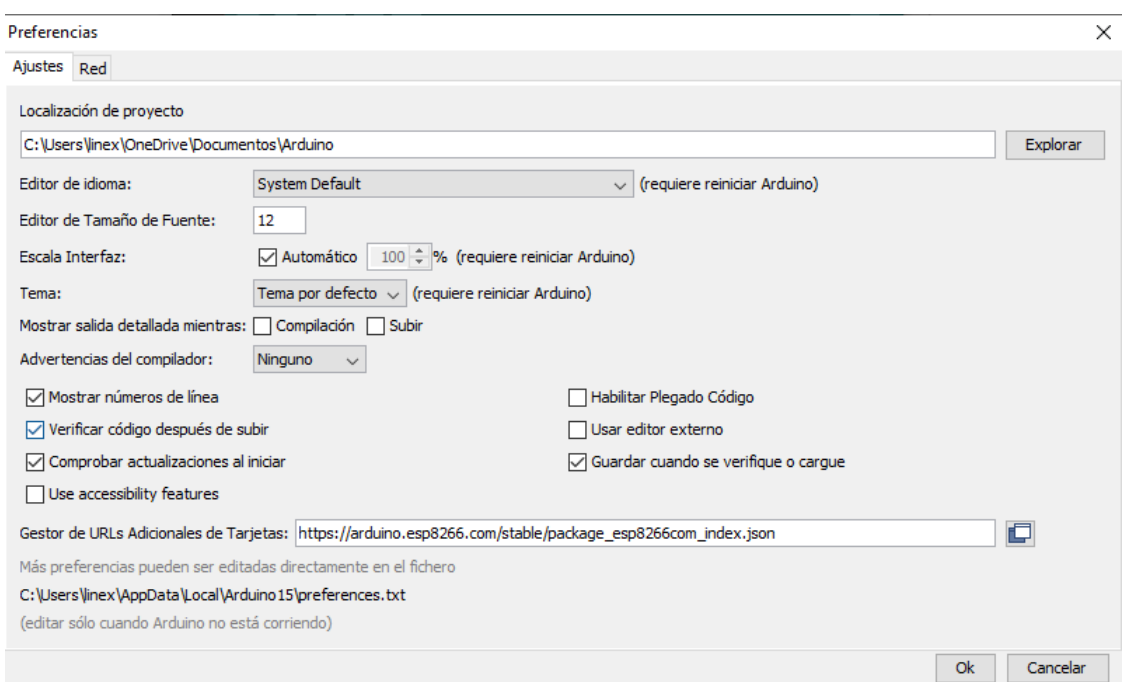

**Figura 4.5.** Instalación de librerías ESP8266 paso 2.

Una vez realizado los pasos anteriores, se dirige a la pestaña de Herramientas, se elegirá la opción de placa y luego se seleccionará la opción Gestor de tarjetas. En la Figura 4.6 se observa este paso.

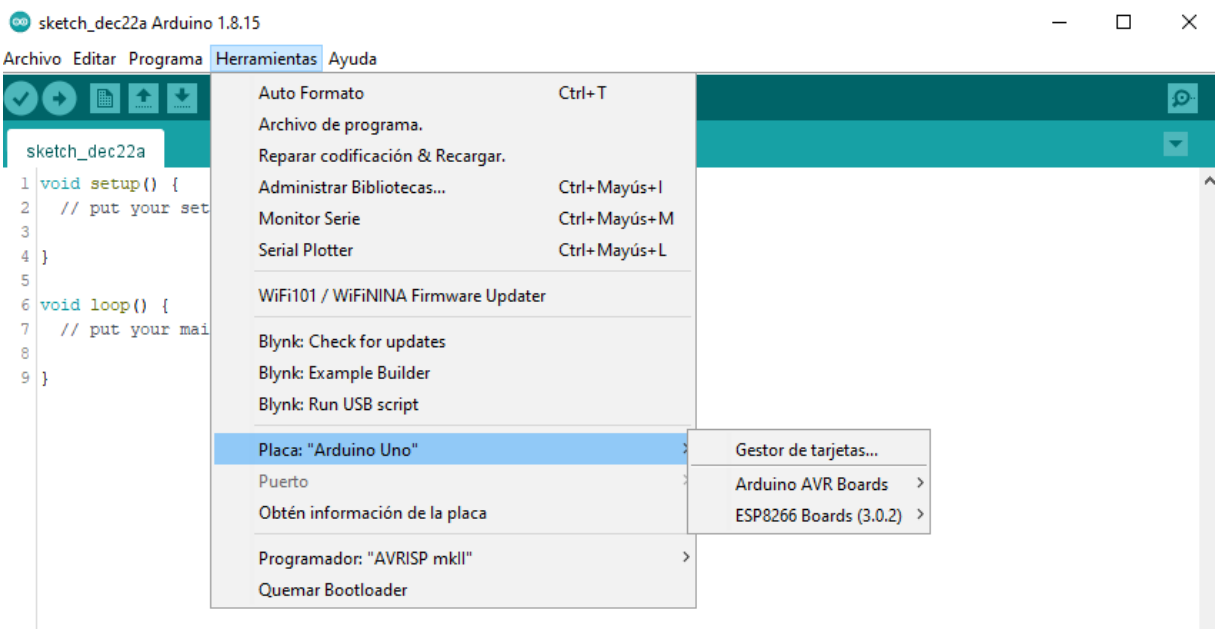

**Figura 4.6.** Instalación de librerías ESP8266 paso 3.

En el último paso, se visualizará una nueva ventana que se abrirá y se escribirá en el buscador "esp8266" en la opción de búsqueda y se seleccionará la opción instalar; una vez instalado se cierra la ventana como se ve en la Figura 4.7.

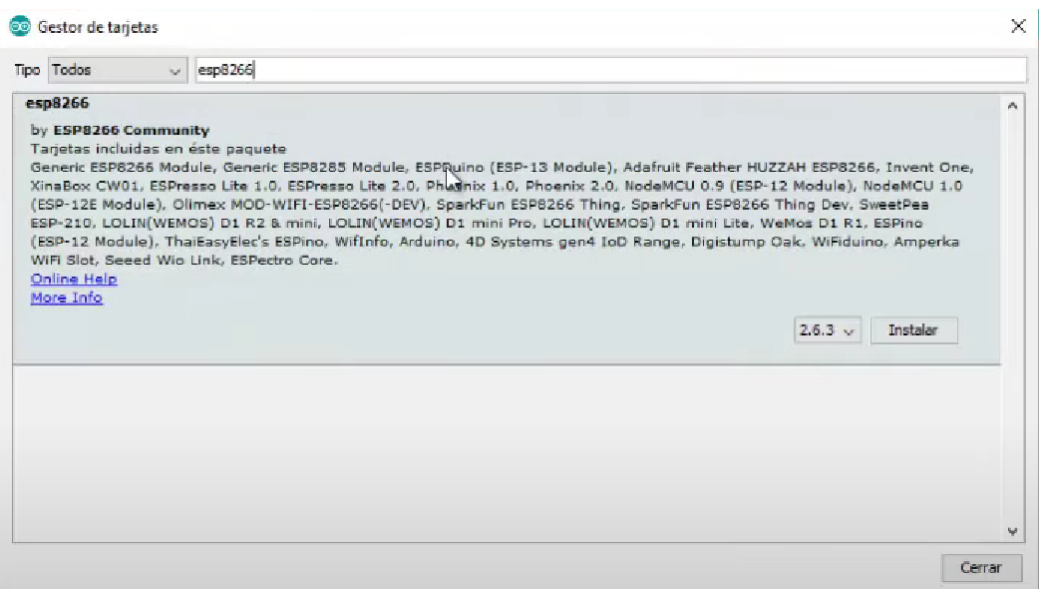

**Figura 4.7.** Instalación de librerías ESP8266 paso 4.

Con los pasos anteriores, ya se puede seleccionar las diferentes opciones de placa para la programación del ESP8266 en la pestaña de Herramientas, opción placa, se selecciona ESP8266 Boards, en donde se abrirá un listado con los diferentes tipos de opciones para el microcontrolador que se observan en la Figura 4.8.

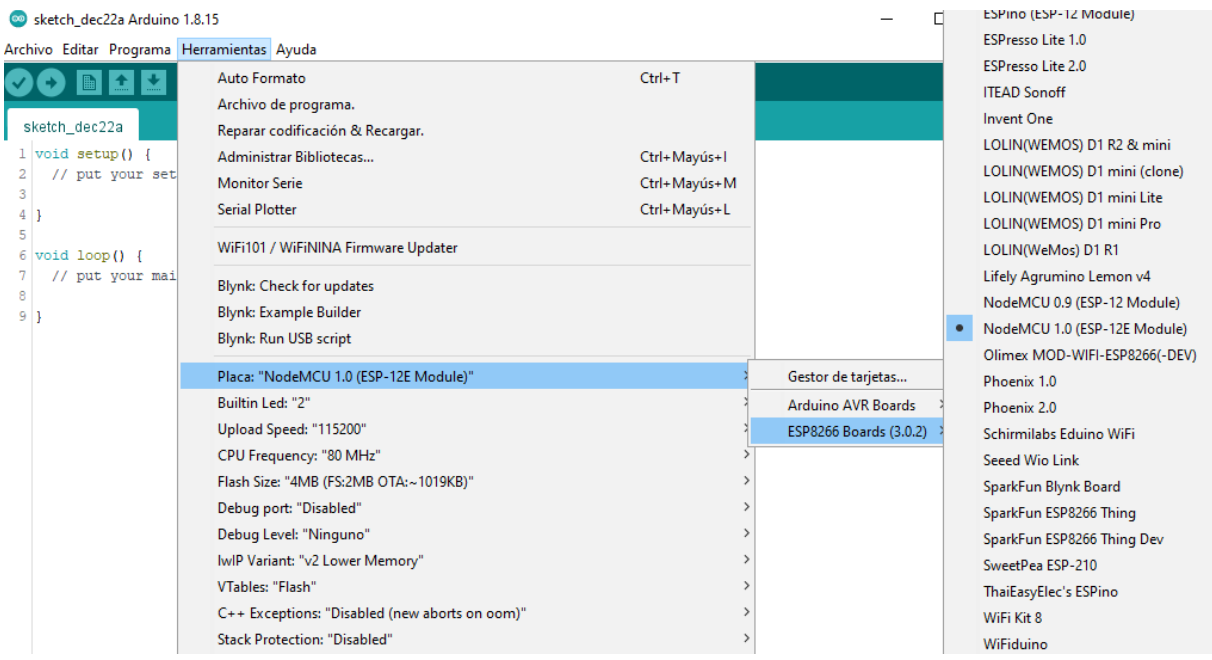

**Figura 4.8.** Selección de microcontrolador ESP8266.

### *Librerías FIREBASE*

Una vez que esté abierto el software se dirige a la pestaña de Programa y en incluir librería seleccionamos Administrar Biblioteca como se aprecia en la Figura 4.9.

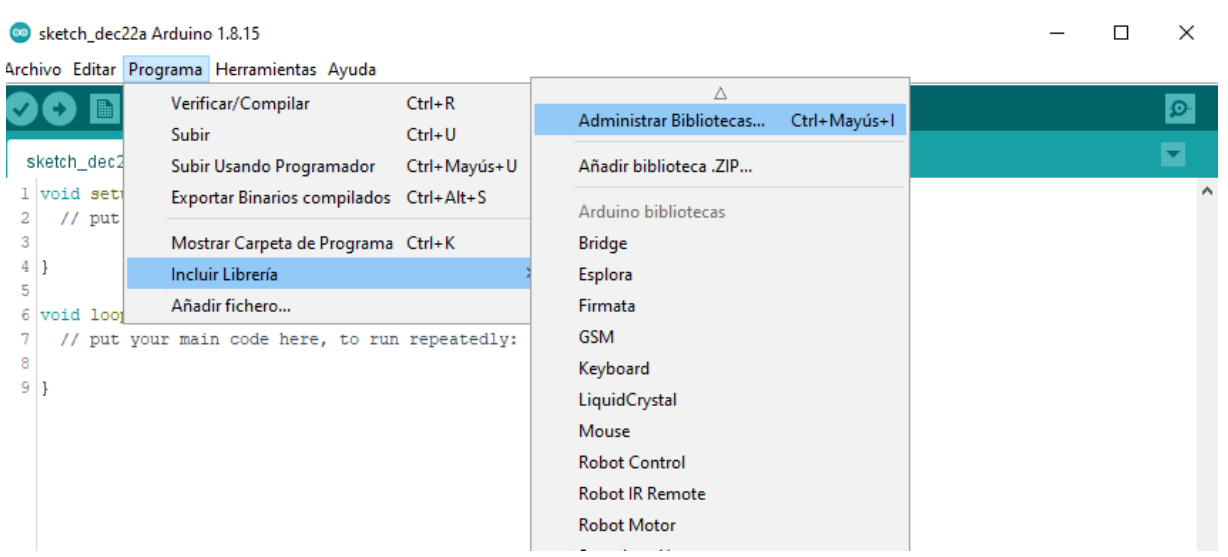

#### **Figura 4.9.** Instalación de librerías Firebase paso 1.

Cuando se abra la nueva ventana, en el buscador se escribirá "firebase" y se seleccionará "ESP8266 Firebase", y se procede a instalar; una vez instalado se cierra la ventana. Este paso se observa en la Figura 4.10.

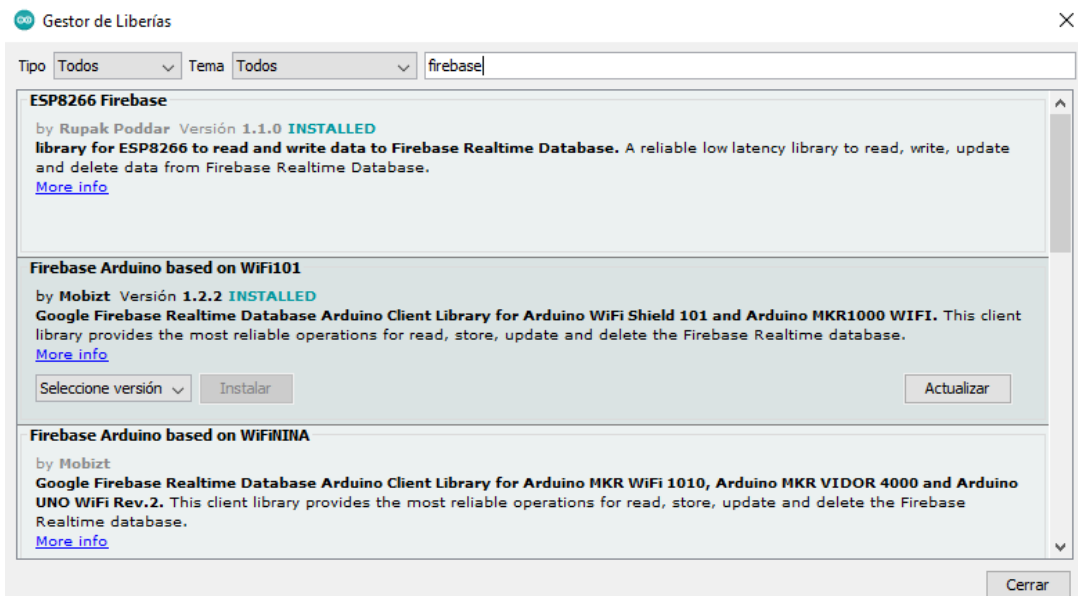

**Figura 4.10.** Instalación de librerías Firebase paso 2.

## **4.5. DISEÑO Y ELABORACIÓN DEL BOTÓN DE EMERGENCIA**

#### **4.5.1. Selección de componentes electrónicos**

Para la elaboración del botón de emergencia se utilizan los siguientes elementos principales:

#### **a) Microcontrolador ESP8266 12F**

Se utiliza este microcontrolador para la conexión Wi-Fi del prototipo, que ya fue previamente

elegido entre los diferentes modelos en la tabla 4.5.

#### **b) Circuito integrado USB a TTL**

Para convertir la señal USB a TTL se selecciona entre los circuitos integrados del Anexo XII que realizan esta función, para lo cual se le dará valores del 1 al 5, donde 1 será muy malo y 5 será excelente.

| <b>Elemento</b> | <b>Tamaño</b> | <b>Precio</b> | <b>Total</b> |
|-----------------|---------------|---------------|--------------|
| <b>MAX232</b>   |               |               |              |
| PL-2303         |               |               |              |
| <b>CH340</b>    |               |               |              |

**Tabla 4.6.** Selección de conversor USB a TTL.

Entre los diferentes conversores se elige el circuito integrado CH340 ya que no ocupa demasiado espacio, además de tener una conexión simple para la recepción y emisión de datos.

#### **c) Módulo para carga de batería TP4056**

Para la elección de este módulo no se tuvo mayor complejidad, ya que, para la carga de las baterías de lipo este es el principal, además de no tener más opciones para cargadores, por lo que se eligió entre los diferentes modelos de TP4056 que se encuentra en el Anexo XIII, para lo cual se le dará valores del 1 al 5, donde 1 será muy malo y 5 será excelente.

**Tabla 4.7.** Selección módulo de carga.

| <b>Elemento</b> | Tamaño | Protección | <b>Precio</b> | <b>Total</b> |
|-----------------|--------|------------|---------------|--------------|
| Con protección  |        |            |               |              |
| Sin protección  |        |            |               |              |

Para la elección del cargador de la batería se prefiera la que cuenta con protección contra sobre corrientes, debido a que tanto la batería como demás componentes podrían sufrir demasiados daños, sin importar que el tamaño aumente respecto al módulo que no tiene protección.

#### **d) Batería lipo**

Para elegir el tipo de batería se compara con los diferentes modelos lipo que se encuentran en el mercado como se ven en el Anexo XIV, para lo cual se le dará valores del 1 al 5, donde 1 será muy malo y 5 será excelente.

| <b>Elemento</b> | Tamaño | Capacidad | <b>Precio</b> | <b>Total</b> |
|-----------------|--------|-----------|---------------|--------------|
| <b>1S</b>       |        |           |               |              |
| 2S              |        |           |               |              |
| 3S              |        |           |               |              |
| 4S              |        |           |               |              |

**Tabla 4.8.** Selección de baterías lipo.

Para la elección de la batería se usa la lipo 1S debido a que el voltaje nominal que necesita el prototipo no es tan alto, con ello los 3.7 V que ofrece la batería alcanza para el funcionamiento, además, que este modelo será la más barata en comparación con las otras.

### **e) Circuito integrado AMS-1117 3.3 V**

Se utiliza un regulador de voltaje de 3.3 V ya que el ESP8266 requiere este voltaje para su funcionamiento.

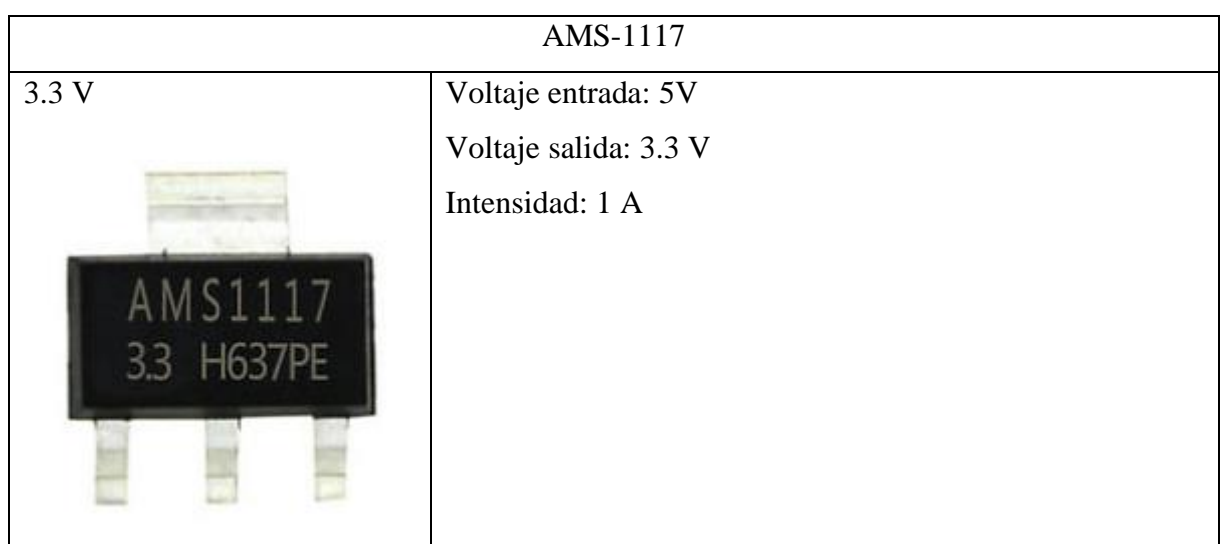

**Tabla 4.9.** Características regulador de voltaje.

### **4.5.2. Funcionamiento de botón de emergencia**

Una vez instaladas todas las librerías necesarias para que el software de programación reconozca al microcontrolador y a la base de datos se da paso a la elaboración del código, el cual está representado como un diagrama de flujo que a continuación se detalla en la Figura 4.11.

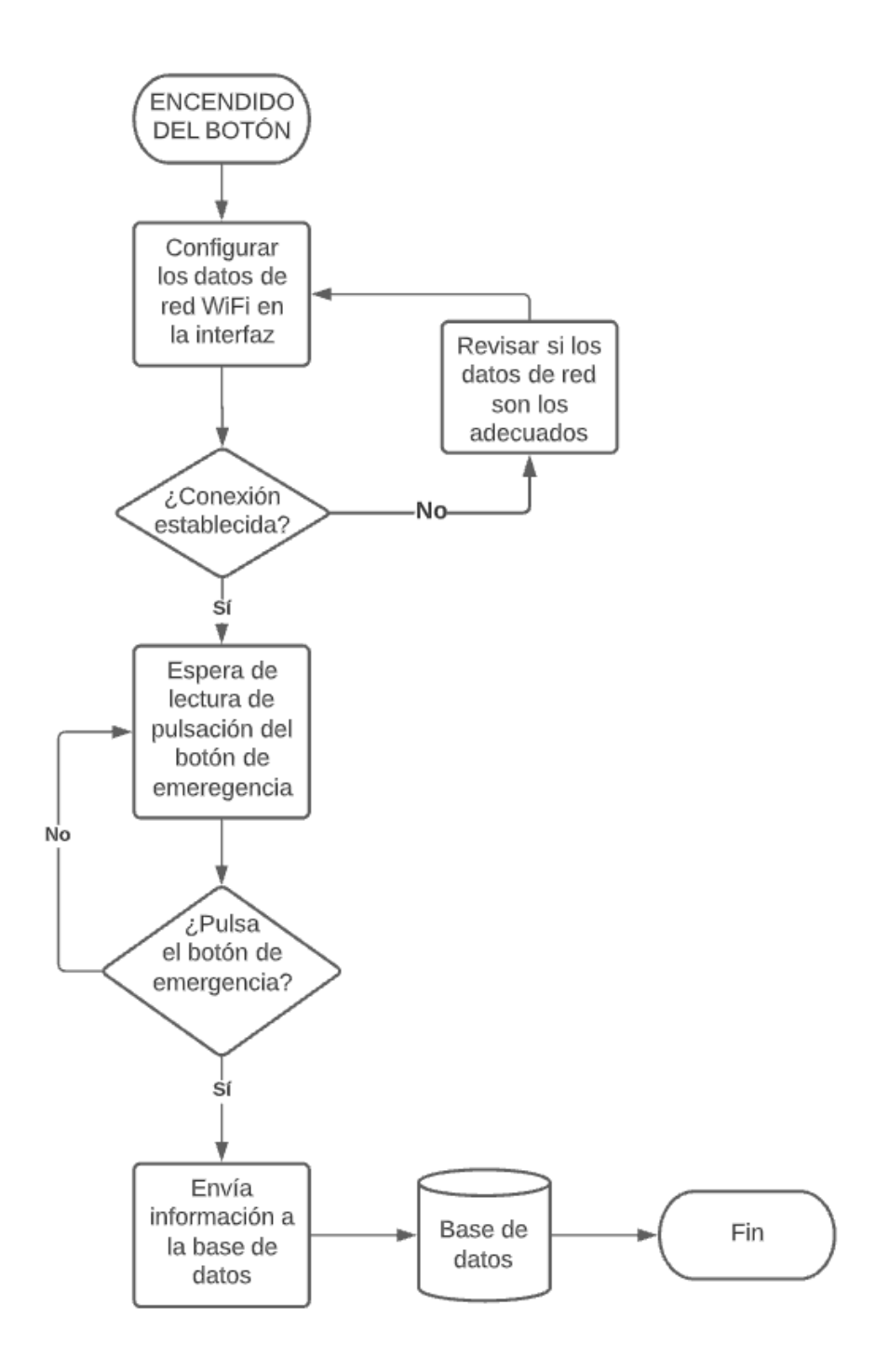

**Figura 4.11.** Diagrama de flujo del funcionamiento del botón.

#### **4.5.3. Diseño de tarjeta electrónica**

Para el diseño de la tarjeta electrónica se usa el software "EasyEDA" el cual tiene la facilidad de contar con librerías en línea para la implementación de cualquier elemento que sea necesario para el diseño del diagrama multifilar del circuito.

#### *Diagrama esquemático*

A continuación, se observa en la Figura 4.12 el diagrama general del botón de emergencia que se detalla en el Anexo III.

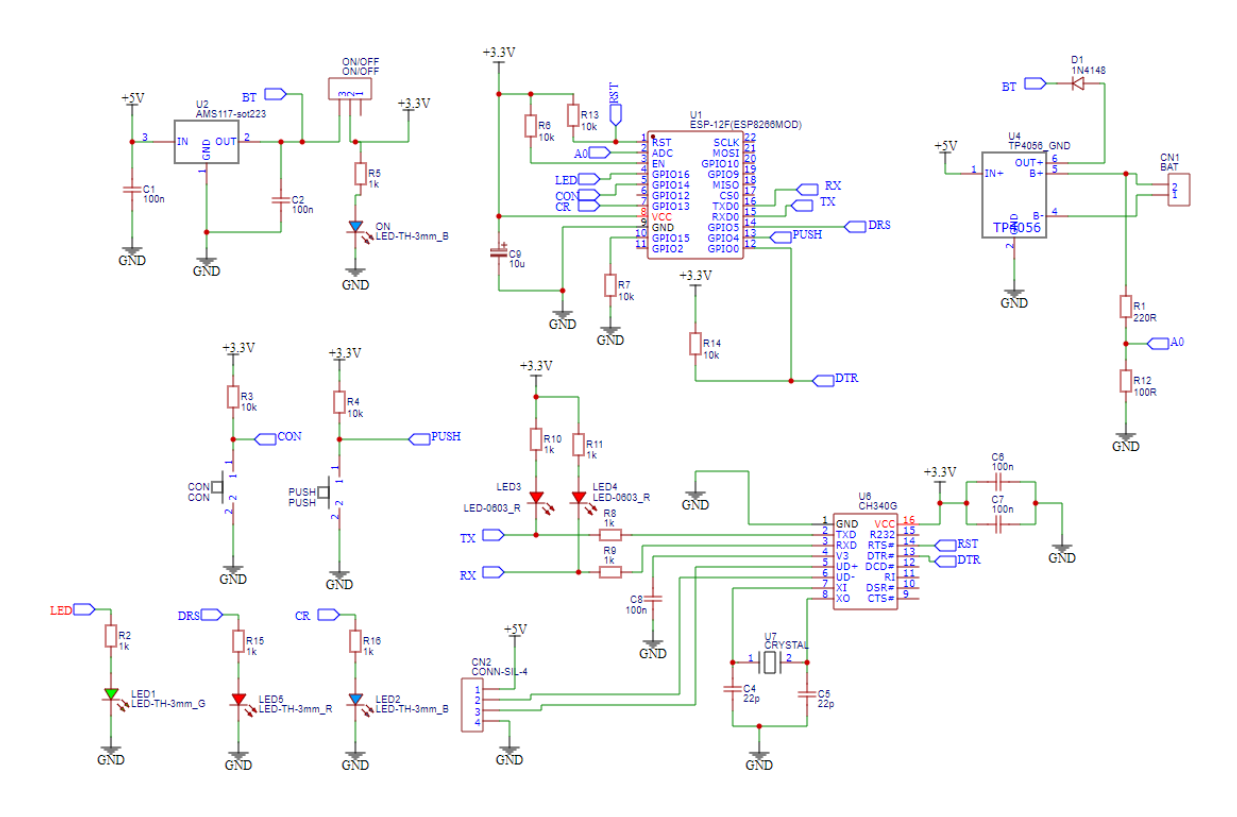

**Figura 4.12.** Diagrama esquemático del circuito del botón de emergencia.

## *Diseño de circuito impreso*

A continuación, se presenta el diseño del PCB, el cual se puede ver en el Anexo IV.

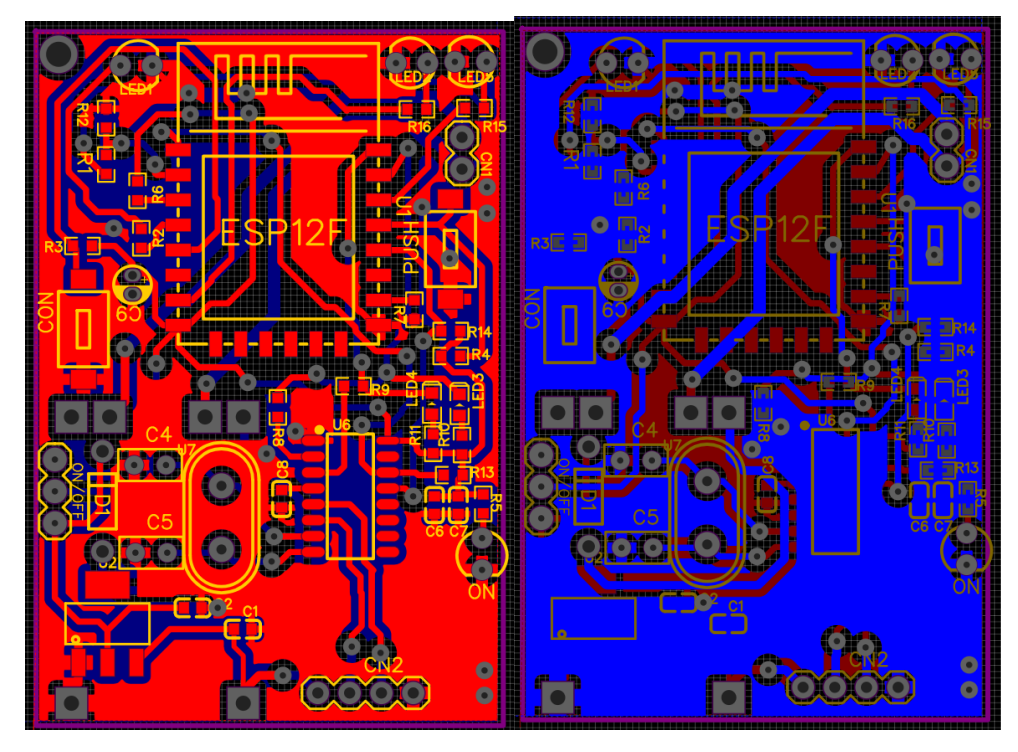

**Figura 4.13.** Capa superior e inferior del circuito impreso.

#### **4.5.4. Diseño de carcasa**

El diseño estructural de la carcasa, se la realizó en el software de SolidWorks, ejecutando un prototipo que protegerá al circuito impreso del botón de emergencia, además se dio uso de la impresora 3D para la fabricación. En el Anexo VII se muestra la estructura del mismo.

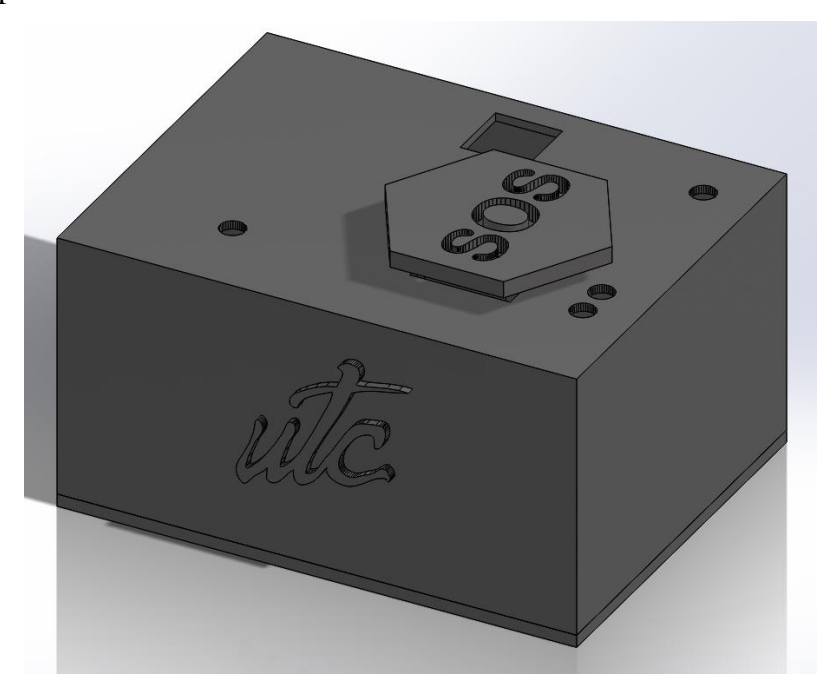

**Figura 4.14.** Diseño 3D de la carcasa del botón de emergencia.

#### **4.5.5. Selección de Batería**

Para la alimentación del botón de seguridad se utiliza una batería recargable lipo 1s ya que brinda 3.7V requeridos para el funcionamiento del botón de emergencia.

#### • *Duración de batería*

Para una batería de 3.7V y 750mAh; y corriente consumida 80mA tenemos que:

### *Potencia de la batería*

$$
W_b = V_b \cdot I_b \tag{4.1}
$$

Donde:

**Wb:** potencia de la batería [Wh]

**Vb:** Voltaje de la batería [V]

**Ib:** Corriente de la batería [mAh]

### *Potencia de consumo*

$$
W_c = V_b \cdot I_c \tag{4.2}
$$

Donde:

Wc: potencia consumida [W] **Vb:** Voltaje de la batería [V] **Ic:** Corriente consumida [mA]

*Horas de duración de batería*

$$
H = \frac{W_b}{W_c} \tag{4.3}
$$

Donde:

**h:** Horas

**Wb:** potencia de la batería [W]

**Wc:** potencia consumida[W]

• *Cálculo del tiempo estimado de duración de batería* 

$$
W_b = 3.7V \cdot 750mAH
$$

$$
W_b = 2775WH
$$

$$
W_c = 3.7V \cdot 80mA
$$

$$
W_c = 296W
$$

$$
h = \frac{2775Wh}{296W}
$$

$$
h = 9.37 \text{ horas}
$$

El dispositivo ofrece 9.37 horas de uso si se llega a utilizar al pico máximo de funcionamiento.

#### **4.6. DISEÑO Y ELABORACIÓN DE ACTUADOR/ALARMA**

#### **4.6.1. Selección de componentes electrónicos**

#### **a) Microcontrolador ESP8266 12F**

Se utiliza este microcontrolador para la conexión Wi-Fi del prototipo, que ya fue previamente elegido entre los diferentes modelos en la Tabla 4.5.

#### **b) Circuito integrado usb a ttl**

Se usa el circuito integrado CH340 especificado en la Tabla 4.6.

#### **c) Convertidor AC/DC HLK-PMXX**

Ya que el actuador requiere una conexión de entrada de 110 VAC, se debe utilizar un convertidor a DC para que los componentes electrónicos de la placa puedan funcionar, para ello se usa un convertidor de AC a DC modelo HLK-PM para lo cual se hace una elección entre las diferentes opciones que este modelo presenta en el Anexo XV, para lo cual se le dará valores del 1 al 5, donde 1 será muy malo y 5 será excelente.

| <b>Elemento</b> | <b>Tamaño</b> | <b>Eficiencia</b> | <b>Precio</b> | <b>Total</b> |
|-----------------|---------------|-------------------|---------------|--------------|
| HLK-PM01        |               |                   |               |              |
| HLK-PM03        |               |                   |               |              |
| HLK-PM12        |               |                   |               |              |

**Tabla 4.10.** Selección de convertidores AC/DC

Se utiliza el convertidor HLK-PM01 Debido a que presenta una mayor eficacia con respecto a los otros modelos.

### **c) Relé**

Ya que este prototipo tendrá igual su funcionamiento con 110 VAC se debe usar un módulo relé para esta conexión, con las siguientes características.

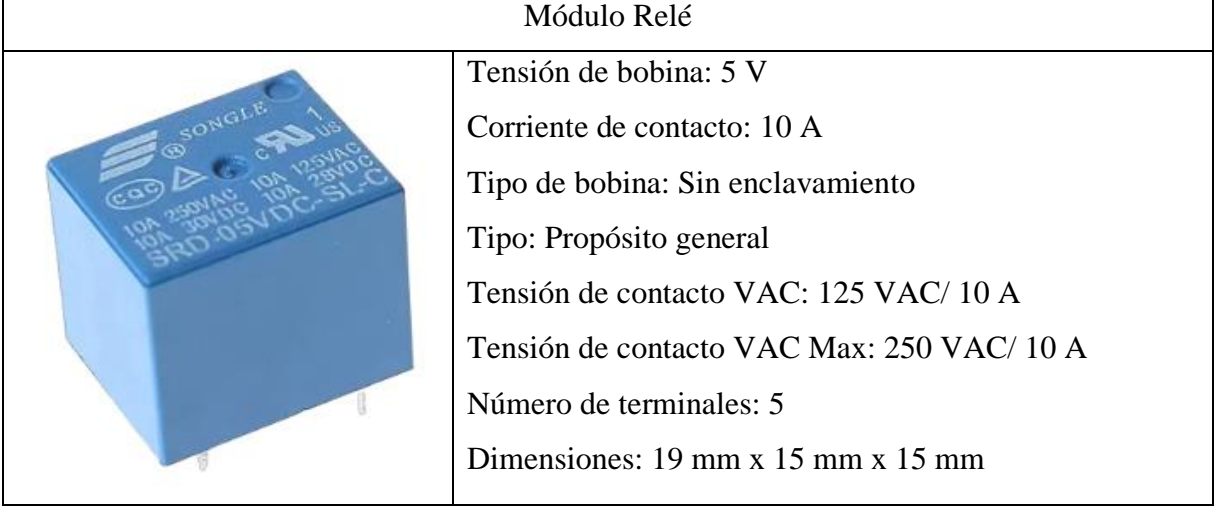

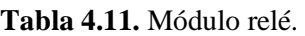

## **d) Circuito integrado AMS-1117 3.3 V**

Se utiliza el regulador de voltaje para 3.3 V con las características especificadas en la tabla 4.9.

## **4.6.2. Funcionamiento de actuador**

Una vez instaladas todas las librerías necesarias para que el software de programación reconozca al microcontrolador y a la base de datos se da paso a la elaboración del código, el cual está representado como un diagrama de flujo que a continuación se detalla.

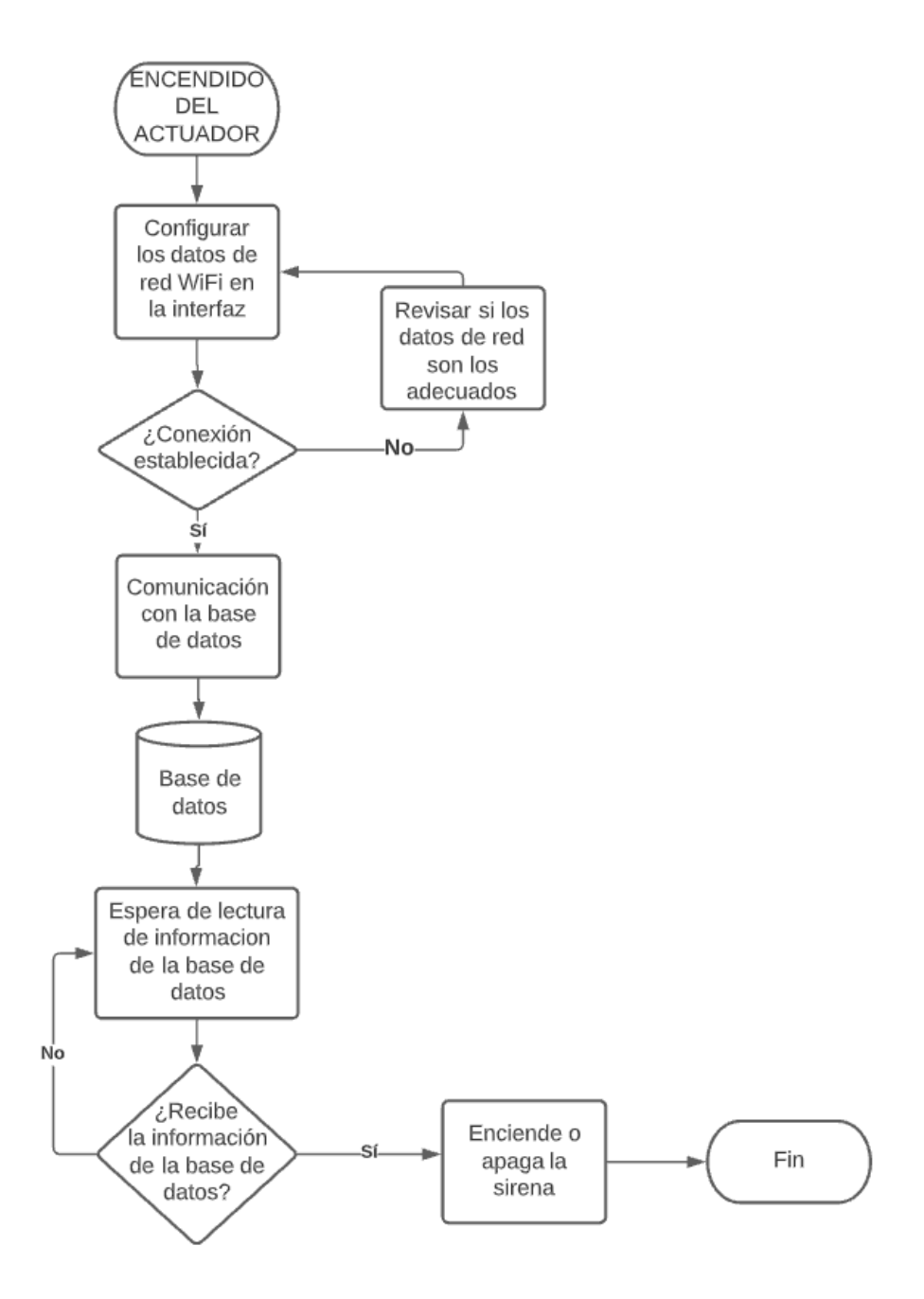

**Figura 4.15.** Diagrama de flujo del funcionamiento del actuador.

### **4.6.3. Diseño de tarjeta electrónica**

Para el diseño de la tarjeta electrónica se usa el software "EasyEDA" el cual tiene la facilidad de contar con librerías en línea para la implementación de cualquier elemento que sea necesario para el diseño del diagrama multifilar del circuito.

#### *Diagrama esquemático*

A continuación, se observa en la Figura 4.16, el diagrama general del actuador, que se detalla en el Anexo V.

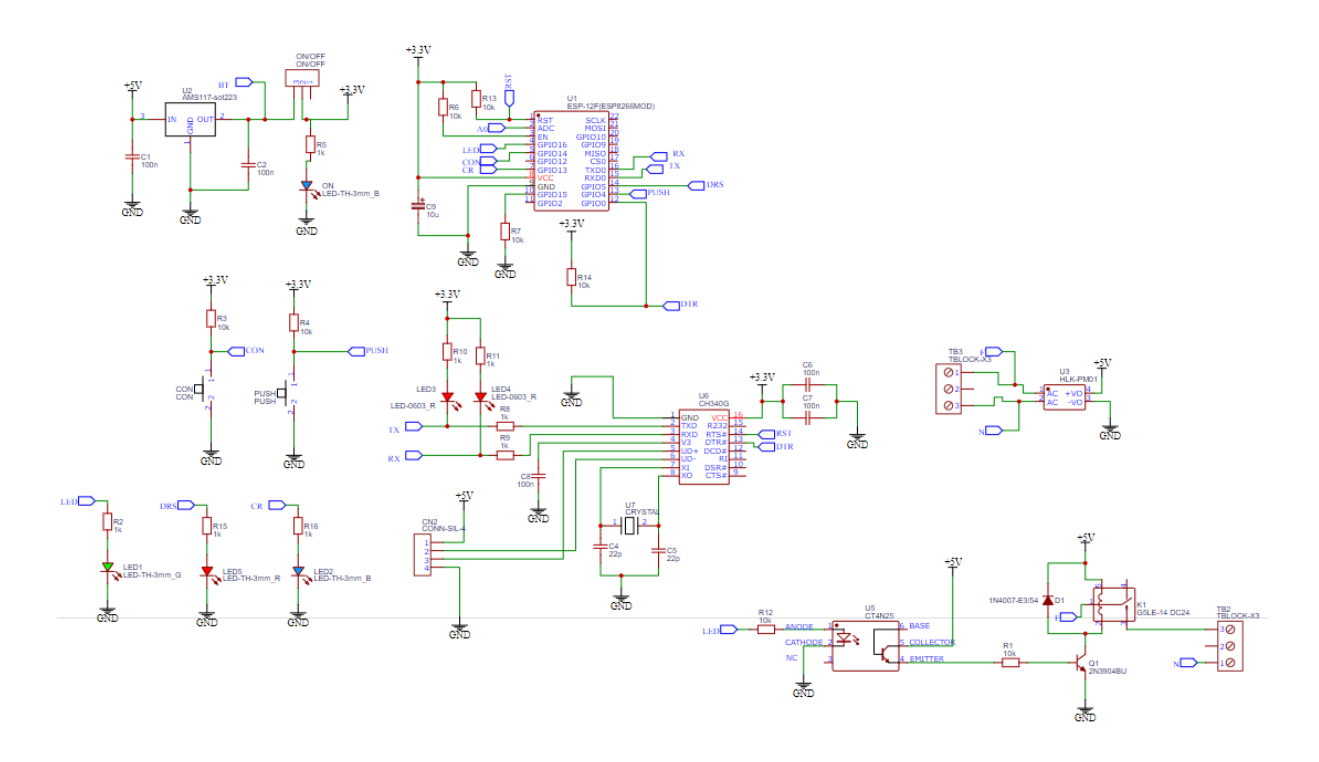

**Figura 4.16.** Diagrama esquemático del circuito del actuador.

### *Diseño de circuito impreso*

A continuación, se presenta el diseño del PCB, el cual se puede ver en el Anexo VI.

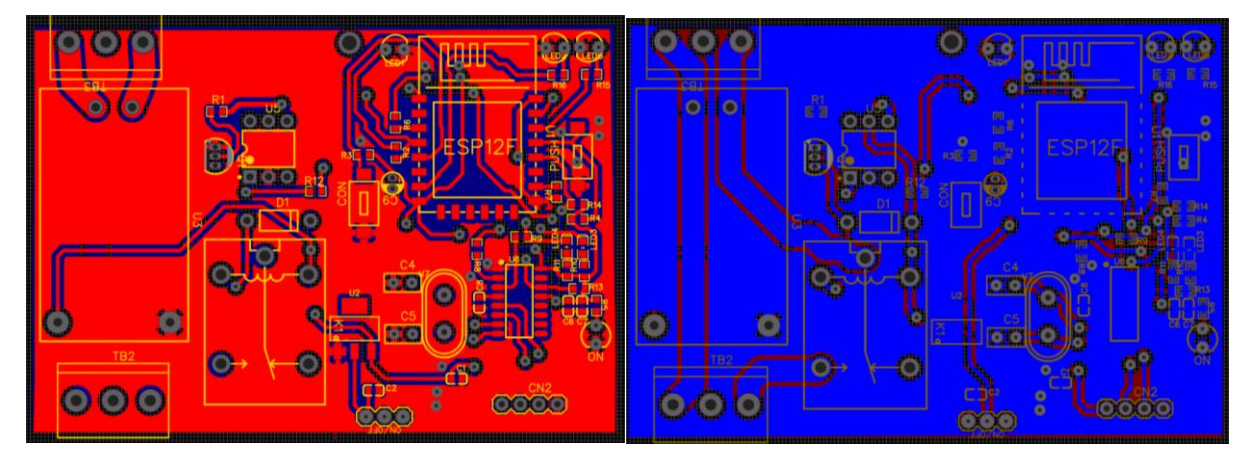

**Figura 4.17.** Capa superior e inferior del circuito impreso

### **4.6.4. Diseño de carcasa**

Para la elaboración de la carcasa se realizó en el software de SolidWorks, en donde se ejecutó el diseño estructural del prototipo que contendrá el circuito impreso del actuador, utilizando una impresión 3D para la fabricación. En el Anexo VIII se muestra la estructura del mismo.

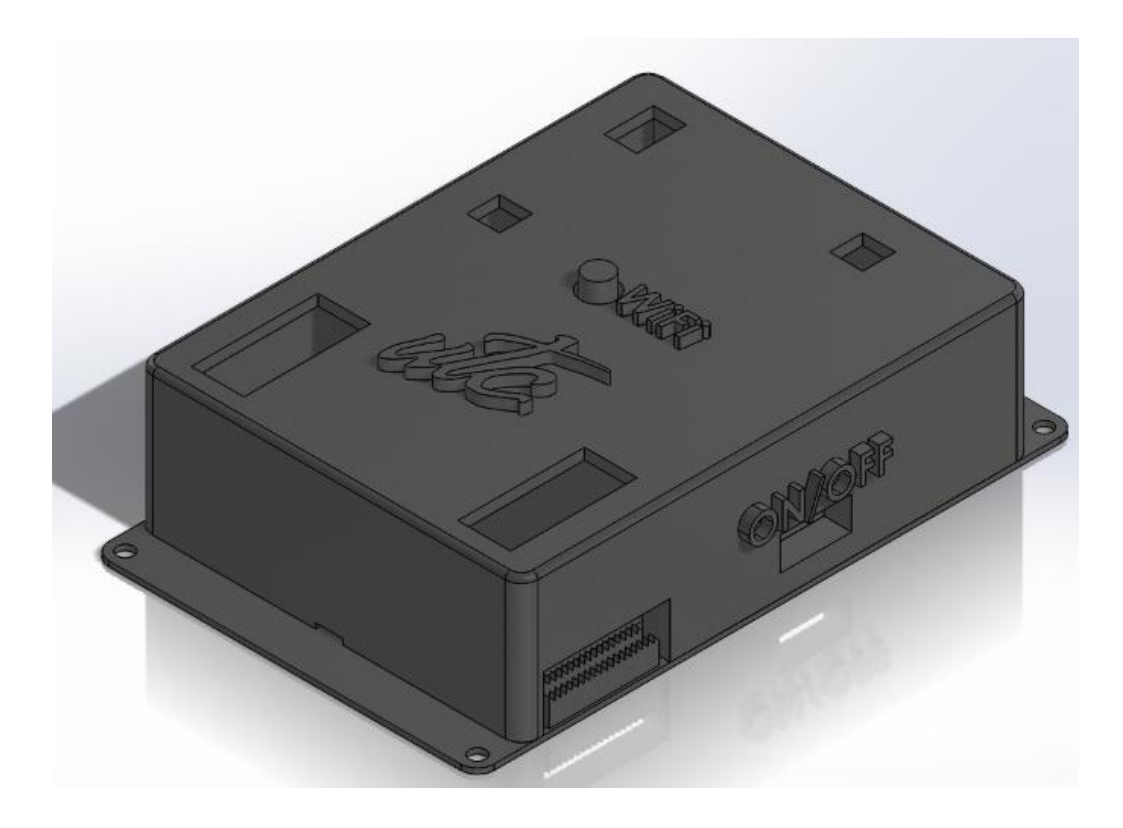

**Figura 4.18.** Diseño 3D de la carcasa del botón de emergencia.

### **4.7. INTERFAZ PARA CONFIGURAR LA RED WI-FI**

Para la configuración Wi-Fi, tanto del botón de emergencia como para el actuador se los configura primero accediendo a una red que crea los microcontroladores. Para verlo se toma como ejemplo a la red creada por el botón de emergencia que en este proyecto tiene como nombre "Botón\_UTC".

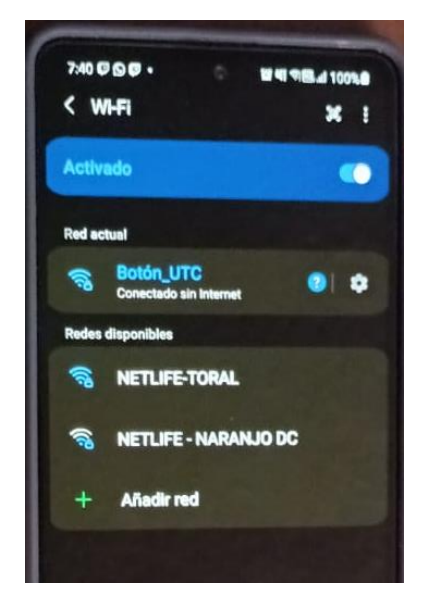

**Figura 4.19.** Configuración de red Wi-Fi.

Se realiza una interfaz web para la conexión Wi-Fi a la que el usuario desee conectar tanto el

botón de emergencia como el actuador, estos pueden ser configurados mediante un teléfono inteligente o a su vez mediante una computadora.

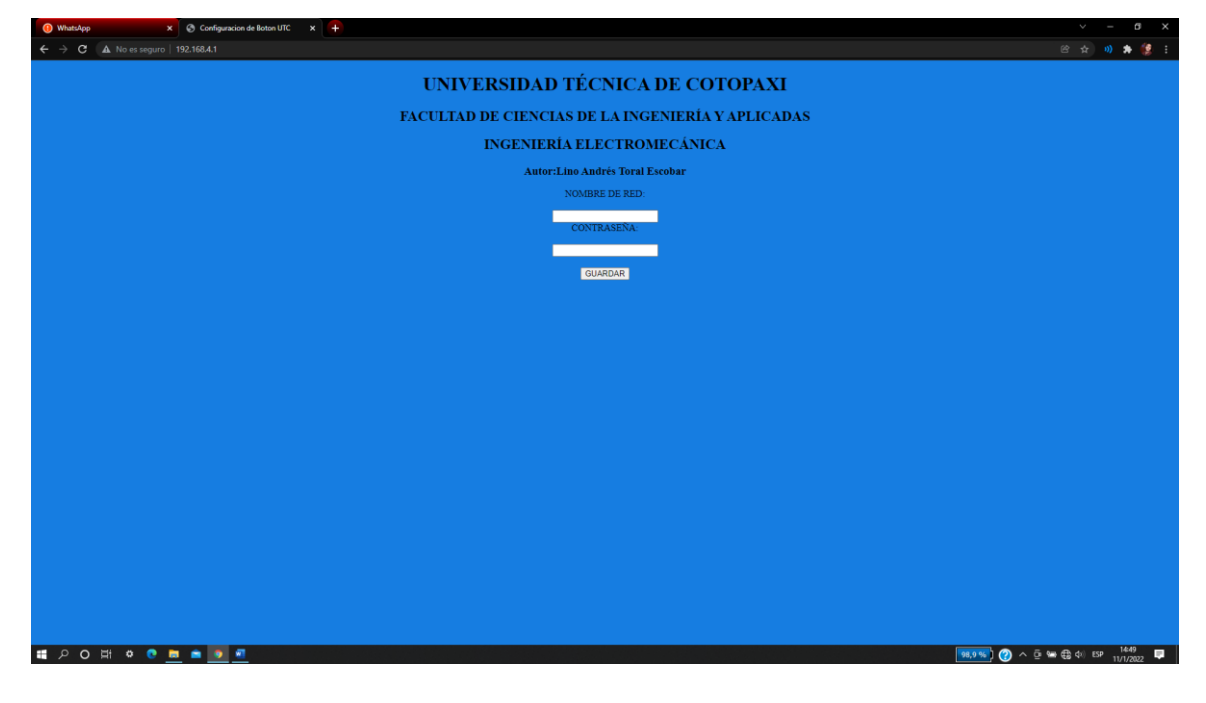

**Figura 4.20.** Configuración de red Wi-Fi mediante computadora.

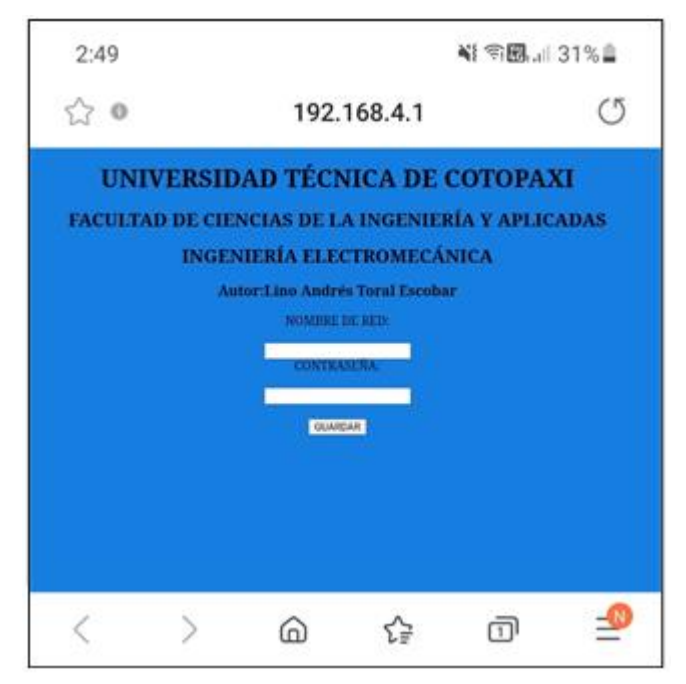

**Figura 4.21.** Configuración de red Wi-Fi mediante teléfono inteligente.

### **4.8. TOMA DE MUESTRA**

Para la prueba se toma una base de 275 activaciones al año, para lo cual se va a obtener una muestra de las mismas.

### *Ecuación para obtener la muestra*

$$
n = \frac{N \cdot Z_{\alpha}^2 p \cdot q}{e^{2} \cdot (N-1) + Z_{\alpha}^2 p \cdot q} \tag{4.4}
$$

En donde:

**n:** Tamaño de la muestra.

**N:** Tamaño de la población o universo.

**Z:** Parámetro estadístico que depende del nivel de confianza.

**e:** Error.

**p:** Probabilidad de que ocurra el evento estudiado.

**q = (1-p):** Probabilidad de que no ocurra el evento estudiado.

Con esta fórmula reemplazamos los valores obteniendo el siguiente resultado.

$$
n = \frac{275 \cdot 3^{2} \cdot 0.5 \cdot 0.5}{0.12^{2} \cdot (275 - 1) + 3^{2} \cdot 0.5 \cdot 0.5}
$$

$$
n = 99.87
$$

# **5. ANÁLISIS Y DISCUSIÓN DE LOS RESULTADOS**

## **5.1. PRUEBAS DE FUNCIONAMIENTO**

Para las pruebas de funcionamiento están basadas en ciertos puntos los cuales son los más importantes del proyecto, estos son la confiabilidad y la distancia operativa.

### **5.1.1. Confiabilidad**

Para realizar este ensayo, se comenzó registrando en un rango de 100 pruebas, las veces que, al pulsar el botón de emergencia, no envía la señal a la base de datos, y a su vez el tiempo que tarda el actuador en recibir la señal, obteniendo así los siguientes datos. En el Anexo XVI se puede observar los datos obtenidos.

En la siguiente figura se observa tras la obtención de los datos de funcionalidad, como se tiene una tendencia a la estabilización de los prototipos tanto al enviar la señal del botón, así como, el tiempo que se tarda el actuador en obtener la señal.

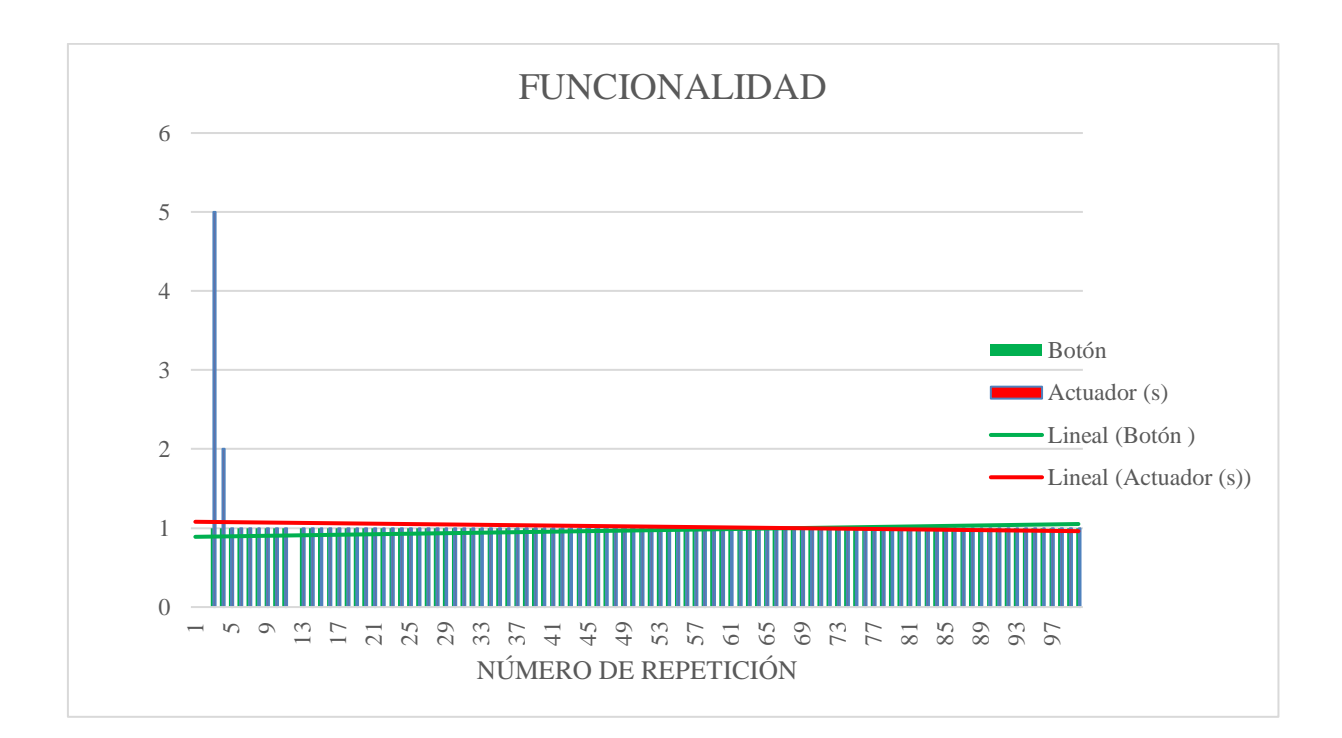

**Figura 5.1.** Tendencia de funcionalidad de los prototipos.

Dando como resultado los siguientes valores de confiabilidad del botón.

| <b>TOTAL</b>                | 100 |
|-----------------------------|-----|
| PORCENTAJE ÉXITO (%)        | 97  |
| <b>PORCENTAJE ERROR (%)</b> |     |

**Tabla 5.1.** Porcentaje de confiabilidad del botón.

En donde se puede observar en la figura el porcentaje tanto de éxito como de error que se obtiene al presionar el botón de emergencia, dando como resultado de 97 pruebas con éxito de 100, presentando así una confiabilidad del 97%.

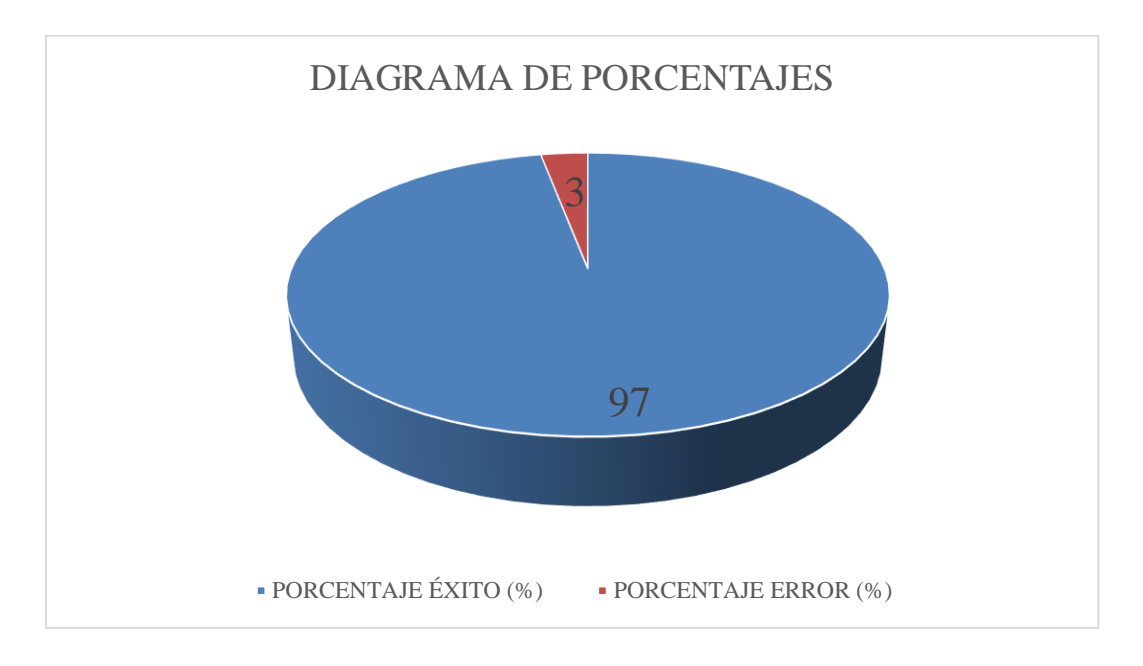

**Figura 5.2.** Porcentaje de confiabilidad del Botón.

Los resultados para la velocidad de respuesta del actuador se detallan a continuación.

| TIEMPO DE ACTUACIÓN | REPETICIÓN DE<br><b>TIEMPO</b> | <b>SUMATORIA</b> |
|---------------------|--------------------------------|------------------|
| 5 SEGUNDOS          |                                |                  |
| 2 SEGUNDOS          |                                |                  |
| 1 SEGUNDO           | 95                             | 95               |
| <b>TOTAL</b>        | 102                            |                  |
| <b>PROMEDIO</b>     | 1.04                           |                  |

**Tabla 5.2.** Promedio de acción en segundos del actuador

Para la velocidad en la que el actuador funciona se realizó un promedio de todos los tiempos obtenidos sin tomar en cuenta los valores cuando el actuador no recibe una señal del botón, dando como resultado un tiempo de respuesta de 1.04 segundos desde que se presiona el botón hasta que el actuador se activa siendo este un valor bajo comparado con los demás tiempos de reacción que se obtuvo como se ve en la siguiente figura.

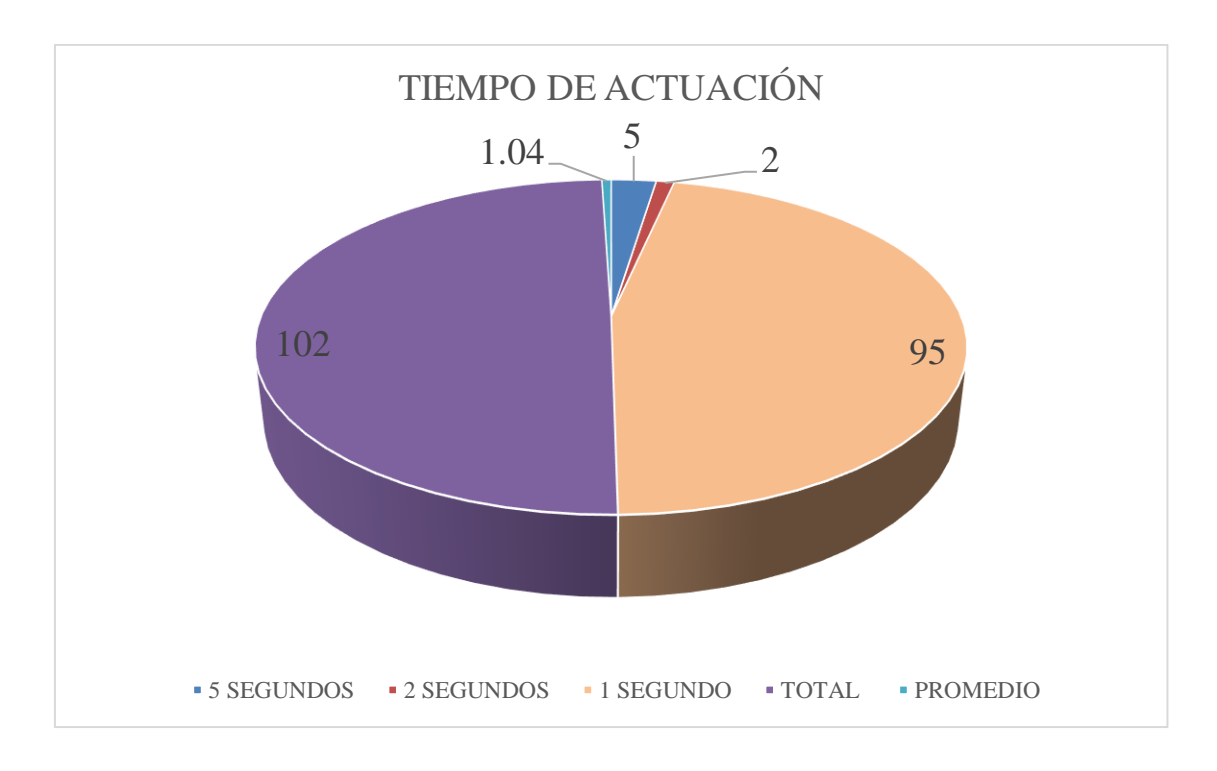

**Figura 5.3.** Tiempos de actuación.

### **5.1.2. Distancia operativa**

Según el datasheet del ESP8266 que se encuentra en el Anexo I, el microcontrolador cuenta con dos estados para la señal Wi-Fi; TX que es el modo Wi-Fi para la transmisión de esta señal, y la Rx que es la cual recibe la señal Wi-Fi de otro aparato. En la siguiente tabla se aprecia los estándares IEEE 802.11 que tiene capacidad de soportar.

|          | 802.11 b           | 460m de alcance |
|----------|--------------------|-----------------|
| Señal TX | $802.11$ g         | 460m de alcance |
|          | $802.11 \text{ n}$ | 820m de alcance |
|          | 802.11 b           | 460m de alcance |
| Señal RX | $802.11$ g         | 460m de alcance |
|          | 802.11 n           | 820m de alcance |

**Tabla 5.3.** Estándares IEEE 802.11 para El ESP8266.

Para la prueba de emisión de señal Wi-Fi, se tomó como ejemplo al prototipo del botón de emergencia, dado que se usa el ESP8266, tanto para el actuador como para el botón; de esta forma los resultados serán los mismos.

La emisión de señal Wi-Fi, se aplica para la configuración de la red final, a la cual el dispositivo va a tener acceso.

En la Figura 5.4 se indica la señal que es fuerte cuando el teléfono inteligente está cerca del

prototipo.

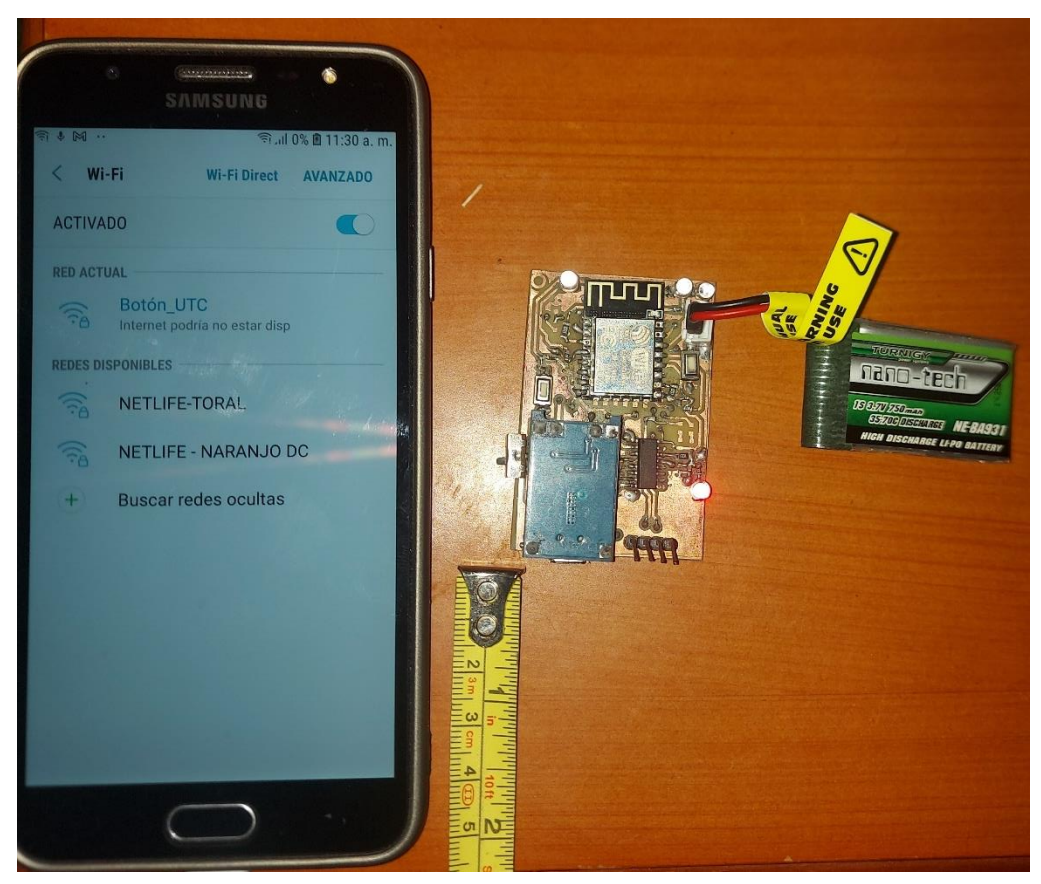

**Figura 5.4.** Alcance de señal Wi-Fi emitida por el prototipo parte 1.

En la Figura 5.5 se observa que la señal emitida por el prototipo aún es recibida por el celular a pesar de estar a una distancia de más de 9 metros.

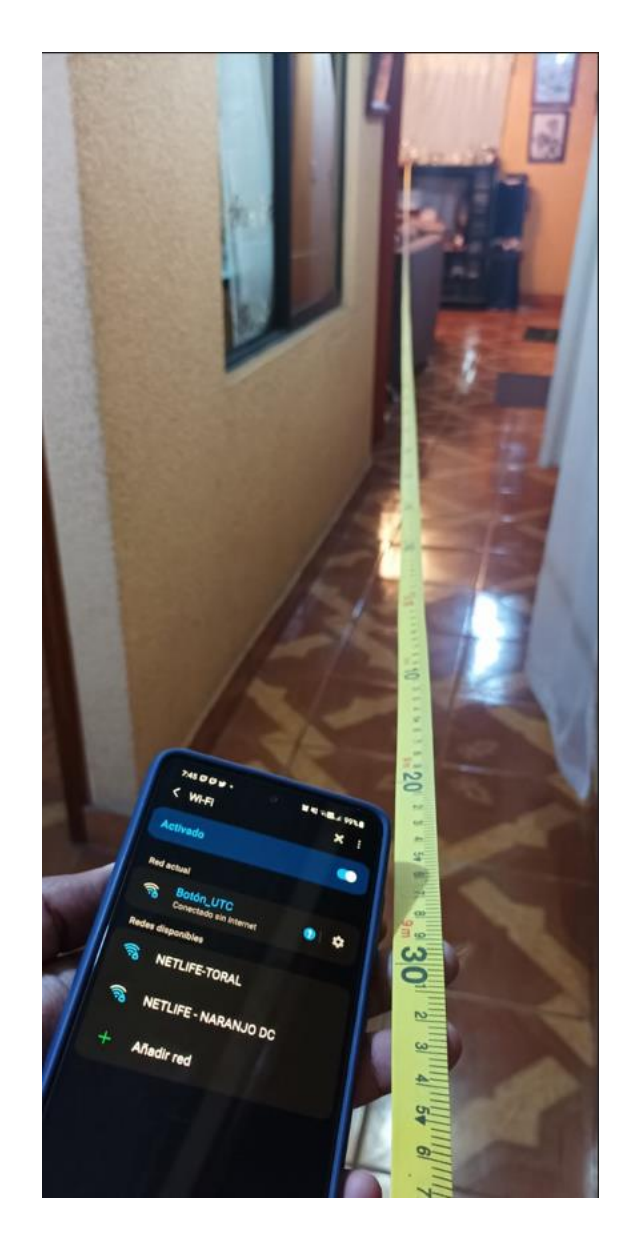

**Figura 5.5.** Alcance de señal Wi-Fi emitida por el prototipo parte 2.

Una vez que los dispositivos ya hayan sido configurados con la red Wi-Fi de la cual van a estar conectados, el alcance dependerá del router del cual provenga la señal, pero el ESP8266, al admitir una señal Rx de los protocolos IEEE 802.11 antes mencionados, no debe tener mayor complicación de pérdidas de señal.

Para esto se tomó nuevamente como ejemplo, al prototipo del botón de emergencia, realizando de igual manera una medición con una cinta métrica la conexión que existe desde el router hasta el prototipo como se observa en las siguientes figuras.

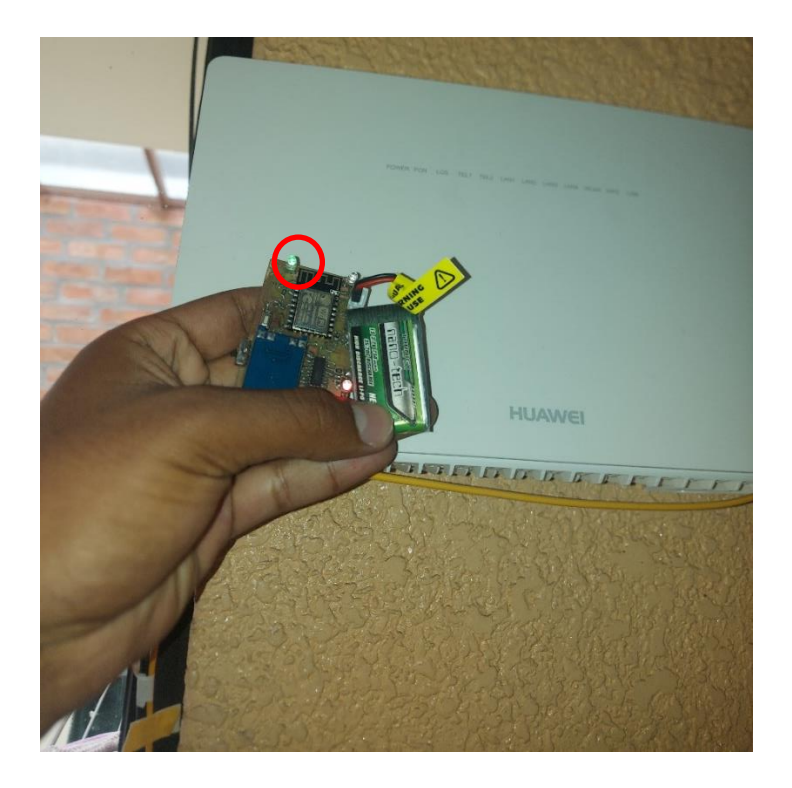

**Figura 5.6.** Recepción de señal Wi-Fi desde el router.

En la figura 5.6 se observa una primera recepción de señal al colocar el prototipo muy cerca de la fuente, evidenciando que el led está prendido, es decir está enviando señales a la base de datos.

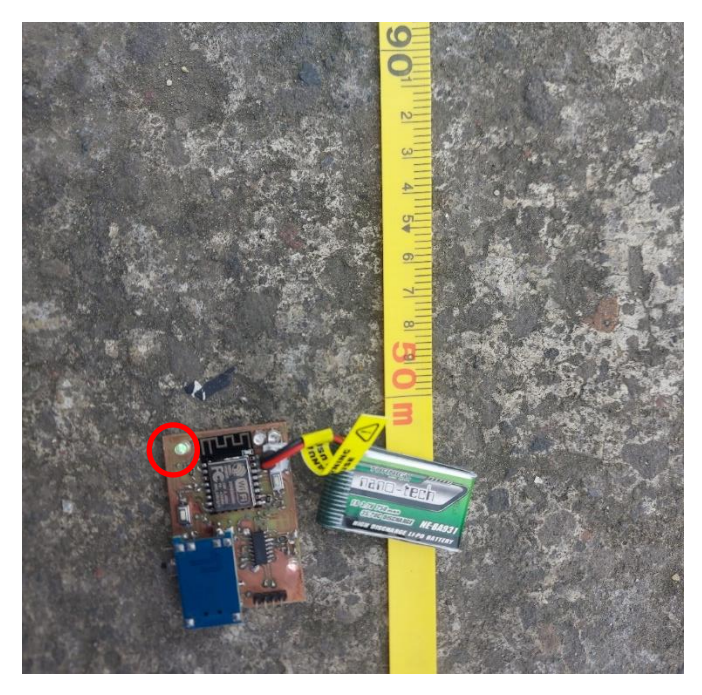

**Figura 5.7.** Prueba de recepción de señal Wi-Fi.

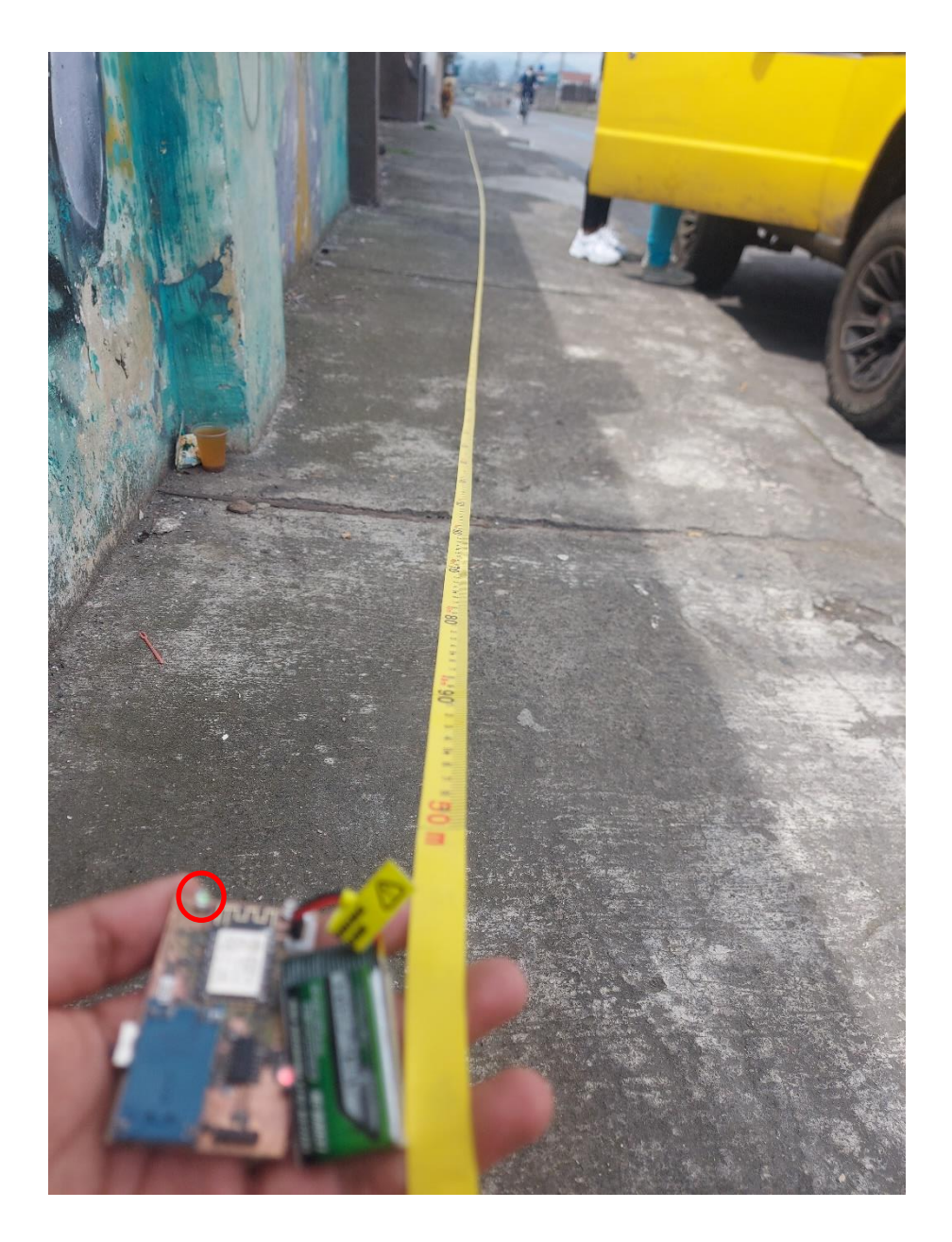

**Figura 5.8.** Prueba de recepción de señal Wi-Fi.

En la figura 5.7 y 5.8 se puede observar que el led aún esta encendido, por lo que da a entender que el prototipo sigue conectado a la red Wi-Fi aún estando a 50 metros de distancia del router, sin contar la distancia adicional como altura y otros factores que afectan a la señal como paredes.

En resumen la señal del ESP8266 tanto TX como RX cumplen con lo especificado según los estándares IEEE 802.11 que maneja este microcontrolador.
| <b>TIPO DE SEÑAL</b> | <b>DISTANCIA MEDIDA</b> | <b>CUMPLE</b> |
|----------------------|-------------------------|---------------|
|                      | 10 metros               |               |
|                      | 50 metros               |               |

**Tabla 5.4.** Datos obtenidos para TX y RX del ESP8266.

#### **5.1.3. Prueba de estabilidad de conexión Wi-Fi**

Para la prueba se toma en cuenta las horas calculadas con la ecuación 4.3, en base a este dato se verifica que el prototipo de botón de emergencia mantenga la conexión Wi-Fi durante 9 horas seguidas, comprobando el funcionamiento cada 30 minutos; al compartir el mismo microcontrolador los dos prototipos, es decir el botón de emergencia y el actuador esta prueba es válida para ambos casos.

| <b>ESTABILIDAD</b> |                             |  |
|--------------------|-----------------------------|--|
| <b>Tiempo</b>      | <b>Conexión Establecida</b> |  |
| 0:00               | 1                           |  |
| 0:30               | 1                           |  |
| 1:00               | 1                           |  |
| 1:30               | 1                           |  |
| 2:00               | 1                           |  |
| 2:30               | 1                           |  |
| 3:00               | $\mathbf{1}$                |  |
| 3:30               | 1                           |  |
| 4:00               | 1                           |  |
| 4:30               | 1                           |  |
| 5:00               | 1                           |  |
| 5:30               | 1                           |  |
| 6:00               | 1                           |  |
| 6:30               | 1                           |  |
| 7:00               | 1                           |  |
| 7:30               | 1                           |  |
| 8:00               | 1                           |  |
| 8:30               | 1                           |  |
| 9:00               | $\mathbf{1}$                |  |

**Tabla 5.5.** Datos obtenidos de estabilidad de señal.

En base a la tabla obtenida se pondera de la siguiente manera, siendo 1 que si se mantiene una conexión Wi-Fi, y 0 si fuera el caso contrario; es decir durante este tiempo no se ha perdido la conexión, y por ende los dos prototipos no tienen que volver a ser configurados para recibir la señal Wi-Fi.

### **5.1.4. Prueba de conectividad A**

Para esta prueba se toman los resultados al mantenerse encendido el prototipo y el router encendiéndolo y apagandolo; se hace la prueba con la muestra obtenida en la ecuación 4.4. En el Anexo XVII se puede observar los datos obtenidos.

En la figura 5.9 se puede observar el porcentaje de la conectividad.

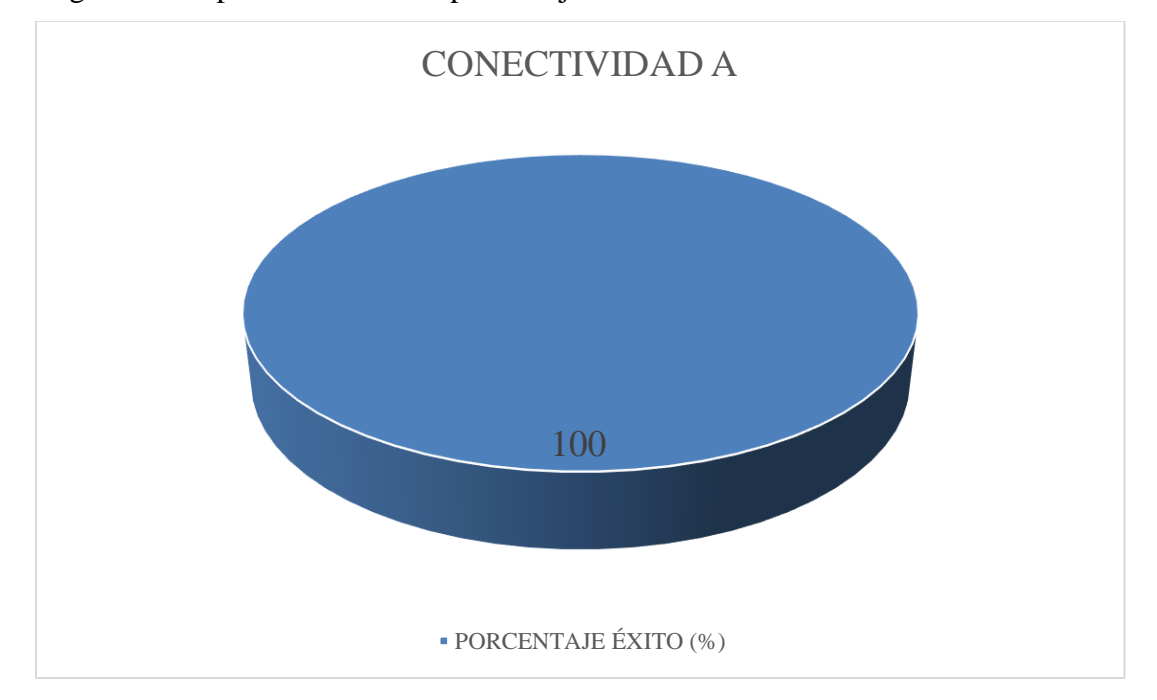

**Figura 5.9.** Porcentaje de éxito de la Conectividad "A".

En la Tabla 5.6 se observa los datos obtenidos.

**Tabla 5.6.** Porcentaje de éxito en la Conectividad "A".

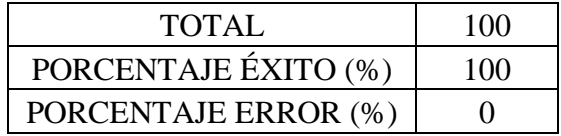

### **5.1.5. Prueba de conectividad B**

Para esta prueba se toman los resultados al mantener encendido el router y a su vez, encendiendo

y apagando el prototipo; se hace la prueba con la muestra obtenida en la ecuación 4.4.

En el Anexo XVIII se puede observar los datos obtenidos.

En la figura 5.10 se logra observar el porcentaje de éxito obtenido.

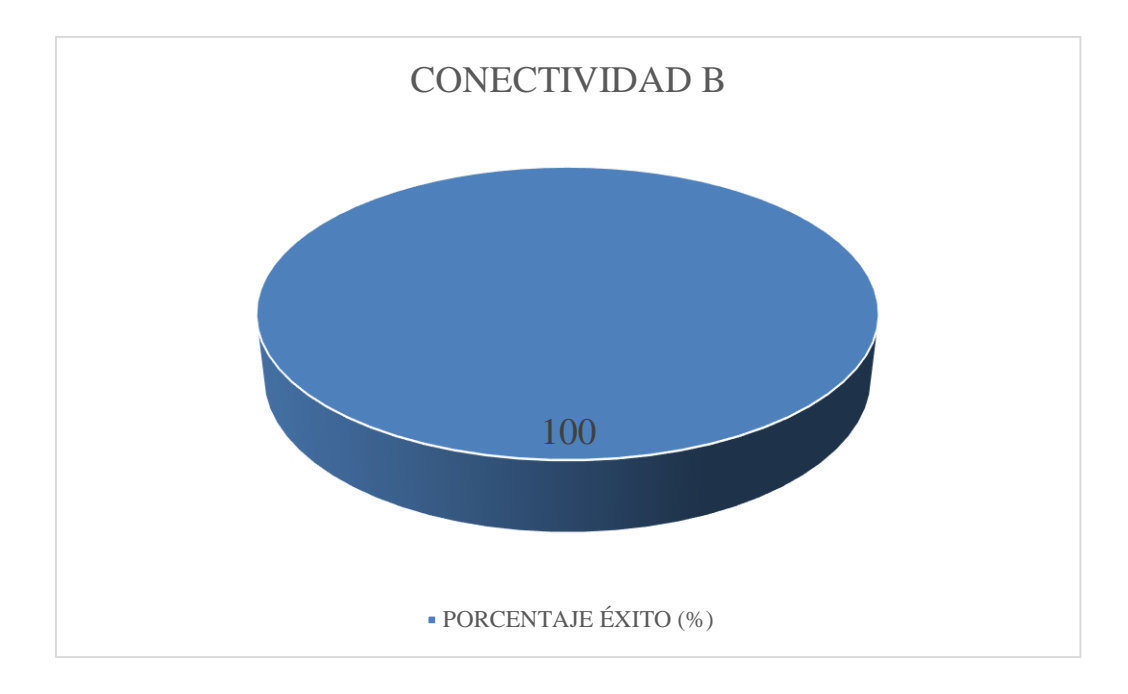

**Figura 5.10.** Porcentaje de éxito de la Conectividad "B".

En la Tabla 5.7 se aprecia los datos obtenidos.

**Tabla 5.7.** Porcentaje de éxito en la Conectividad "B".

| <b>TOTAL</b>         | 100 |
|----------------------|-----|
| PORCENTAJE ÉXITO (%) | 100 |
| PORCENTAJE ERROR (%) |     |

## **5.2. VIABILIDAD DEL PROYECTO**

En base al cálculo realizado en el Anexo XIX, sobre el VAN, el TIR y PRI, brinda los siguientes resultados.

Con una inversión inicial de \$1000 en el período de un año y una tasa de interés del 10%; se toman los datos de ingresos y egresos obtenidos en el Anexo XI, generando así las siguientes tablas.

**Tabla 5.8.** Flujo de ingresos.

| <b>FLUJO DE INGRESOS</b> |       |
|--------------------------|-------|
| AÑO                      | VALOR |
|                          | 12.72 |

**Tabla 5.9.** Flujo de egresos.

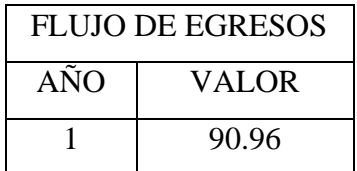

| FLUJO DE EFECTIVO NETO |         |
|------------------------|---------|
| AÑO                    | VALOR   |
|                        | 1181.04 |

**Tabla 5.10.** Flujo de efectivo neto.

Obteniendo como resultado unos valores aceptables para la viabilidad del proyecto:

| VAN        | \$73.67     |
|------------|-------------|
| <b>TIR</b> | 18%         |
| PRI        | $0.78$ años |

**Tabla 5.11.** Resultados VAN, TIR y PRI.

De este modo al analizar el resultado del VAN, se puede decir que el proyecto presenta una viabilidad aceptable, al tener un aumento de \$73.67 en relación a la inversión inicial. Además, se obtiene un TIR del 18% y una recuperación de la inversión en 0.78 años, es decir en nueve meses aproximadamente.

## *Beneficios*

Con los resultados presentados anteriormente, si se busca lograr una beneficio económico para una persona particular, se sabe que el proyecto si le generará una ganancia; pero al ser una proyecto pensado para la universidad y para el bien general de los habitantes de Latacunga, hay un ahorro importante de dinero, ya que, en el Anexo XXII se realiza una comparación entre dispositivos similares que se encuentran en el mercado actual y con los precios que se obtendría de la compra de los prototipos realizados en la UTC, logrando un ahorro de \$7.44 dólares al comprar el botón de emergencia y el actuador.

Se debe tomar una consideración importante el cual es el pago del envió internacional y el pago del arancel de importación, ya que, por el momento al ser solo 10 prototipos estos saldos si representan una cantidad considerable, pero si se realiza una importación de más unidades, estos valores se mantendrían, pero se dividirían para un número mayor de prototipos generando un ahorro mayor.

## **5.3. ANÁLISIS DE IMPACTO**

## **5.3.1. Impacto práctico**

El desarrollo de los prototipos de tarjetas electrónicas da un mejoramiento en las diferentes habilidades para la vida profesional, tanto para el manejo de software para crear códigos de programación, así como para el diseño CAD y el diseño de circuitos esquemáticos con su respectiva bocetación para la realización de placas de circuito impreso. Además, incrementa la proactividad que es necesaria para todo ámbito profesional y personal, ya que, con este proyecto hay que indagar en temas que no se reciben durante los ciclos de estudio como por ejemplo el uso de base de datos y las comunicaciones mediante redes inalámbricas. También brinda la oportunidad de seguir agregando mejoras a los prototipos, ya que, al ser la primera versión siempre va a tener la posibilidad de corregir errores que no son perceptibles en la fase de desarrollo.

### **5.3.2. Impacto tecnológico**

Este proyecto busca brindar un mejoramiento a los dispositivos similares que hay en el mercado actual; brindando así varios beneficios como el tener un botón de emergencia que sea inalámbrico, y que además pueden tener varios usuarios de una comunidad que pueden controlar el funcionamiento de la alarma, y que tiene la capacidad de interactuar con una aplicación móvil que de igual manera controla y envía notificaciones tras la activación por alguna emergencia.

Con estos prototipos también brinda a la Universidad Técnica de Cotopaxi la capacidad de competir con los productos que se ofrecen en el mercado, implementando un sistema de seguridad que sea con la marca UTC, para que los habitantes de Cotopaxi y el Ecuador sepan que la universidad crea cada semestre una nueva tecnología capaz de satisfacer las necesidades que el pueblo requiera.

## **5.3.3. Impacto epistemológico**

Con el desarrollo del proyecto tecnológico se va a obtener varios tipos de conocimiento en diferentes áreas, como la lógica de programación, el diseño de estructuras en programas CAD, el diseño de circuitos esquemáticos y la fabricación de circuitos impresos; con esto se busca que los estudiantes que decidan retomar este proyecto sepan que siempre van a probar sus límites y es ahí en donde deben saber que no hay que rendirse, ya que, la UTC siempre forma profesionales proactivos que buscarán la manera de solucionar los diferentes problemas que se encuentren.

### **5.3.4. Impacto social**

Con la propuesta tecnológica se busca beneficiar a los habitantes del Cantón Latacunga, brindando dispositivos para que se puedan ayudar de cualquier manera en la erradicación de la inseguridad.

## **6. CONCLUSIONES Y RECOMENDACIONES**

## **6.1. CONCLUSIONES**

- Con el desarrollo de los prototipos de tarjetas electrónicas, se ha logrado que la comunicación entre el emisor y el receptor sea efectiva al usar la señal Wi-Fi como medio de envió de señal.
- Al estar conectados los prototipos a una red Wi-Fi, reducen significativamente el uso de conductores para establecer la comunicación entre emisor y receptor.
- El número de dispositivos conectados es mucho mayor, porque se envían las señales que encienden y apagan el actuador a través de una base de datos, logrando que no se usen cables eléctricos para la comunicación.
- El alcance de la señal Wi-Fi presenta un rango de 50 metros de distancia entre el prototipo y el router, brindando una libertad de desplazamiento del usuario junto con el dispositivo.
- El prototipo del botón de seguridad, tiene un porcentaje de confiabilidad del 97% al ponerlo en funcionamiento, dando así una seguridad de que el equipo va a responder de la manera esperada.
- El prototipo del actuador tiende a estabilizar su accionamiento con el uso, ya que, en la primera activación tiene una respuesta a los 5 segundos, y a medida que se siga usando este disminuye a una respuesta de 1 segundo, obteniendo un promedio de actuación de 1,04 segundos.

## **6.2. RECOMENDACIONES**

- Para futuros diseños del botón de emergencia se debería cambiar el módulo de carga de batería, por solo el chip TP4056, ahorrando así espacio en la placa.
- Asegurarse que las baterías del botón de emergencia no se encuentren hinchadas o en mal estado; además se deben mantener en un lugar fresco para aumentar así su vida útil; además de tratar de adquirir baterías de 2000mAh para más funcionamiento.
- Si los prototipos no logran conectarse a la señal Wi-Fi, es probable que tanto el nombre de la red y/o la contraseña se hayan ingresado erróneamente, por lo que se debería volver a ingresar esos datos en la página de configuración.
- Buscar nuevos convertidores AC DC para el actuador que sean más pequeños y de

menor costo, para que los próximos diseños sean aún más compactos.

- No manipular los prototipos de una manera agresiva, ya que se podría dañar la soldadura de los componentes.
- Incluir un modo de reposo para que el dispositivo baje la corriente consumida de la batería.
- Mantener presionado el botón de pánico hasta que se encienda el led de envió de señal.

## **7. BIBLIOGRAFÍA**

- [1] «HISTORIA DE LOS PRIMEROS SISTEMAS DE ALARMA,» Rodych, 17 Enero 2016. [En línea]. Available: https://rodych.es/historia-de-los-primeros-sistemas-dealarma/. [Último acceso: 4 Diciembre 2021].
- [2] «ORIGEN DEL SISTEMA DE SEGURIDAD PARA HOGAR,» Redatel, Abril 2017. [En línea]. Available: https://www.redatel.net/html/origen-del-sistema-de-seguridadpara-hogar.html. [Último acceso: 4 Diciembre 2021].
- [3] «Historia de los sistemas de alarmas,» Abus, [En línea]. Available: https://www.abus.com/es/Guia/Proteccion-antirrobo/Sistemas-de-alarma/Historia-delos-sistemas-de-alarma. [Último acceso: 4 Diciembre 2021].
- [4] «ESP8266: el módulo WIFI para Arduino,» Hardwarelibre, [En línea]. Available: https://www.hwlibre.com/esp8266/?utm\_source=destacado-inside. [Último acceso: 6 Enero 2022].
- [5] «ESP8266,» [En línea]. Available: https://kripkit.com/esp8266/. [Último acceso: 6 Enero 2022].
- [6] «¿Qué es la Seguridad Física?,» Seguridad Superior, [En línea]. Available: https://www.seguridadsuperior.com.co/que-es-la-seguridad-fisica. [Último acceso: 28 Noviembre 2021].
- [7] «Qué son los sistemas de seguridad electrónica y sus diferencias con el control físico,» Compucima, [En línea]. Available: https://compucima.com.ec/sistemas-de-seguridadelectronica-y-control-fisico/. [Último acceso: 28 Noviembre 2021].
- [8] «¿Qué es la Seguridad Electrónica?,» Secatel, [En línea]. Available: https://secatel.com/que-es-la-seguridad-electronica/. [Último acceso: 28 Noviembre 2021].
- [9] «Todo sobre los Sistemas de Seguridad Electrónica,» Grupo Navarro, [En línea]. Available: https://gruponavarro.pe/sistemas-seguridad/que-es-la-seguridadelectronica/. [Último acceso: 28 Noviembre 2021].
- [10] «Seguridad electrónica, el complemento perfecto de la seguridad física,» [En línea]. Available: https://www.seguridadsuperior.com.co/seguridad-electronica. [Último acceso: 28 Noviembre 2021].
- [11] «Tipos de sistemas de seguridad electrónicos,» Baterias y amperios, [En línea]. Available: https://bateriasyamperios.com/tipos-de-sistemas-de-seguridad-electronicos/. [Último acceso: 28 Noviembre 2021].
- [12] «¿Qué son las redes y cómo funciona Internet?,» 2018. [En línea]. Available: https://ed.team/blog/que-son-las-redes-y-como-funciona-internet. [Último acceso: 28 Noviembre 2021].
- [13] «Tipos de conexiones a internet y sus ventajas,» [En línea]. Available: https://vidabytes.com/tipos-de-conexiones/. [Último acceso: 28 Noviembre 2021].
- [14] «Redes Inalámbricas,» [En línea]. Available: https://www.redesinalambricas.es/. [Último acceso: 28 Noviembre 2021].
- [15] J. Salazar, «REDES INALÁMBRICAS,» [En línea]. Available: https://upcommons.upc.edu/bitstream/handle/2117/100918/LM01\_R\_ES.pdf. [Último acceso: 28 Noviembre 2021].
- [16] J. Jiménez, «WPAN: qué es y para que sirve este estandar de red,» Redes zone, 30 Marzo 2021. [En línea]. Available: https://www.redeszone.net/tutoriales/redes-wifi/que-esestandar-wpan/. [Último acceso: 1 Diciembre 2021].
- [17] «Red inalámbrica WLAN,» [En línea]. Available: https://www.guiaspracticas.com/internet-y-redes/red-inalambrica-wlan. [Último acceso: 1 Diciembre 2021].
- [18] «Red WMAN ¿Qué es, cómo funciona y para qué sirve?,» [En línea]. Available: https://tarify.win/definiciones/red-wman/. [Último acceso: 1 Diciembre 2021].
- [19] J. Jiménez, «WMAN y WWAN: qué son estos tipos de redes y en qué se diferencian,» Redes zone, [En línea]. Available: https://www.redeszone.net/tutoriales/redeswifi/wman-wwan-diferencias-usos-redes-inalambricas/. [Último acceso: 1 Diciembre 2021].
- [20] «Red WWAN ¿Qué es, para qué sirve y cuáles son las características de este tipo de red inalámbrica?,» [En línea]. Available: https://internetpasoapaso.com/red-wwan/. [Último acceso: 1 Diciembre 2021].
- [21] A. Torrez, «Componentes WLAN,» [En línea]. Available: https://www.mindmeister.com/es/778825868/componentes-wlan. [Último acceso: 4 Diciembre 2021].
- [22] «¿Qué es una Red ad hoc inalámbrica?,» [En línea]. Available: https://ccnadesdecero.es/red-ad-hoc-inalambrica-wanet/. [Último acceso: 1 Diciembre 2021].
- [23] «¿Qué es el modo Infraestructura?,» [En línea]. Available: https://support.brother.com/g/b/faqend.aspx?c=us&lang=es&prod=hl4070cdw\_all&fa qid=faq00002194\_000. [Último acceso: 1 Diciembre 2021].
- [24] R. García, «¿Qué es WiFi Mesh? La solución para tener conexión en toda tu casa,» Adsl zone, 10 Noviembre 2021. [En línea]. Available: https://www.adslzone.net/reportajes/tecnologia/que-es-wifi-mesh/. [Último acceso: 1 Diciembre 2021].
- [25] [En línea]. Available: https://espanol.verizon.com/info/definitions/wifi/. [Último acceso: 1 Diciembre 2021].
- [26] [En línea]. Available: http://www.ibersystems.es/servicios/instalacion-redesinalambricas/instalaciones-wifi/tecnologia-wifi/. [Último acceso: 1 Diciembre 2021].
- [27] [En línea]. Available: http://diccionario.sensagent.com/IEEE%20802.11/es-es/. [Último acceso: 1 Diciembre 2021].
- [28] «Medio inalámbricos.» [En línea]. Available: http://itroque.edu.mx/cisco/cisco1/course/module4/4.2.4.4/4.2.4.4.html. [Último acceso: 20 Enero 2022].
- [29] «¿Qué es el Internet de las cosas (IoT)?,» Red Hat, 8 Enero 2019. [En línea]. Available: https://www.redhat.com/es/topics/internet-of-things/what-is-iot. [Último acceso: 2 Diciembre 2021].
- [30] «¡Qué es internet de las cosas (IoT)?,» [En línea]. Available: https://www.sap.com/latinamerica/insights/what-is-iot-internet-of-things.html. [Último acceso: 2 Diciembre 2021].
- [31] «PROTOCOLOS: LA COMUNICACIÓN PARA IOT,» [En línea]. Available: https://www.murkyrobot.com/review/domotica/protocolos-comunicacion-iot. [Último acceso: 2 Diciembre 2021].
- [32] R. Faludi, «¿Cómo se comunican los dispositivos IoT?,» 26 Marzo 2021. [En línea]. Available: https://es.digi.com/blog/post/how-do-iot-devices-communicate. [Último acceso: 2 Noviembre 2021].
- [33] «El modelo OSI,» [En línea]. Available: https://users.exa.unicen.edu.ar/catedras/comdat1/material/ElmodeloOSI.pdf. [Último acceso: 2 Diciembre 2021].
- [34] [En línea]. Available: https://www.cloudflare.com/es-la/learning/ddos/glossary/opensystems-interconnection-model-osi/. [Último acceso: 4 Diciembre 2021].
- [35] «EL MODELO OSI,» [En línea]. Available: http://dis.um.es/~lopezquesada/documentos/IES\_1213/LMSGI/curso/xhtml/xhtml22/d ocumentos/index2.html. [Último acceso: 2 Diciembre 2021].
- [36] «Las 4 etapas de la arquitectura del IoT,» Digi, 31 Julio 2020. [En línea]. Available: https://es.digi.com/blog/post/the-4-stages-of-iot-architecture. [Último acceso: 4 Diciembre 2021].
- [37] «Interfaz de usuario o UI: ¿qué es y cuáles son sus características?,» [En línea]. Available: https://rockcontent.com/es/blog/interfaz-de-usuario/. [Último acceso: 28 Noviembre 2021].
- [38] «¿Qué es Interfaz de usuario?,» Workana, [En línea]. Available: https://i.workana.com/glosario/interfaz-de-usuario/. [Último acceso: 28 Noviembre 2021].
- [39] «Interfaz,» [En línea]. Available: https://concepto.de/interfaz/. [Último acceso: 28 Noviembre 2021].
- [40] N. Despradel, «Microcontroladores,» 23 Abril 2008. [En línea]. Available: https://www.aiu.edu/applications/DocumentLibraryManager/upload/Despradel%20No vas%20Pe%C3%B1a.pdf. [Último acceso: 18 Diciembre 2021].
- [41] J. Ceja, R. Renteria , R. Ruelas y G. Ochoa, «Módulo ESP8266 y sus aplicaciones en el internet de las cosas,» *Revista de Ingeniería Eléctrica,* vol. I, nº 2, pp. 24-36, 2017.
- [42] «Qué es el ESP8266, la alternativa a Arduino con wifi,» UNIT ELECTRONICS, 3 Febrero 2020. [En línea]. Available: https://uelectronics.com/que-es-el-esp8266-laalternativa-a-arduino-con-wifi/. [Último acceso: 7 Diciembre 2021].
- [43] «PINOUT DEL SOC ESP8266 Y DEL MÓDULO ESP12E,» 4 Mayo 2018. [En línea]. Available: https://www.luisllamas.es/pinout-esp8266-esp12e/. [Último acceso: 15 Diciembre 2021].

## 8. ANEXOS

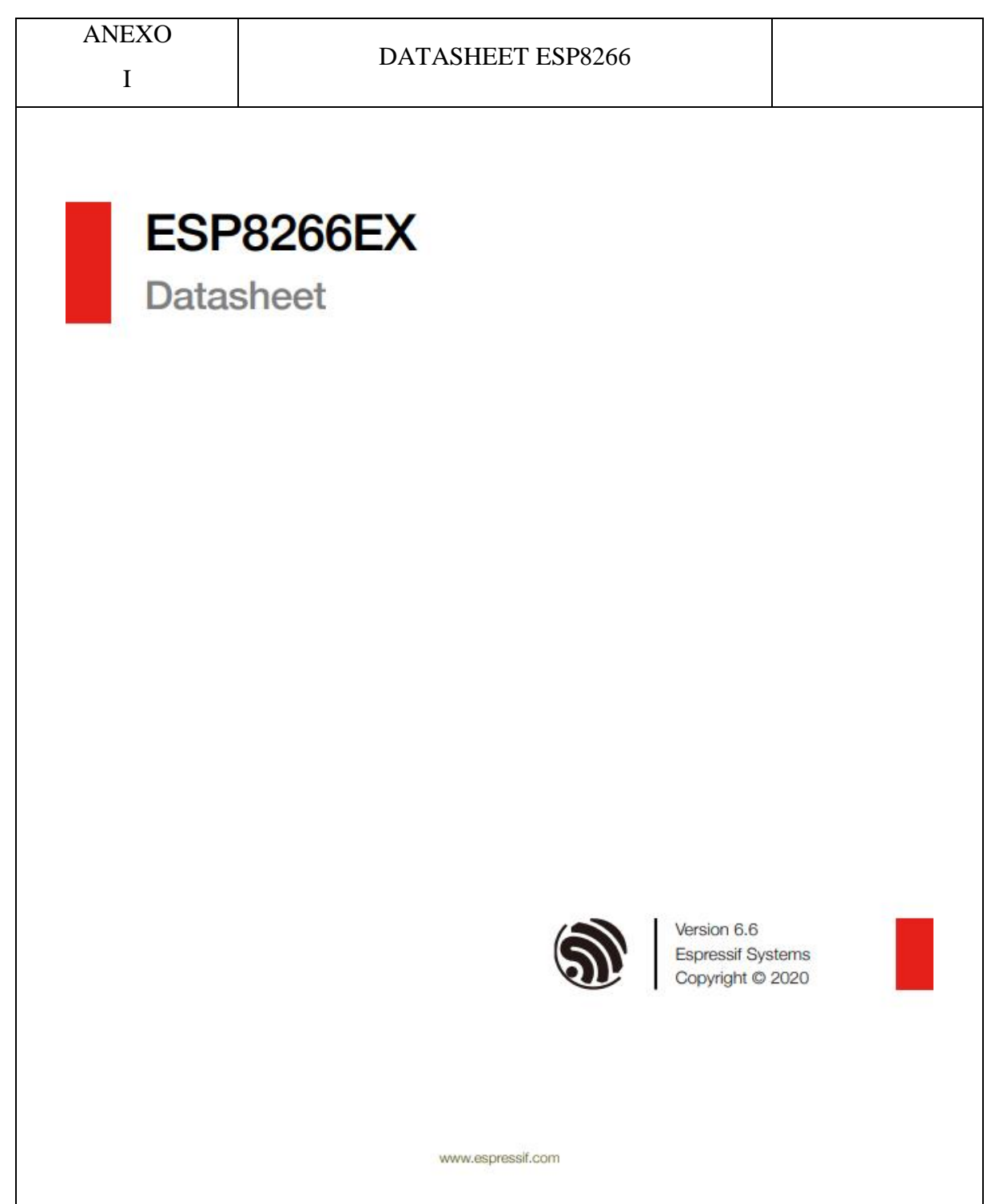

1. Overview

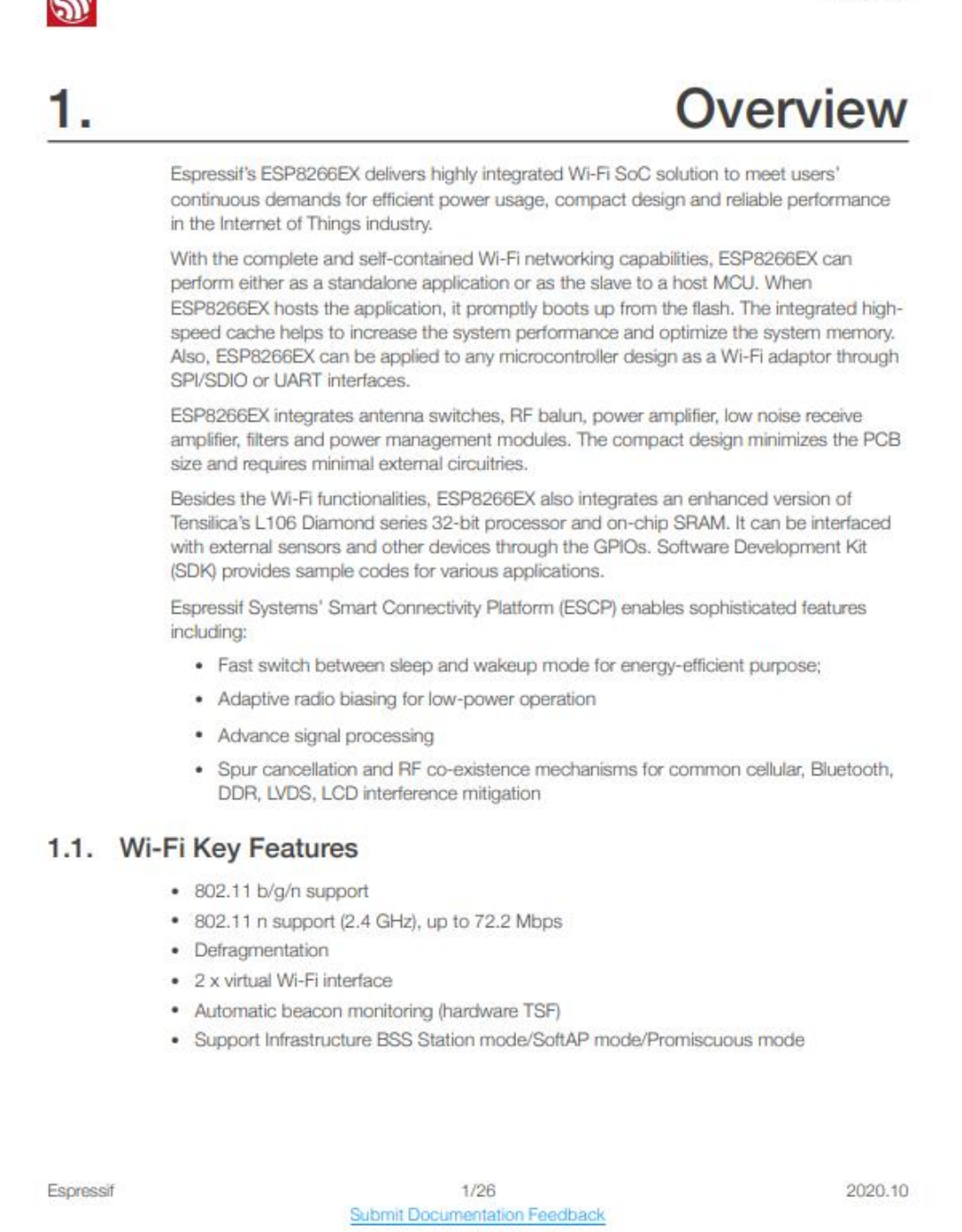

 $\circledast$ 

1. Overview

## 1.2. Specifications

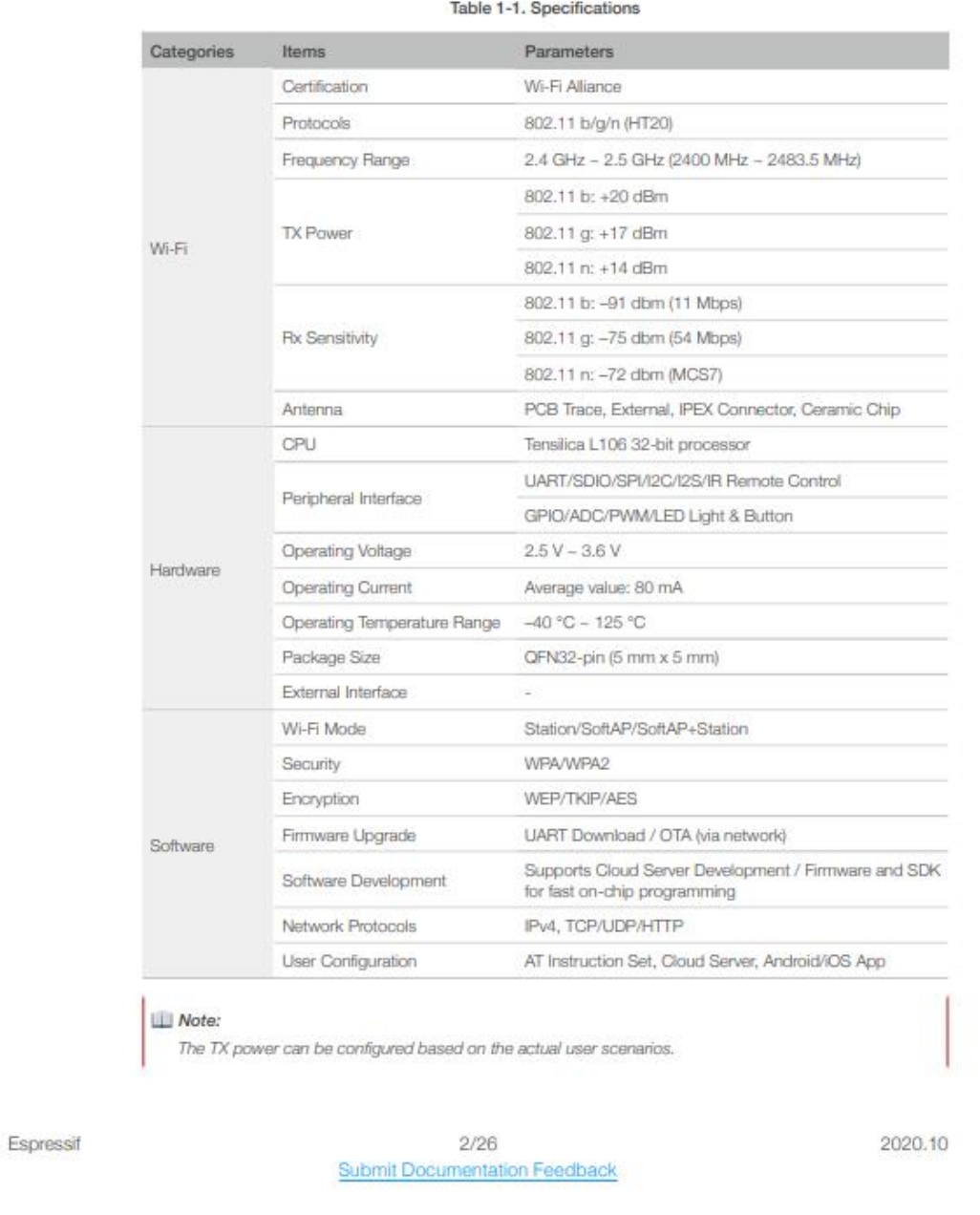

1. Overview

# 1.3. Applications

 $\circledS$ 

- Home appliances
- Home automation
- · Smart plugs and lights
- · Industrial wireless control
- · Baby monitors
- · IP cameras
- · Sensor networks
- · Wearable electronics
- · Wi-Fi location-aware devices
- Security ID tags
- · Wi-Fi position system beacons

Espressif

 $3/26$ Submit Documentation Feedback 2020.10

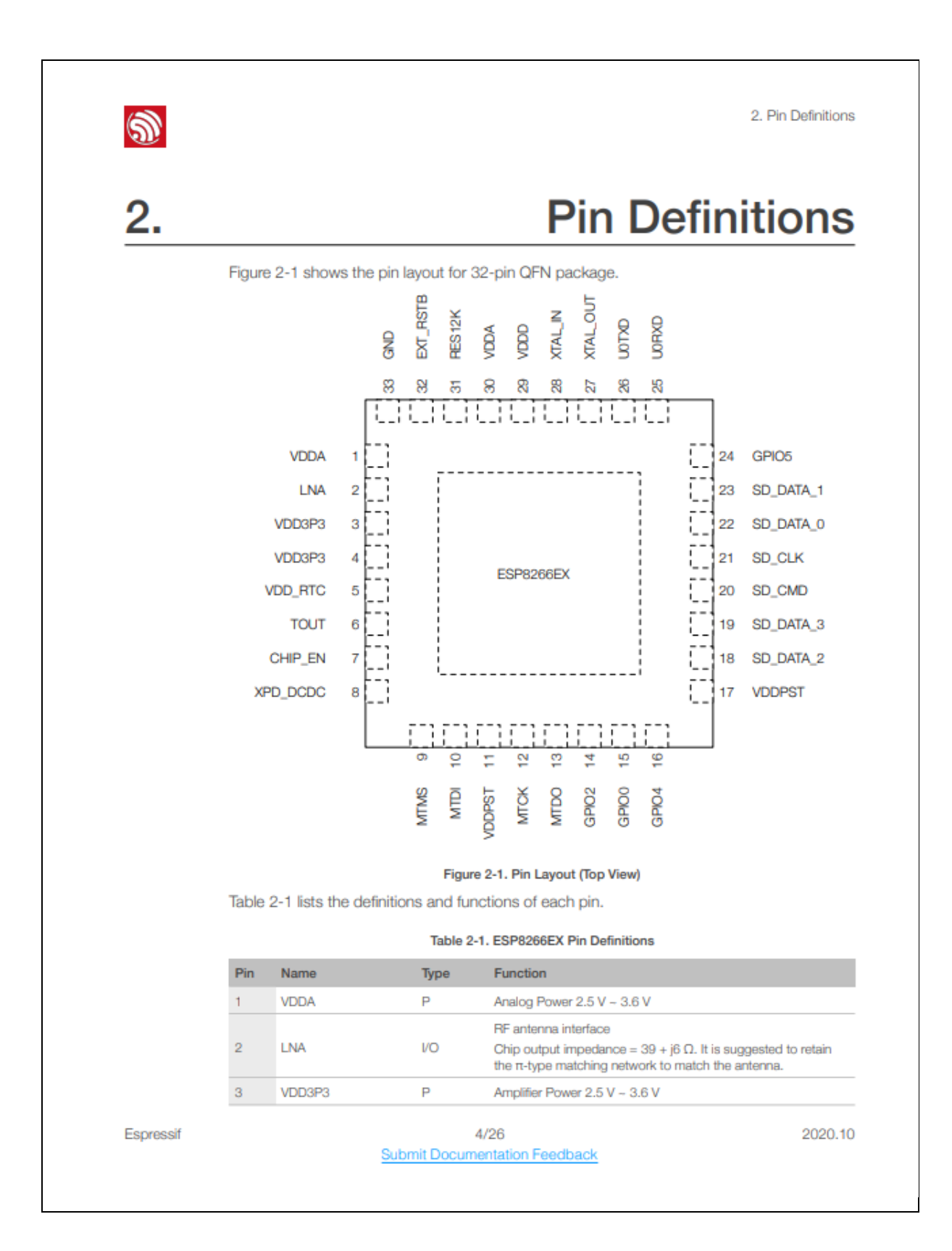

2. Pin Definitions

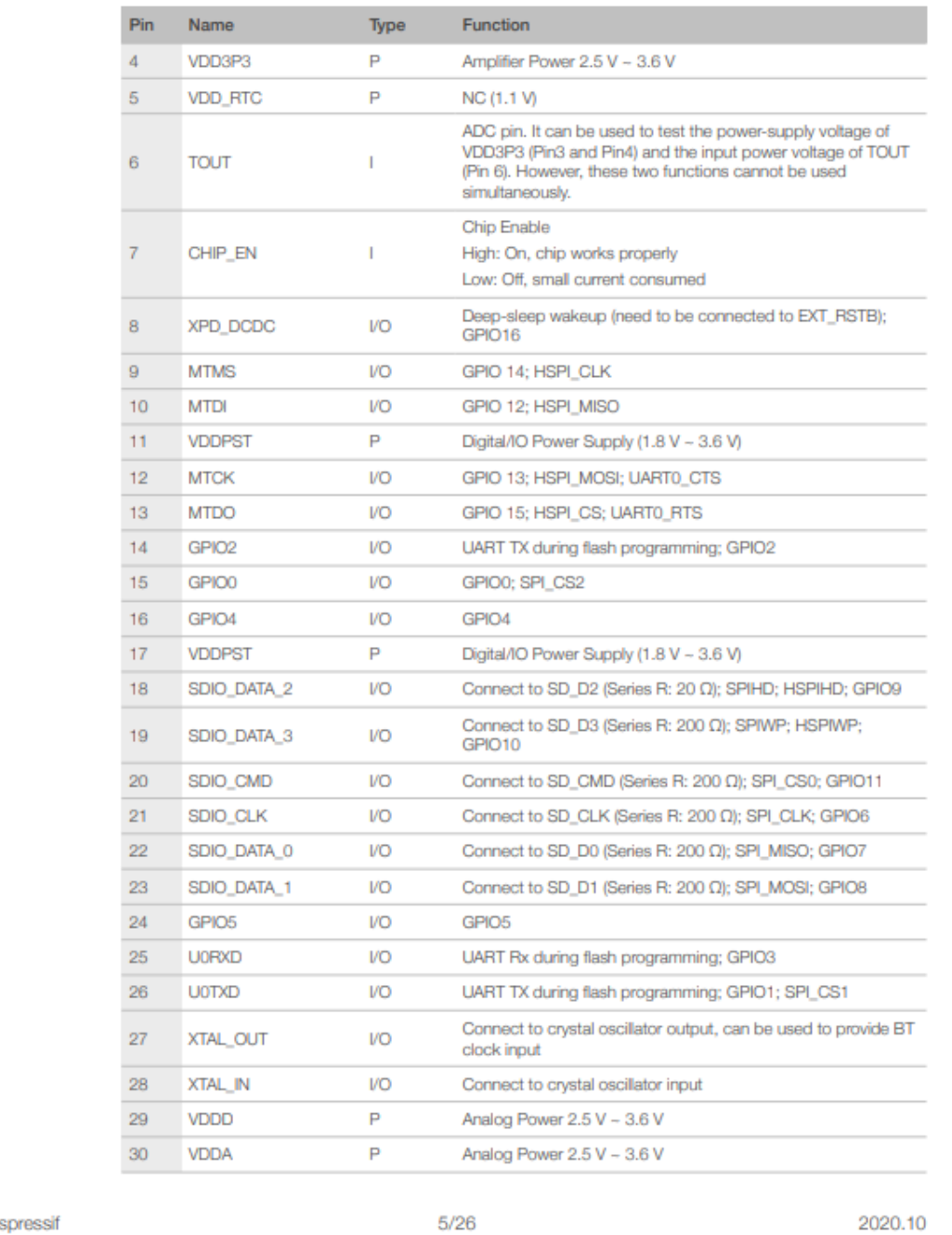

Es

 $\circledS$ 

**Submit Documentation Feedback** 

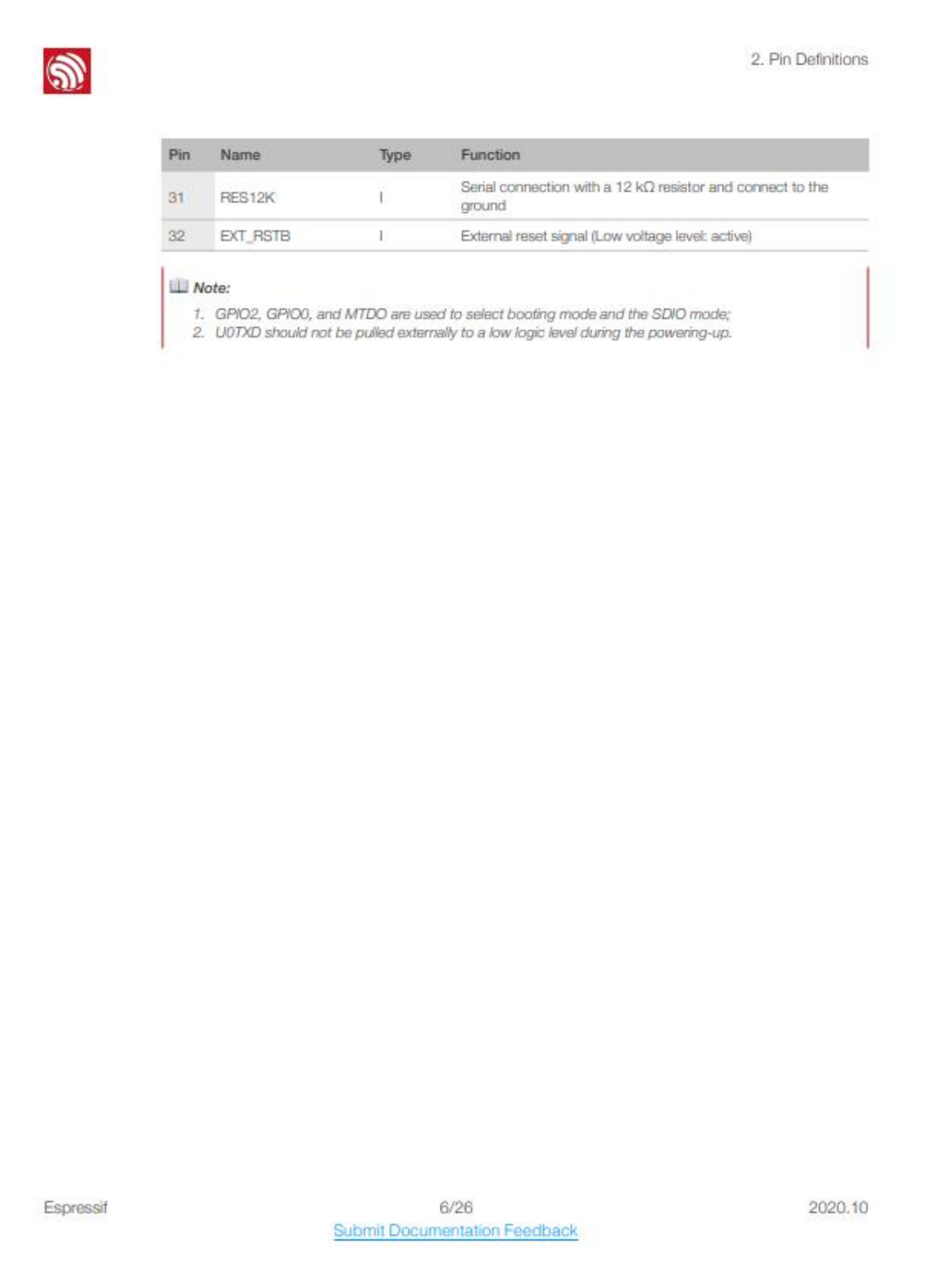

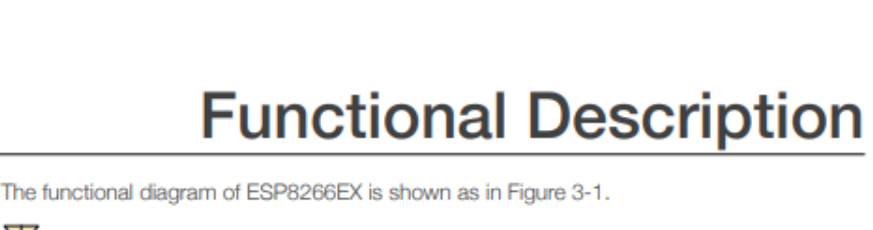

3. Functional Description

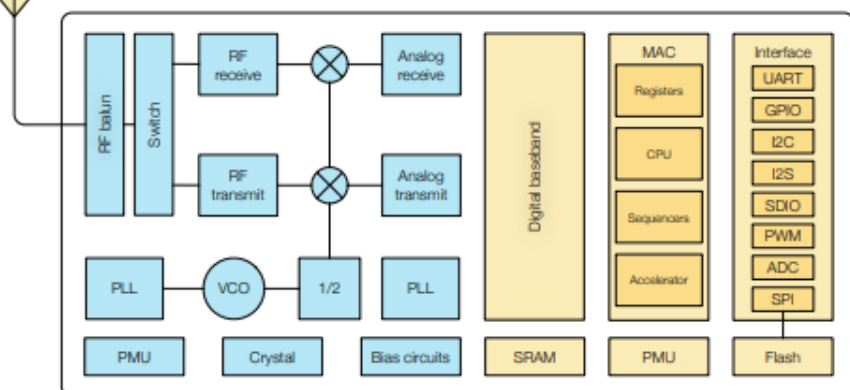

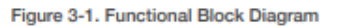

## 3.1. CPU, Memory, and Flash

#### 3.1.1. CPU

 $\circledR$ 

3.

The ESP8266EX integrates a Tensilica L106 32-bit RISC processor, which achieves extralow power consumption and reaches a maximum clock speed of 160 MHz. The Real-Time Operating System (RTOS) and Wi-Fi stack allow 80% of the processing power to be available for user application programming and development. The CPU includes the interfaces as below:

- Programmable RAM/ROM interfaces (iBus), which can be connected with memory controller, and can also be used to visit flash.
- Data RAM interface (dBus), which can connected with memory controller.
- AHB interface which can be used to visit the register.

#### 3.1.2. Memory

ESP8266EX Wi-Fi SoC integrates memory controller and memory units including SRAM and ROM. MCU can access the memory units through iBus, dBus, and AHB interfaces. All memory units can be accessed upon request, while a memory arbiter will decide the running sequence according to the time when these requests are received by the processor.

Espressif

7/26 **Submit Documentation Feedback**  2020.10

3. Functional Description

According to our current version of SDK, SRAM space available to users is assigned as below.

- RAM size < 50 kB, that is, when ESP8266EX is working under the Station mode and connects to the router, the maximum programmable space accessible in Heap + Data section is around 50 kB.
- There is no programmable ROM in the SoC. Therefore, user program must be stored in an external SPI flash.

#### 3.1.3. External Flash

 $\hat{\mathbf{z}}$ 

ESP8266EX uses external SPI flash to store user programs, and supports up to 16 MB memory capacity theoretically.

The minimum flash memory of ESP8266EX is shown below:

- OTA disabled: 512 kB at least
- OTA enabled: 1 MB at least

#### I Notice

SPI mode supported: Standard SPI, Dual SPI and Quad SPI. The correct SPI mode should be selected when flashing bin files to ESP8266. Otherwise, the downloaded firmware/program may not be working properly.

### 3.2. Clock

#### 3.2.1. High Frequency Clock

The high frequency clock on ESP8266EX is used to drive both transmit and receive mixers. This clock is generated from internal crystal oscillator and external crystal. The crystal frequency ranges from 24 MHz to 52 MHz.

The internal calibration inside the crystal oscillator ensures that a wide range of crystals can be used, nevertheless the quality of the crystal is still a factor to consider to have reasonable phase noise and good Wi-Fi sensitivity. Refer to Table 3-1 to measure the frequency offset.

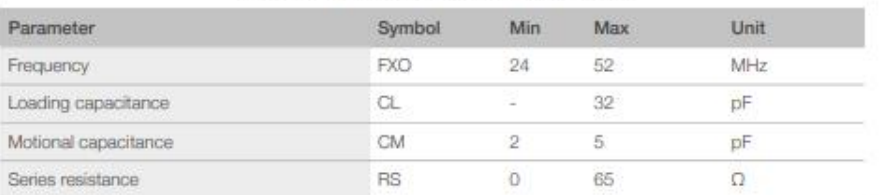

#### Table 3-1. High Frequency Clock Specifications

Espressif

8/26 Submit Documentation Feedback 2020.10

**UNIVERSIDAD TÉCNICA DE COTOPAXI** 

UNIVERSIDAD TÉCNICA DE **COTOPAXI Octubre 2021 – Marzo 2022** 

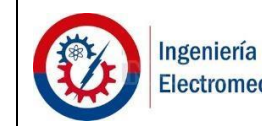

Electromecánica

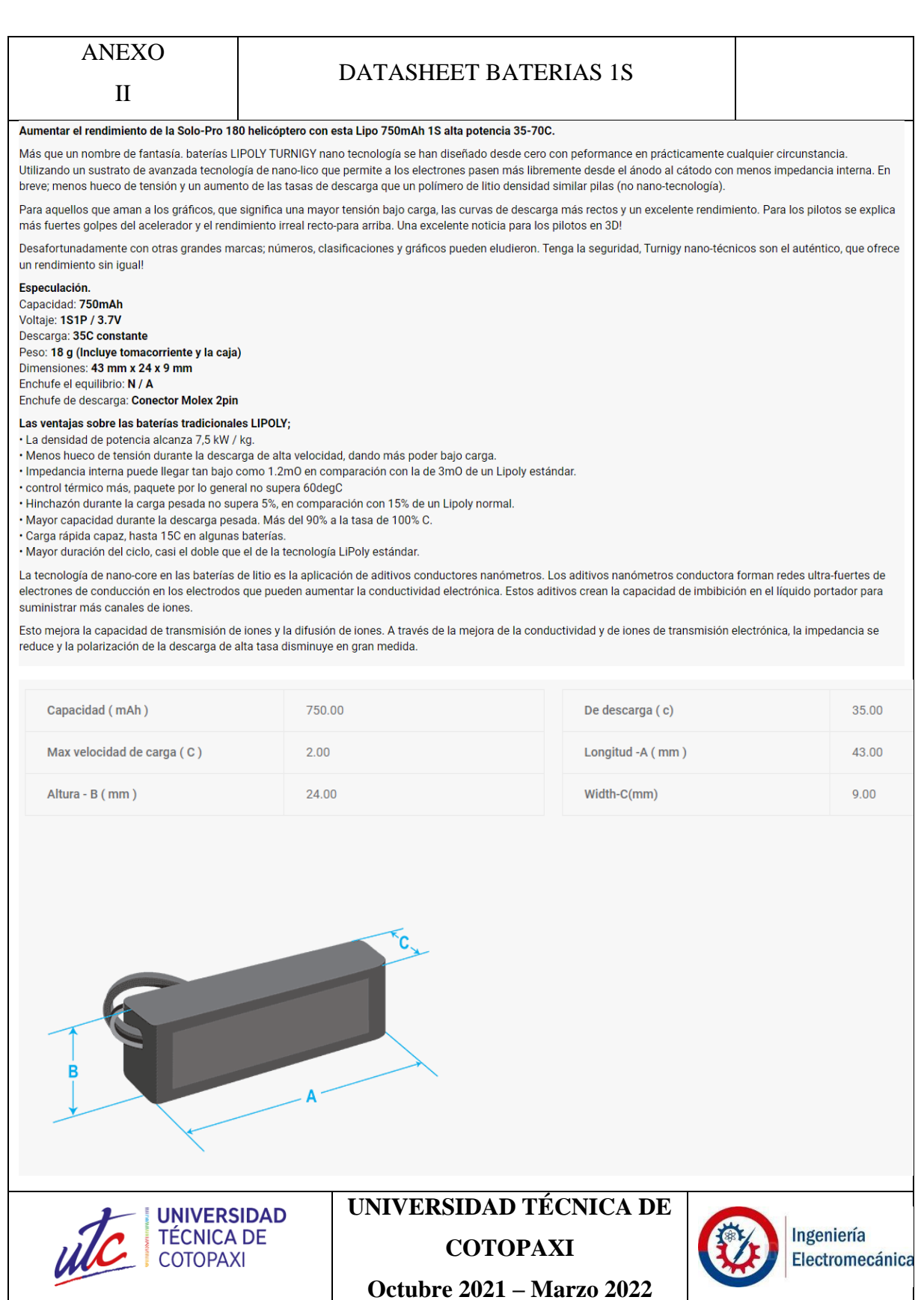

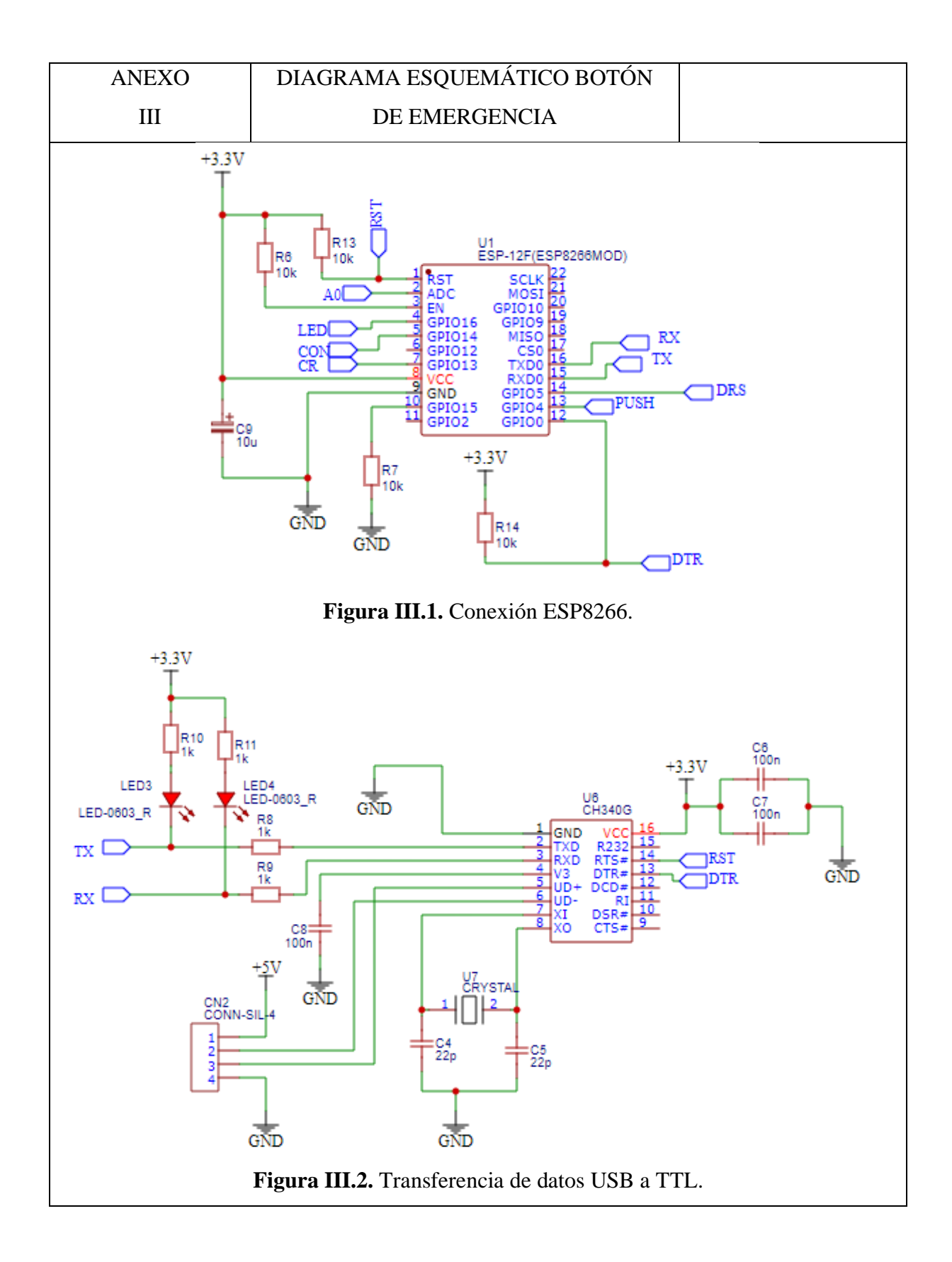

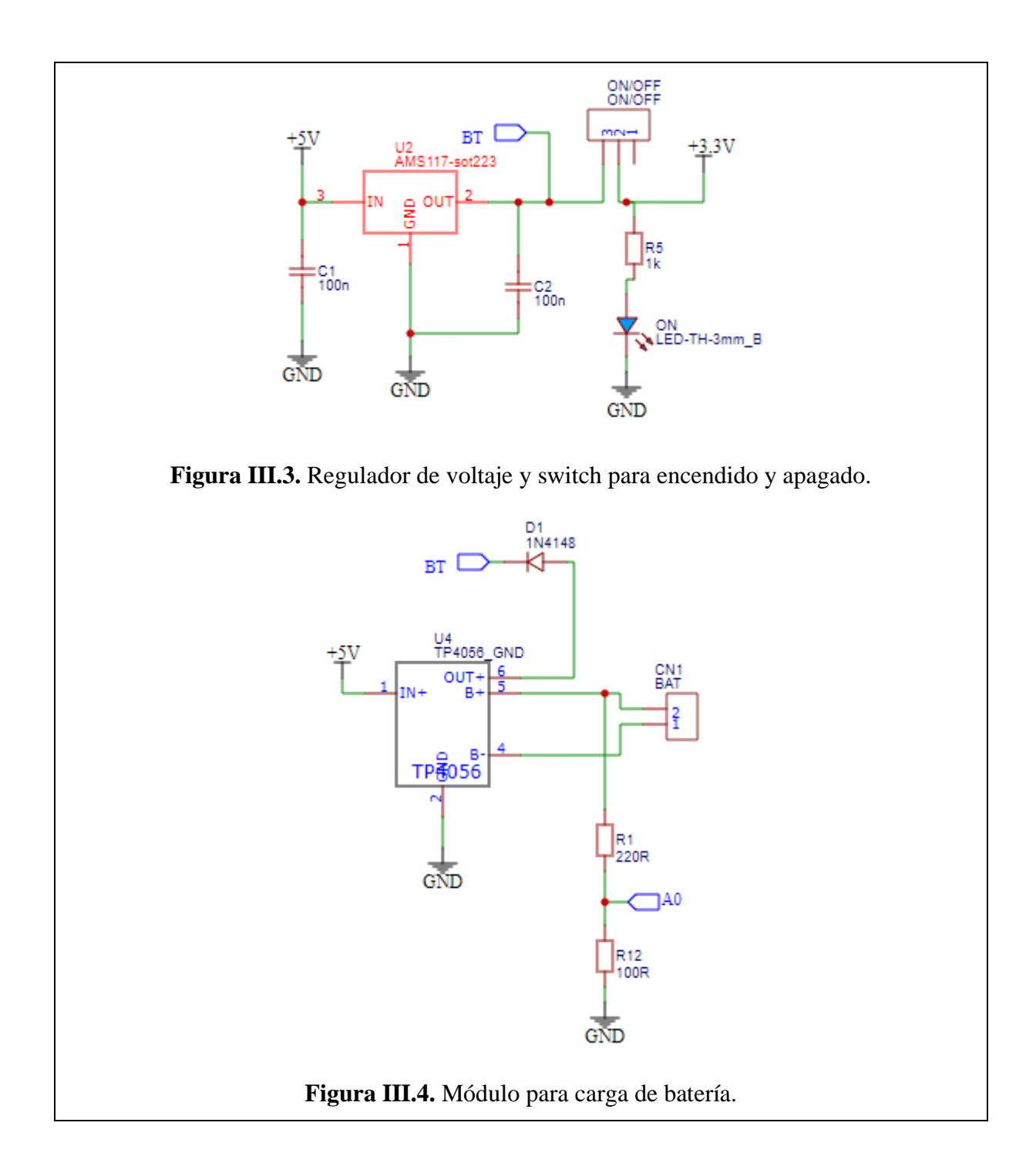

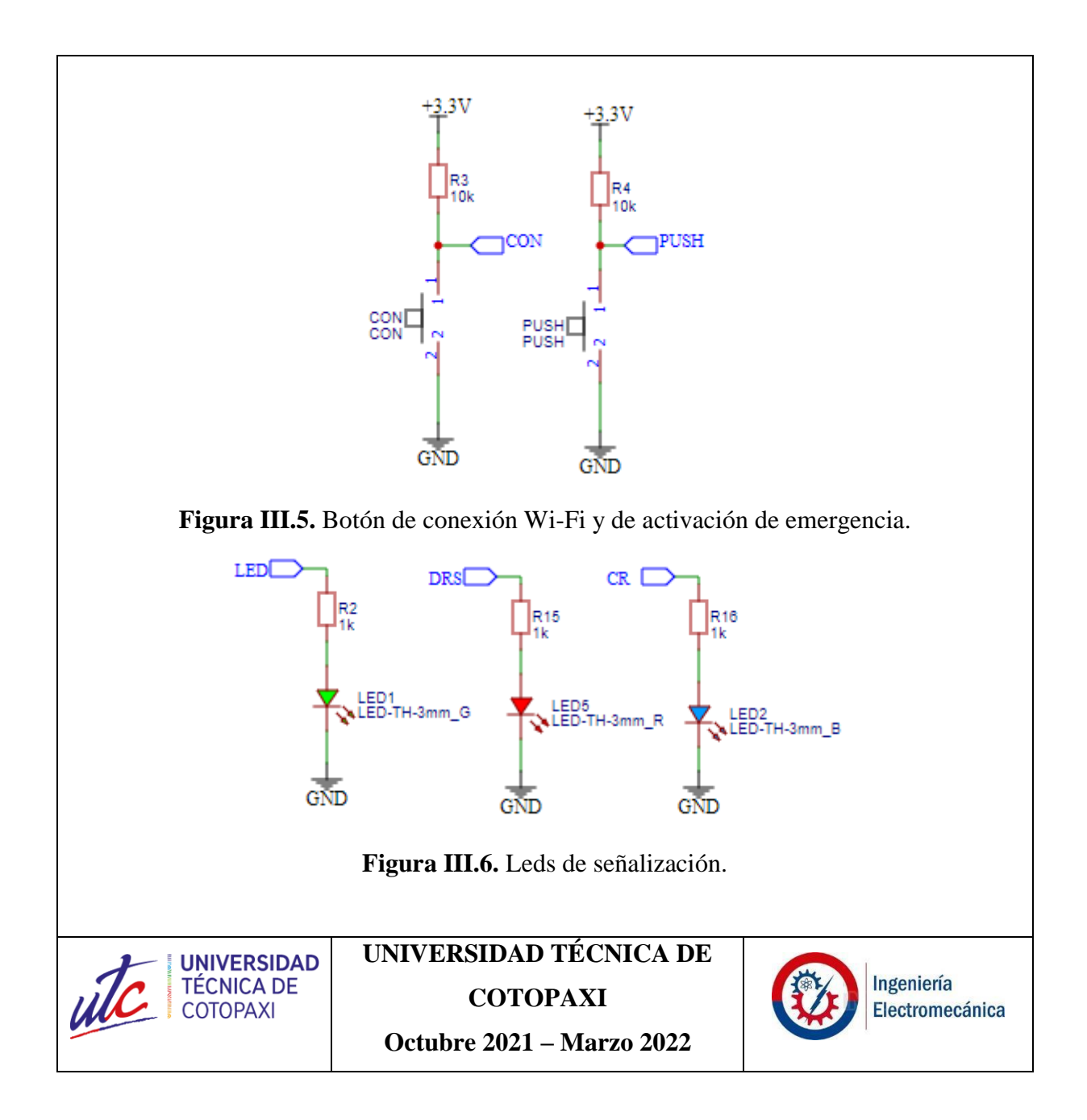

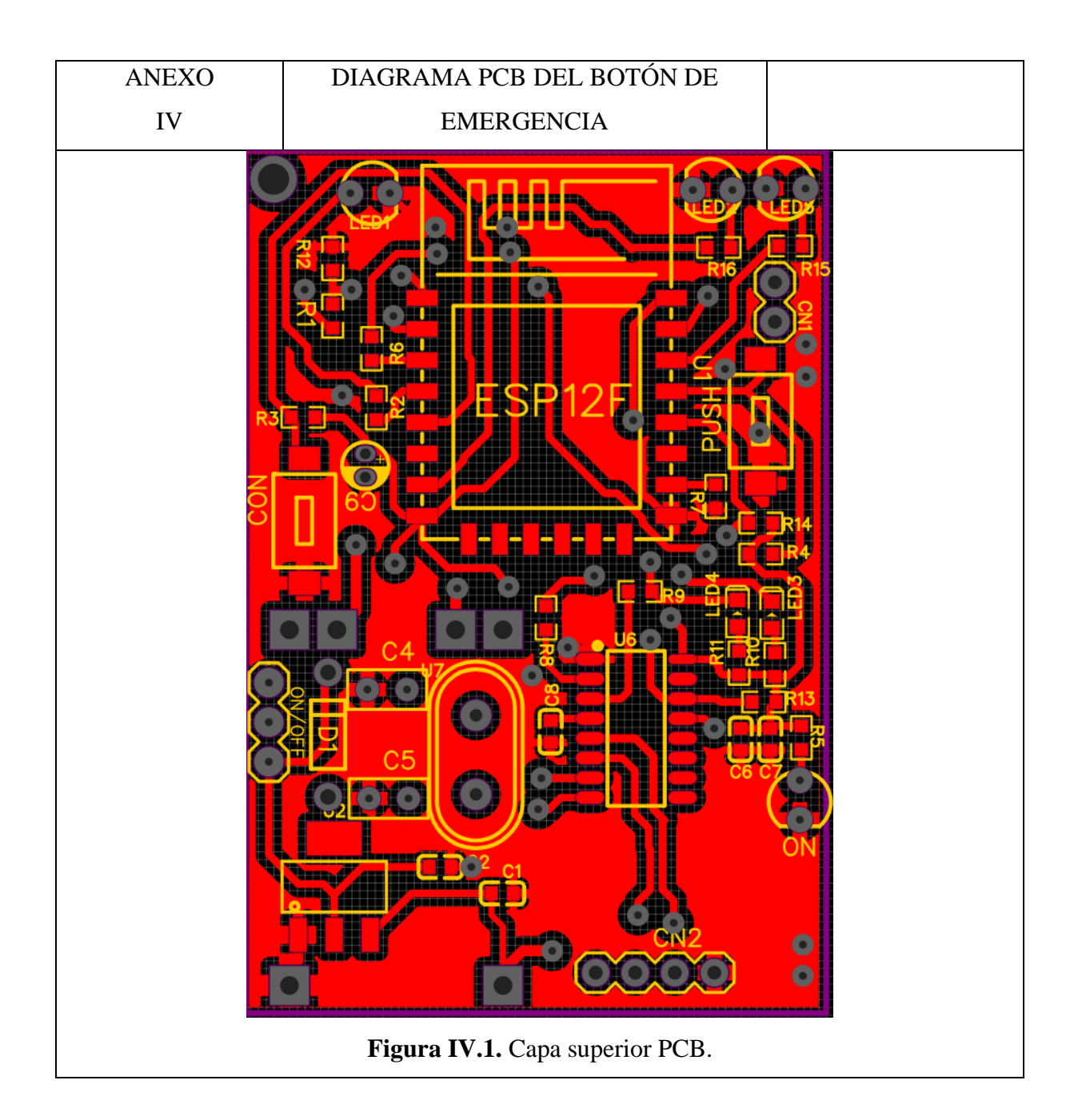

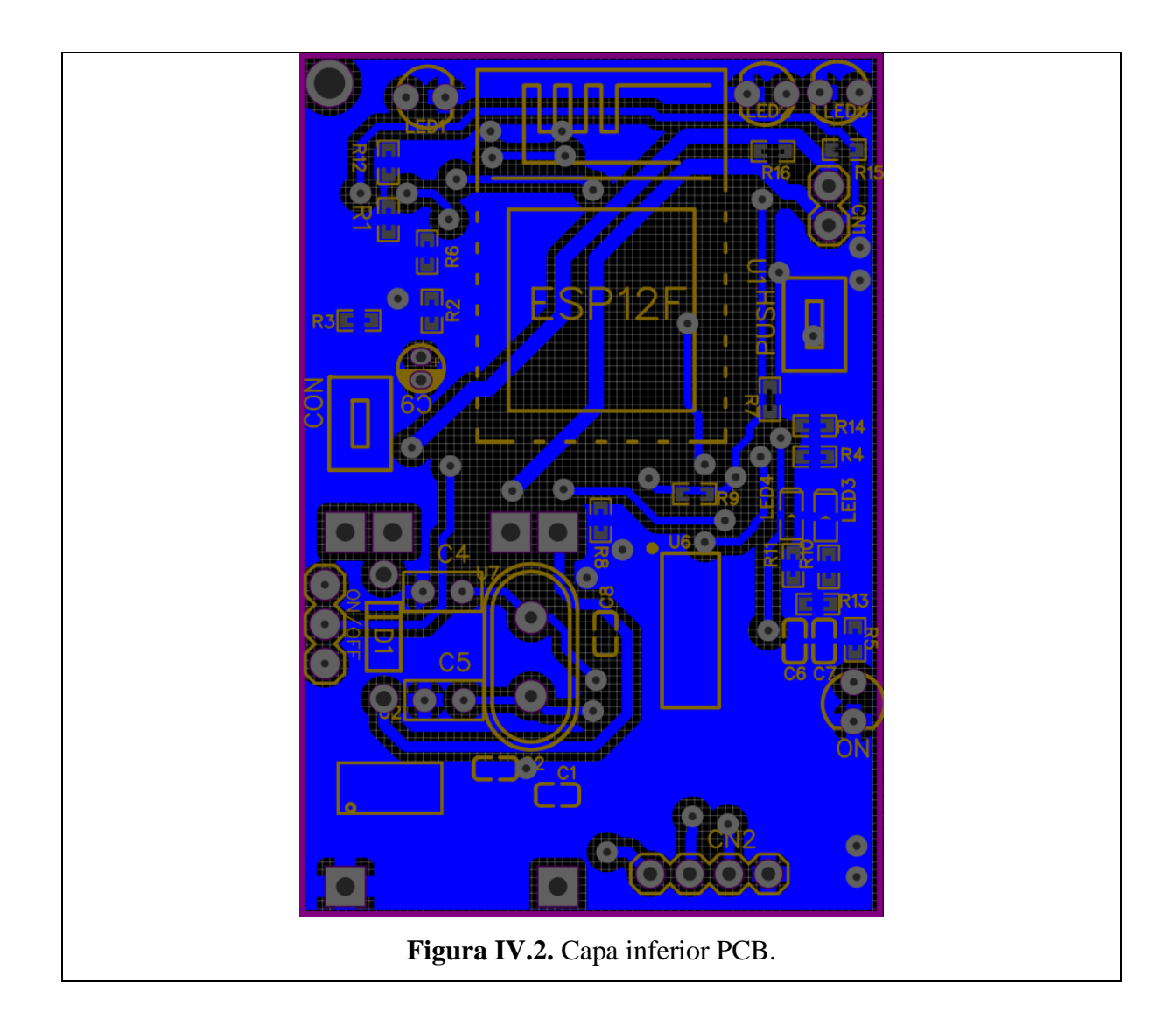

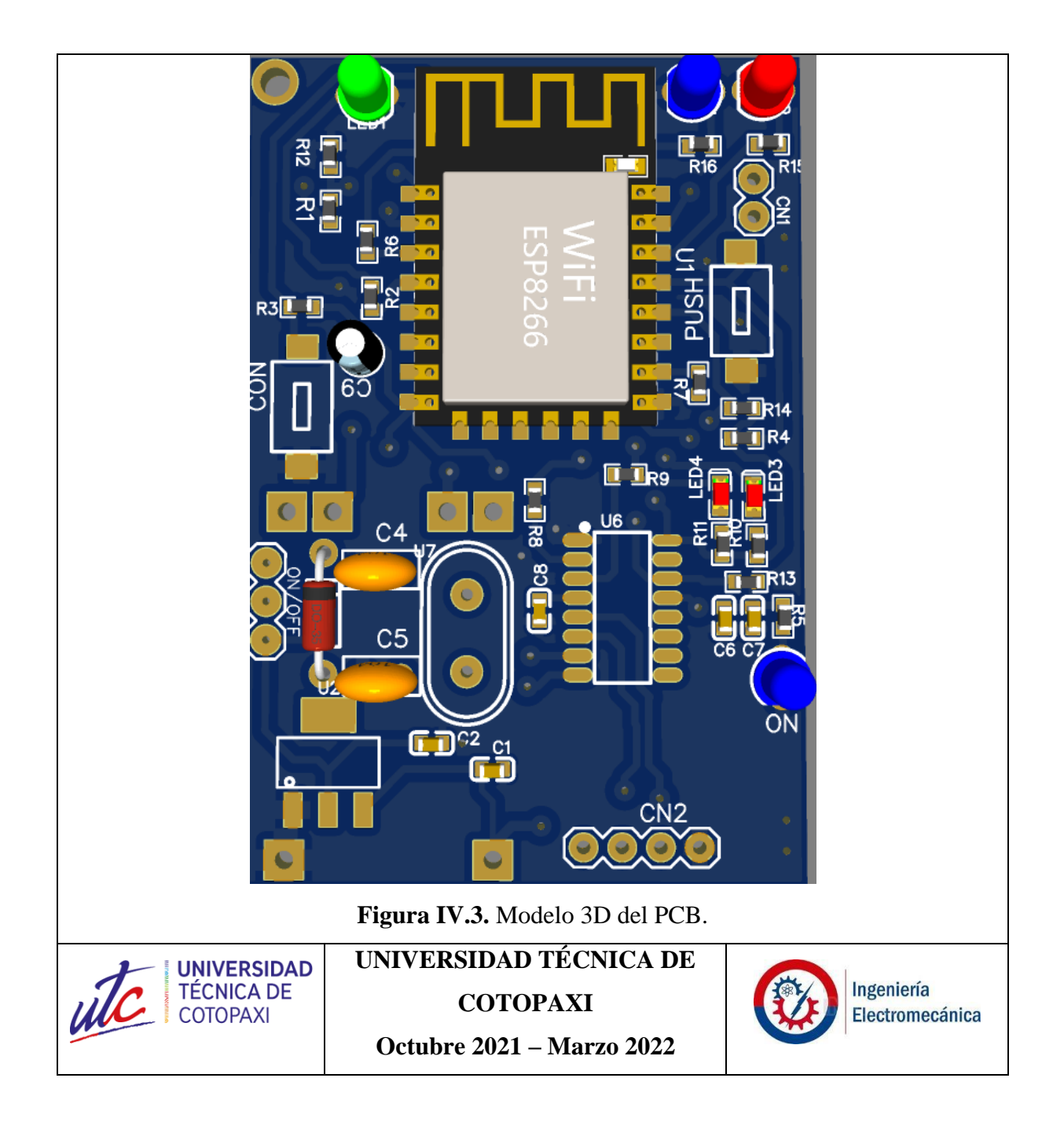

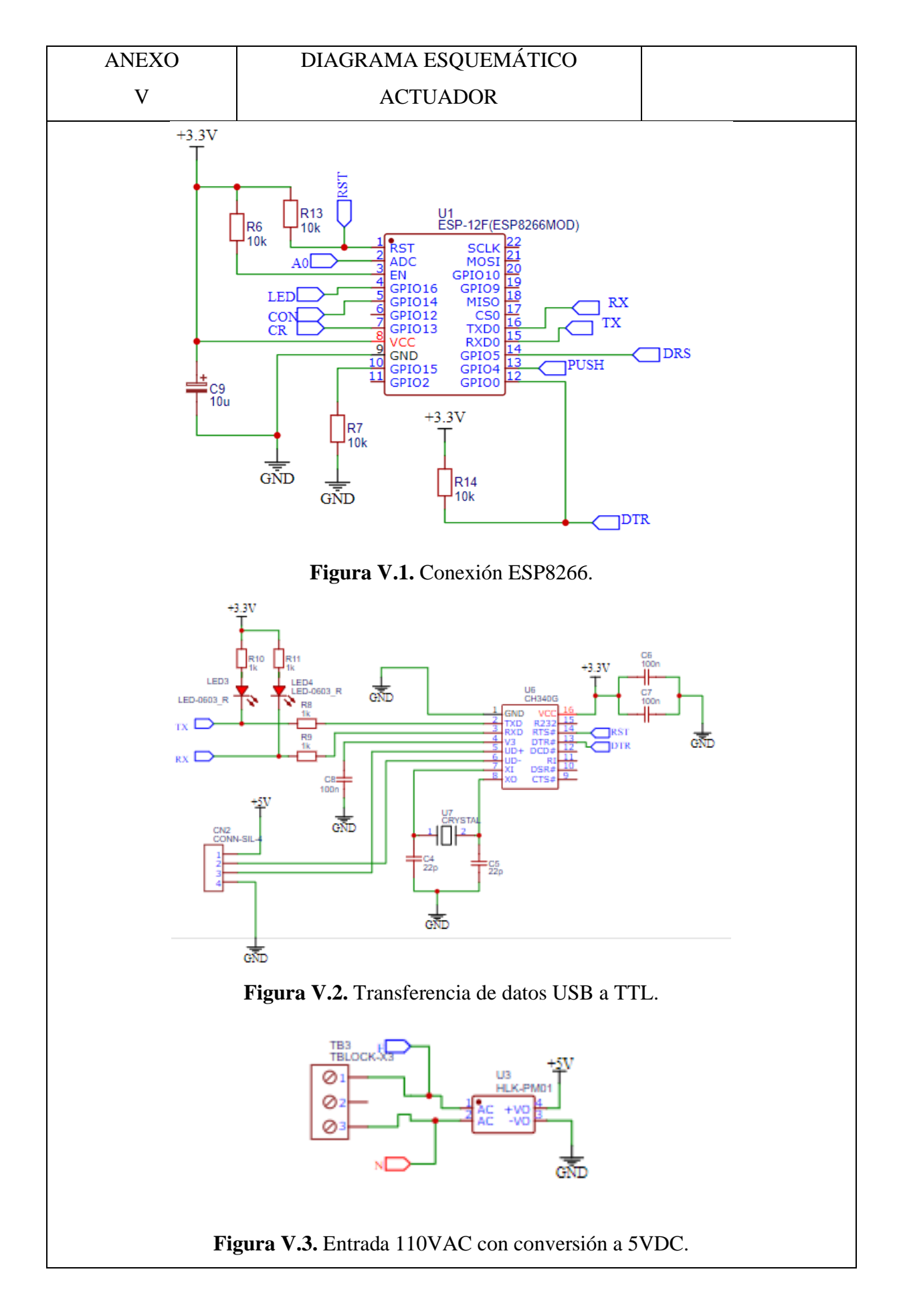

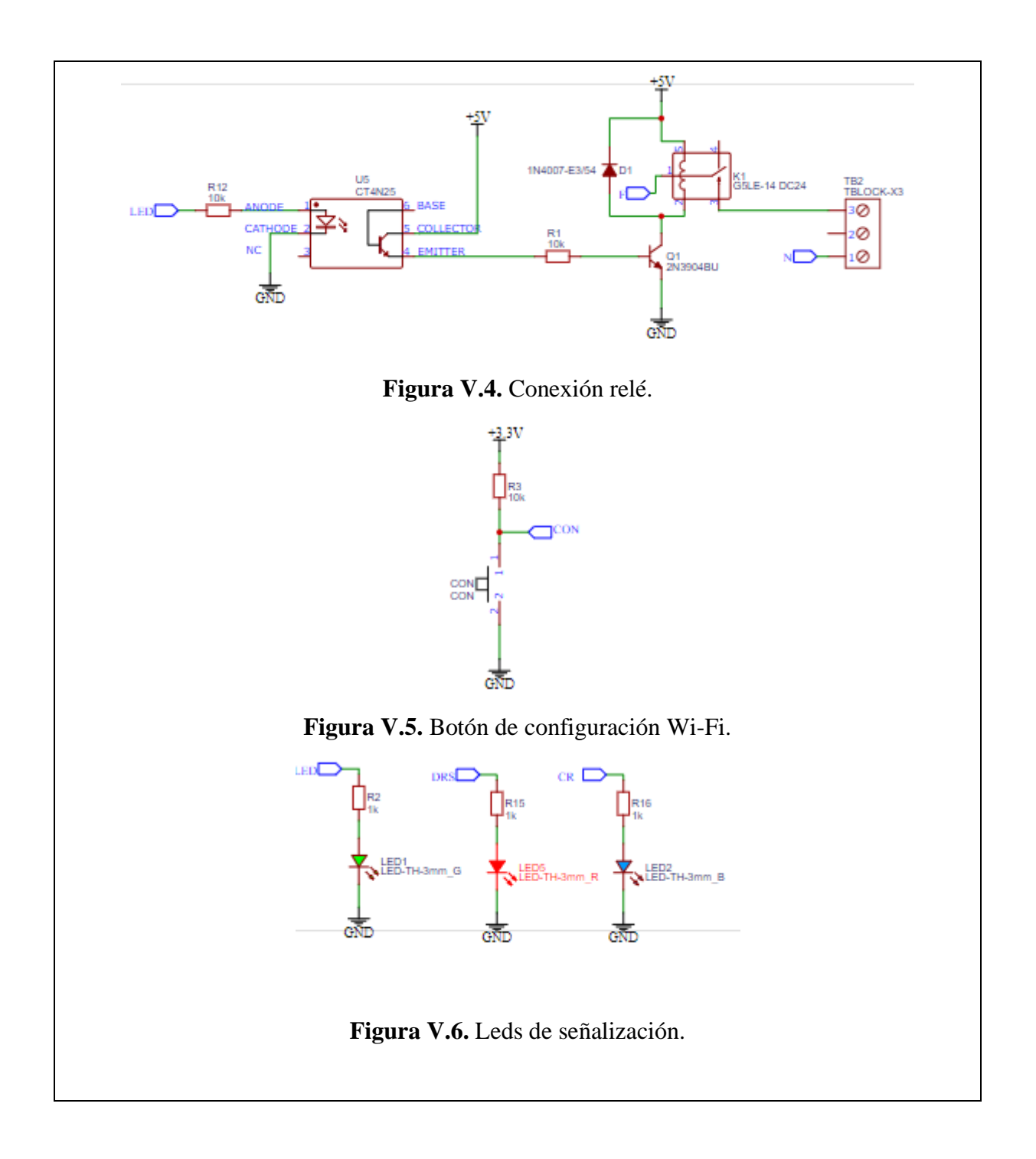

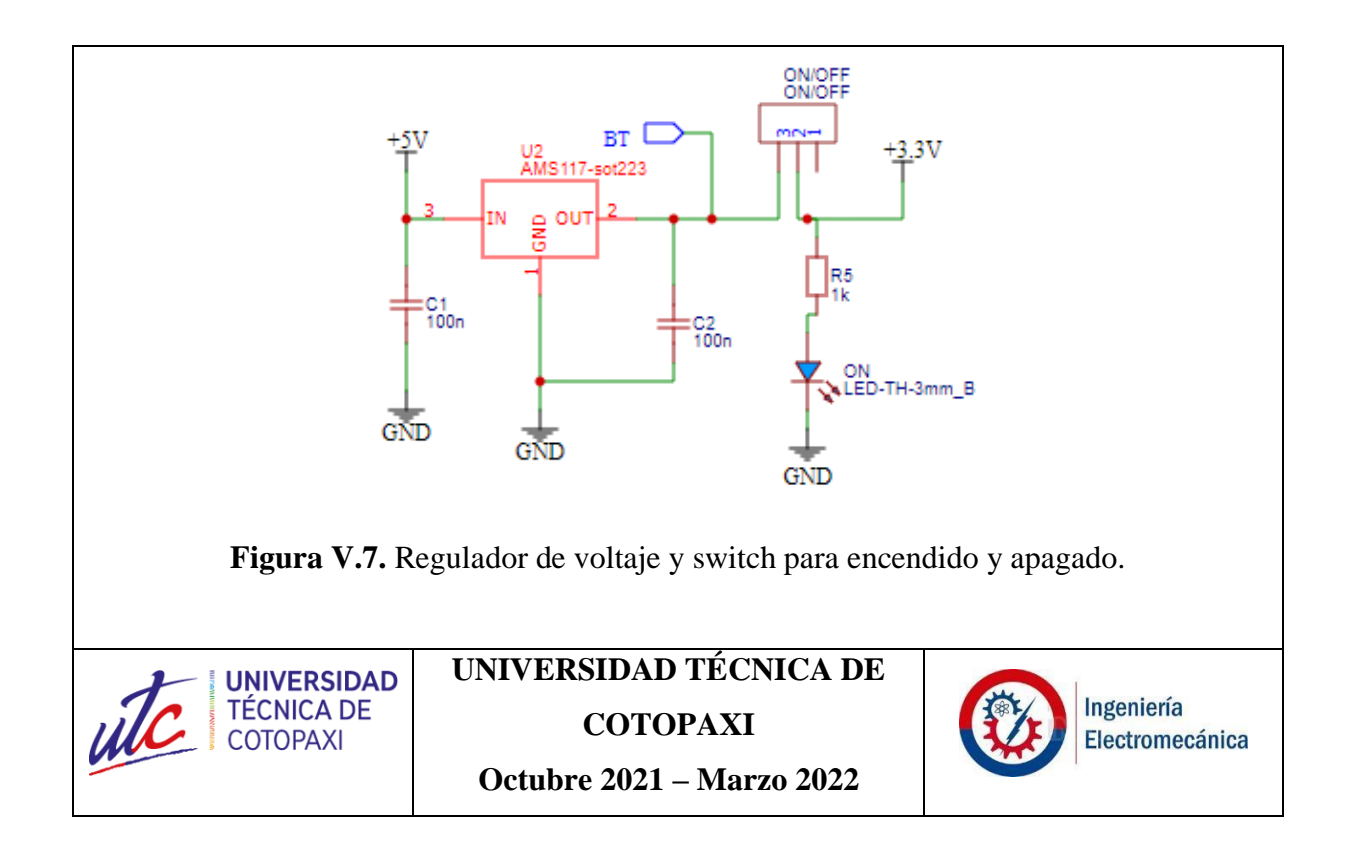

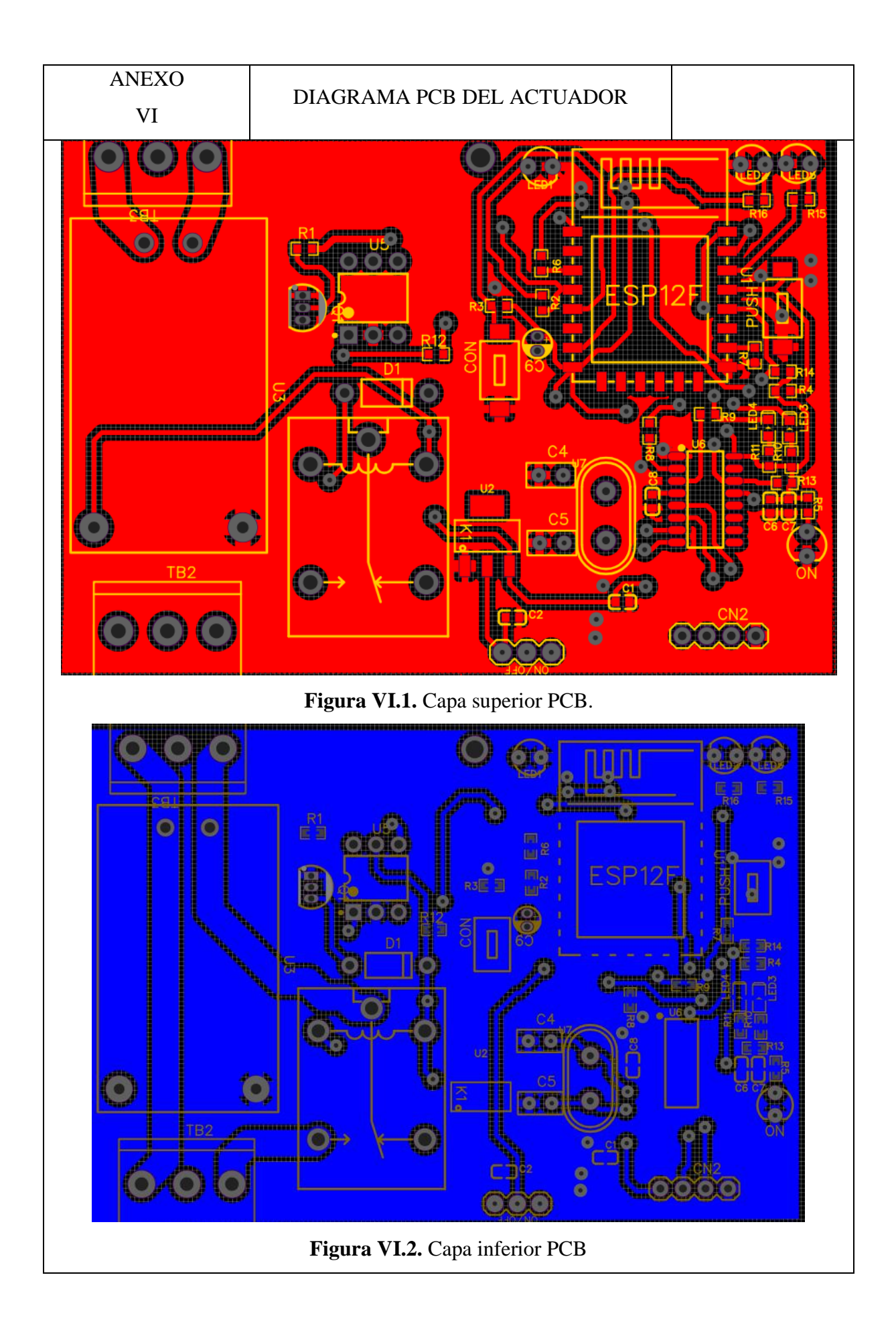

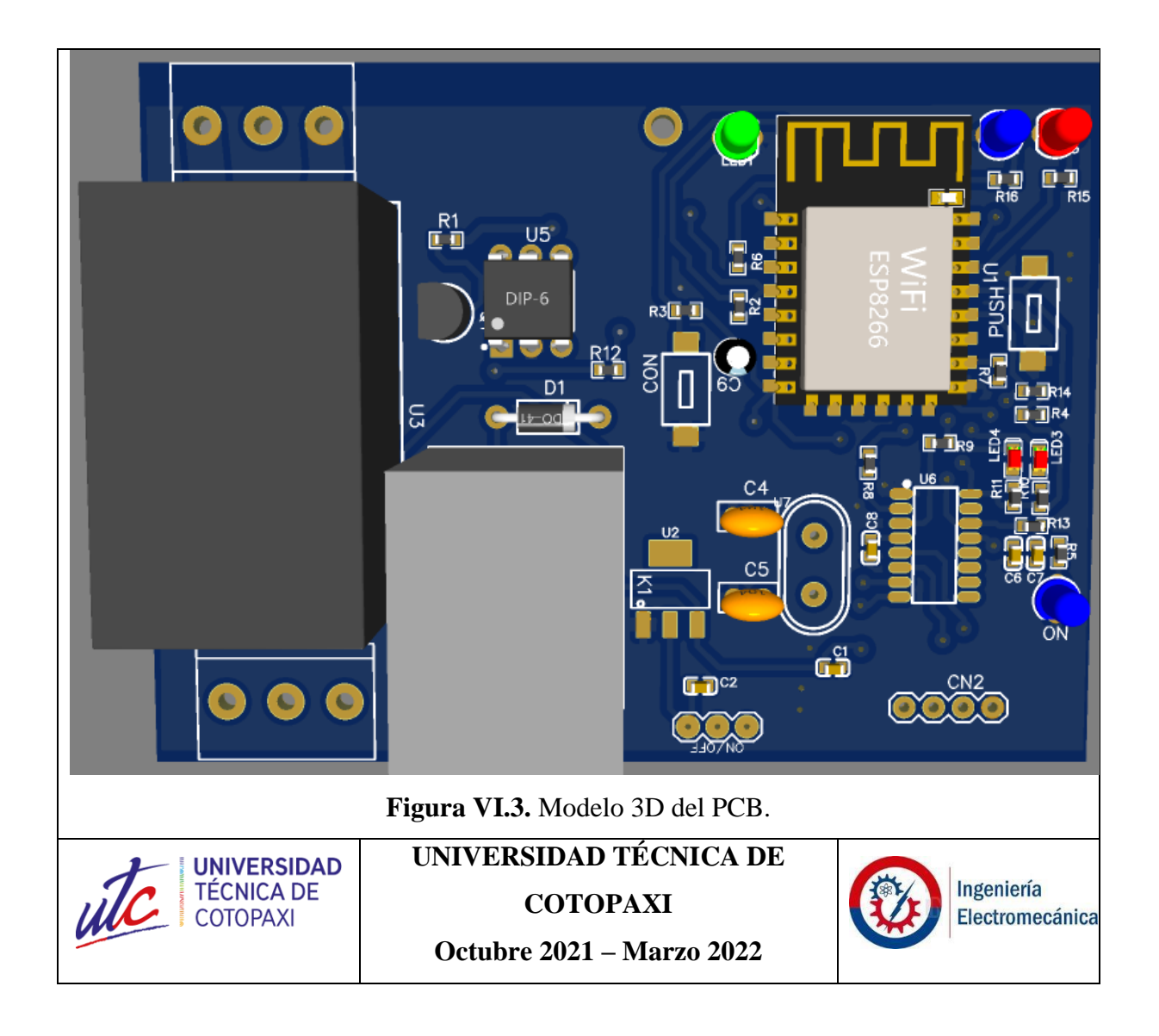

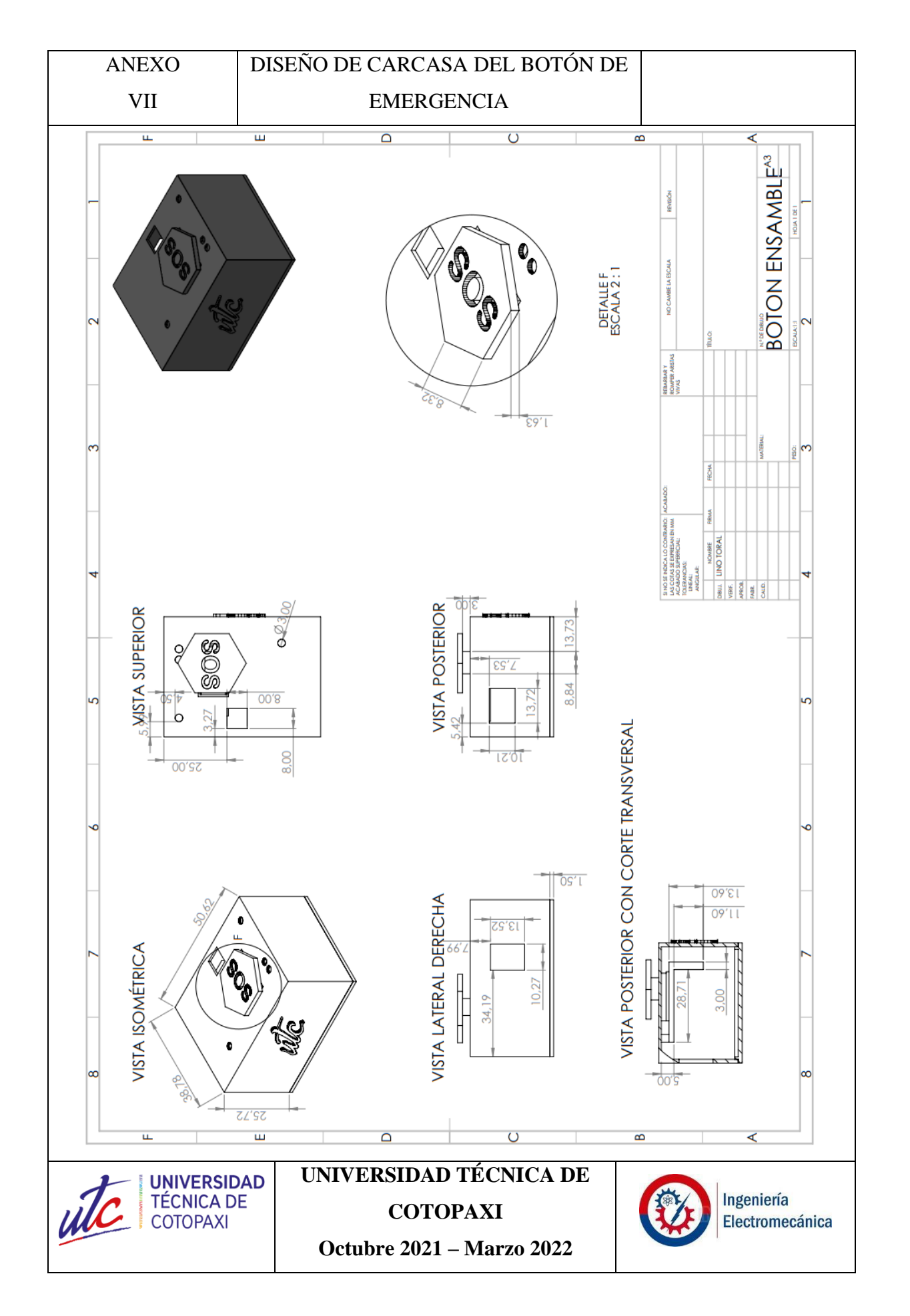

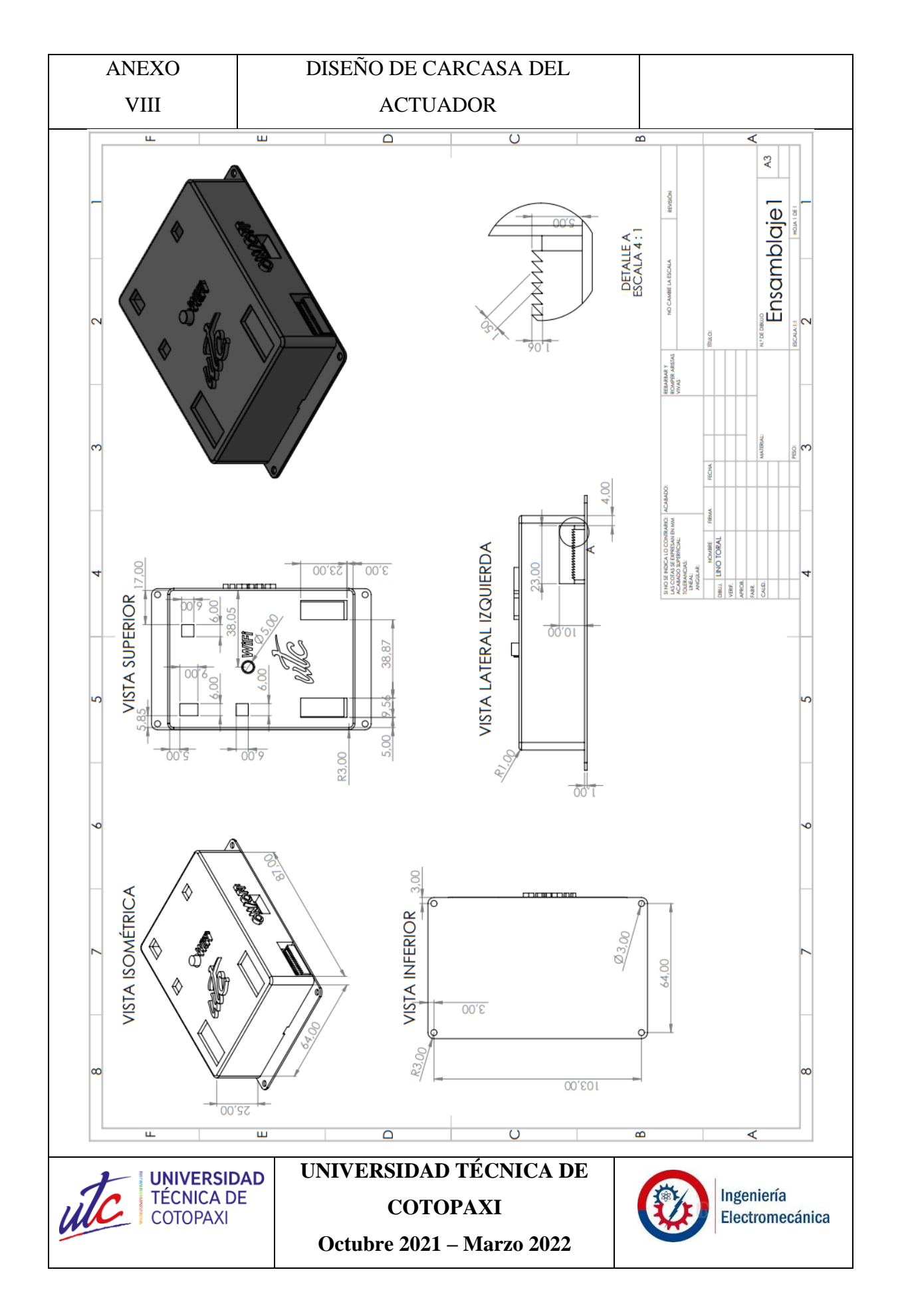

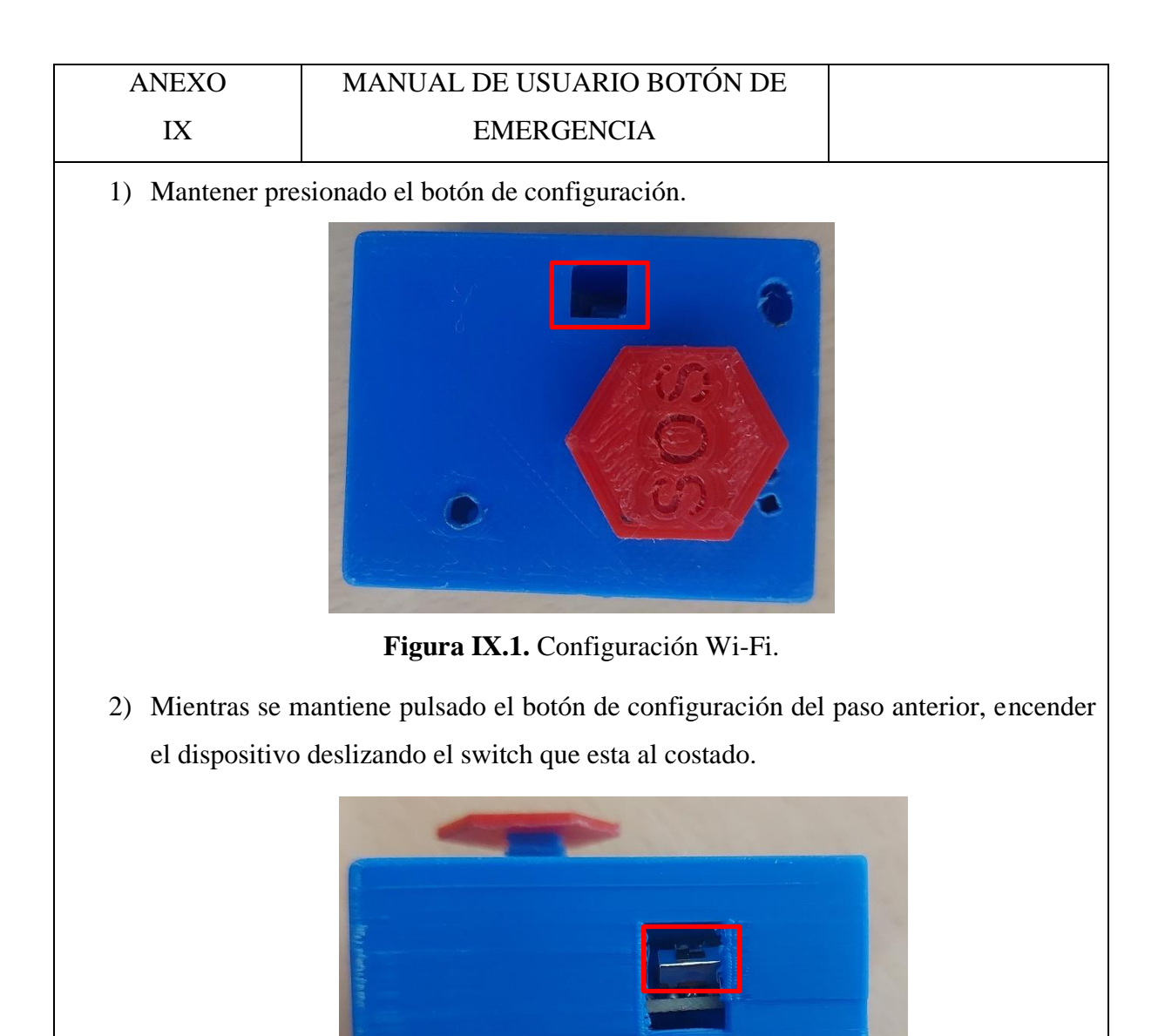

**Figura IX.2.** Switch de encendido.

3) Revisar en un celular inteligente o en una laptop la red Wi-Fi con el nombre "Botón\_UTC"

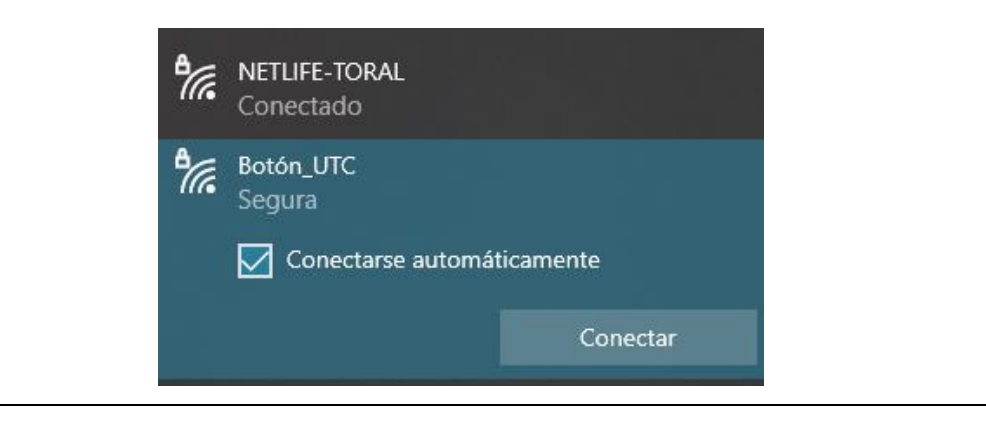

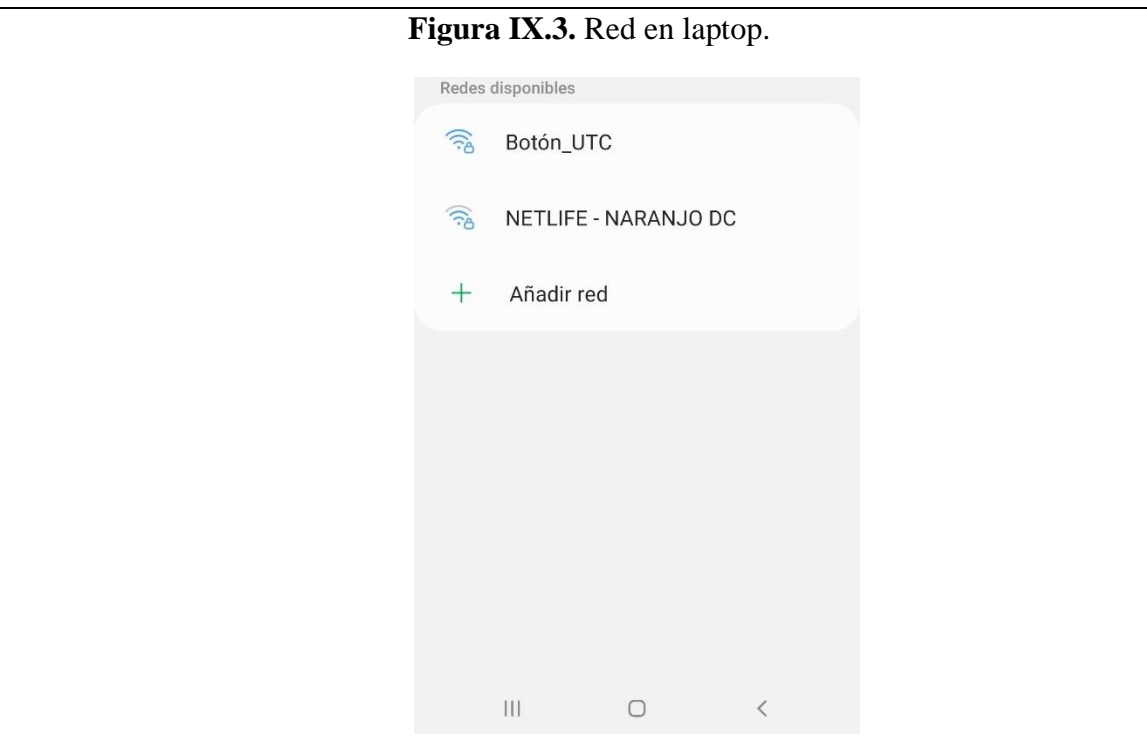

**Figura IX.4.** Red en celular.

- 4) Conectarse a esta red ingresando la contraseña *12345678*
- 5) Una vez conectado ingresar en el navegador la ip: *192.168.4.1* ó abrir la configuración de red y aplastar en administrar router si está en un celular, si está en una laptop se debe ingresar con el ip.

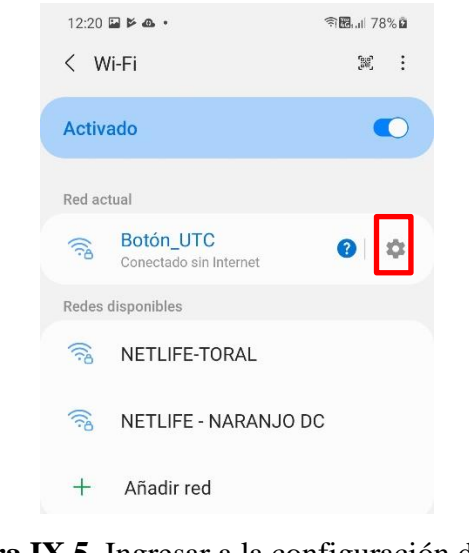

**Figura IX.5.** Ingresar a la configuración de red.
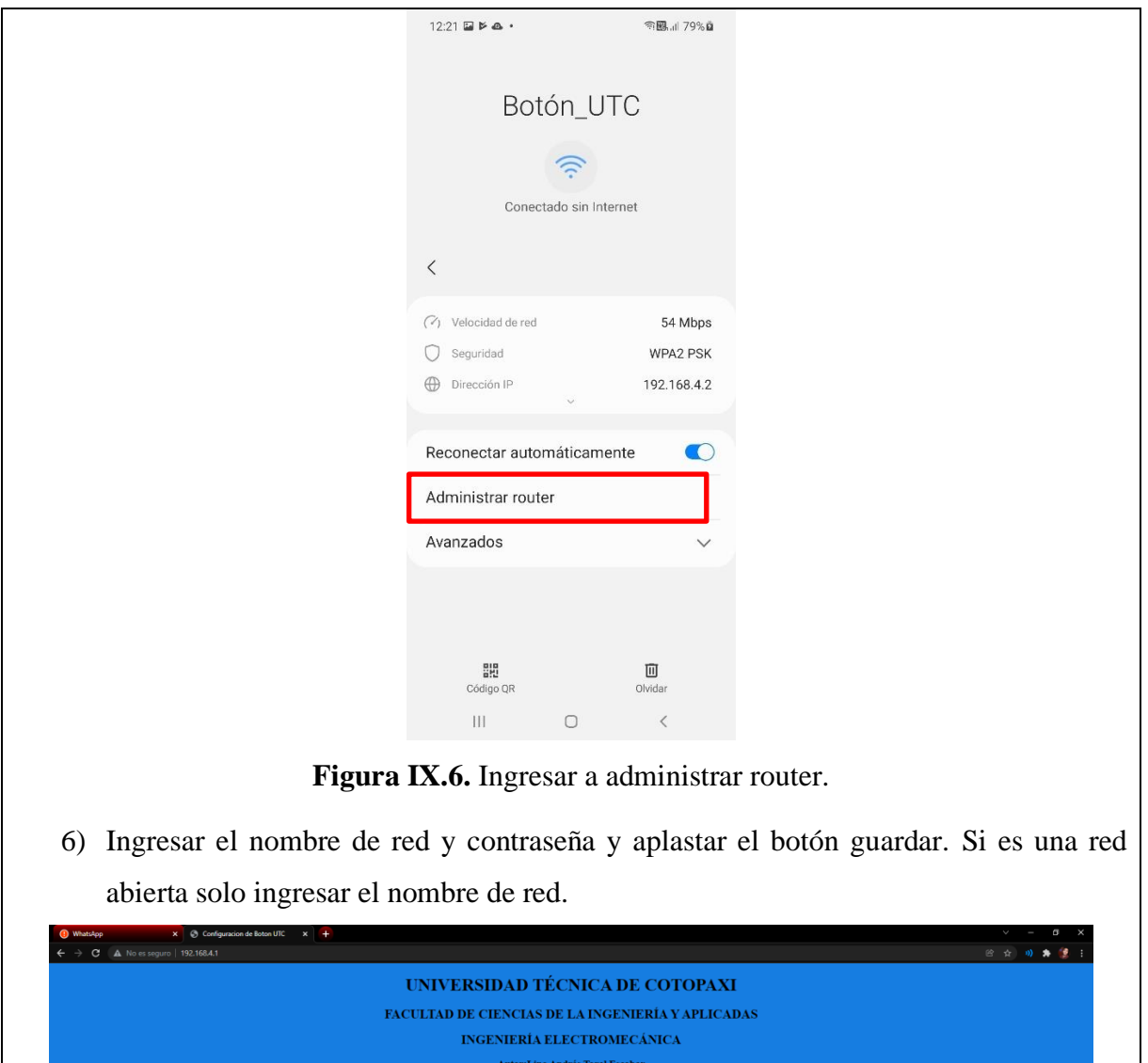

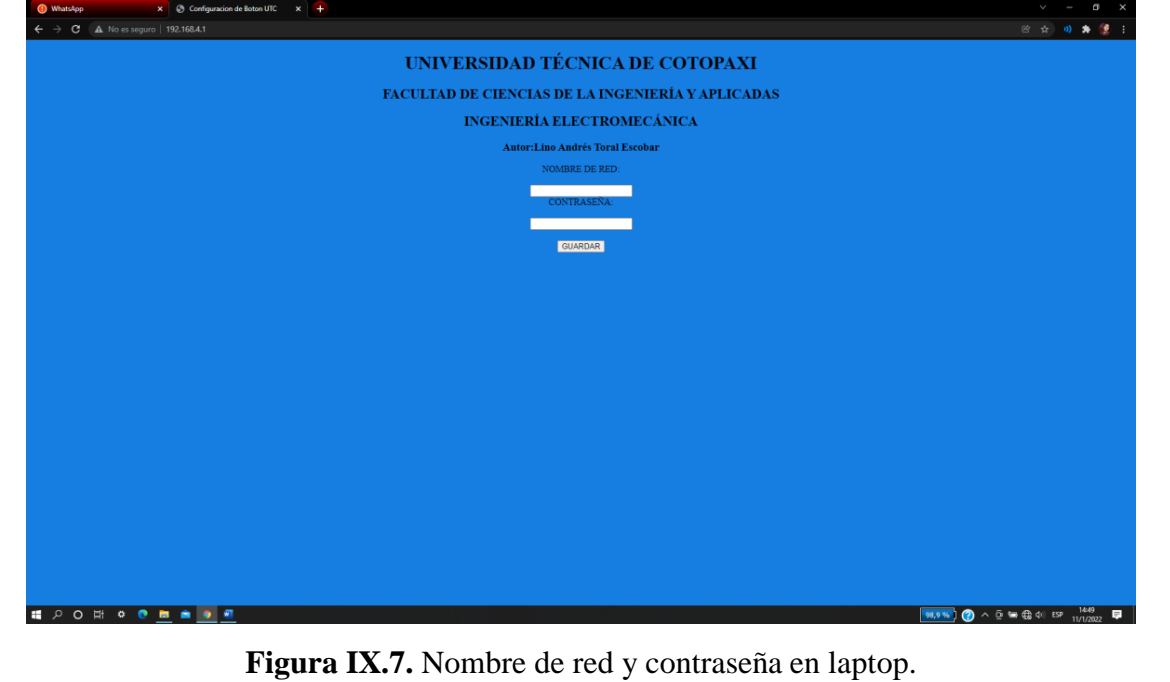

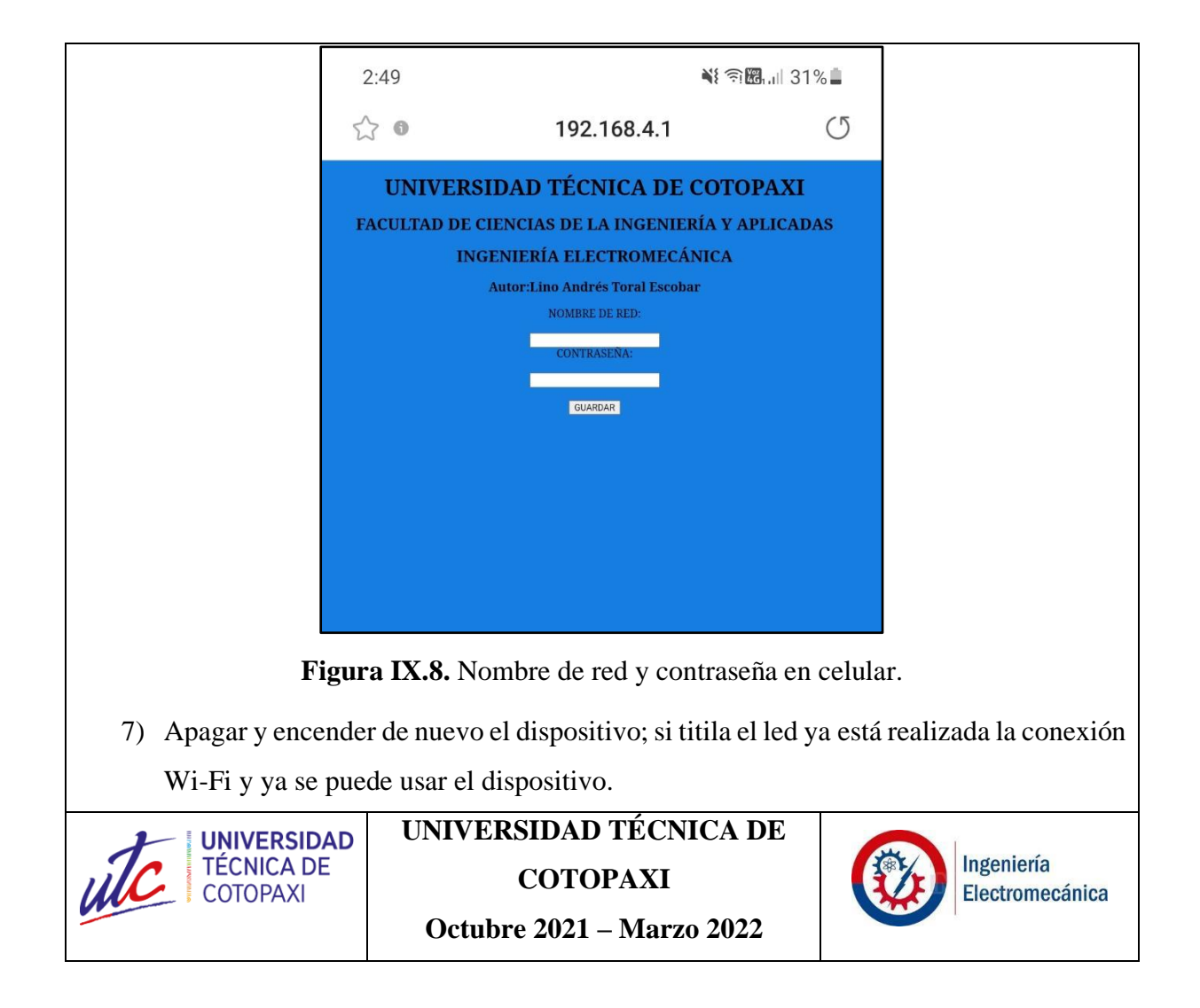

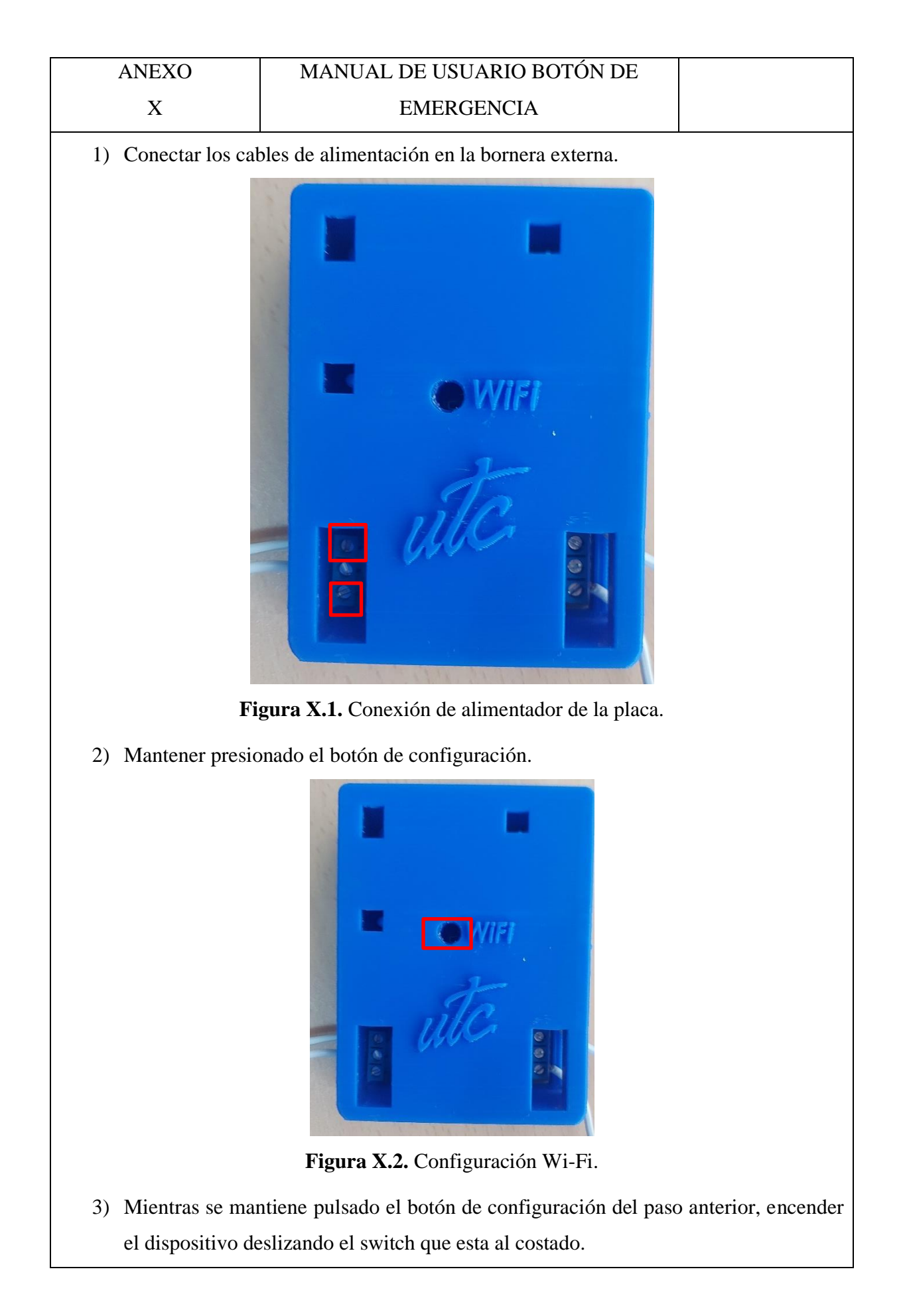

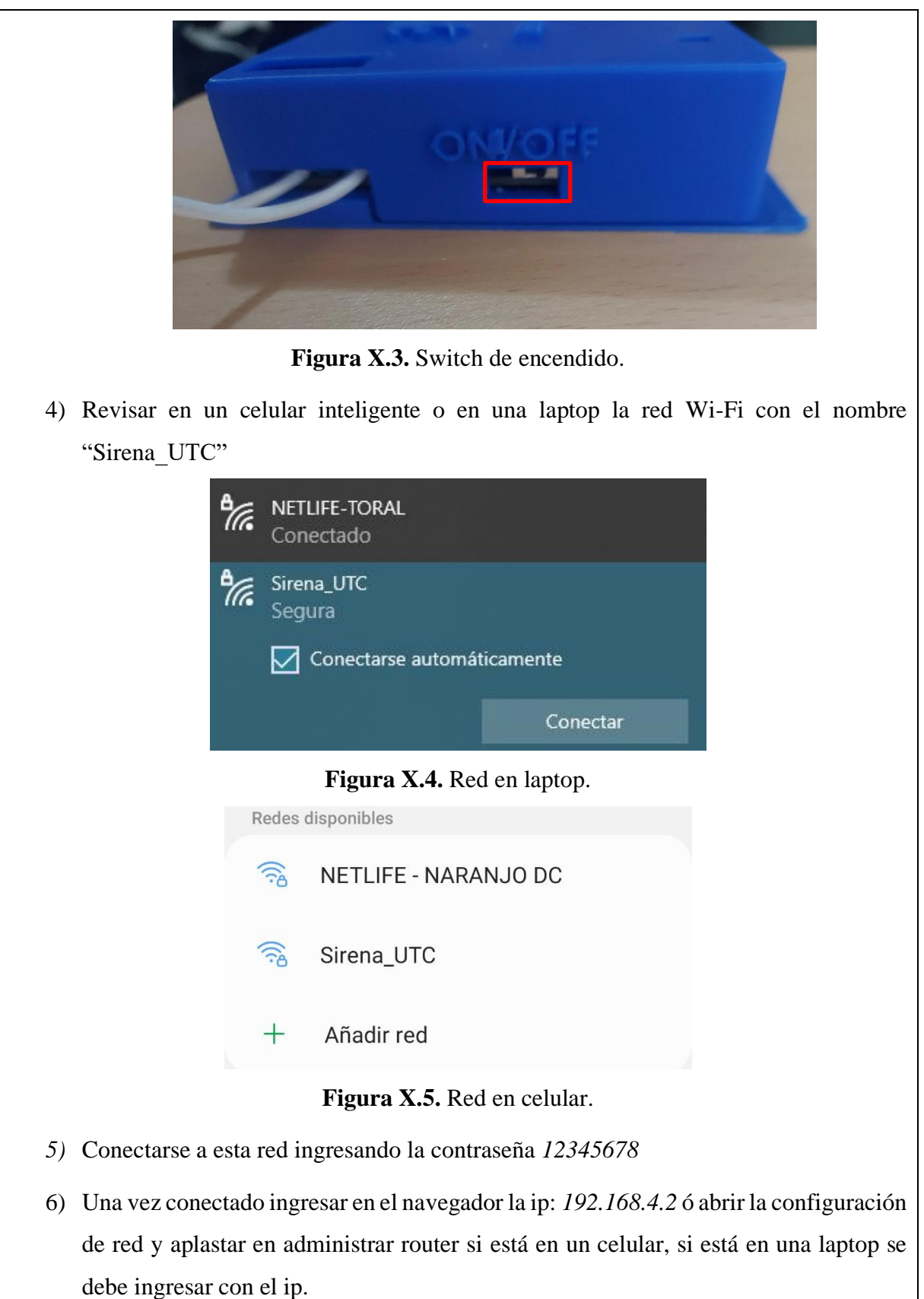

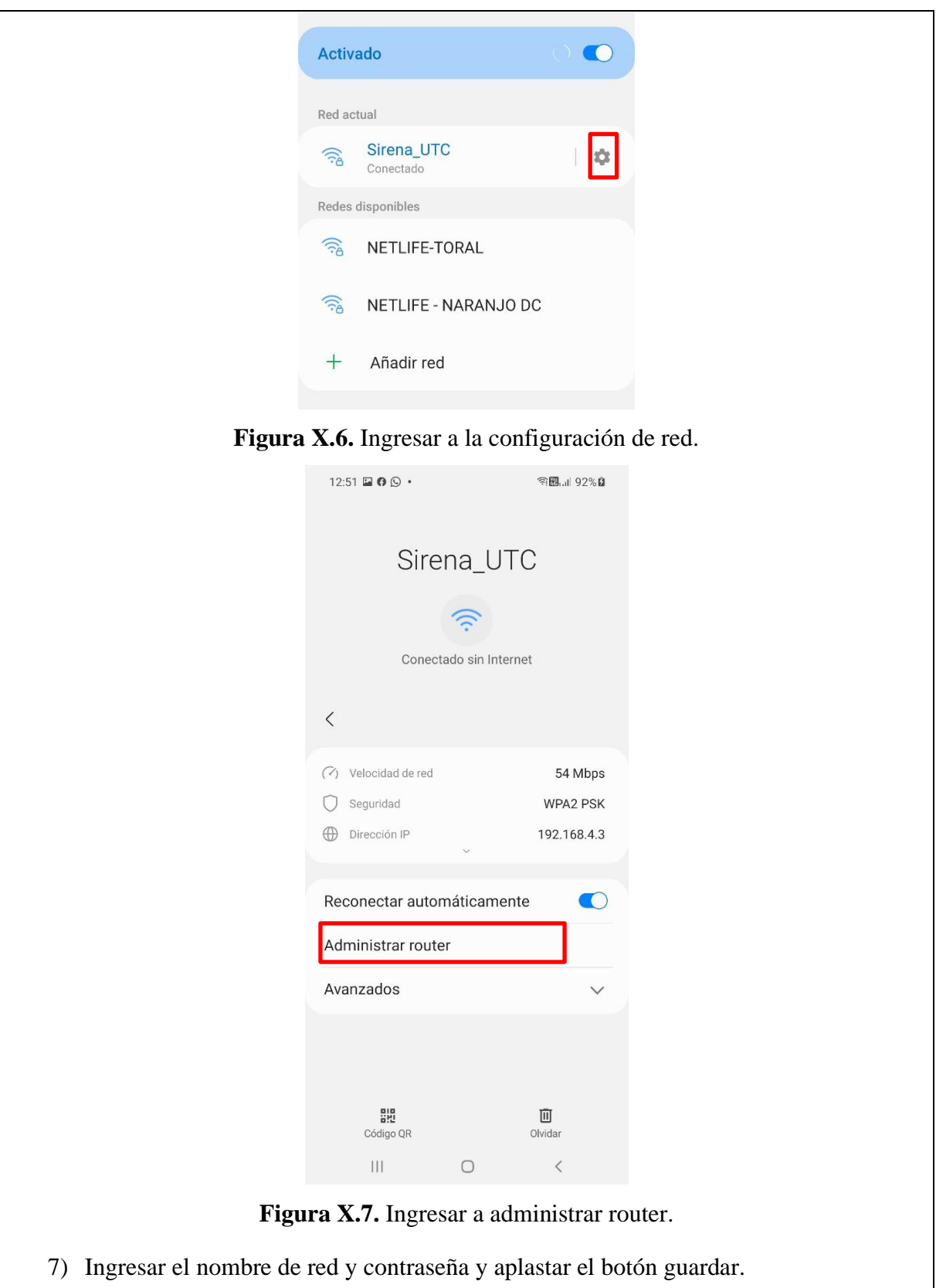

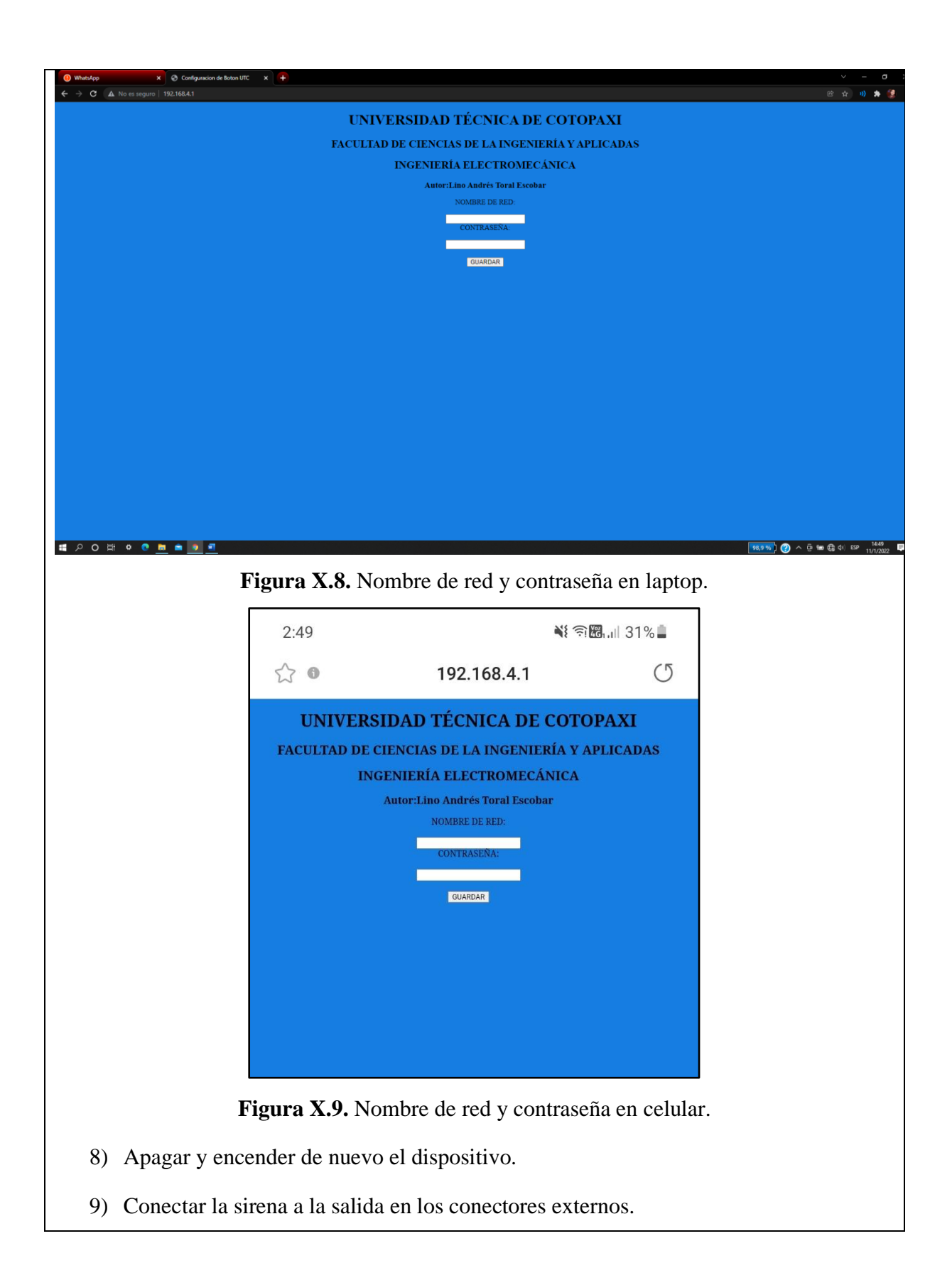

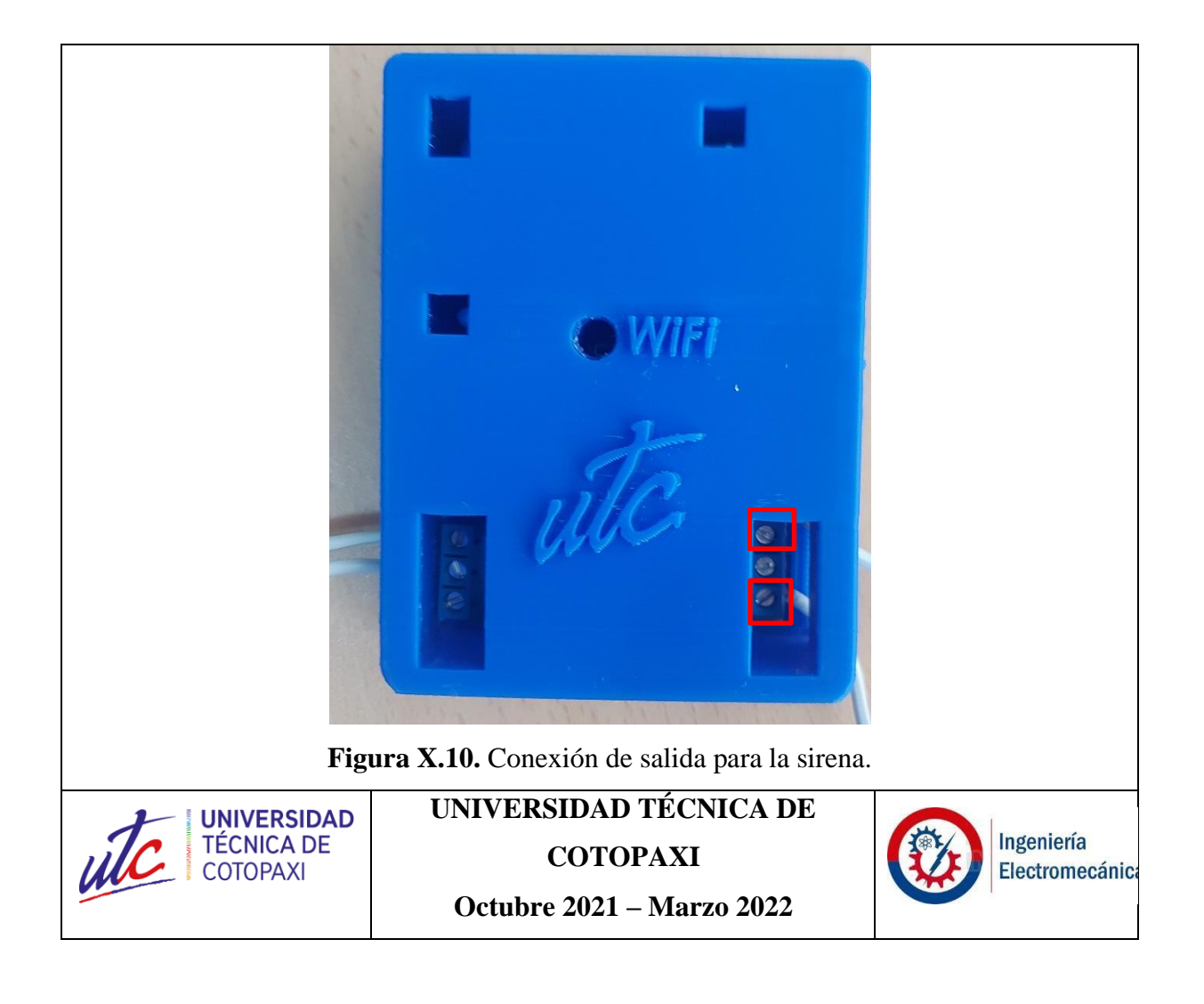

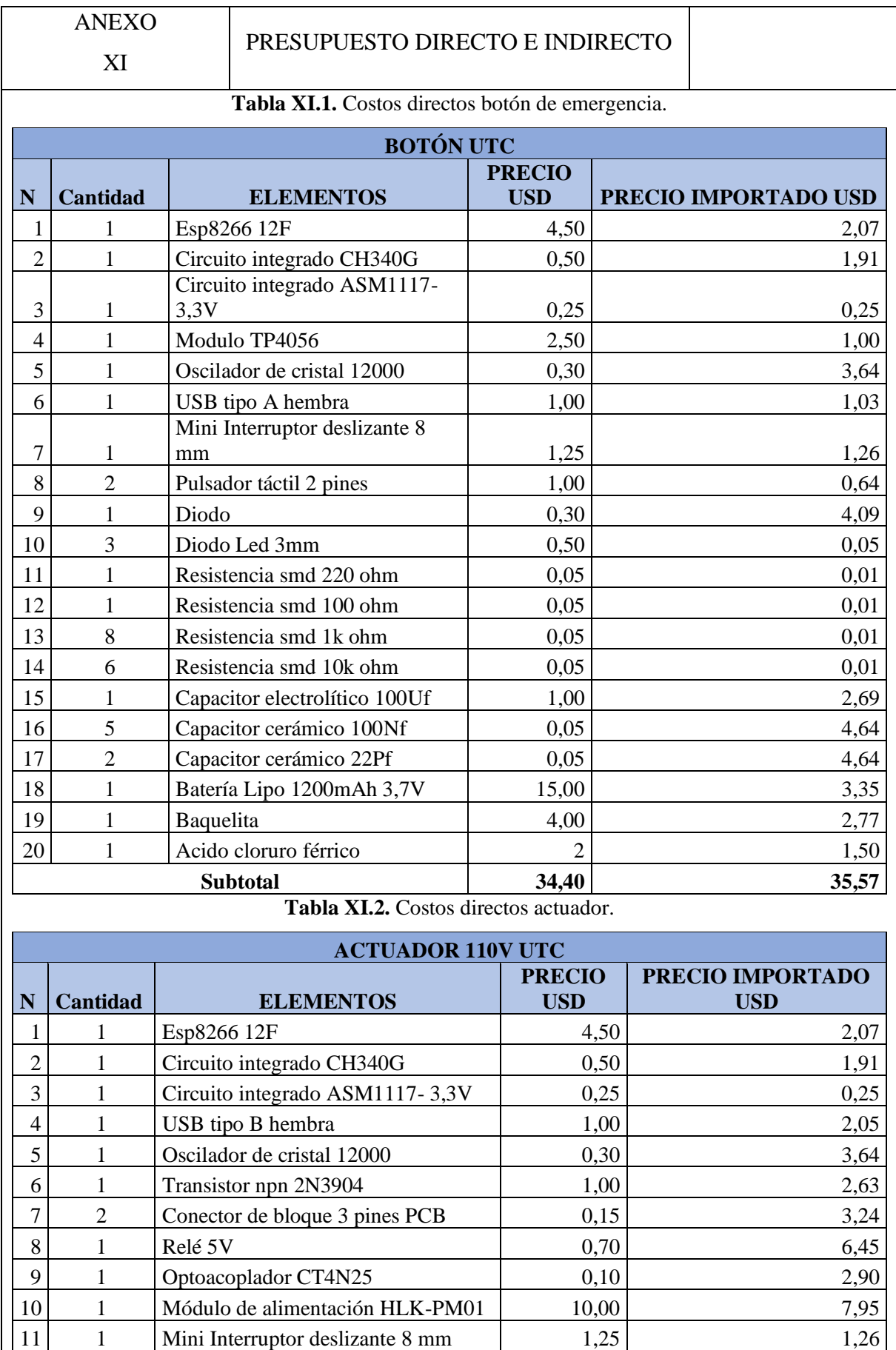

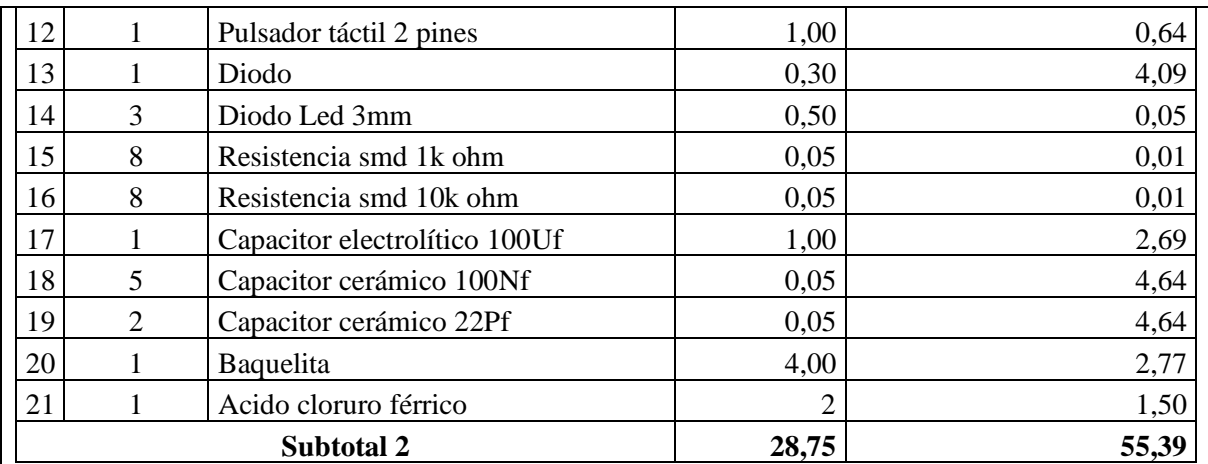

El valor total al sumar los dos subtotales es de: \$90,96 dólares americanos.

Para la mano de obra se toma en cuenta la siguiente estimación:

El salario básico del país de \$425 dólares americanos según esto se realiza el siguiente cálculo.

$$
#
$$
 *horas* = 8 *horas diarias*

 $\#$  mesuales = 8 horas diarias  $\cdot$  20 días

# $#$  mensuales = 160

Costo por hora 
$$
=
$$
  $\frac{425}{160}$  = \$2.65 la hora

# **Tabla X.3.** Costos indirectos.

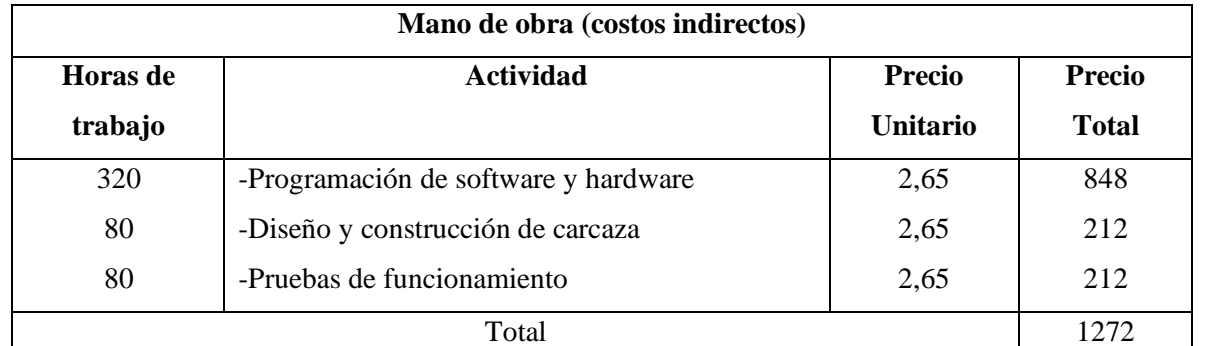

Esto da un valor de \$1272 dólares americanos por todo el valor de mano de obra realizado en esta propuesta tecnológica.

### **UNIVERSIDAD TÉCNICA DE UNIVERSIDAD TÉCNICA DE COTOPAXI Octubre 2021 – Marzo 2022**

**COTOPAXI** 

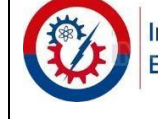

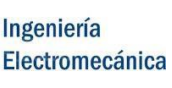

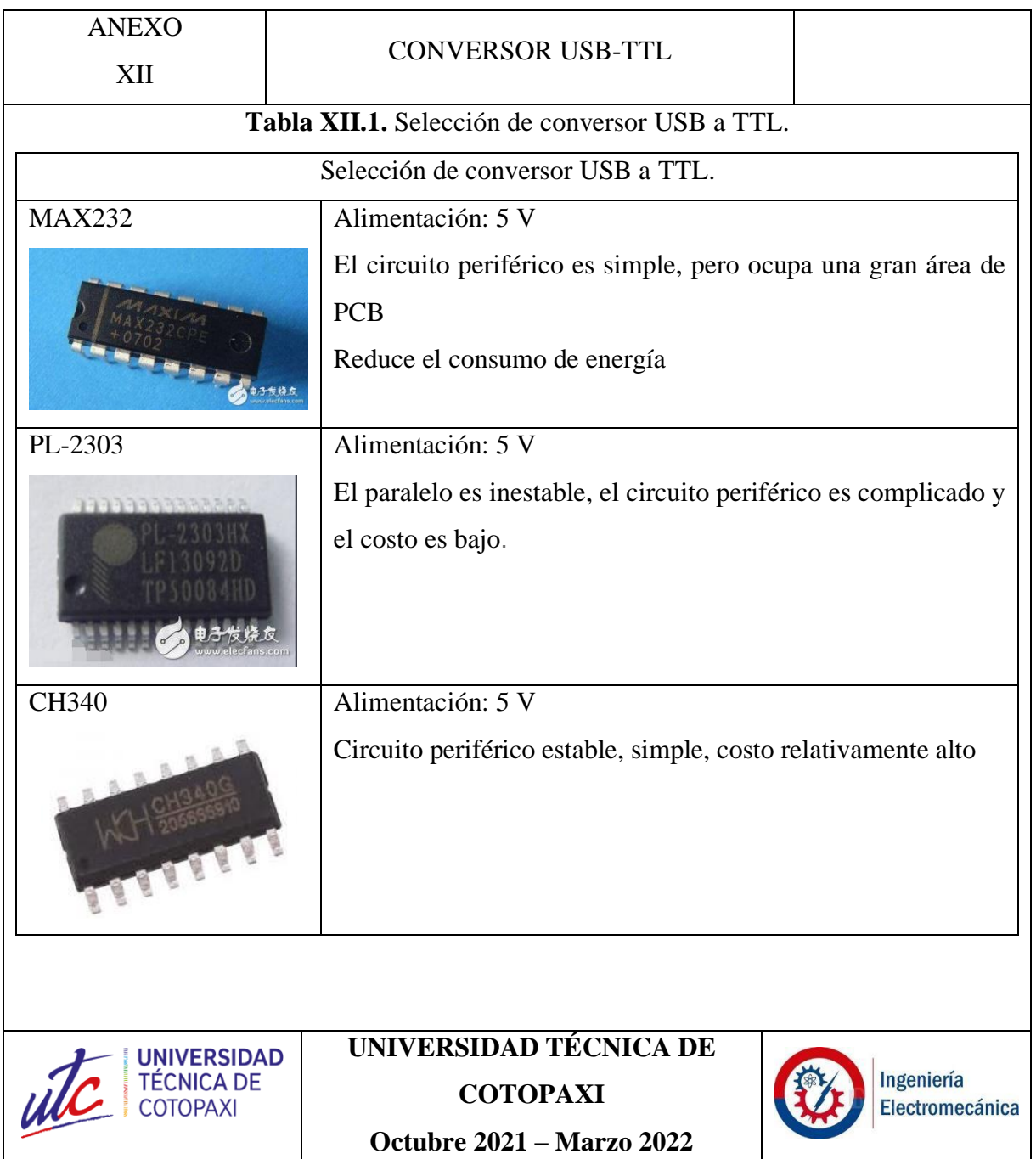

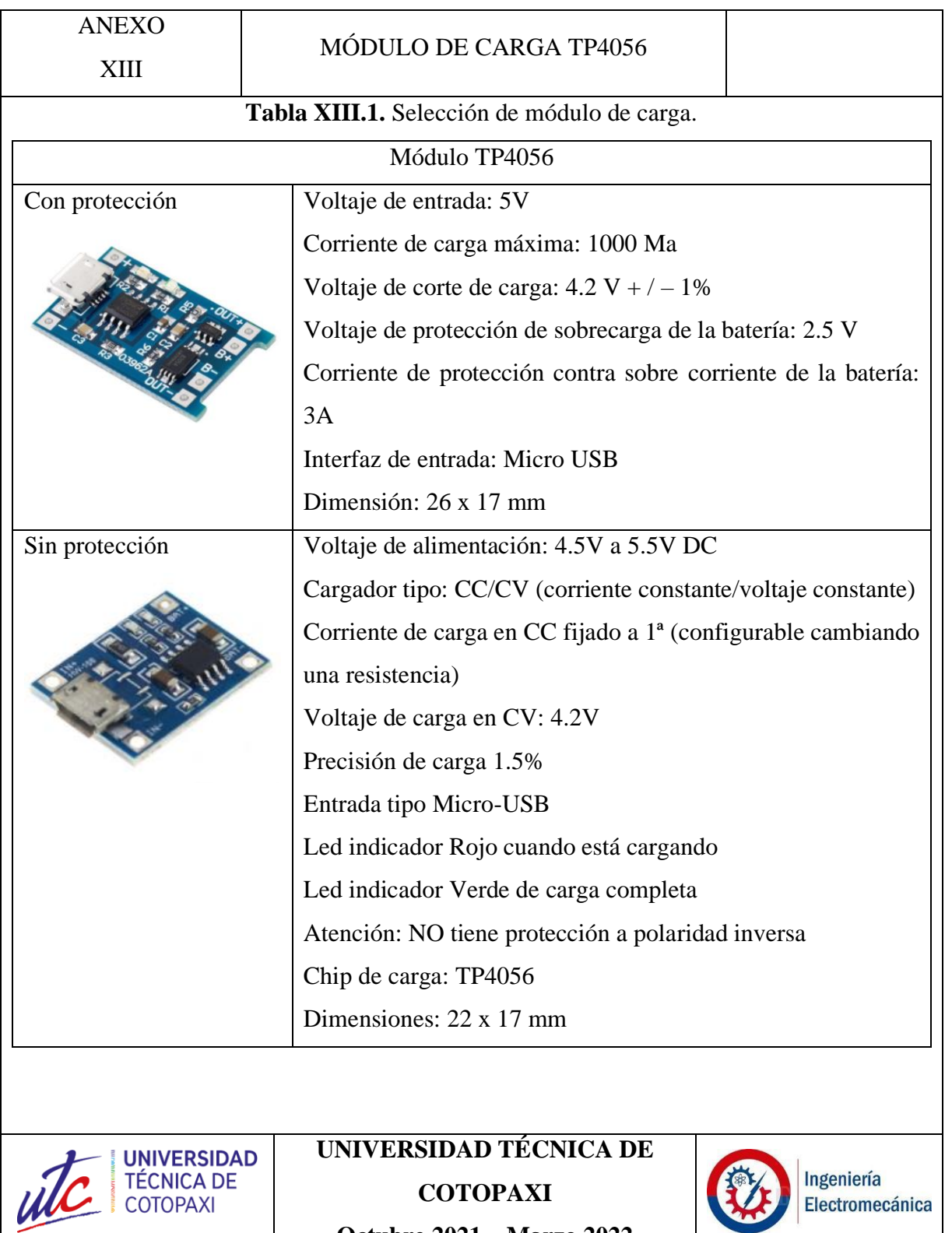

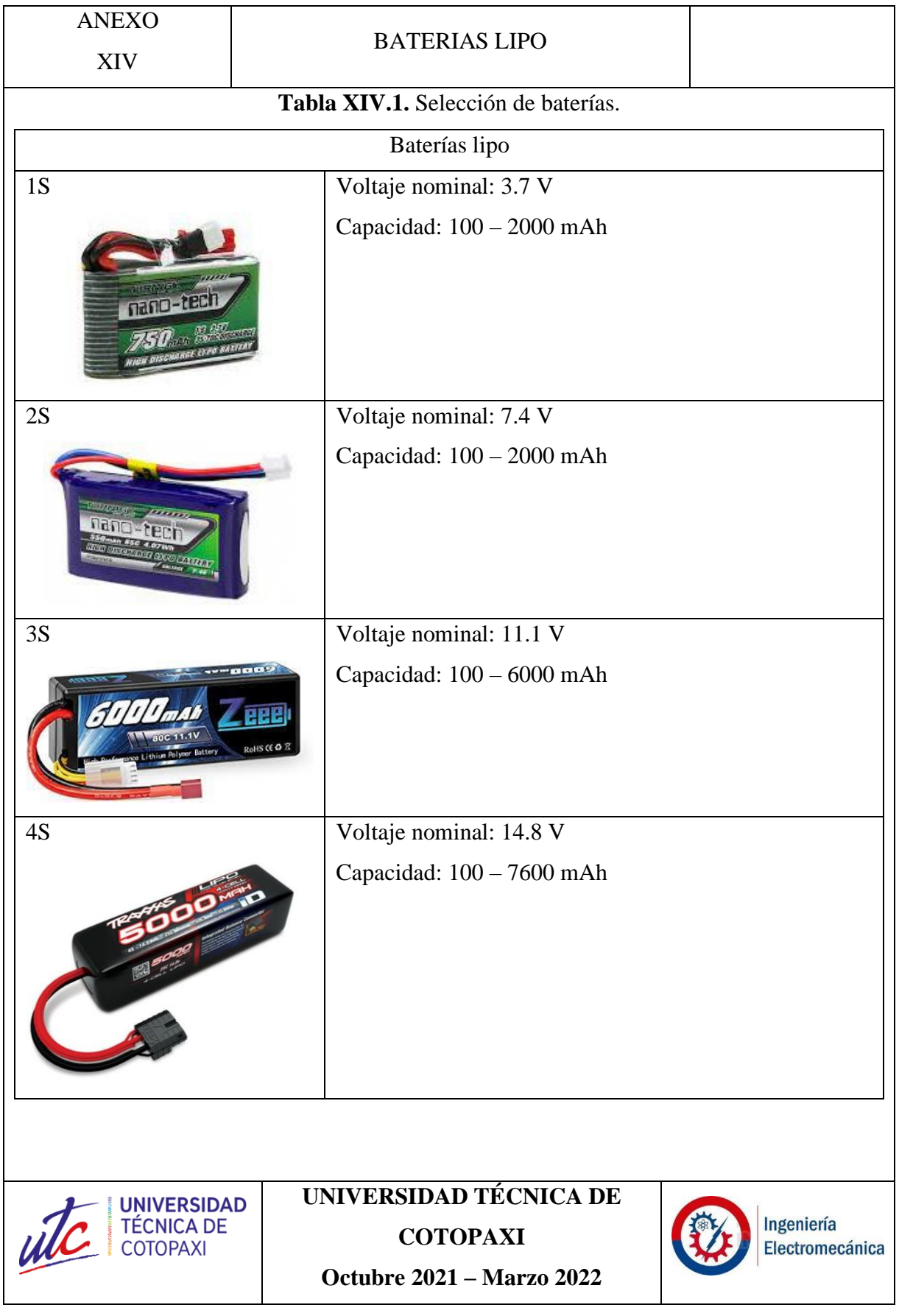

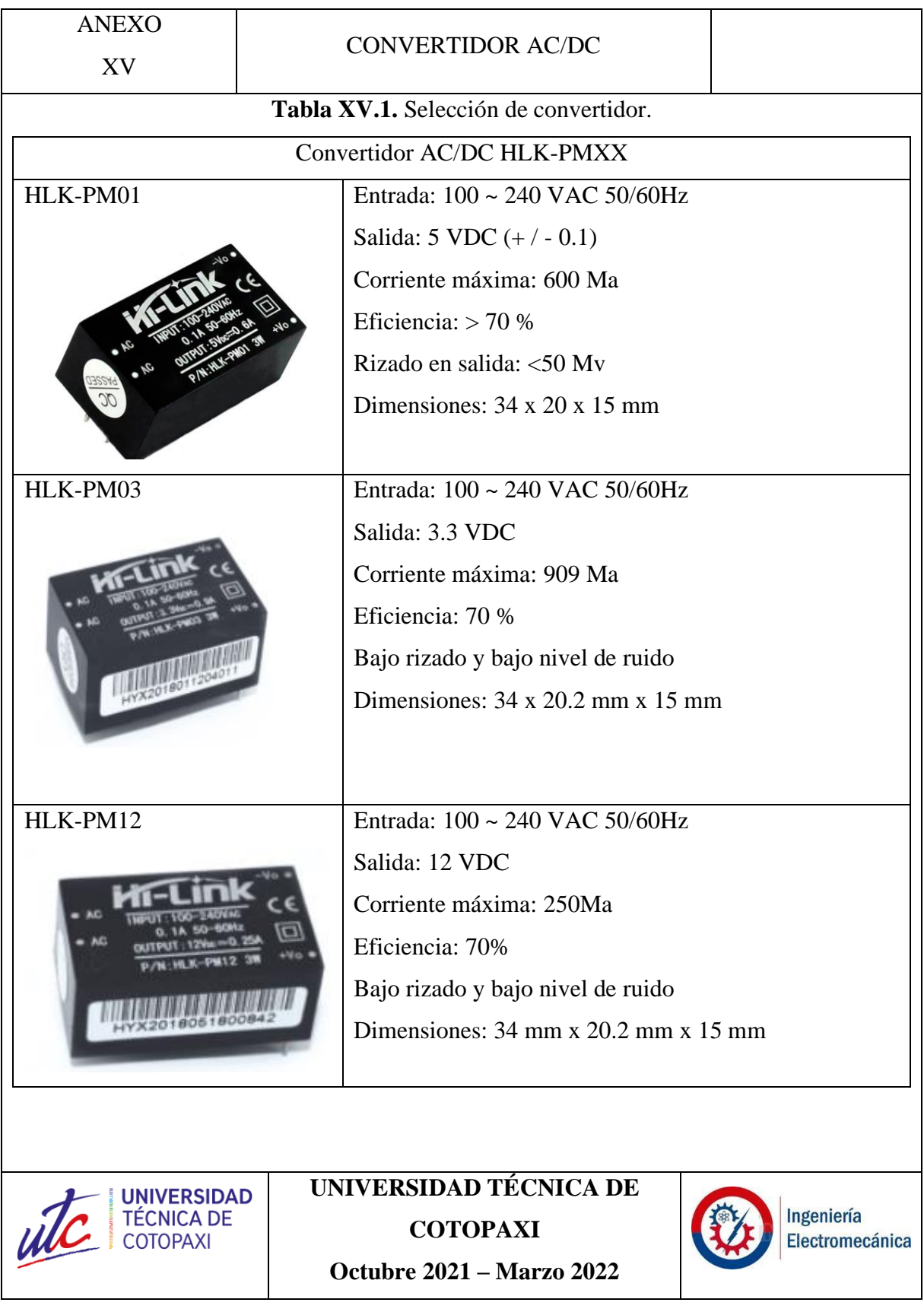

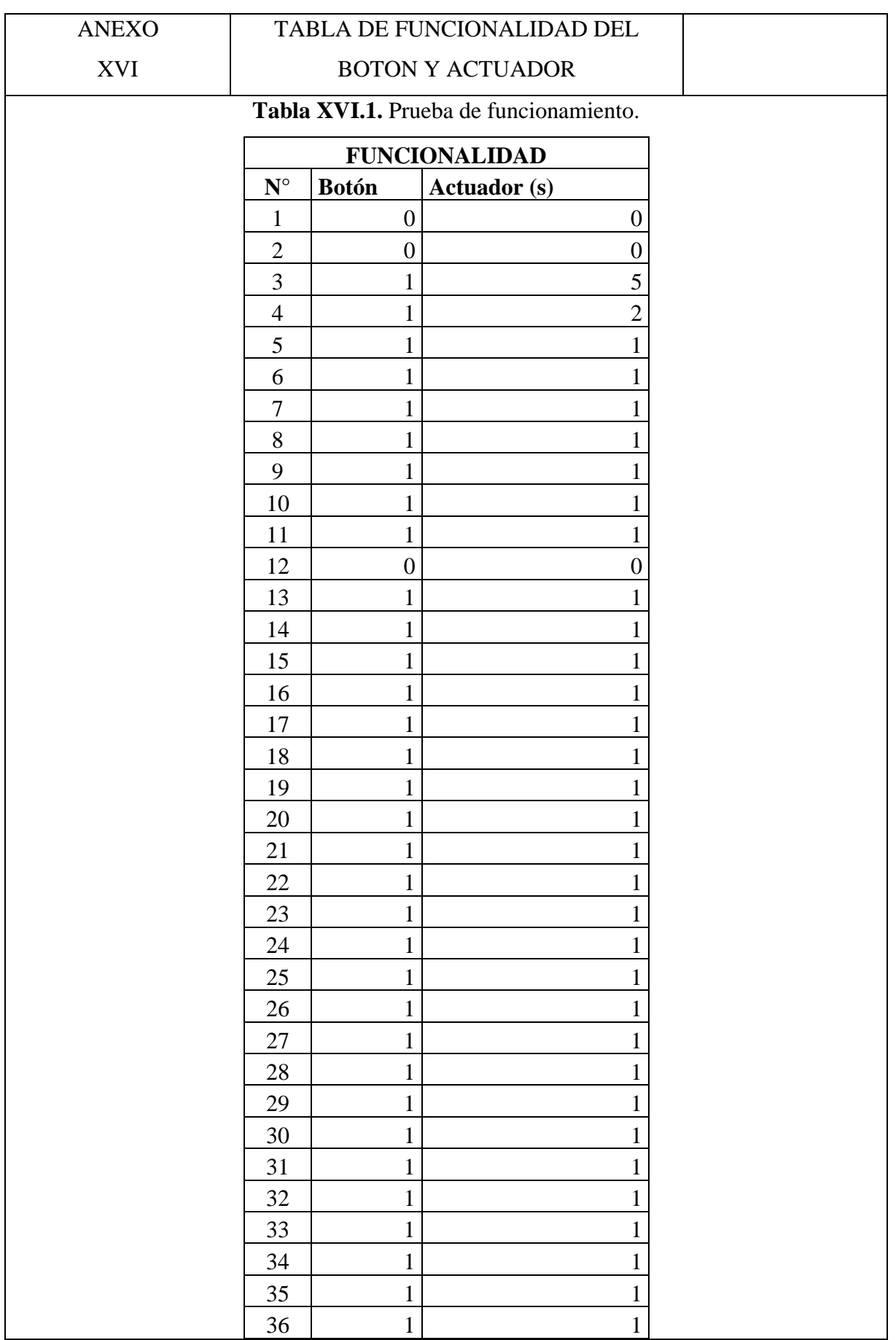

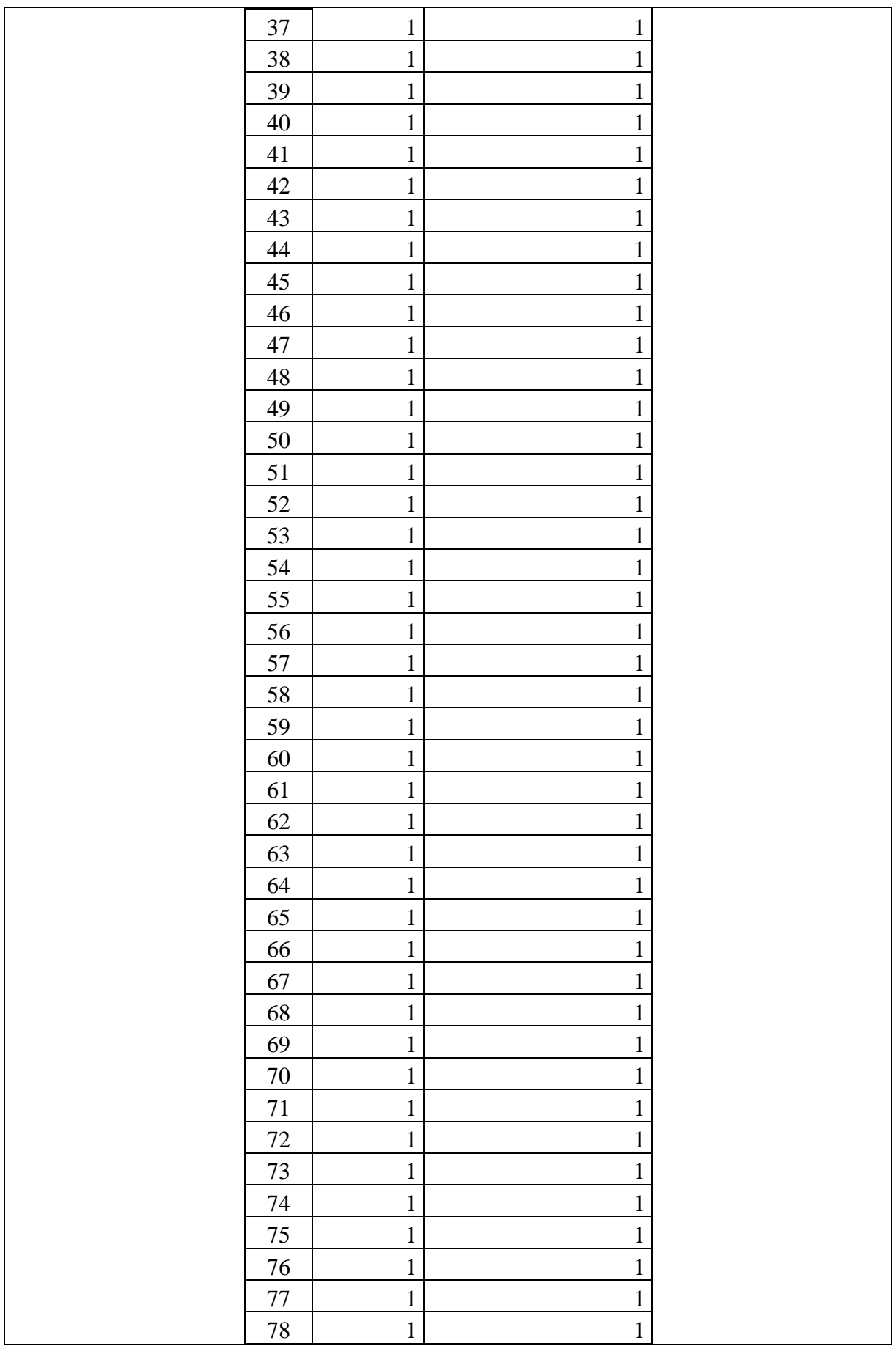

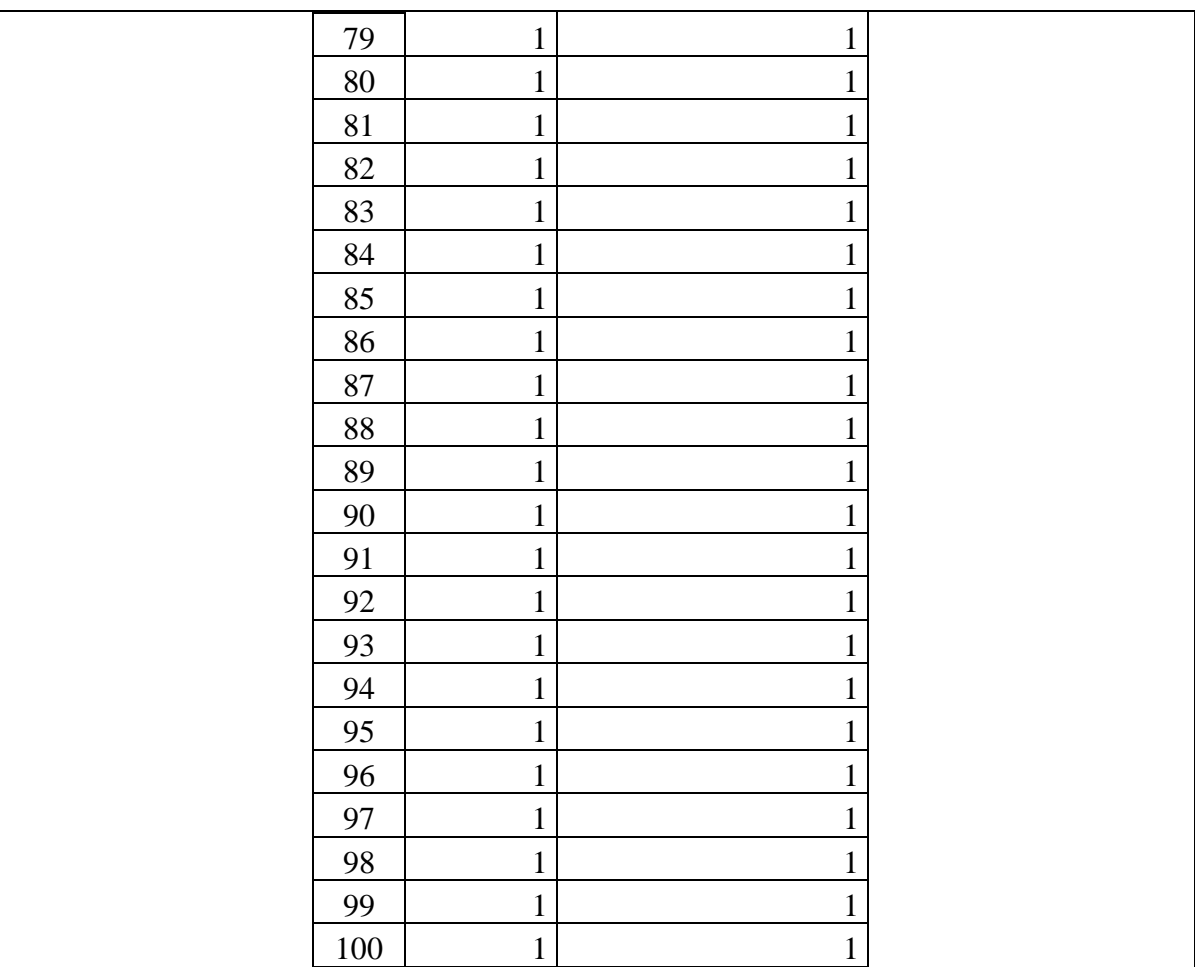

Para la columna del botón se toma como 1 cuando si envía la señal y como 0 cuando no lo hizo. En la columna del actuador se tiene los segundos que se tarde en recibir la señal, obteniendo un valor de 0 cuando el botón no emitió ninguna señal.

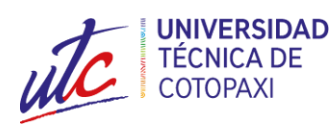

**UNIVERSIDAD TÉCNICA DE COTOPAXI Octubre 2021 – Marzo 2022**

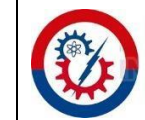

Ingeniería Electromecánica

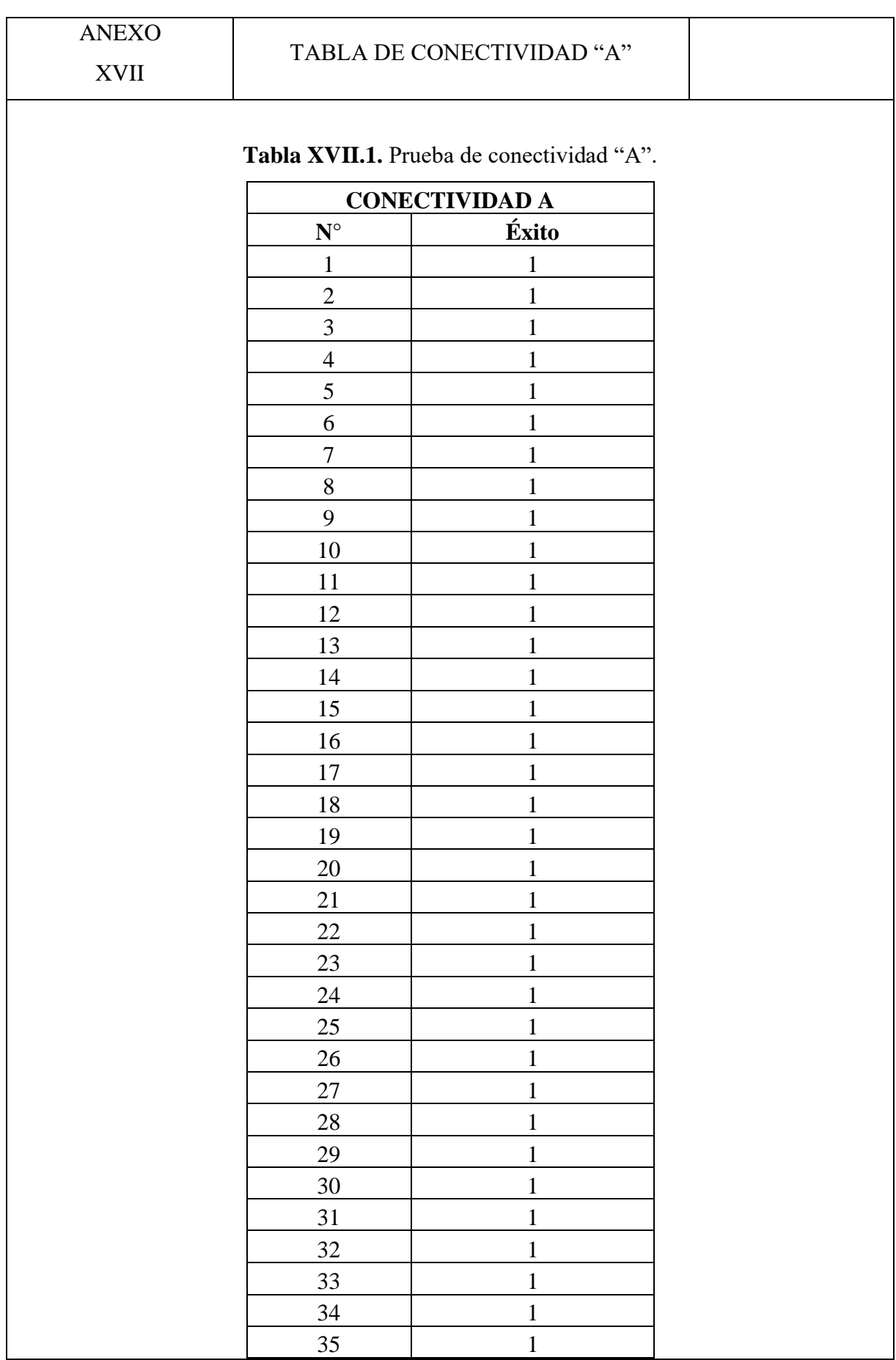

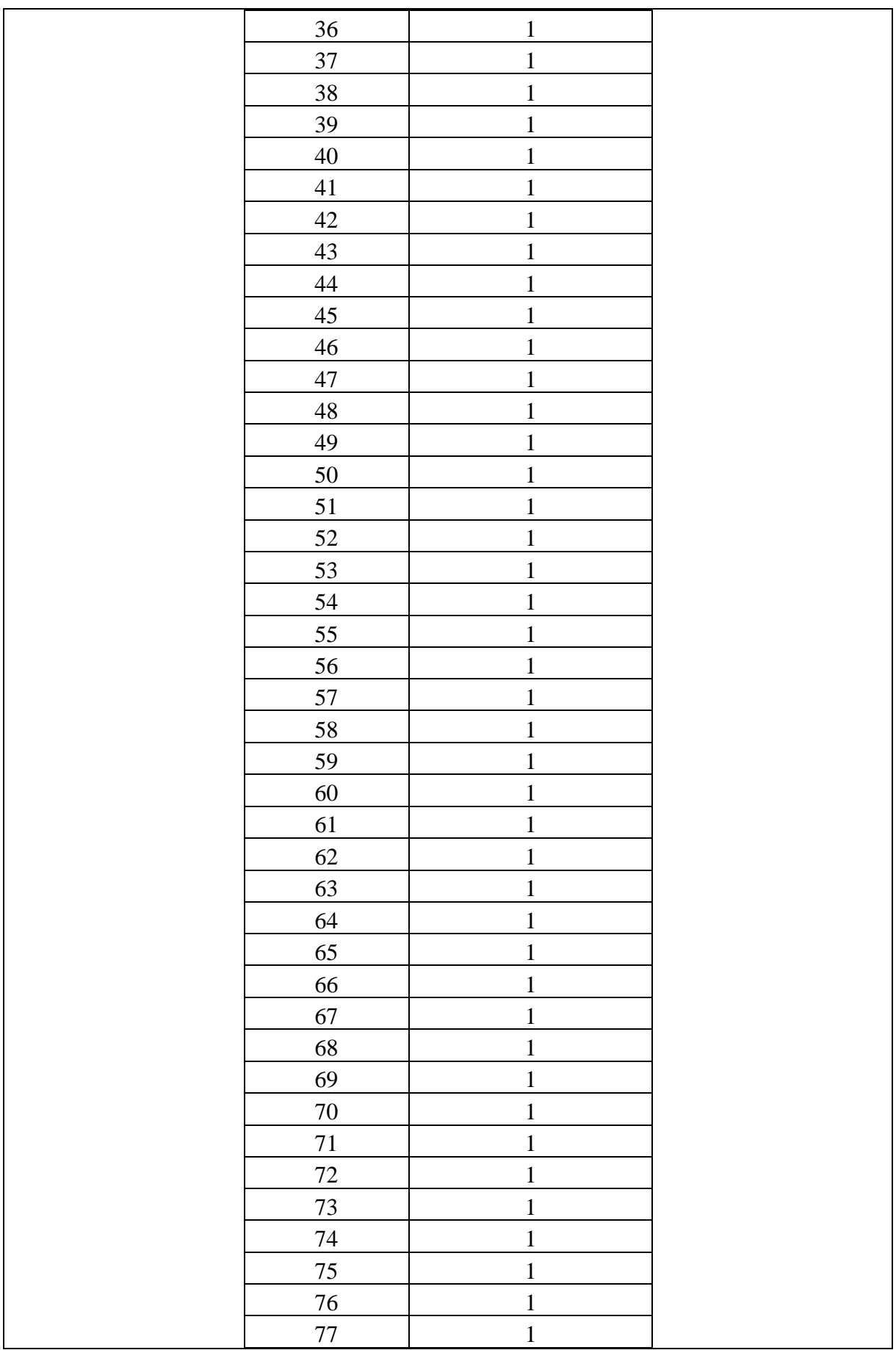

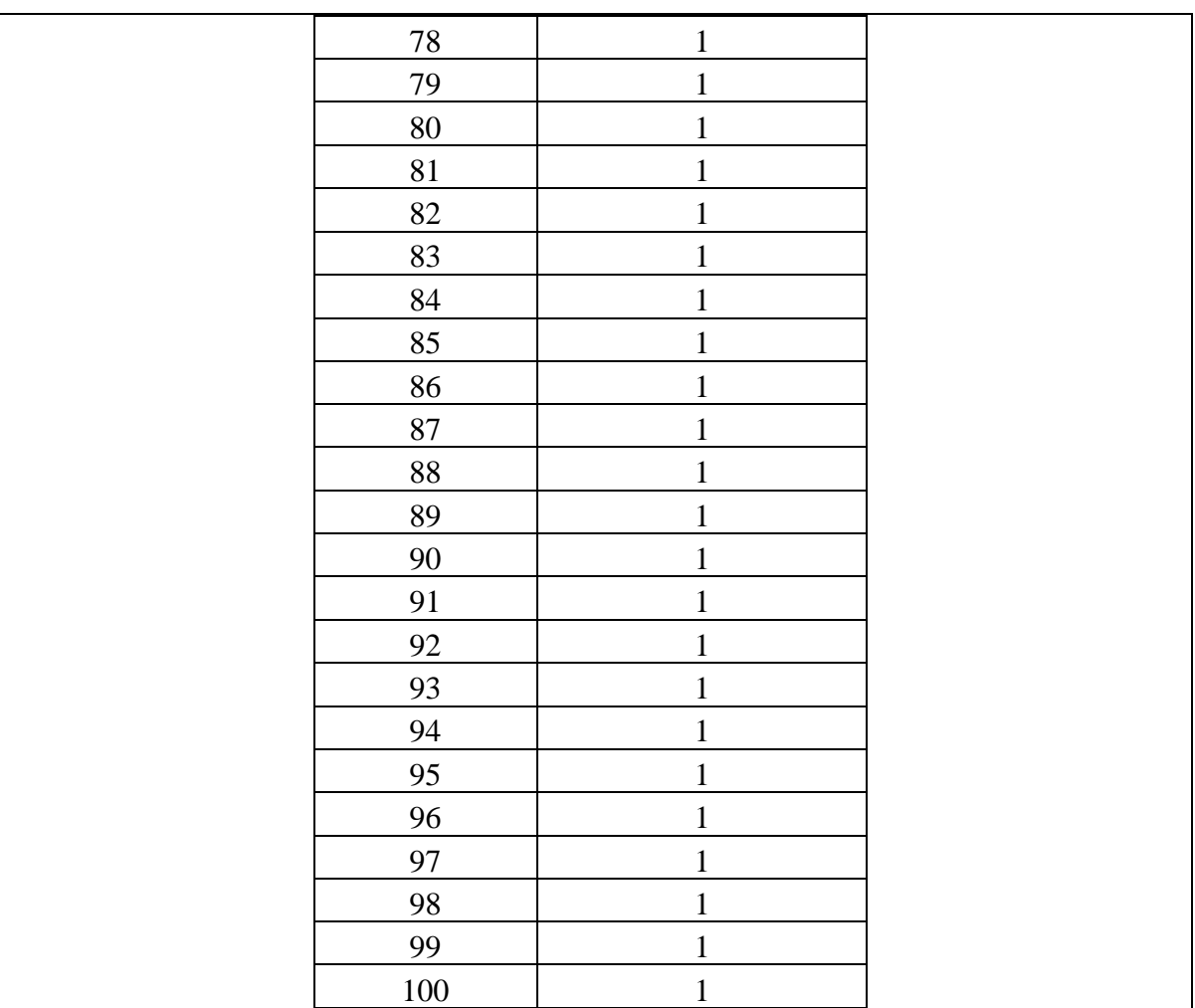

Para la columna de éxito se toma como 1 cuando sí se conecta con el router y como 0 cuando no lo hizo.

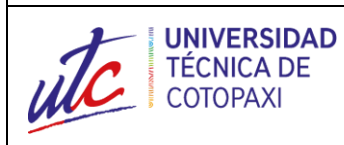

**UNIVERSIDAD TÉCNICA DE COTOPAXI**

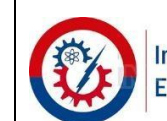

Ingeniería<br>Electromecánica

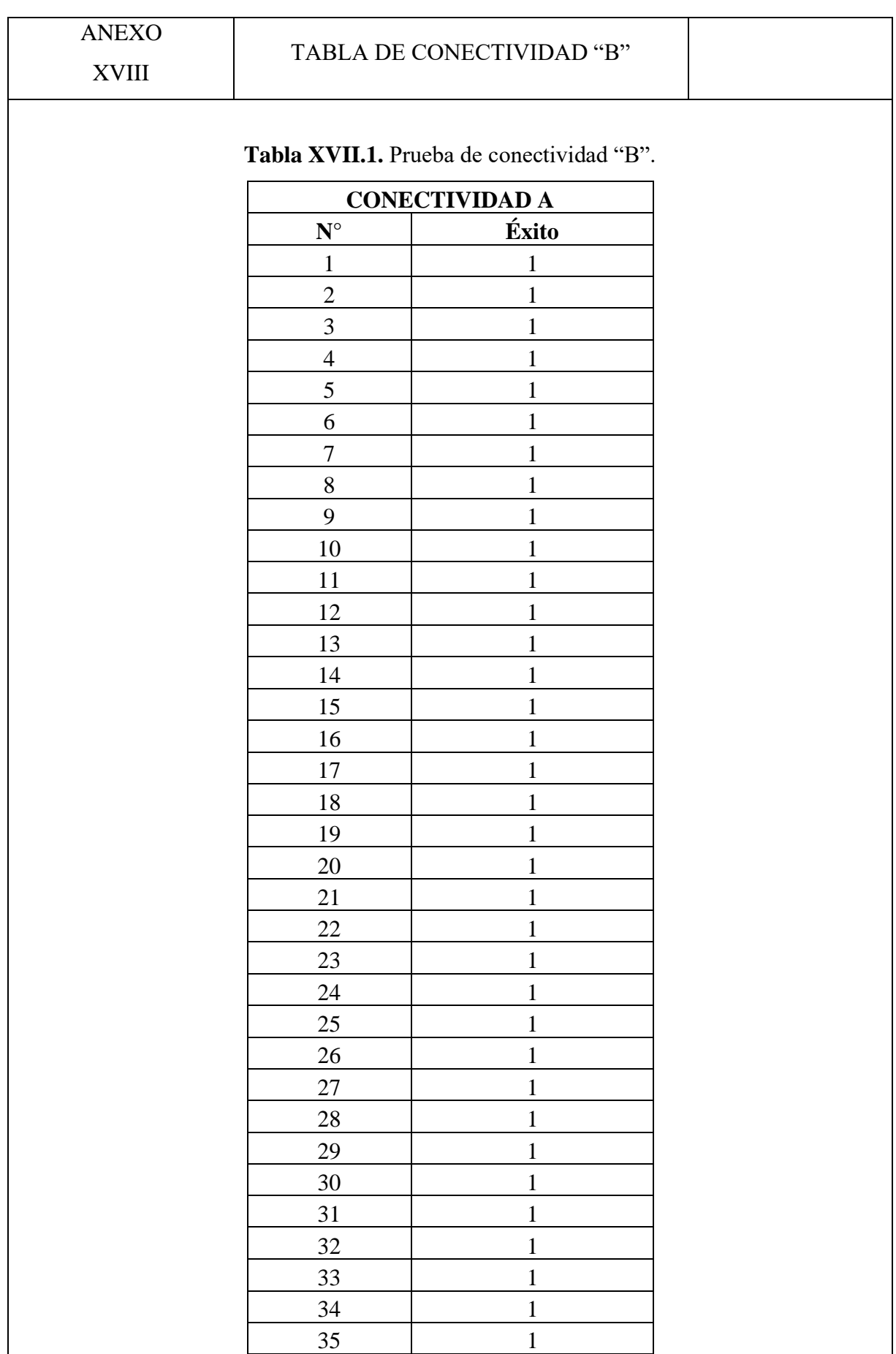

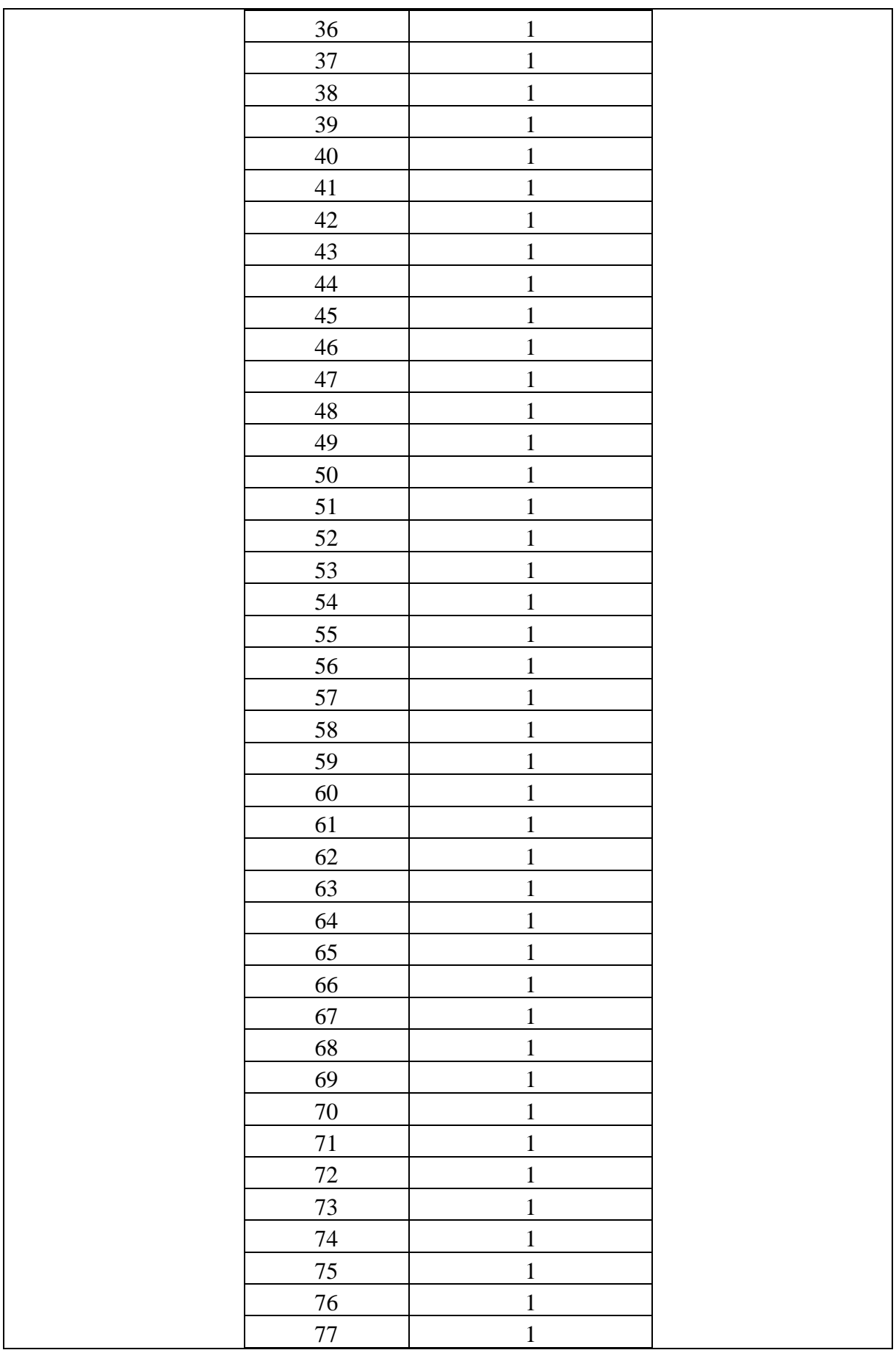

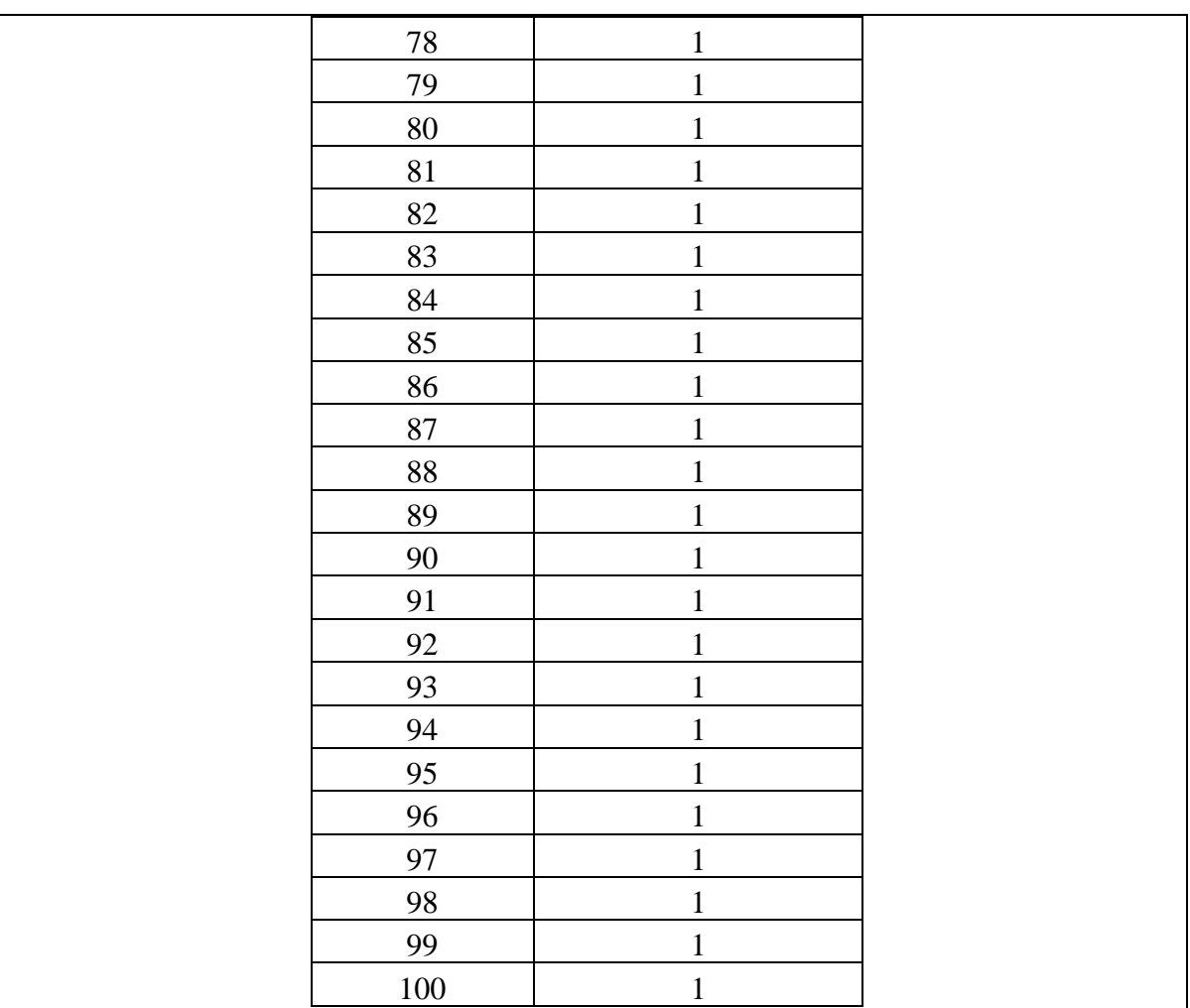

Para la columna de éxito se toma como 1 cuando sí se conecta con el prototipo y como 0 cuando no lo hizo.

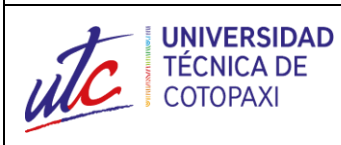

**UNIVERSIDAD TÉCNICA DE COTOPAXI**

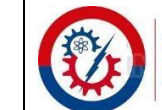

Ingeniería<br>Electromecánica

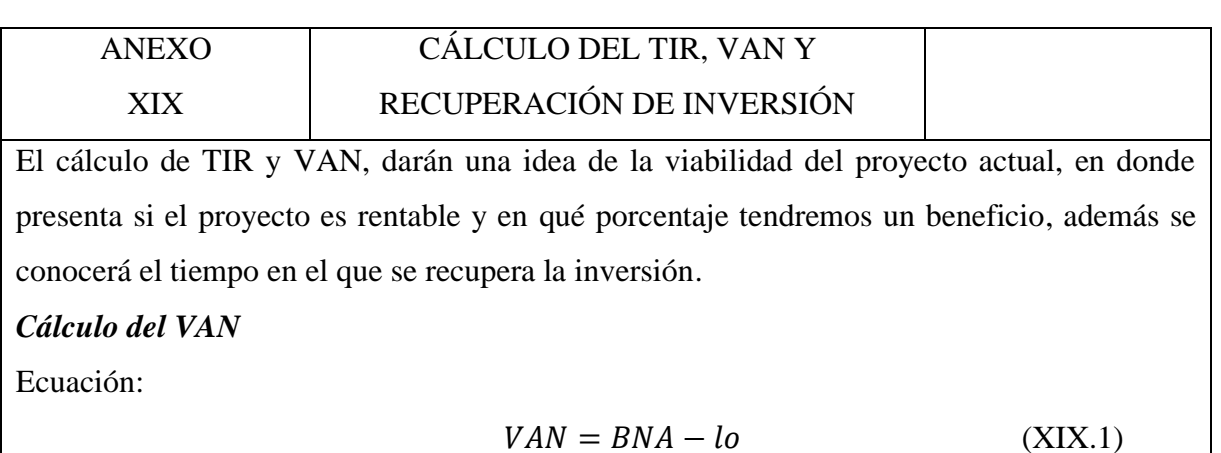

Donde:

BNA: beneficio neto actualizado

lo: inversión inicial.

La operación puede arrojar 3 resultados diferentes los cuales son:

VAN=0: El proyecto no genera ganancias ni pérdidas.

VAN>0: Se asume que el proyecto será rentable.

VAN<0: SE asume que el proyecto no es viable.

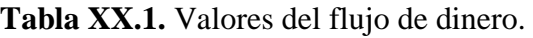

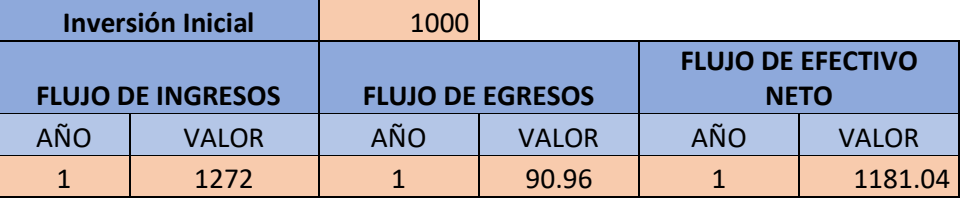

$$
VAN = (0.1 * 1181.04) - 1000
$$

$$
VAN=\$73.67
$$

# *Cálculo del TIR*

Ecuación:

$$
TIR = \sum_{T=0}^{n} \frac{Fn}{(1+i)^n} + 1 = 0
$$
 (XIX.2)

Donde:

Fn: flujo de caja en el período n.

n: número de periodos

i: valor de la inversión inicial.

Con el resultado obtenido se puede analizar el TIR de la siguiente manera:

TIR<r: El proyecto debe ser rechazado.

TIR>r: El proyecto es viable y puede ser aprobado.

TIR=0: Debe ser rechazado, pero se podría invertir.

$$
TIR = \sum_{T=0}^{n} \frac{1181.04}{(1 + 1000)^{1}} - 1
$$

$$
TIR = 0.179
$$

$$
TIR = 18\%
$$

*Recuperación de inversión* 

Ecuación:

$$
PRI = \frac{lo}{F} \tag{XIX.3}
$$

Donde:

lo: Inversión inicial

F: Flujo de caja

$$
PRI = \frac{1000}{1272}
$$

$$
PRI = 0.78
$$

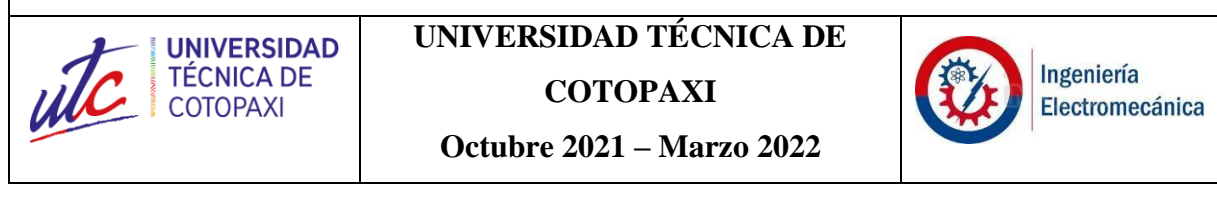

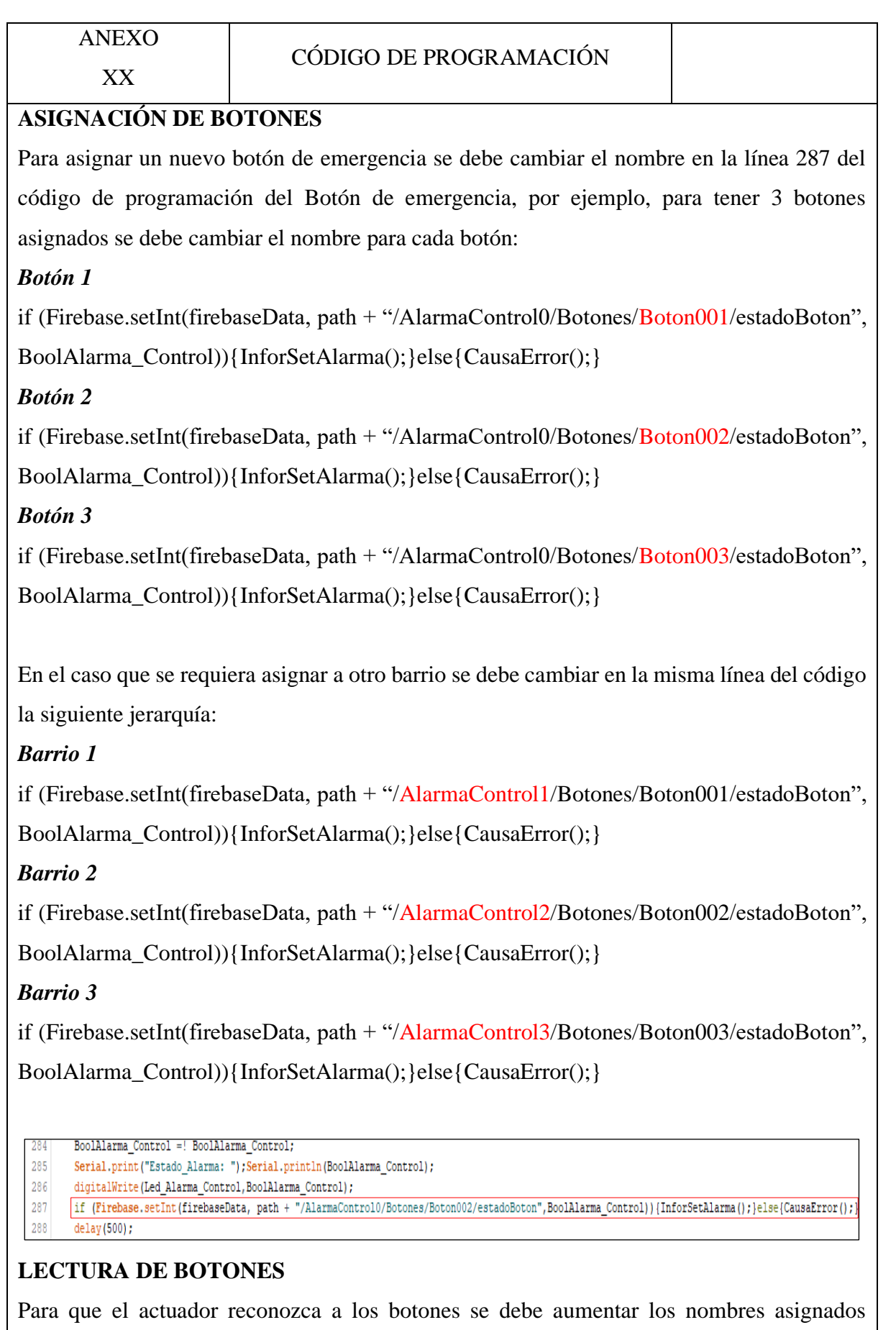

anteriormente, desde la línea 266 del código de programación del actuador.

if (Firebase.getInt(firebaseData, path + "/AlarmaControl0/Botones/Boton001/estadoBoton"

)){InforGetAlarma();}else{CausaError();}

digitalWrite(Sirena, EstadoSirena);

if (Firebase.getInt(firebaseData, path + "/AlarmaControl0/Botones/Boton002/estadoBoton" )){InforGetAlarma();}else{CausaError();} digitalWrite(Sirena, EstadoSirena);

if (Firebase.getInt(firebaseData, path + "/AlarmaControl0/Botones/Boton003/estadoBoton" )){InforGetAlarma();}else{CausaError();} digitalWrite(Sirena, EstadoSirena);

En el caso que se requiera asignar otro barrio se debe cambiar en la misma línea de código la siguiente jerarquía:

*Barrio 1*

if (Firebase.getInt(firebaseData, path + "/AlarmaControl1/Botones/Boton001/estadoBoton" )){InforGetAlarma();}else{CausaError();}

digitalWrite(Sirena, EstadoSirena);

if (Firebase.getInt(firebaseData, path + "/AlarmaControl1/Botones/Boton002/estadoBoton" )){InforGetAlarma();}else{CausaError();} digitalWrite(Sirena, EstadoSirena);

if (Firebase.getInt(firebaseData, path + "/AlarmaControl1/Botones/Boton003/estadoBoton" )){InforGetAlarma();}else{CausaError();}

digitalWrite(Sirena, EstadoSirena);

*Barrio 2*

if (Firebase.getInt(firebaseData, path + "/AlarmaControl2/Botones/Boton001/estadoBoton"

)){InforGetAlarma();}else{CausaError();}

digitalWrite(Sirena, EstadoSirena);

if (Firebase.getInt(firebaseData, path + "/AlarmaControl2/Botones/Boton002/estadoBoton"

)){InforGetAlarma();}else{CausaError();} digitalWrite(Sirena, EstadoSirena);

if (Firebase.getInt(firebaseData, path + "/AlarmaControl2/Botones/Boton003/estadoBoton"

)){InforGetAlarma();}else{CausaError();}

digitalWrite(Sirena, EstadoSirena);

*Barrio 3*

if (Firebase.getInt(firebaseData, path + "/AlarmaControl3/Botones/Boton001/estadoBoton"

)){InforGetAlarma();}else{CausaError();}

digitalWrite(Sirena, EstadoSirena);

if (Firebase.getInt(firebaseData, path + "/AlarmaControl3/Botones/Boton002/estadoBoton" )){InforGetAlarma();}else{CausaError();}

digitalWrite(Sirena, EstadoSirena);

if (Firebase.getInt(firebaseData, path + "/AlarmaControl3/Botones/Boton003/estadoBoton" )){InforGetAlarma();}else{CausaError();} digitalWrite(Sirena, EstadoSirena);

#### if (BoolVerificar == true) 263  $264$  { 265  $\textbf{BoolVerificar} = \texttt{false};$ 266 if (Firebase.getInt(firebaseData, path + "/AlarmaControl0/Botones/Boton001/estadoBoton")){InforGetAlarma(); }else{CausaError(); 267 digitalWrite(Sirena, EstadoSirena); 268 if (Firebase.getInt(firebaseData, path + "/AlarmaControl0/Botones/Boton002/estadoBoton")) {InforGetAlarma(); }else{CausaError(); 269 digitalWrite(Sirena, EstadoSirena); 270

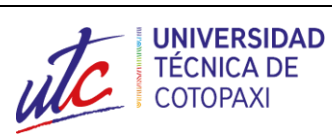

**UNIVERSIDAD TÉCNICA DE COTOPAXI**

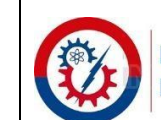

Ingeniería Electromecánica

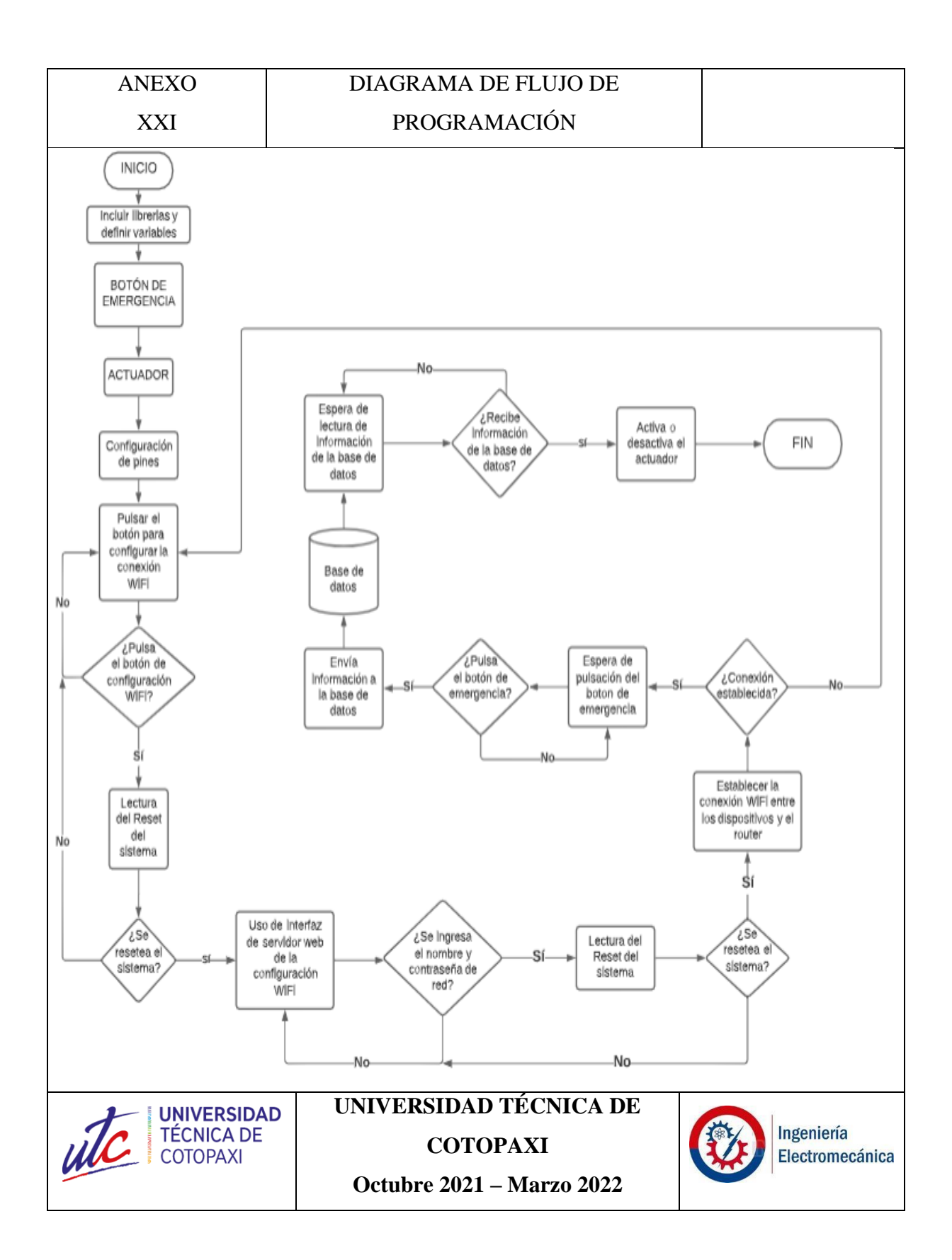

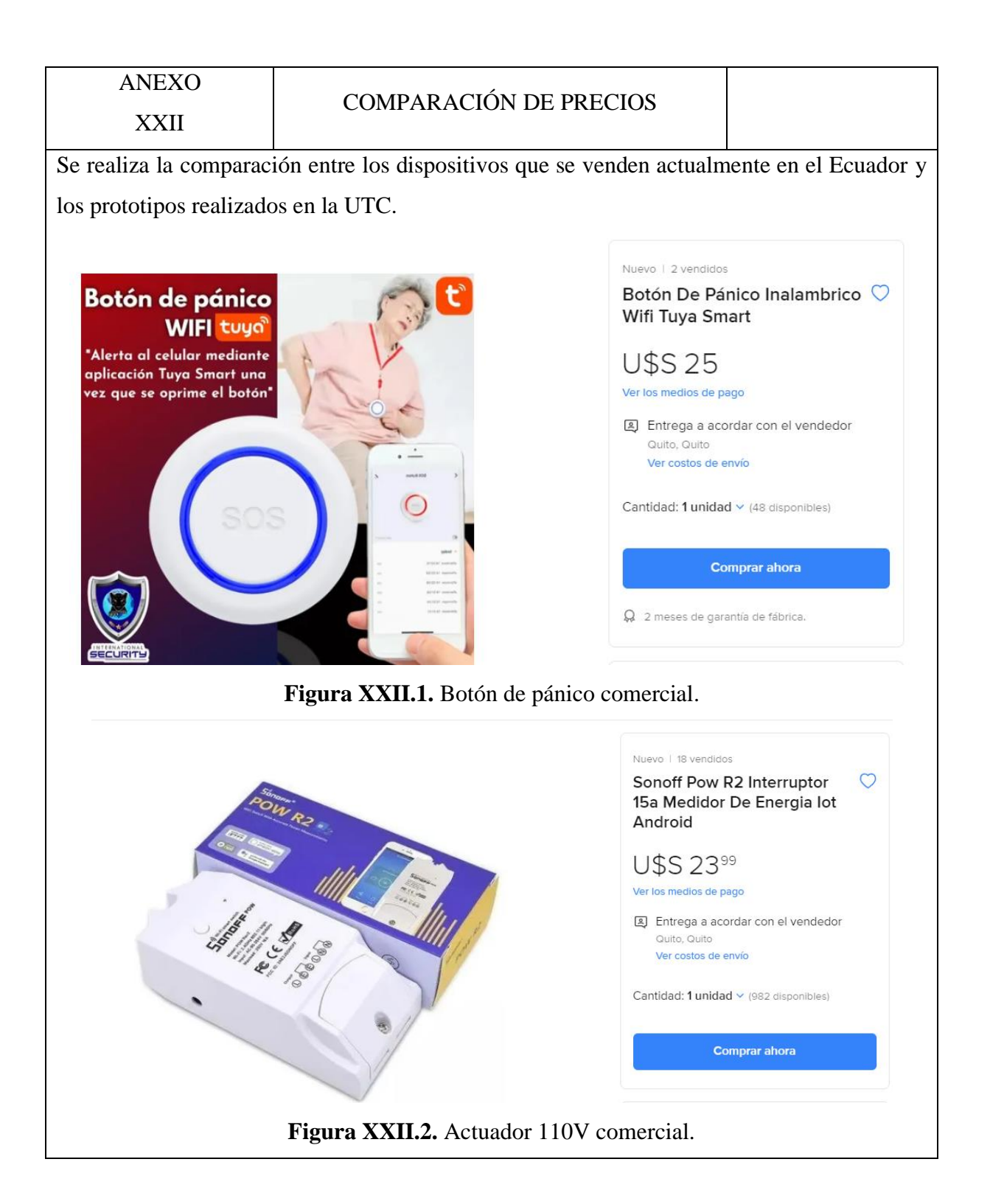

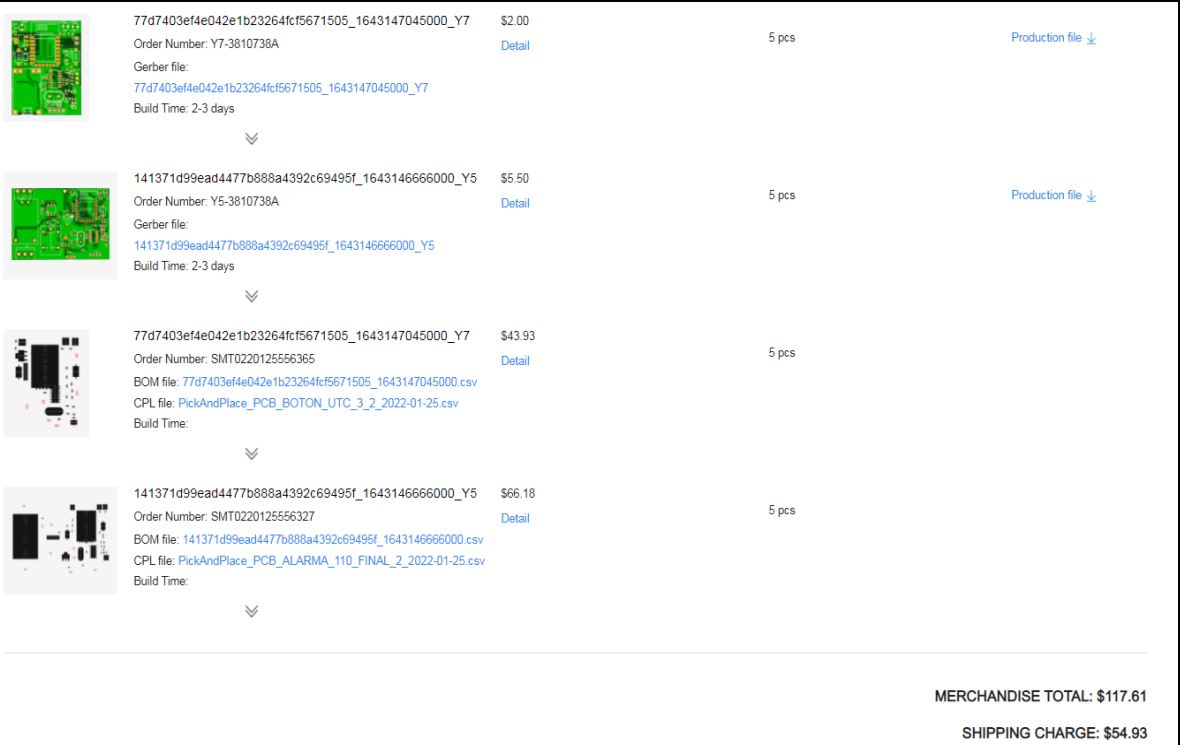

**Figura XXII.3.** Precio de importación de botón de pánico y actuador por cinco unidades.

# **CONFIRMACIÓN DEL PAGO DE DERECHOS/IMPUESTOS DE IMPORTACIÓN**

Hola TORAL ESCOBAR LINO ANDRES.

Muchas gracias por efectuar el pago de los derechos/impuestos y pagos administrativos de importación asociados a su envío DHL Express con número de guía 7740361661 de JIALICHUANG (HONGKONG) CO., LTD..

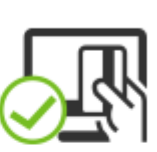

PAYPAL FEE: \$0.90 ORDER TOTAL: \$173.44

Para gestionar la entrega o realizar el seguimiento de su envío, haga click aquí.

# **DETALLE DEL PAGO**

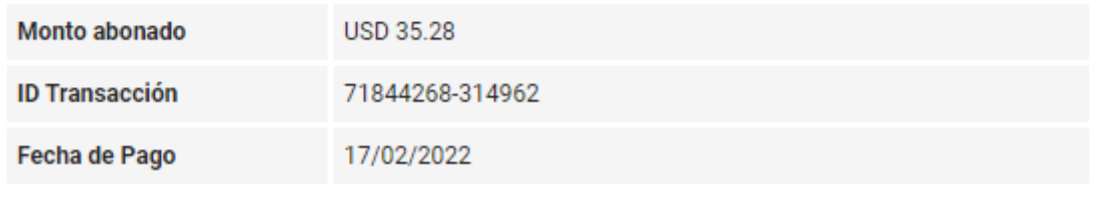

**Figura XXII.4.** Pago de impuesto en Ecuador.

A continuación, se muestra los valores más detallados:

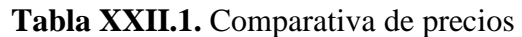

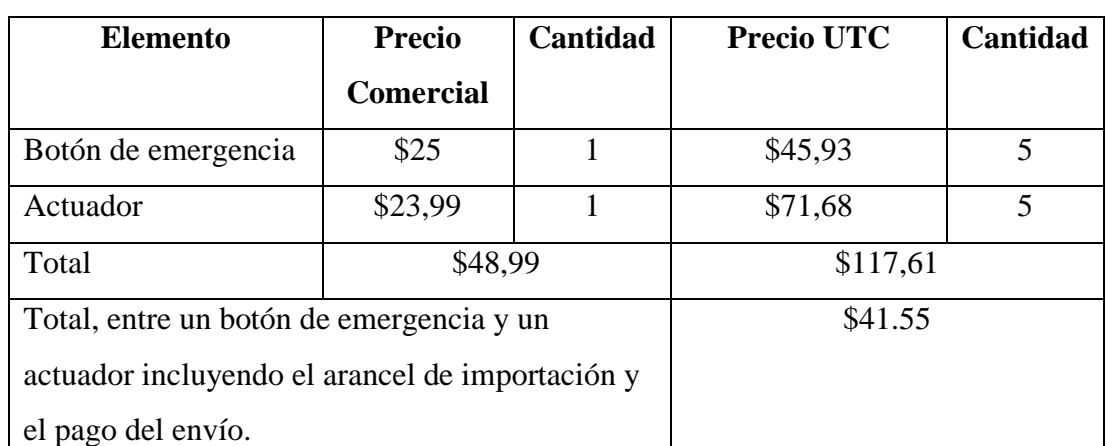

Hay que tener en consideración que el tanto el pago de envío y el arancel de importación se está dividiendo solo para 10 prototipos, al realizar un pedido de más unidades, estos pagos serían los mismos, pero dividiéndolos para más elementos lo que genera un ahorro mayor.

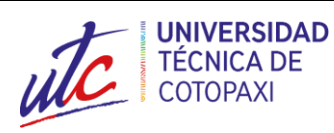

**UNIVERSIDAD TÉCNICA DE COTOPAXI Octubre 2021 – Marzo 2022**

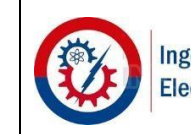

Ingeniería Electromecánica

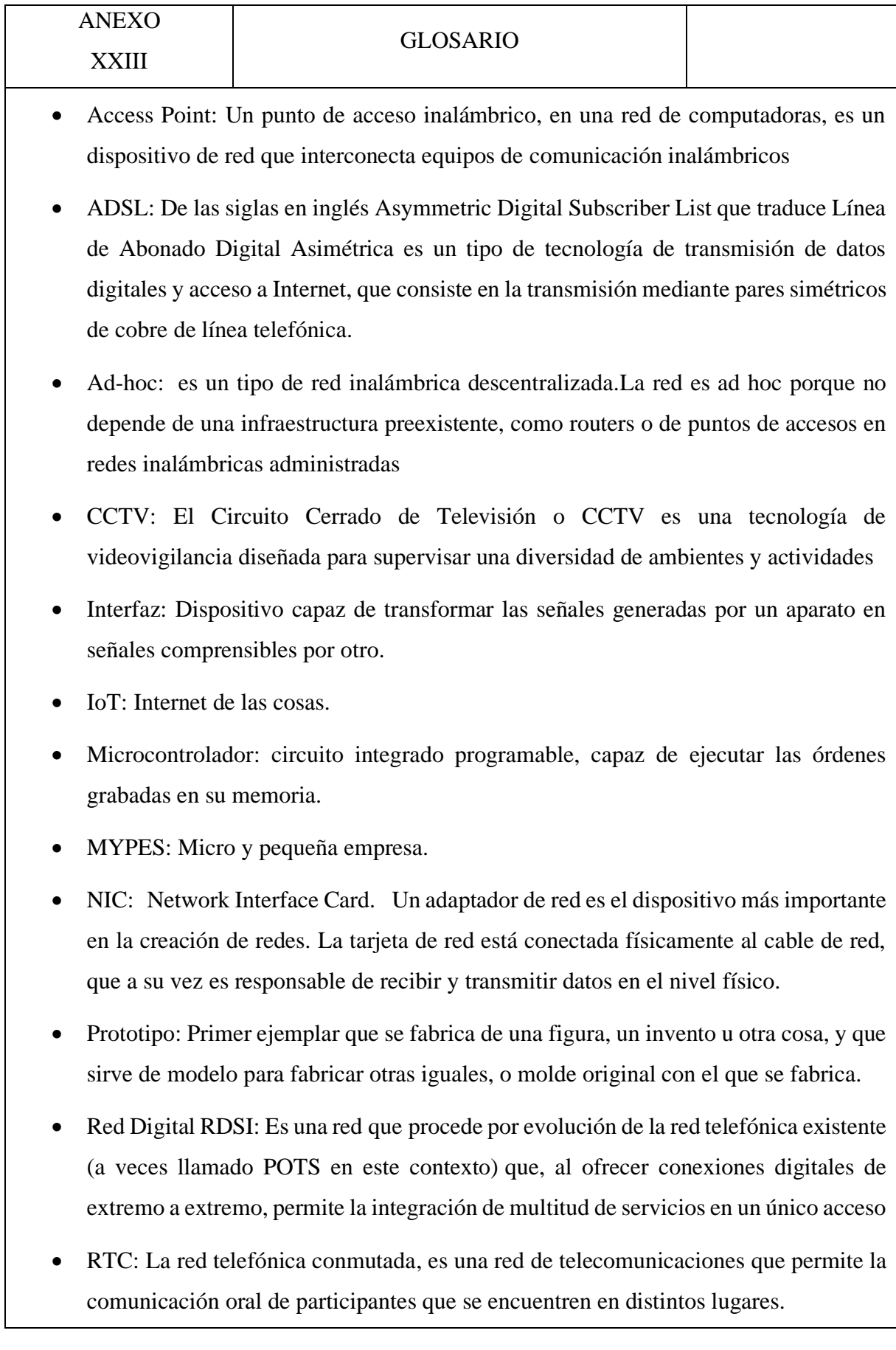

- Sistema: Conjunto ordenado de normas y procedimientos que regulan el funcionamiento de un grupo o colectividad
- Wi-Fi: Tecnología que permite conectar diferentes equipos informáticos a través de una red inalámbrica de banda ancha.
- WLAN: Wireless Local Area Network, o a su vez Red Inalámbrica de Área Local
- WMAN: Se refiere a un tipo de red inalámbrica que se instala dentro de una misma área metropolitana
- WPAN: hace referencia a una red inalámbrica de área personal. Aquí incluyen redes inalámbricas de corto alcance que no abarcan un área de más de unas decenas de metros.
- WWAN: llamada banda ancha móvil, proporciona acceso a Internet a través de una red de telefonía móvil.

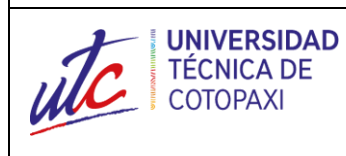

**UNIVERSIDAD TÉCNICA DE COTOPAXI Octubre 2021 – Marzo 2022**

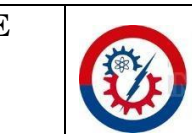

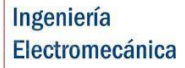